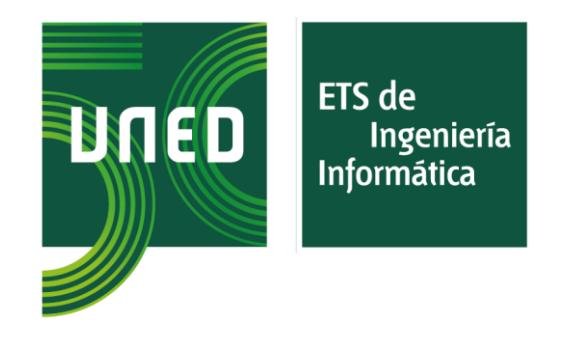

# **Editor de modelos eléctricos en lenguaje Modelica**

**Trabajo Fin de Master** Master en Ingeniería Informática **Curso 2022-2023**

Autor: **Joaquín Sánchez Higueras**

> Directores: Alfonso Urquía Moraleda Carla Martín Villalba

**Escuela Técnica Superior de Ingeniería Informática** Universidad Nacional de Educación a Distancia (UNED)

Sánchez Higueras, Joaquín (2023). *Editor de modelos eléctricos en lenguaje Modelica*. Trabajo de Fin de Master: Universidad Nacional de Educación a Distancia.

### **RESUMEN**

Cuando estudiamos un sistema físico, recurrimos a expresarlo mediante un modelo matemático. La simulación sobre este modelo nos permite extraer resultados o conclusiones en función de los parámetros que gobiernen el sistema analizado. El modelado y la simulación juegan un papel muy importante en el desarrollo de los procesos de ingeniería, facilitando el diseño y la evaluación de diferentes escenarios.

Modelica es un lenguaje de modelado de sistemas complejos y dinámicos, basado en ecuaciones y orientado a objetos. Está concebido para describir modelos compuestos por ecuaciones algebraico diferenciales y eventos, y es un referente en el modelado de sistemas del mundo físico, que pueden ayudarnos a analizar cómo se comportan componentes eléctricos, térmicos, hidráulicos o mecánicos entre otros.

Este trabajo consiste en el desarrollo de una herramienta, la cual proporcionará una traducción de un modelo gráfico diseñado por el usuario a lenguaje Modelica. La aplicación proporcionará una codificación del modelo que posibilitará la simulación para analizar y predecir el comportamiento de un sistema, identificando problemas o puntos de optimización en el diseño del modelo además de facilitar la comprensión de estudiantes y profesionales. El diseño del modelo gráfico y la interfaz de usuario se desarrollarán mediante tecnologías de programación web modernas.

En nuestra aplicación usaremos el dominio eléctrico, ofreciendo una serie de componentes analógicos, distribuidos sobre una paleta, que podrán seleccionarse e interrelacionarse para construir un modelo completo mediante una interfaz gráfica con objetos conectables. Los componentes podrán ser parametrizados modificando sus propiedades, además, este modelo tendrá que superar una serie de comprobaciones para verificar su corrección. Una vez comprobadas estas reglas, el modelo podrá describirse como un modelo matemático o modelo atómico, o bien, como un modelo de objetos o modelo compuesto en lenguaje Modelica, generando todo el código necesario con el que podremos trabajar desde cualquier editor de Modelica realizando las simulaciones pertinentes.

Hemos de distinguir entre Modelica, el lenguaje de modelado en sí, y los entornos de trabajo donde llevaremos a cabo las simulaciones. Entre estos entornos destacaremos OpenModelica, herramienta de código abierto, muy extendida, capaz de asignar la causalidad computacional y la ordenación del modelo, esto permitirá la traducción de Modelica a un sistema de ecuaciones.

La solución implementada abarca el uso de la plataforma .NET persistiendo los modelos y la información necesaria en bases de datos SQL server. Usaremos ASP.NET y JavaScript como lenguajes en el diseño de la interfaz de usuario y dotaremos de una capa de abstracción en C# para la lógica de traducción de un modelo gráfico a lenguaje Modelica. La aplicación se ha desarrollado usando metodologías ágiles, realizando un desarrollo iterativo incremental.

Los resultados obtenidos nos permiten constatar cómo funciona cada componente dentro del sistema, además de dar una visión de cómo trabajan los entornos en Modelica al traducir modelos compuestos a modelos atómicos.

#### **Palabras claves**

Lenguaje Modelica, Aplicaciones Web, Modelado de sistemas físicos, Dominio eléctrico, Editor de modelos, Lenguaje de modelado, Tecnologías .NET.

Sánchez Higueras, Joaquín (2023). *Electric models editor in Modelica language*. . Dissertation final.: National University of Distance Education.

# **ABSTRACT**

When we study a physical system, we resort to expressing it through a mathematical model. The simulation on this model allows us to draw results or conclusions based on the parameters that govern the analyzed system. Modeling and simulation play a very important role in the development of engineering processes, facilitating the design and evaluation of different scenarios.

Modelica is an object-oriented, equation-based modeling language for complex and dynamic systems. It is designed to describe models composed of differential algebraic equations and events, and is a benchmark in modeling systems of the physical world, which can help us analyze how electrical, thermal, hydraulic, or mechanical components behave, among others.

This work consists in the development of a tool, which obtained a translation of a graphic model designed by the user into Modelica language. The application will allow a coding of the model that will allow the simulation to analyze and predict the behavior of a system, identifying problems or points of optimization in the design of the model in addition to facilitating the understanding of students and professionals. The design of the graphic model and the user interface will be developed using modern web programming technologies.

In our application we will use the electrical domain, offering a series of analog components, distributed on a palette, which can be selected and interrelated to build a complete model through a graphical interface with connectable objects. The components can be parameterized by modifying their properties, in addition, this model will have to pass a series of validations to verify its correctness. Once validated, the model can be translated into a mathematical model or flat model, or into an object model or composite model in Modelica language, generating all the necessary code with which we can work from any Modelica editor performing the relevant simulations.

We must distinguish between Modelica, the modeling language itself, and the work environments where we will carry out the simulations. Among these environments we will highlight OpenModelica, a widely used open-source tool, capable of assigning computational

causality and ordering of the model, this will allow the translation of Modelica into a system of equations.

The implemented solution covers the use of the .NET platform, persisting the models and the necessary information in SQL server databases, making use of ASP.NET and JavaScript as languages in the design of the user interface and providing an abstraction layer. in C# for the translation logic of a graphical model to Modelica language. The application has been developed using agile methodologies, performing an incremental iterative development.

The results obtained allow us to verify how each component works within the system, in addition to giving a vision of how the environments in Modelica work when translating compound models into flat models.

#### **Keywords:**

Modelica Language, Web Applications, Physical Systems Modeling, Electrical Domain, Model Editor, Modeling Language, .NET technologies.

# Índice

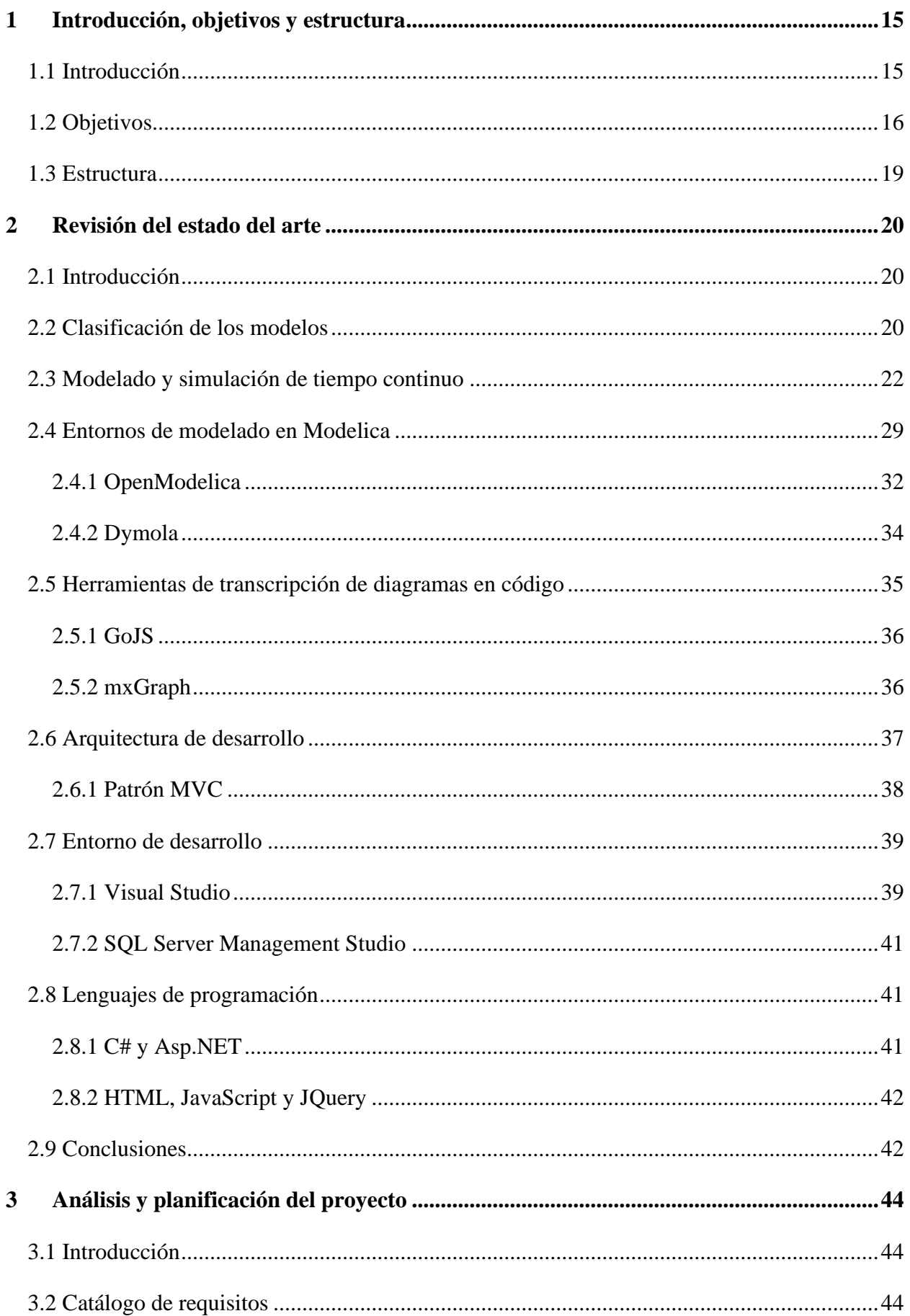

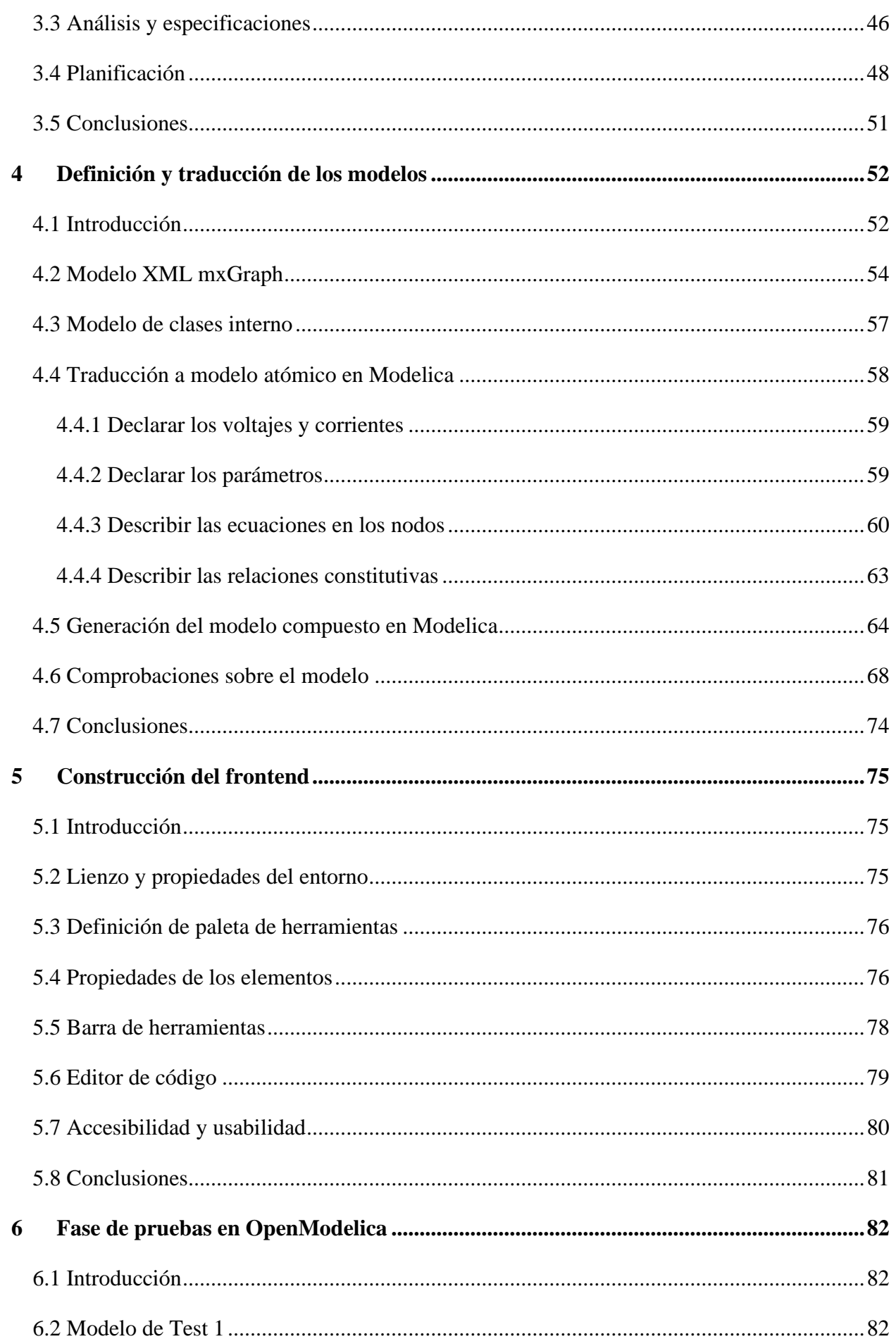

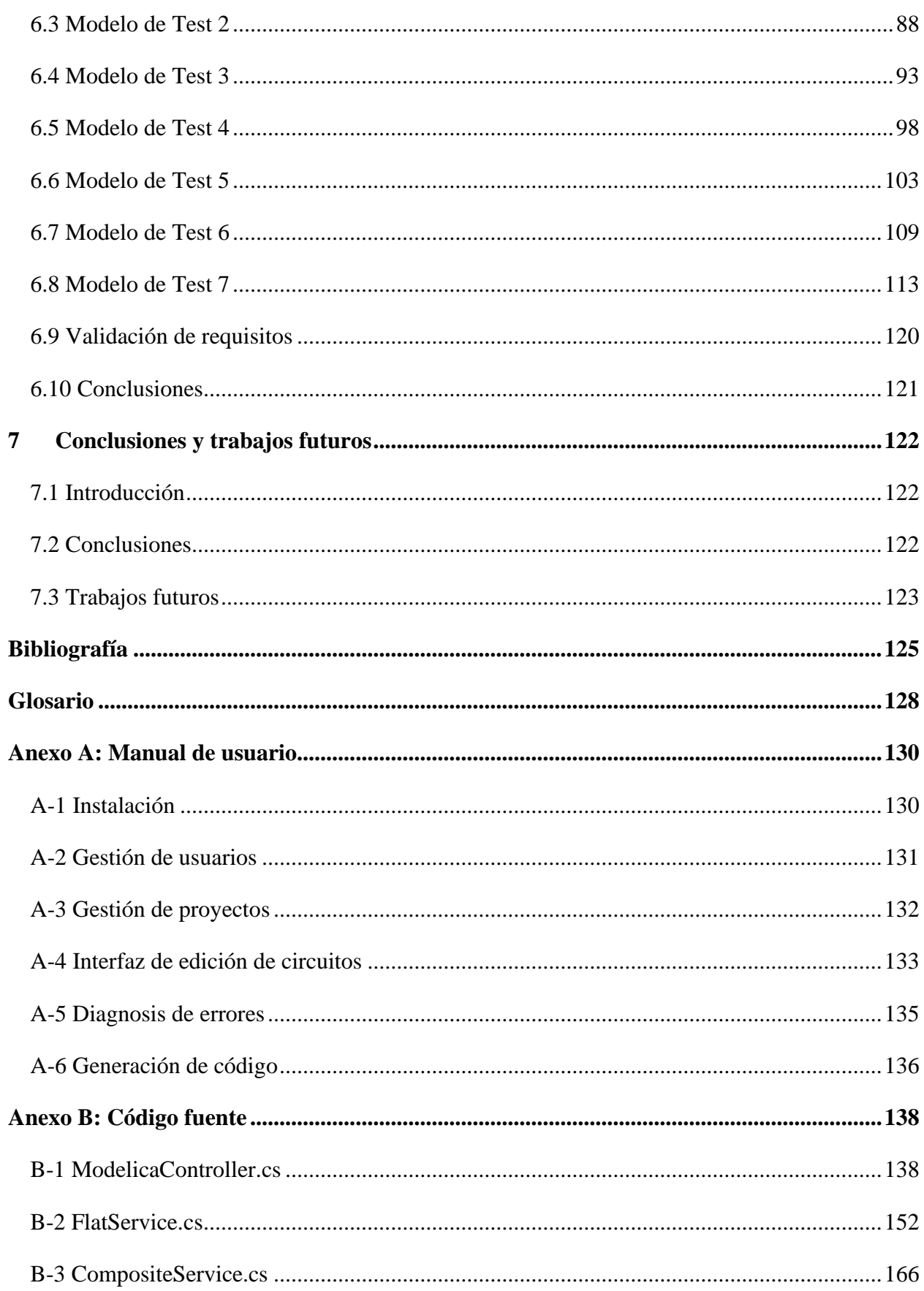

# **Índice de figuras**

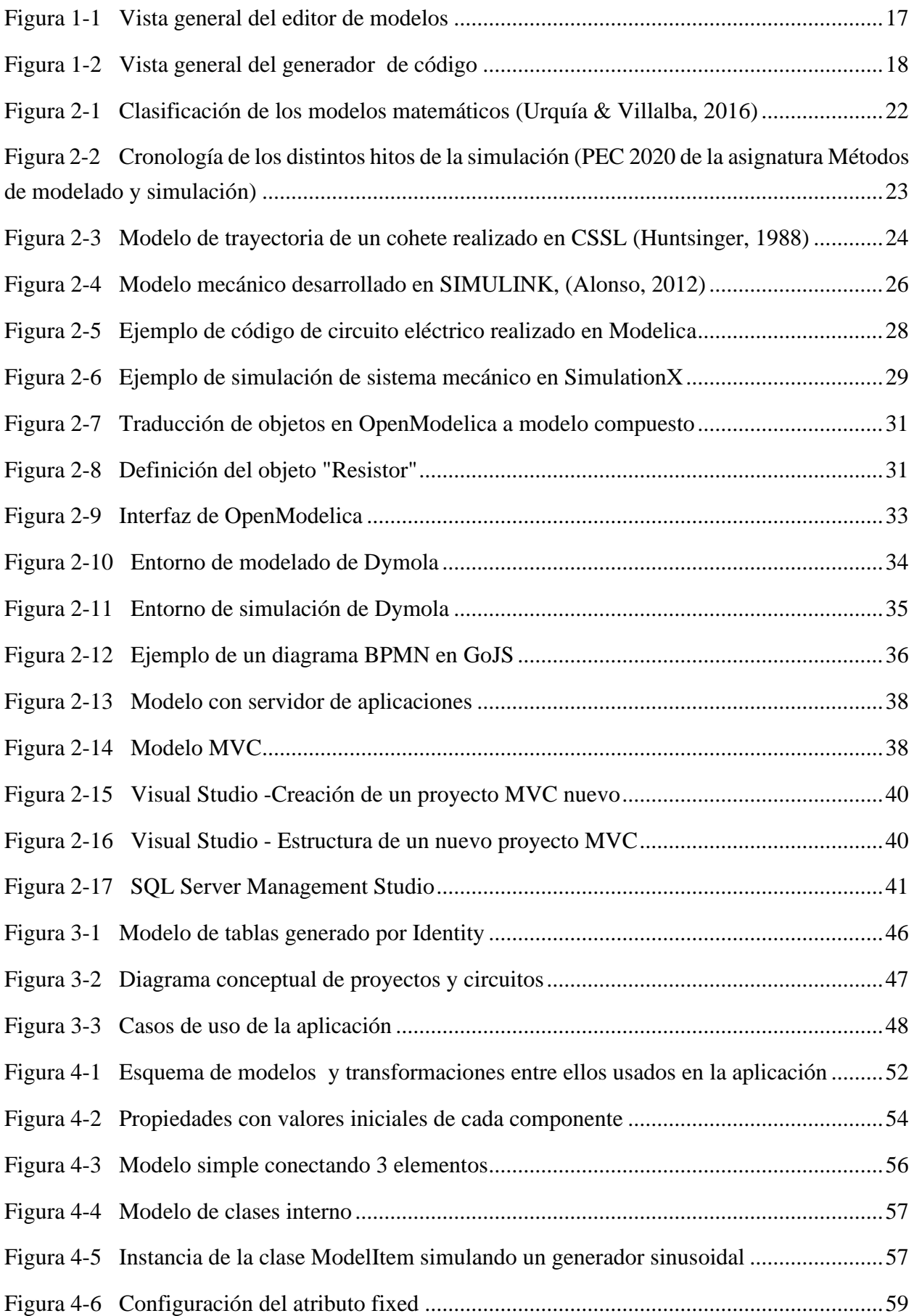

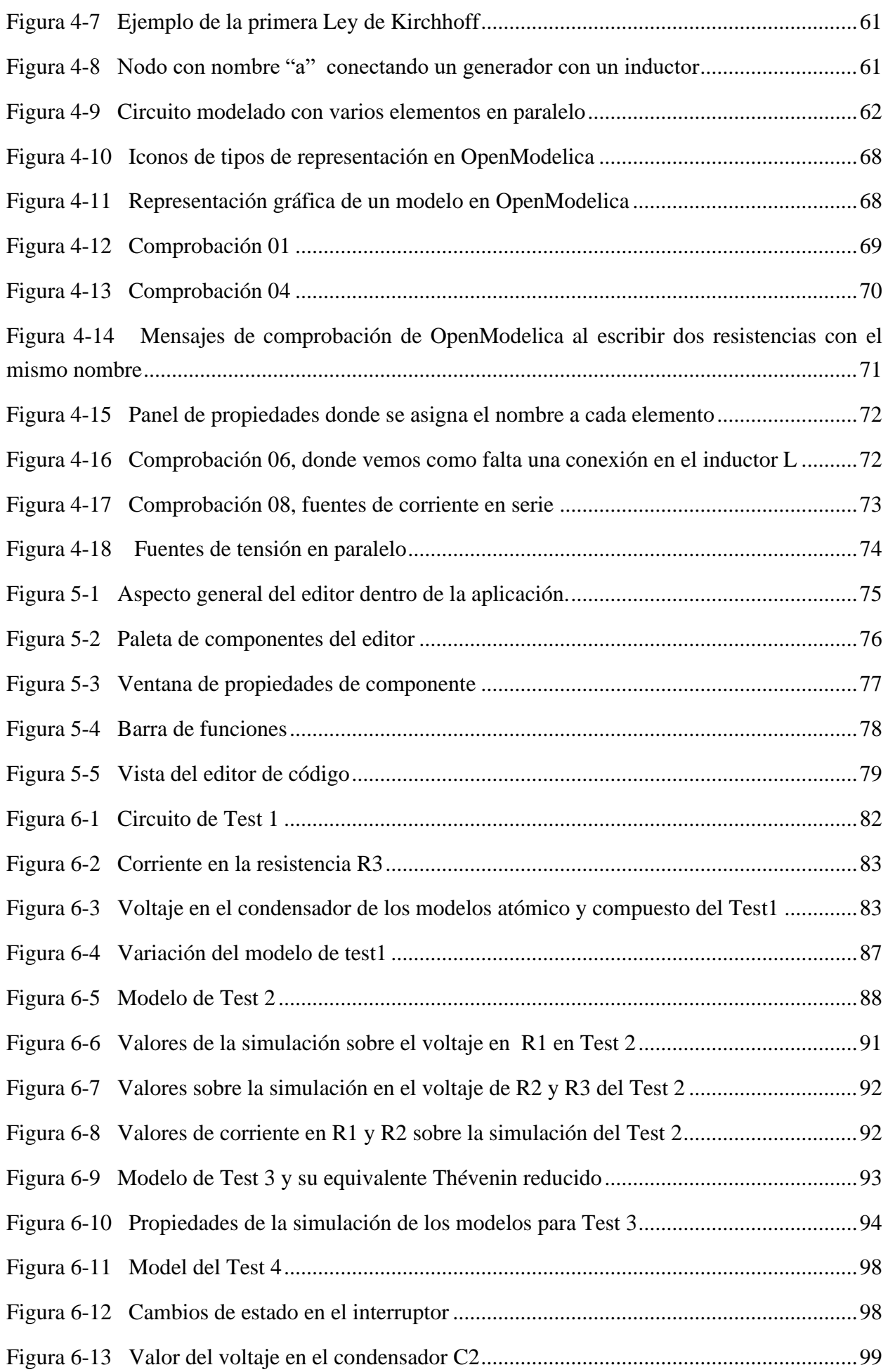

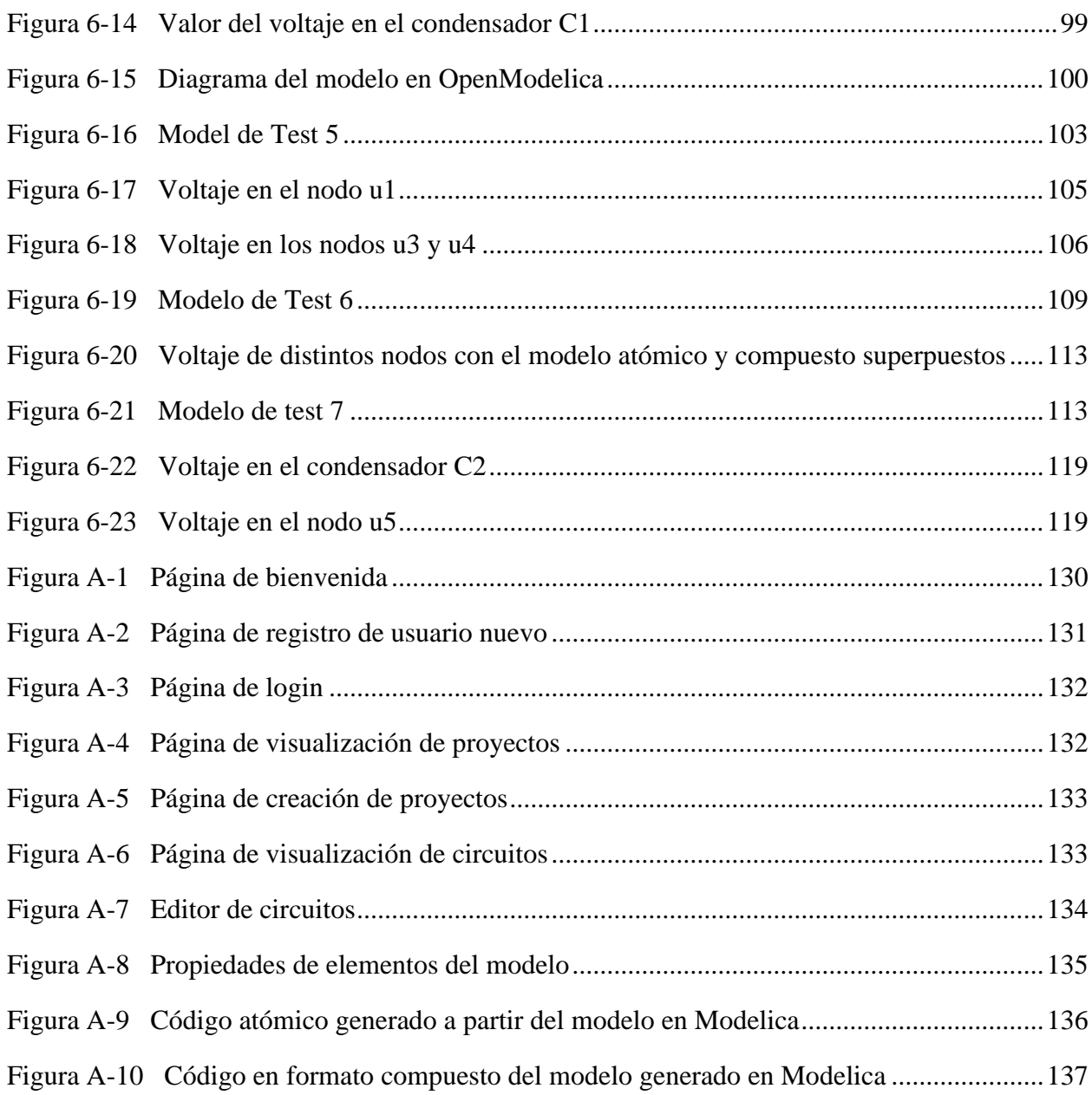

# **Índice de tablas**

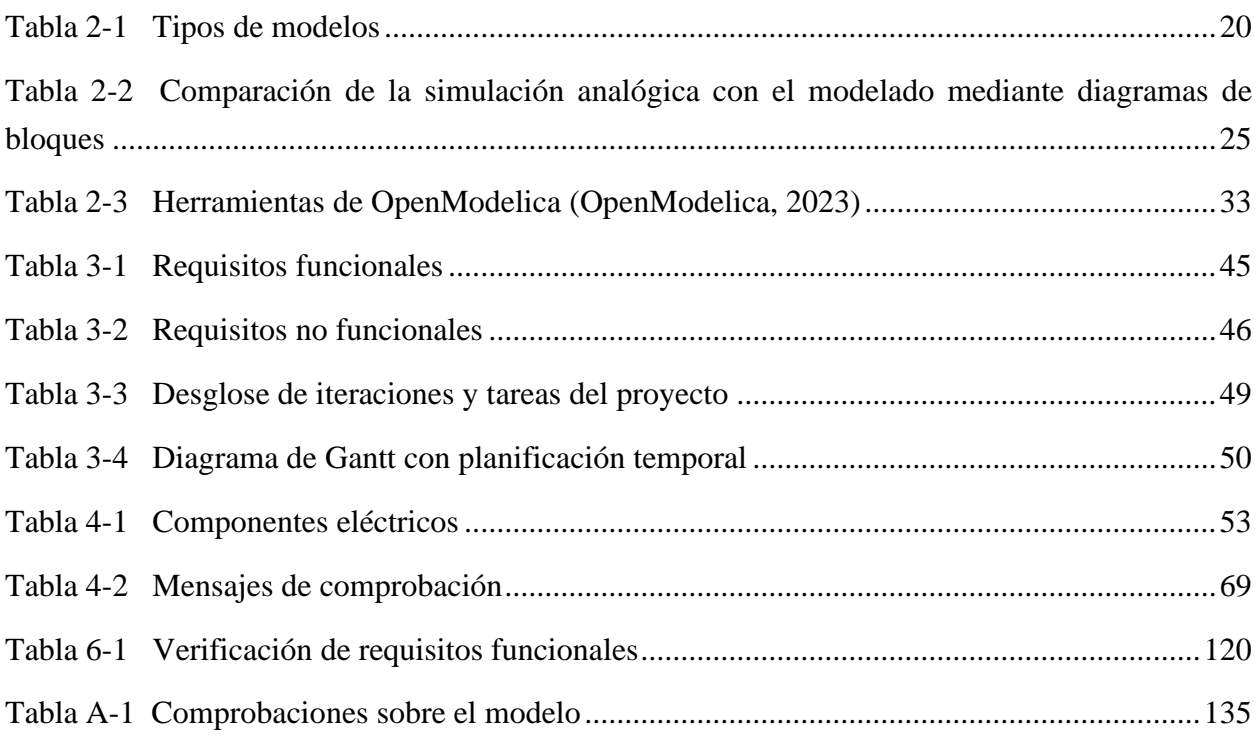

# <span id="page-14-0"></span>**1 Introducción, objetivos y estructura**

# <span id="page-14-1"></span>**1.1 Introducción**

Este trabajo consiste en el desarrollo completo de una aplicación web que servirá para modelar sistemas eléctricos analógicos con cierta sencillez para un usuario y la capacidad de producir una descripción del sistema a código Modelica. La herramienta facilitará de una manera visual la comprensión de cómo trabaja un sistema del mundo real y como se definiría matemáticamente un circuito eléctrico.

Un editor gráfico de modelos Modelica es una herramienta utilizada para crear, modificar y analizar modelos matemáticos de sistemas dinámicos en el lenguaje Modelica. Los modelos creados en el editor pueden ser simulados y analizados para estudiar el comportamiento de los sistemas, lo que puede ser útil en una variedad de aplicaciones, incluyendo el diseño de sistemas mecánicos, eléctricos, termodinámicos y de control. Los editores gráficos de Modelica suelen incluir características como la capacidad de arrastrar y soltar componentes en el modelo, la generación automática de código y herramientas de análisis y visualización de resultados.

El editor es concebido como una prueba de concepto, dispondrá de las clases de componentes del dominio eléctrico más habituales y sencillos (resistencias, condensadores, diodos, fuentes de corriente, etc. ). Con esto queremos reseñar que pretendemos comprobar la viabilidad técnica del concepto de traducir un modelo gráfico a un modelo matemático, no de realizar una aplicación que compita con los entornos de modelado y simulación actuales más extendidos.

Esta aplicación tiene dos características que destacan sobre las tradicionales, y es que las aplicaciones basadas en web usan menos recursos que programas instalados, además, no necesitan canales de distribución como el software tradicional lo que permite su accesibilidad a un público más amplio. Su carácter online la hace, además, una herramienta colaborativa en la que se pueden desarrollar modelos por varios usuarios en el mismo momento. Además, la mayoría de los entornos de simulación de Modelica nos mostrarán la transcripción de un modelo compuesto basado en clases y objetos, nuestra herramienta es capaz de descomponer un diagrama eléctrico hasta ofrecer un modelo atómico basado en las ecuaciones elementales del sistema.

## <span id="page-15-0"></span>**1.2 Objetivos**

El objetivo principal de este trabajo es desarrollar una aplicación que permite al usuario componer circuitos eléctricos, pinchando y arrastrando los componentes de una paleta de clases de componentes eléctricos predefinidos, y conectar dichos componentes gráficamente, generando automáticamente la descripción en lenguaje Modelica del circuito compuesto por el usuario. Para ello nos serviremos de una metodología de trabajo y de una serie de herramientas de programación que nos llevarán al producto final.

Estamos hablando de un desarrollo que abarca múltiples tecnologías, como ya veremos, y en el que se pueden explicar todas las etapas clásicas de cualquier metodología de desarrollo: análisis, diseño, desarrollo y pruebas.

Los funcionales desarrollados son importantes para dar sentido a la aplicación final, serán analizados en las posteriores secciones del trabajo pero a modo esquemático podríamos resumirlo en estos 3 puntos.

- Construir una aplicación software que permita a los usuarios, mediante un editor gráfico, crear modelos eléctricos descritos en el lenguaje de modelado Modelica.
- El editor debe disponer de una paleta de componentes predefinidos.
- El editor aplicará reglas para determinar si el modelo está correctamente definido y generará la descripción en lenguaje Modelica tanto para un modelo atómico como compuesto. El modelo compuesto se definirá instanciando las correspondientes clases de la Librería Estándar de Modelica versión 4.

Los usuarios podrán registrarse e identificarse en la aplicación mediante un formulario en el que se especificará un email y contraseña. Un usuario identificado podrá crear y gestionar carpetas de proyectos donde almacenar sus modelos. Cada vez que un usuario cree o edite un modelo, lo realizará desde una pantalla de edición especialmente pensada para trabajar con componentes conectables.

Como se muestra en la Figura 1-1, la vista general del editor de modelos, contaremos con un lienzo donde podremos añadir componentes desde la paleta de elementos eléctricos que se muestra a la izquierda de la pantalla. En la misma figura podemos observar cómo debemos disponer de una barra de herramientas para interactuar con el modelo mediante varias opciones, como pueden ser opciones de zoom, de carga o guardado de otros modelos y opciones para generar el código en Modelica.

Entrando más en detalle, el editor gráfico será construido con un framework de desarrollo de JavaScript que nos permitirá la conexión de elementos gráficos. El framework proporcionará una transcripción en XML de esta colección de elementos y conexiones. Este modelo junto con otros datos de la interfaz como la gestión de usuarios o el conjunto de trabajos de cada usuario serán guardados directamente en una base de datos de tipo relacional.

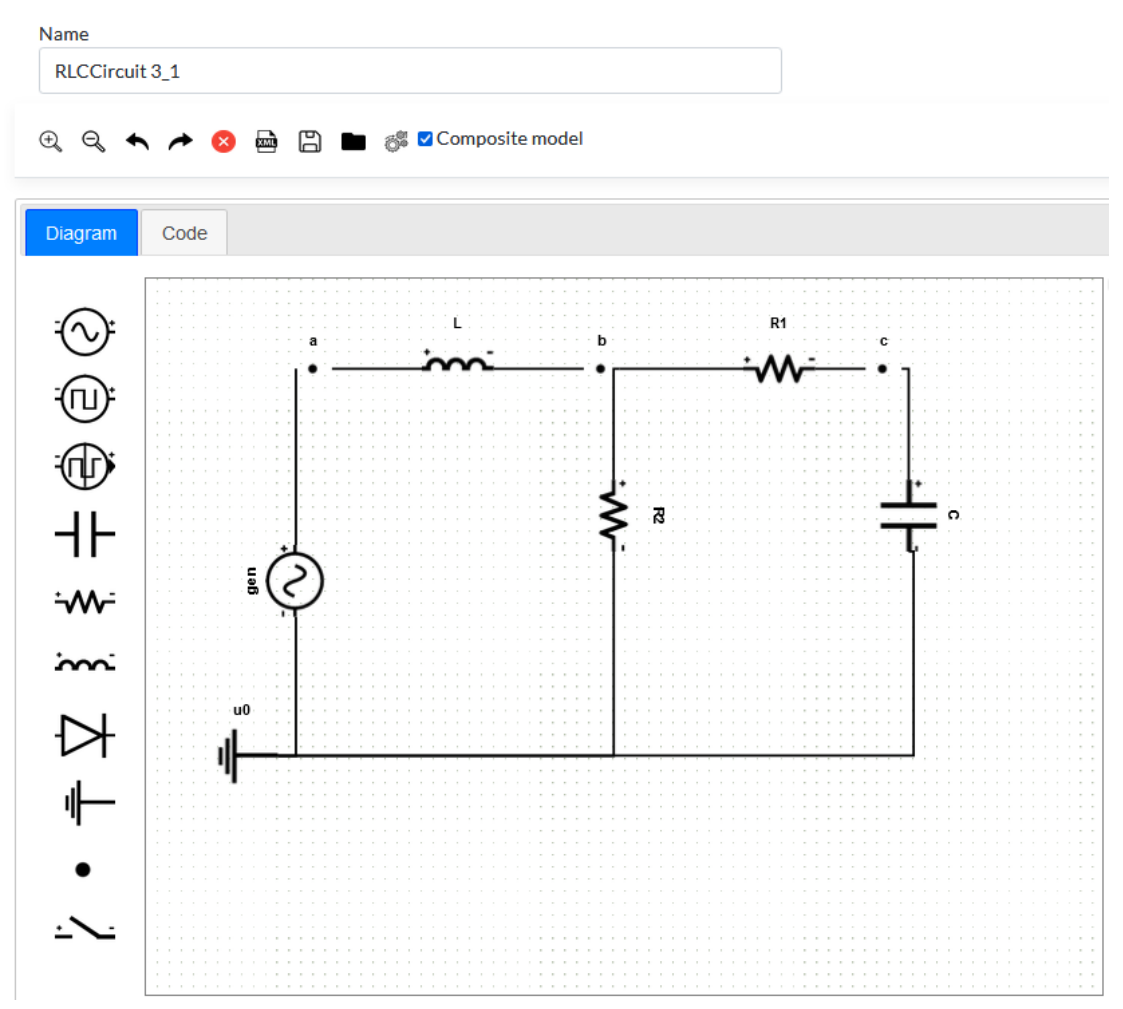

*Figura 1-1 Vista general del editor de modelos*

Antes del proceso que transcriba el modelo a lenguaje Modelica se deben tener en cuenta varios factores. El primero es que el modelo debe ser correcto y para ello debe pasar una serie de comprobaciones teniendo en cuenta las características del modelo eléctrico en su conjunto y de cada componente por separado. El modelo debe ser coherente y las conexiones deben estar hechas correctamente.

El segundo factor es que habrá que parsear el modelo XML de la interfaz gráfica y trabajar con él en un lenguaje que nos permita definir cada componente como un objeto con atributos y métodos, el candidato para este lenguaje es C#.

Por último, es necesario, crear un algoritmo que teniendo en cuenta las relaciones de cada componente con el resto, realice la descripción en lenguaje Modelica. Para un modelo atómico, es necesario desglosar las ecuaciones constitutivas de cada componente y las ecuaciones en los nodos,

es decir las ecuaciones que relacionan un componente con otro teniendo en cuenta el voltaje y la corriente. Para definir el modelo compuesto, será necesario asociar cada componente con los objetos de la librería standard de Modelica o MSL y establecer las conexiones entre ellos.

En la Figura 1-2 podemos observar como el código generado se debe mostrar en un editor de código en una pestaña anexa al editor de modelos.

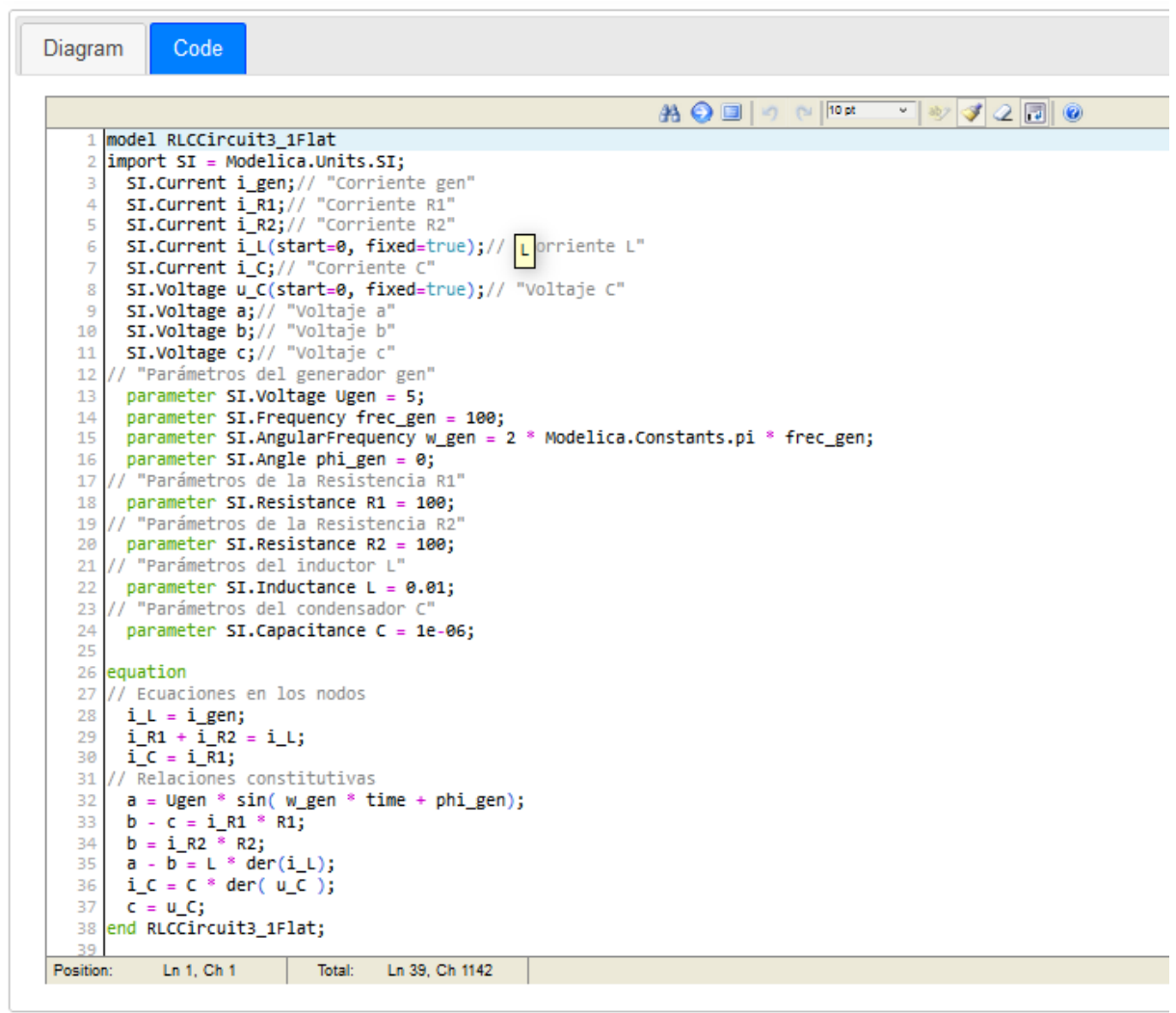

*Figura 1-2 Vista general del generador de código*

Finalmente el código generado por nuestra aplicación podrá ser utilizado para realizar simulaciones en otros entornos como OpenModelica o Dymola. Estos entornos son capaces de interpretar el código Modelica y traducirlo a un sistema de ecuaciones, resolviendo numéricamente el problema y aportando información mediante gráficas del comportamiento de los distintos componentes.

### <span id="page-18-0"></span>**1.3 Estructura**

El presente documento se estructura de la siguiente manera:

El *segundo capítulo* contiene los precedentes tecnológicos que existen en el mundo del modelado y la simulación de tiempo continuo, la evolución de la técnica, los lenguajes y los entornos tradicionalmente usados. En segundo lugar definiremos los elementos de nuestra aplicación, las distintas tecnologías que se usarán y daremos una visión completa del problema a resolver.

El *tercer capítulo* se centrará en la etapa de análisis y planificación, desglosando los requisitos y analizando las distintas tareas a realizar para el desarrollo.

El *cuarto capítulo* se centrará en los distintos modelos de datos que se manejan en las distintas capas de la aplicación, tanto modelos lógicos como físicos que son persistidos a nivel de una base de datos. A la vez explicaremos como estos modelos se utilizan para realizar los procesos de "backend" de traducción de un modelo a otro. Los algoritmos para generar el modelo atómico y compuesto serán explicados en este capítulo.

En el *quinto capítulo* queremos profundizar en la parte "frontend" de la aplicación. Explicaremos de una manera más detallada como el usuario va a interactuar con la aplicación y los distintos componentes de la interfaz gráfica.

En el *sexto capítulo* veremos cómo lo explicado en los capítulos anteriores, modelos, frontend y procesos de backend encajarán como un engranaje y producirá el código que podrá usarse para simulación en un editor de Modelica. Veremos varios casos de pruebas y verificaremos como el código generado para las simulaciones, corresponde con la resolución numérica de los modelos analizados.

El *séptimo capitulo*, hará una reflexión sobre todo el proceso software así como del estado final de la aplicación.

Finalmente incluiremos dos anexos. El *Anexo A* desarrollará un manual de la aplicación para el usuario. En el *Anexo B* incluiremos el código fuente de la aplicación que hemos considerado más relevante.

# <span id="page-19-0"></span>**2 Revisión del estado del arte**

### <span id="page-19-1"></span>**2.1 Introducción**

En este capítulo, en primer lugar, vamos a realizar una revisión de los lenguajes y herramientas de simulación y modelado y su evolución histórica. En segundo lugar, realizaremos un análisis de los componentes que forman nuestra aplicación, para determinar la interacción y dependencia entre ellos. Expondremos soluciones de arquitectura alternativas al problema y el por qué se han descartado o elegido unas u otras.

#### <span id="page-19-2"></span>**2.2 Clasificación de los modelos**

El avance de la tecnología y el software ha hecho posible que los sistemas sean construidos reduciendo la necesidad de experimentos que encarecen su diseño y fabricación, además de dar soporte desde su concepción hasta su mantenimiento.

Para construir estos sistemas se hacen necesarios los modelos. Los modelos son prototipos que sirven de referencia para el diseño de un producto. Podemos decir que son representaciones de la realidad que explican un fenómeno y tienen la finalidad de explicar cómo funciona un sistema. Según Fritzson (2011) "Un modelo de un sistema es cualquier cosa a la que se puede aplicar un experimento, con el fin de responder a preguntas respecto del sistema".

Podríamos definir una clasificación de los tipos de modelos. En la Tabla 2-1 podemos ver un resumen comparativo de ellos.

| <b>Modelo mental</b>                                                         | <b>Modelo físico</b>              | <b>Modelo formal</b>                                                              |
|------------------------------------------------------------------------------|-----------------------------------|-----------------------------------------------------------------------------------|
| Subjetivo                                                                    | Modelo tangible                   | <b>Objetivo</b>                                                                   |
| Se obtiene de la observación y de inferir<br>conclusiones sobre lo estudiado | Reconstrucción física del sistema | A partir de un modelo mental, y datos empíricos<br>obtenemos un modelo matemático |
|                                                                              |                                   | La base matemática puede ser ecuaciones                                           |

<span id="page-19-3"></span>*Tabla 2-1 Tipos de modelos*

Los modelos pueden ser **mentales**, cuando construimos una aproximación de una idea o concepto en nuestro cerebro. Según Kenneth Craik (2007) un modelo mental es "Un mecanismo a escala del pensamiento mediante el cual un ser humano, intenta explicar cómo funciona el mundo real. Es un tipo de representación de la realidad externa." Este concepto da lugar siempre a un modelo subjetivo ya que se forma a partir de juicios de valor y el conocimiento empírico del sujeto.

En contraposición tenemos los **modelos físicos**, que son tangibles y que nos dan una reconstrucción física del sistema. Según Fritzson (2011), "se trata de un objeto físico que reproduce algunas propiedades de un sistema real, para ayudarnos a responder preguntas del sistema", en este caso estamos hablando de prototipos o maquetas.

Por último podemos definir los tipos de modelos que se aplican en el caso de estudio, los **modelos matemáticos** o **modelos formales**, que definen mediante ecuaciones, algoritmos y parámetros de entrada y de salida. Según Morten Blomhoj (2004) "un modelo matemático es la relación existente entre ciertos objetos matemáticos y sus conexiones, por un lado, y por el otro, una situación o fenómeno de naturaleza no matemática". Los modelos matemáticos pueden ser muy simples o complejos, dependiendo de la naturaleza del sistema que se esté modelando y del propósito del modelo.

Los modelos matemáticos a su vez se pueden clasificar en varios tipos. Para empezar podemos clasificarlos según la variable tiempo, aquellos modelos en los que interviene el tiempo los denominaremos **modelos dinámicos**, el resto, **modelos estáticos**.

Según el instante de tiempo en el que cambian sus variables podemos clasificar los modelos dinámicos en 4 tipos adicionales.

- Modelos de tiempo discreto: las variables cambian en instantes predefinidas de tiempo en intervalos regulares. El resto del tiempo estas variables permanecen constantes.
- Modelos de eventos discretos: igual que los modelos de tiempo discreto, pero en este caso, los intervalos no son regulares ni predefinidos, si no que responden a un evento.
- Modelos de tiempo continuo: el valor de las variables cambia de manera continua a lo largo de todo el tiempo.
- Modelos híbridos: son aquellos que tienen una parte de tiempo continuo y otra de tiempo o eventos discretos.

En el caso de este trabajo, vamos a centrarnos en los **modelos de tiempo continuo y en los modelos híbridos**. En los modelos de tiempo continuo, nos centraremos concretamente, en los modelos de parámetros concentrados, los cuales la única derivada en cualquier ecuación es respecto al tiempo. En contraposición están los modelos de parámetros distribuidos, donde además de derivadas respecto al tiempo encontramos respecto a las coordenadas espaciales. La Figura 2-

1 es un ejemplo de la clasificación de los modelos matemáticos que acabamos de describir. En el siguiente apartado entraremos más en detalle con los distintos tipos de modelos de parámetros concentrados.

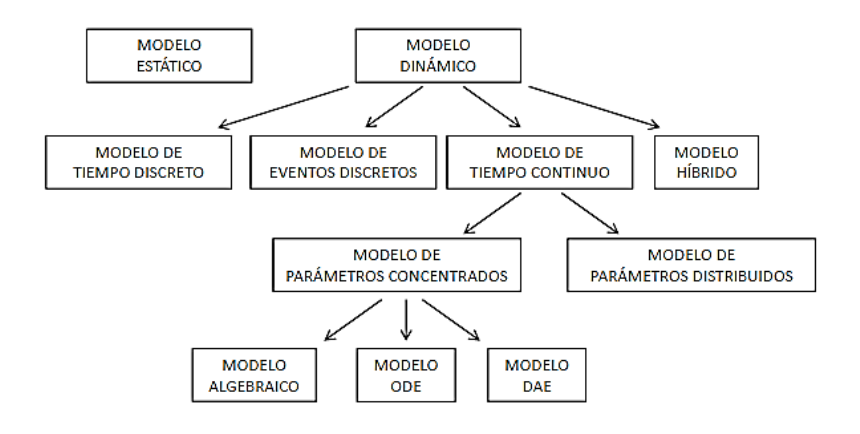

<span id="page-21-1"></span>*Figura 2-1 Clasificación de los modelos matemáticos (Urquía & Martín, 2016)*

### <span id="page-21-0"></span>**2.3 Modelado y simulación de tiempo continuo**

En esta sección vamos a realizar una revisión de la historia de la simulación de tiempo continuo basándonos en Åström et al. (1998). Esta revisión es necesaria para entender el contexto en el que se desarrolla nuestra aplicación y conocer cómo han evolucionado estas disciplinas a lo largo del tiempo.

Las primeras herramientas de modelado y simulación fueron analógicas. Permitían a los ingenieros predecir el comportamiento de sistemas físicos complejos. Por ejemplo, máquinas y sistemas de producción, modelando sistemas en términos de **ecuaciones diferenciales ordinarias** (ODE) y posteriormente construyendo un prototipo o dispositivo físico basado en estas ecuaciones.

Las ecuaciones ODE relacionan la función desconocida de una única variable independiente con sus derivadas. En contraste las **ecuaciones algebraico diferenciales** (DAE) es una forma general de ecuación diferencial en la que las derivadas no se expresan explícitamente. Las ecuaciones algebraico diferenciales combinan ecuaciones algebraicas con ecuaciones diferenciales ordinarias, con derivadas únicamente con respecto al tiempo.

La **simulación analógica** pretende definir un modelo mediante ecuaciones diferenciales ordinarias, descomponiendo el problema en partes (componentes) que llevan asociados ecuaciones, un flujo de entrada y otro de salida. Los flujos de entrada son los datos que se utilizan para inicializar y controlar la simulación, mientras que los flujos de salida son los resultados y las observaciones que se obtienen después de que la simulación ha sido ejecutada.

#### 2 - Revisión del estado del arte

Con anterioridad a la década de los 1960, solo se podía experimentar en el campo de los modelos ODE, pero el avance tecnológico provocó la proliferación de herramientas de modelado y simulación. En la Figura 2-2 las **clasifica** en 3 grupos:

- Herramientas de propósito general
- Herramientas de propósito específico
- Librerías para lenguajes de programación

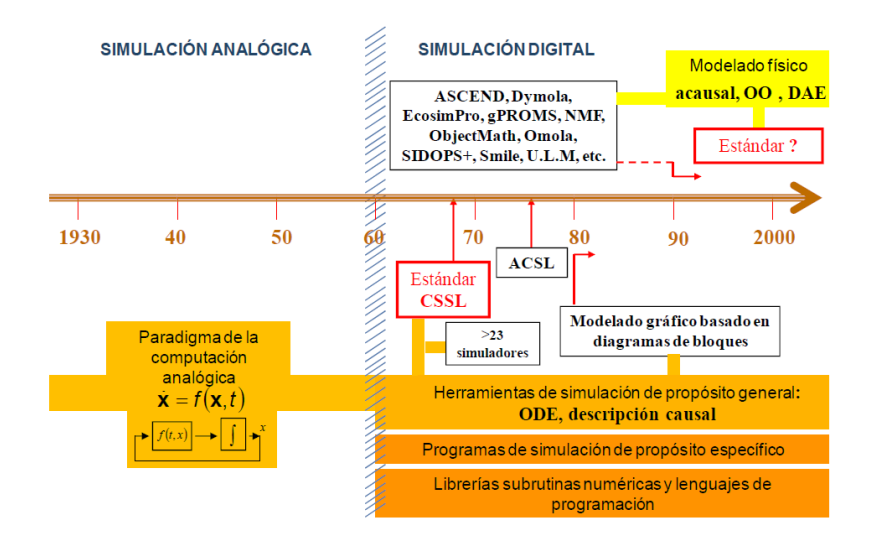

*Figura 2-2 Cronología de los distintos hitos de la simulación (PEC 2020 de la asignatura Métodos de modelado y simulación)*

La Figura 2-2 es una representación cronológica de todas las etapas en las que se ha desarrollado la simulación de tiempo continuo. Se destaca un **hito** importante en el cual se puede ver el cambio de paradigmas: el paso de la simulación analógica a la digital en los años 60, producido por la creación de los primeros ordenadores digitales. Este cambio dio lugar a diferentes lenguajes y tecnologías de modelado y simulación que 3 décadas después originarían el modelado físico.

Inicialmente, a principios de la década de 1960, fueron desarrollados una serie de lenguajes en ensamblador y en otros lenguajes no estandarizados lo que los hacía lenguajes no portables. Estas aplicaciones se desarrollaban en máquinas dedicadas y difícilmente podía ser compartido entre la comunidad científica.

El estándar CSSL (Continuous System Simulation Languages) fue un primer intento de unificar los conceptos para un lenguaje general, pero la citada expansión de distintas herramientas y tecnologías hace que hoy en día no haya un estándar como tal. CSSL fue diseñado para ayudar a ingenieros y matemáticos a describir y resolver problemas del mundo físico. En la Figura 2-3 se observa la definición de la dinámica de un cohete.

```
Rocket Dynamics (CSSL-IV)
PROGRAM ROCKET
TNITTAL
  CONSTANT K=0.008, G=32.17, ...
  TOFF=60.0.TFIN=100.0Y0=0.0....
  DYØ=0.0.THRUST=7000.0
END S"OF INITIAL SECTION"
DYNAMIC
   CINTERVAL CINT=1.0
DRIVATIVE ROCK
  ALGORITHM IALGO=5, ALGO=5
  SWITCH=TOFF-T
  W=SWIN(SWITCH, 3000.0-400*TOFF, 3000.0-40.0*T)
  THRUST=SWIN(SWITCH, 0.0. THRUST)
  DRAG=K*DY*ABS(DY)
  D2Y=G*(THRUST-DRAG)/W-G
  DY=INTEG(D2Y, DYØ)
   Y=INTEG(DY, YØ)
END $ "OF DERIVATIVE SECTION"
   TERMT(T .GE. TFIN)
   PREPAR Y, DY, D2Y, W, THRUST
END S "OF DYNAMIC"
TERMINAL
END
END $ "OF PROGRAM IN CSSL-IV"
```
<span id="page-23-0"></span>*Figura 2-3 Modelo de trayectoria de un cohete realizado en CSSL (Huntsinger, 1988)*

En 1967 apareció ACSL (Advance Continuos Simulation Language) como lenguaje derivado de CSSL, lenguaje basado en sentencias que a partir de un fichero fuente con extensión .csl, se traducía a FORTRAN y posteriormente se compilaba generando un ejecutable.

ACSL validaba el fichero antes de pasarlo a FORTRAN, buscando errores de estructura, luego era capaz de ordenar las ecuaciones, pero no las manipulaba simbólicamente, por lo cual había que escribir las ecuaciones con la causalidad computacional explícita. ACSL sólo resolvía ecuaciones implícitas con una única incógnita. Es decir, no permitía resolver lazos algebraicos compuestos por varias ecuaciones e incógnitas. Según Urquía y Villalba (2016) la **causalidad computacional** es una propiedad global del modelo, y se refiere a la relación que debe emplearse para calcular cada incógnita dentro del conjunto de ecuaciones. La conexión entre los componentes de un modelo y las condiciones de contorno condicionan esta causalidad computacional.

Por otro lado, el **modelado basado en diagramas de bloques,** que se inició en la década de 1980, aborda el problema de la misma manera pero gráficamente. Mediante distintas librerías emula el comportamiento de componentes a los cuales se les asocia una serie de ecuaciones que definen su comportamiento. Esta metodología puede resultar compleja para elementos con numerosas ecuaciones dinámicas, por ello, muchas herramientas desarrollan bloques que

#### 2 - Revisión del estado del arte

incorporan todos los elementos de una sola vez. En la Tabla 2-2 podemos ver un resumen comparativo de estos dos paradigmas.

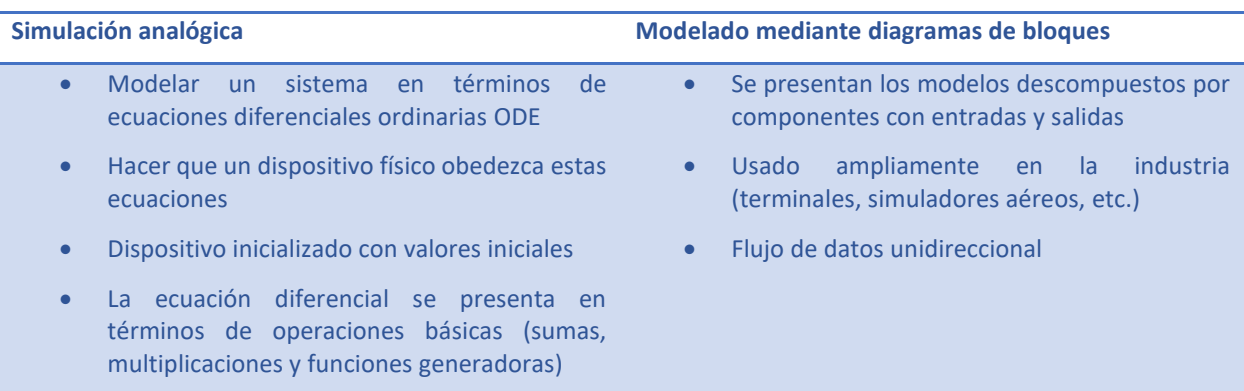

<span id="page-24-0"></span>*Tabla 2-2 Comparación de la simulación analógica con el modelado mediante diagramas de bloques*

El **modelado físico** es producto de la descomposición del problema en subsistemas. Cada subsistema tendrá una magnitud asociada (voltaje, masa, momento, etc.) y unas interfaces y se puede descomponer en niveles más básicos. No confundir el paradigma del modelado físico con el tipo de modelo físico explicado en la clasificación de los modelos en la sección anterior, este segundo se refiere a los modelos tangibles que podemos construir como maquetas. El modelado físico nos conduce a la posibilidad de definir modelos DAE con ecuaciones algebraico diferenciales. La simulación analógica tenía limitaciones con respecto al modelado físico, mientras que ambos trabajan descomponiendo el problema, solo el modelado físico es capaz de resolver modelos matemáticos DAE, la simulación analógica solo trabaja con ecuaciones diferenciales ordinarias ODE.

Una vez introducido el modelado físico, podemos hablar de los distintos lenguajes de modelado y simulación de tiempo continuo como Modelica, entre otros.

Dentro de estos lenguajes de modelado podríamos clasificarlos en dos grupos, los lenguajes orientados a bloques y los orientados a sentencias, la mayoría de las aplicaciones hoy en día son capaces de combinar los dos aspectos dando la capacidad de jugar con una interfaz gráfica y a la vez de codificarla para lograr el mismo objetivo.

Un ejemplo de lenguaje orientado a bloques, SIMULINK (que originalmente fue llamado SIMULAB) y se integra con MATLAB. Apareció en 1991 (Grace, 1991). Está especialmente diseñado para trabajar con diagramas de bloques usando MATLAB para el análisis dinámico del sistema.

#### 2 - Revisión del estado del arte

Los diagramas de bloques de SIMULINK pueden ser definidos como una ecuación de estado, es decir, cada bloque tiene un conjunto específico de propiedades y parámetros que se pueden ajustar para adaptar el comportamiento del bloque al sistema en cuestión. Un bloque puede ser una función, un sumador, un integrador, una señal, un sensor, etc. Es ampliamente usado en Ingeniería por ejemplo para trabajar con procesamiento de señales.

En SIMULINK, los usuarios crean modelos arrastrando y soltando bloques que representan diferentes componentes o subsistemas en un editor gráfico. En la Figura 2-4 podemos ver como se modela un sistema mecánico que simula la amortiguación de un vehículo. Vemos como el origen es un bloque de tipo escalón y los componentes muelle y amortiguador modifican la velocidad y la posición. En SIMULINK el usuario es el encargado de definir el comportamiento y las ecuaciones de cada bloque. SIMULINK no tenía la capacidad de ordenar el modelo y asignar la causalidad computacional, esto lo hacía directamente el usuario estudiando en profundidad el modelo desarrollado para preparar su simulación.

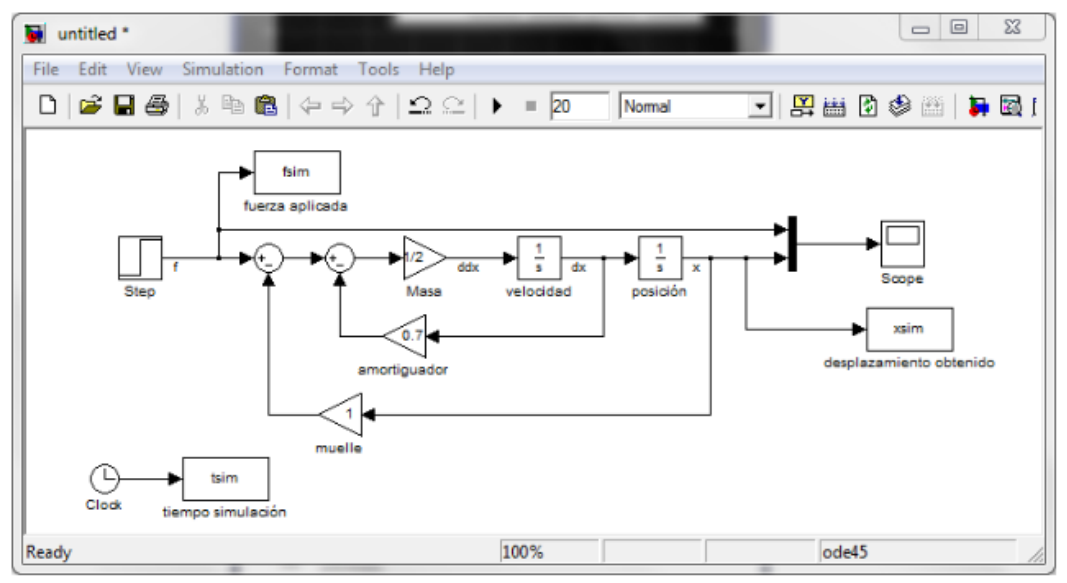

<span id="page-25-0"></span>*Figura 2-4 Modelo mecánico desarrollado en SIMULINK, (Alonso, 2012)*

**Modelica** es un lenguaje de modelado declarativo, orientado a objetos y basado en componentes que modelan el mundo físico. Se basa en la idea de que los sistemas físicos se pueden representar mediante componentes individuales que interactúan entre sí. Cada componente se modela mediante un conjunto de ecuaciones matemáticas que describen su comportamiento. Los componentes se pueden combinar para formar sistemas más complejos, y las interacciones entre los componentes se describen mediante conectores. Apareció en 1997 y su objetivo fue estandarizar un formato para reutilizar sistemas dinámicos. Modelica se basa en un principio de funcionamiento claro, en el cual se descompone un sistema en distintos elementos, se define la interacción entre cada elemento y se define el comportamiento en función de ecuaciones matemáticas. En contraposición con SIMULINK, los entornos de simulación de Modelica son no causales, es decir, si son capaces de asignar la causalidad computacional al modelo sin que el usuario establezca un orden en sus ecuaciones.

Actualmente Modelica se encuentra en su versión 3.5 y tiene una librería de 1400 modelos y 1200 funciones genéricos a lo largo de varios dominios. La librería más destacable es la Modelica Standard Library (MSL), soportada por una entidad sin ánimo de lucro, la Modelica Association.

Desde su lanzamiento en 1997, ha habido varias versiones del lenguaje Modelica que han añadido diferentes funcionalidades y mejoras.

La versión 1.0, lanzada en 1997, incluía un lenguaje de modelado basado en ecuaciones, una librería estándar de componentes y una interfaz de usuario.

La versión 2.0, lanzada en 2000, añadió características como el soporte para modelos paralelos, la capacidad de importar y exportar modelos a otros formatos y mejoras en el rendimiento de la simulación.

La versión 3.0, lanzada en 2006, incluyó una mayor flexibilidad en el diseño de componentes, la capacidad de crear jerarquías de componentes y mejoras en la librería estándar.

La versión 3.2, lanzada en 2010, introdujo mejoras en la estabilidad y en la velocidad de la simulación, así como una mayor compatibilidad con otros programas de simulación.

La versión 3.3, lanzada en 2017, incluyó una mayor facilidad para crear componentes de forma automatizada, una mayor compatibilidad con sistemas de control y mejoras en la librería estándar.

La versión 3.4, lanzada en 2020, incluyó la capacidad de modelar sistemas continuos y discretos juntos, mejoras en la compatibilidad con otros lenguajes y una librería estándar más completa.

En general, la evolución del lenguaje Modelica se ha centrado en mejorar la facilidad de uso, la flexibilidad en el diseño de componentes y la compatibilidad con otros programas de simulación.

El código de Modelica se estructura de una forma muy simple, como puede observarse en la Figura 2-5. Inicialmente se definen las variables que componen el modelo, para la definición de estas variables se pueden usar tipos de datos de la MSL que representan las distintas magnitudes del mundo físico. A continuación se definen los parámetros numéricos que gobiernan el modelo. Tanto variables como parámetros se pueden declarar en cualquier orden. En una segunda parte del código Modelica se definen las ecuaciones que interrelacionan cada elemento, por un lado las

ecuaciones que definen cada elemento, y por otro, la conexión entre ellos o también llamadas ecuaciones constitutivas, no es necesario declararla en un orden específico.

```
1
model Test1Flat
 2
import SI = Modelica.Units.SI;
 3
 SI.Current i_gen;// "Corriente gen"
 4
 5
 6
 7
8
9
10
// "Parámetros del generador gen"
11
12
13
 parameter SI.AngularFrequency w_gen = 2 * Modelica.Constants.pi * frec_gen;
14
 parameter SI.Angle phi_gen = 0;
15
// "Parámetros de la Resistencia R"
16
17
// "Parámetros del inductor L"
18
19
// "Parámetros del condensador C"
20
21
equation
22
// Ecuaciones en los nodos
23
24
25
26
27
// Relaciones constitutivas
28
2930
31
32 b - n = u C;
33 end Test1 aFlat;
   SI.Current i R;// "Corriente R"
    SI.Current i L(start=0, fixed=true);// "Corriente L"
   SI.Current i C;
   SI.Voltage u C(start=0, fixed=true);// "Voltaje C"
    SI.Voltage a;// "Voltaje a"
    SI.Voltage b;// "Voltaje b"
    parameter SI.Voltage Ugen = 5;
   parameter SI. Frequency frec gen = 100;
    parameter SI.Resistance R = 100;
   parameter SI. Inductance L = 0.1;
    parameter SI.Capacitance C = 1e-06;
   i L = i gen;
     i C = i L;
    i_R = i_C;a = \text{Ugen} * \sin( w \text{ gen} * \text{ time } + \text{ phi gen});n = i R * R;a - b = L * der(i L);i C = C * der( u C );
```
<span id="page-27-0"></span>*Figura 2-5 Ejemplo de código de circuito eléctrico realizado en Modelica*

El código de Modelica se puede agrupar en funciones y clases siguiendo los patrones clásicos de la programación orientada a objetos. De esta manera se puede definir un elemento del modelo como una clase con sus parámetros y comportamiento intrínseco, luego se pueden usar estos elementos conectándolos en un sistema para formar un modelo completo.

Otra de las características de Modelica es que permite trabajar con eventos. Un evento es un cambio repentino en el estado de un sistema que ocurre en un instante específico. Los eventos pueden ser causados por un cambio en una variable de entrada o por un cambio en una variable interna del sistema, se utilizan para modelar fenómenos como el contacto entre dos objetos, el encendido de un interruptor, el cierre de una válvula, etc. En Modelica, los eventos se manejan mediante el uso de ecuaciones discretas y un algoritmo de eventos que controla el orden en el que se resuelven las ecuaciones.

## <span id="page-28-0"></span>**2.4 Entornos de modelado en Modelica**

En el sitio web de Modelica Association (Modelica Association, 2023) podemos encontrar un catálogo extenso de herramientas, la mayoría relacionadas con modelado multidominio de sistemas complejos basados en leyes del mundo físico, entre ellas hay muchas características comunes. Todas ellas coinciden en el tipo de licencia privativa a excepción de OpenModelica, la mayoría posee integraciones con otros programas extendidos como pueden ser MATLAB, o aplicaciones de CAD, CFD o incluso entornos de bases de datos. Algunas ofrecen características de modelado en 3 dimensiones como por ejemplo SimulationX o MWorks, En la Figura 2-6 podemos ver el entorno de simulación de SimulationX, se aprecia como un modelo construido en base a un diagrama de bloques también puede tener una representación en tres dimensiones.

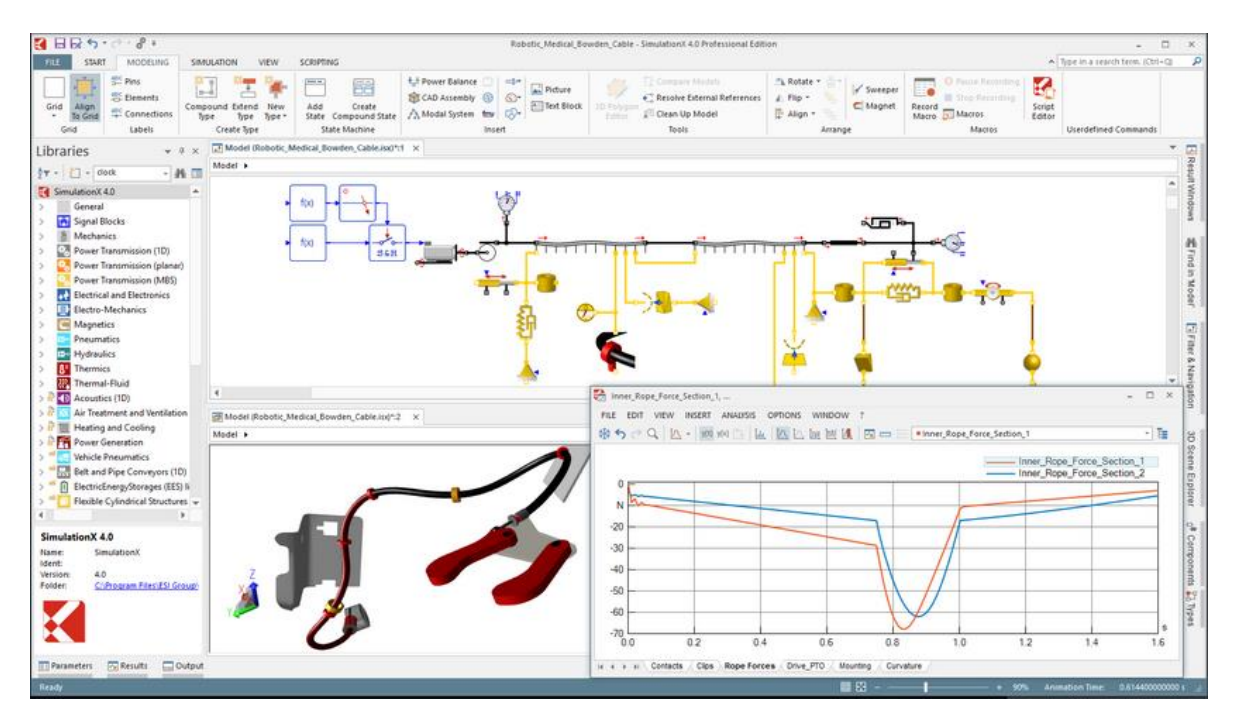

*Figura 2-6 Ejemplo de simulación de sistema mecánico en SimulationX*

Es muy habitual en estas herramientas que se trabaje con distintas librerías creadas para dominios concretos, por ejemplo SimulationX usa distintos paquetes según la característica del sistema a modelar, en el caso de trabajar con sistemas mecánicos, o lógica de fluidos o leyes de la termodinámica, además de permitir cargar cualquier librería en Modelica que cumpla las especificaciones de la versión de Modelica que se está usando en ese momento. Este es el principio de la mayoría de las aplicaciones de modelado y simulación. Modelica define paquetes que pueden

#### 2 - Revisión del estado del arte

ser importados en cada proyecto, usando objetos predefinidos y clasificados según el dominio en el que se trabaja, esto favorece sobre todo la modularidad y la encapsulación.

Si quisiéramos detallar las características mínimas que necesita un entorno de simulación para simular un modelo descrito en Modelica podríamos incluir las siguientes características:

- Análisis de la causalidad computacional: determina la secuencia correcta de evaluación de las ecuaciones del modelo.
- Reducción del índice del DAE: para resolver sistemas de ecuaciones diferenciales algebraicas de manera eficiente.
- Resolución de sistemas de ecuaciones no lineales: para manejar modelos que contengan ecuaciones no lineales.
- Detección de eventos: manejo de los cambios discretos en el sistema.
- Integración de DAE: para resolver los sistemas de ecuaciones diferenciales algebraicas usando un método de integración numérica adecuado.
- Interfaz gráfica de usuario: para facilitar la interacción del usuario y el diseño de los modelos.

Todas estas herramientas suelen trabajar con otros estándares de mercado aparte de Modelica. Por ejemplo el estándar JMAG fue desarrollado en 1983 como un software de simulación para el desarrollo y diseño de dispositivos eléctricos o MATLAB que es un sistema para resolución de problemas estadísticos y numéricos, también es extendido el uso de otras herramientas CAD como AutoCAD, SolidWorks, QCAD para la importación de modelos.

En este caso de estudio vamos a centrarnos en dos herramientas concretamente que luego usaremos en la fase de validación y test, estas son OpenModelica y Dymola. Ambos entornos pueden trabajar mediante una interfaz de código como con una interfaz gráfica.

Los objetos generados como clases en Modelica, describen su comportamiento mediante unos parámetros de entrada y ecuaciones. Normalmente, al trabajar sobre la interfaz gráfica estos objetos se conectan entre sí. Al cambiar el tipo de visualización del modelo a la interfaz de código se puede ver como se instancian estos objetos pero la lógica de ecuaciones subyacente resulta transparente y oculta al usuario, no obstante, si nos vamos a la definición original de cada componente si podemos ver su parametrización y las ecuaciones que lo componen.

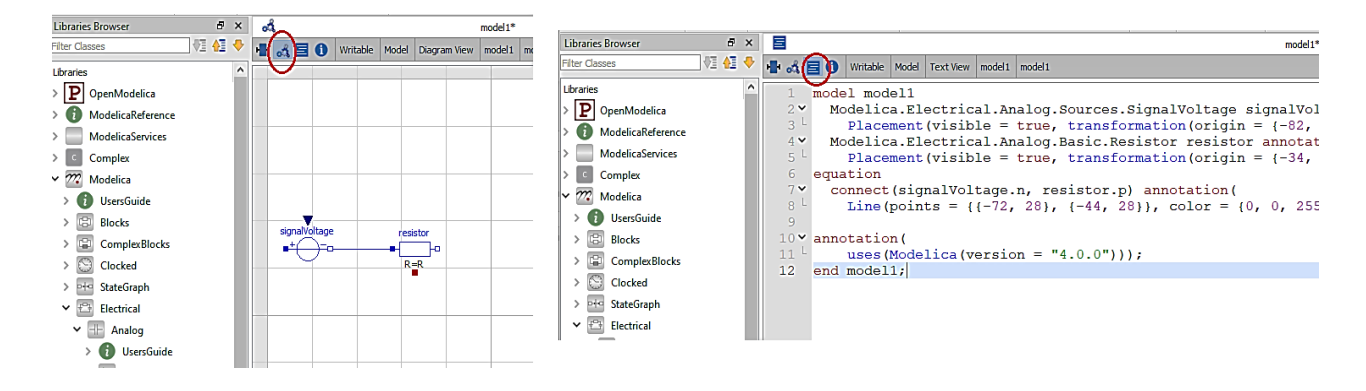

*Figura 2-7 Traducción de objetos en OpenModelica a modelo compuesto*

<span id="page-30-0"></span>Podemos ver un ejemplo de lo descrito en la Figura 2-7. Creamos un modelo sencillo conectando una fuente a una resistencia, al cambiar al vista de visualización, vemos como se instancian las clases "SignalVoltage" y "Resistor". Podemos observar cómo se conectan sus pines, pero no vemos las ecuaciones subyacentes. La Figura 2-8, muestra la definición del objeto "Resistor", en este caso si podemos ver las ecuaciones en su definición.

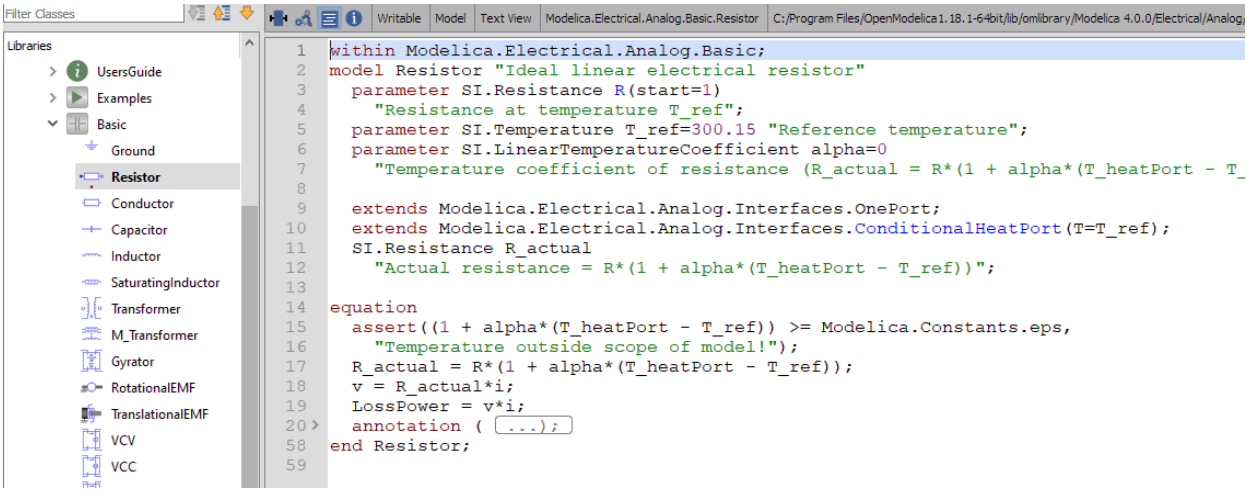

*Figura 2-8 Definición del objeto "Resistor"*

<span id="page-30-1"></span>Estos entornos, realizan una conversión de estos objetos o de lo que llamamos modelo compuesto (Figura 2-7) a una descripción plana para realizar la compilación del modelo y preparar la simulación.

Un modelo plano en Modelica es una representación matemática de un sistema físico o proceso, donde las variables del sistema son descritas mediante ecuaciones, algoritmos y eventos. Estos modelos se utilizan para simular y analizar el comportamiento dinámico de sistemas físicos y se caracterizan por su simplicidad y rapidez de cálculo.

# <span id="page-31-0"></span>**2.4.1 OpenModelica**

EL *Open Source Modelica Consortium* o conocido por sus siglas OSMC desarrolló bajo una licencia GPL de software libre el entorno OpenModelica. Es multiplataforma lo que permite trabajar tanto con distribuciones de Linux como Windows. Proporciona una amplia gama de capacidades, incluyendo:

- Modelado de sistemas dinámicos mediante el lenguaje de modelado Modelica.
- Simulación numérica de modelos mediante el uso de diferentes algoritmos de integración.
- Análisis de resultados mediante herramientas de visualización de datos.
- Integración con otros herramientas de ingeniería, como Matlab y Scilab.
- Optimización de modelos mediante técnicas de optimización no lineal y algoritmos genéticos.
- Diseño automatizado mediante herramientas de control automático.
- Interoperabilidad mediante la exportación de modelos a diferentes formatos, como FMU y C code.

El entorno se compone de una interfaz gráfica mediante la cual se pueden modelar sistemas complejos realizando operaciones de "drag and drop", o traducido del inglés, "arrastrar y soltar" con componentes de la librería estándar de Modelica o con componentes personalizados. OpenModelica proporciona una variedad de capacidades para la edición gráfica de modelos, como son: Editor gráfico integrado, posibilidad de creación de diagramas de bloques y diagramas de estructura para visualizar organización jerárquica del modelo, diagramas de estado, vistas previas en 3D y herramientas de dibujo.

En resumen OpenModelica ofrece una interfaz de edición gráfica intuitiva para la creación y modificación de modelos dinámicos, con herramientas para representar de forma visual los modelos en varios formatos, facilitando la comprensión y diseño del mismo.

A su vez dispone de una suite de herramientas que lo hacen una solución muy funcional para realizar cualquier trabajo.

#### 2 - Revisión del estado del arte

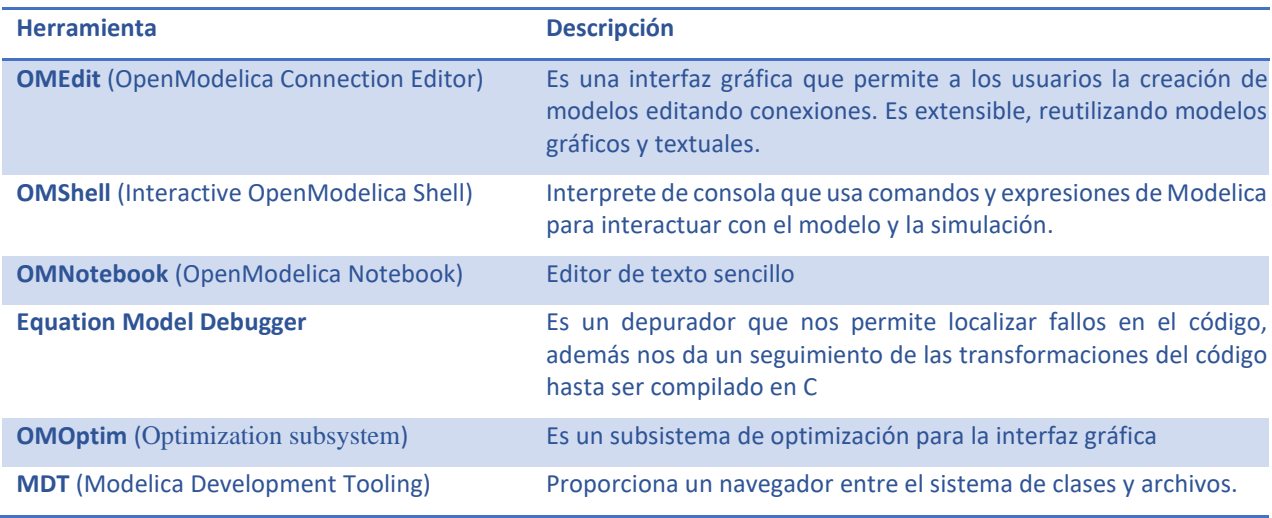

<span id="page-32-1"></span>*Tabla 2-3 Herramientas de OpenModelica (OpenModelica, 2023)*

Funciona compilando el lenguaje Modelica a lenguaje C, pero a su vez tiene componentes que permiten trabajar con una interfaz en Python o MATLAB, también dispone de un compilador a través de una API basada en CORBA que le permite integrarse en otros entornos como Eclipse. En la Figura 2-9 podemos ver un ejemplo de la interfaz gráfica que ofrece OpenModelica

<span id="page-32-0"></span>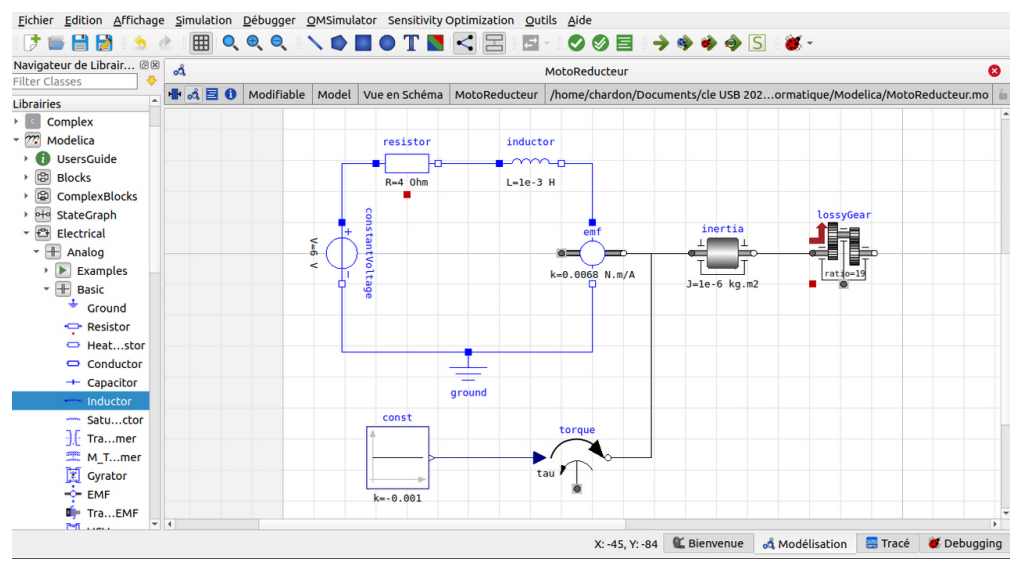

*Figura 2-9 Interfaz de OpenModelica*

### <span id="page-33-0"></span>**2.4.2 Dymola**

En 1977 Hilding Elmqvist creó SIMNON (SIMulation of NON-linear systems) (Elmqvist, 1977), cuando preparaba su tesis doctoral. En esta aplicación, escrita en FORTRAN, el usuario podía crear modelos introduciendo expresiones matemáticas, la gran novedad fue la simulación mixta de sistemas continuos y discretos en el tiempo. Elmqvist comprendió que era necesario un lenguaje orientado a objetos que permitiese la interacción entre submodelos, este fue el nacimiento de Dymola. En 1992, Elmqvist creó la empresa sueca Dynasim AB, y en 2006 la empresa francesa Dassault Systèmes adquirió Dynasim AB y comenzó a integrar Dymola en CATIA (Elmqvist, 2014).

Aunque el modelado realizado en el entorno se transcriba en lenguaje Modelica, se apoya en lenguaje C para realizar una traducción del modelo plano, es por ello por lo que necesita de un compilador de C para funcionar.

Dymola se distribuye bajo una licencia propietaria aunque dispone de una versión de evaluación con características limitadas, hoy en día es uno de los entornos más extendidos para modelado y simulación y es usado ampliamente en la industria del automóvil, aeroespacial o en equipamiento industrial (Dassault Systèmes, 2023).

Tiene una interfaz gráfica muy intuitiva, que divide el espacio de trabajo en dos entornos, uno de simulación y otro de modelado como podemos ver en las Figuras 2-10 y 2-11. A su vez cada entorno se divide en una ventana de propiedades, otra de librerías y un lienzo donde se puede visualizar el modelo gráficamente. Además de todas las funcionalidades gráficas que se describen en OpenModelica hay que añadir que Dymola dispone de una interfaz de usuario personalizable, adaptarse a las necesidades específicas del usuario.

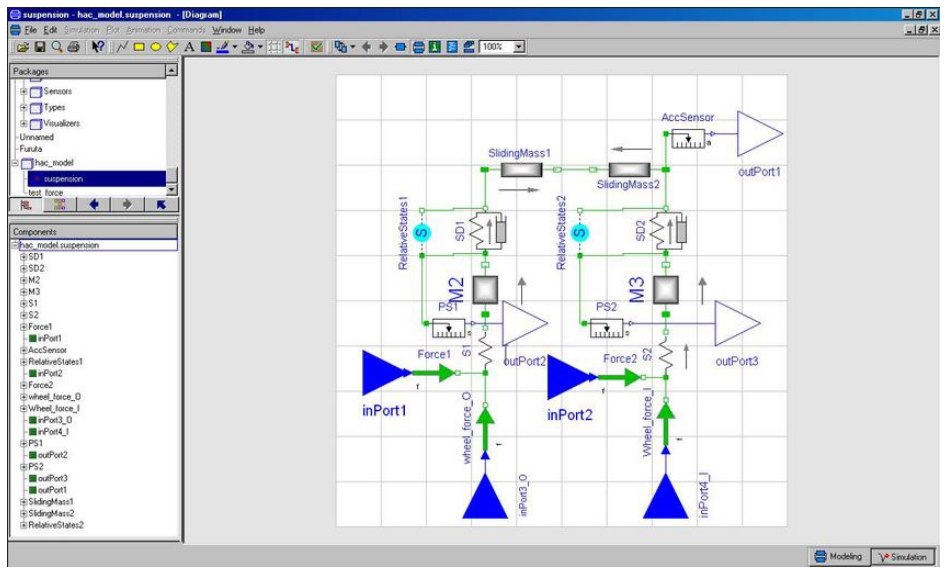

<span id="page-33-1"></span>*Figura 2-10 Entorno de modelado de Dymola*

| CoupledClutches - Modelica.Mechanics.Rotational.Examples.CoupledClutches (Read-Only)                                    | ×<br>□                                                                      |                                                                                      |                                                 |  |
|----------------------------------------------------------------------------------------------------|-----------------------------------------------------------------------------|--------------------------------------------------------------------------------------|-------------------------------------------------|--|
| Edit Simulation Plot Animation<br>Commands Window Help Linear analysis<br>File                                          |                                                                             |                                                                                      |                                                 |  |
| ■ 100% ▽ 図 ● ▼ ⊻ ◎ 5 尺<br>N?<br>$D_3$ $\rightarrow$<br>团<br>$-8$<br>$\triangle$<br>n<br>凬<br>$\alpha$<br>国<br>tow<br>ь. |                                                                             |                                                                                      |                                                 |  |
| 四口区<br>第■<br>母 - 呂 図<br>$\overline{\Sigma}$<br>$\mathbf{A}$                                                             | $ 4 \ 4 $ $  \ 1 \ 1 \ 1$ $  \ 1 \ 1 \ 1 \ 1$ Time: 0<br>운.<br>$\mathbf{H}$ | $\mathsf{s}$                                                                         | Speed: $1 \vee$                                 |  |
| Variable Browser<br>B X                                                                                                 |                                                                             |                                                                                      | a x<br><b>Sweep Parameters</b>                  |  |
| Descri ^<br>Variable<br>Value<br>Unit                                                                                   | $\sqrt{2}$ Plot $[1^*]$                                                     | $\Box$ $\Box$                                                                        | Trajectory<br>Last Point<br><b>Run Sweep</b>    |  |
| $\rightarrow$ $\frac{14}{11}$ J1.J = 0.50                                                                               |                                                                             |                                                                                      | J1.J                                            |  |
| $\rightarrow$ $\frac{1}{2}$ $\frac{1}{2}$ $\frac{1}{2}$ = 0.75                                                          | 10                                                                          | $-$ J1.w // J1.J = 0.50                                                              | <b>EB</b> Inspace(0.5, 1.5, 5) <b>II</b> X<br>s |  |
| $\rightarrow$ $\pm 4$ J1.J = 1.00                                                                                       |                                                                             | $-$ J1.w // J1.J = 0.75                                                              |                                                 |  |
| $\rightarrow$ $\pm$ 11.1 = 1.25                                                                                         |                                                                             | $-$ J1.w // J1.J = 1.00                                                              | J1.w                                            |  |
| $44$ J1.J = 1.50                                                                                                    | 8                                                                           | $-$ J1.w // J1.J = 1.25                                                              | S <b>E</b> Sweeping values<br><b>II</b> X       |  |
| $0.2$ Hz<br>$\Box$ freqHz<br>Freque                                                                                     |                                                                             | $-$ J1.w // J1.J = 1.50                                                              |                                                 |  |
| 0.4s<br>$\Box$ T <sub>2</sub><br>Time<br>0.9 s<br>$\Box$ T3<br>Time                                                     | 6                                                                           |                                                                                      |                                                 |  |
| $~v$ J1                                                                                                    | [rad/s]                                                                     |                                                                                      |                                                 |  |
| > flange a                                                                                                    |                                                                             |                                                                                      |                                                 |  |
| > flange_b<br>ПJ<br>$1$ kg.m2<br>Mome                                                                                   |                                                                             |                                                                                      |                                                 |  |
| $0$ rad<br>$\Box$ phi<br><b>Absolu</b>                                                                                  |                                                                             |                                                                                      |                                                 |  |
| $\Box$ der(phi)<br>rad/s<br>der(Al                                                                                      |                                                                             |                                                                                      |                                                 |  |
| $\vee$ w<br>$10$ rad/s<br><b>Absolu</b>                                                                                 | $\overline{2}$                                                              |                                                                                      |                                                 |  |
| $\Box$ der(w)<br>der(Al<br>rad/s2<br>$\Box$ a<br>rad/s2<br><b>Absolu</b>                                                |                                                                             |                                                                                      |                                                 |  |
| $>$ torque                                                                                                    | $0 +$                                                                       |                                                                                      |                                                 |  |
| $>$ clutch1                                                                                                    | 0.0                                                                         | 0.5<br>1.0                                                                           |                                                 |  |
| $>$ sin1                                                                                                    |                                                                             |                                                                                      |                                                 |  |
| > step1<br>> 32                                                                                                    |                                                                             |                                                                                      |                                                 |  |
| $>$ clutch2                                                                                                    |                                                                             |                                                                                      |                                                 |  |
| $>$ 33                                                                                                    |                                                                             |                                                                                      |                                                 |  |
| $\ge$ clutch3<br>$\left\langle \right\rangle$<br>$\rightarrow$                                                          |                                                                             |                                                                                      |                                                 |  |
|                                                                                                    |                                                                             |                                                                                      |                                                 |  |
| filter variables<br>More $>>$                                                                                           |                                                                             |                                                                                      |                                                 |  |
| $\boldsymbol{\mathsf{x}}$<br>$=$ true<br>ø                                                                              | $\hat{\phantom{a}}$                                                         | $\pmb{\times}$<br>$\triangle$ 0 Warnings<br>(i) 9 Messages<br><b>Q</b> 0 Errors<br>Ð | Clear                                           |  |
| plot({"Jl.w","J2.w","J3.w","J4.w"});<br>$= true$                                                                        |                                                                             | (i) Translation of Modelica.Mechanics.Rotational.Examples.CoupledClutches:           | $\land$                                         |  |
|                                                                                                    |                                                                             | (i) The DAE has 106 scalar unknowns and 106 scalar equations.                        |                                                 |  |
| $=$ $true$<br>> (i) Statistics                                                                                          |                                                                             |                                                                                      |                                                 |  |
| Design.Experimentation.sweepParameter(Design.Internal.Records.ModelDep<br>$= true$                                      |                                                                             | $\rightarrow$<br>(i) Selected continuous time states                                 |                                                 |  |
| $\langle$                                                                                                    | $\checkmark$<br>$\rightarrow$                                               | $(1)$ = $-1$<br>$\hat{<}$                                                            |                                                 |  |
| Commands                                                                                                    |                                                                             | SOOT<br><b>Simulation</b><br>Version<br><b>Syntax</b><br>Translation                 |                                                 |  |
| <b>B</b> Modeling<br>$V^{\bullet}$ Simulation                                                                           |                                                                             |                                                                                      |                                                 |  |
|                                                                                                    |                                                                             |                                                                                      |                                                 |  |

<span id="page-34-1"></span>*Figura 2-11 Entorno de simulación de Dymola*

#### <span id="page-34-0"></span>**2.5 Herramientas de transcripción de diagramas en código**

Para el componente de frontend se hace crítico tener una tecnología rápida y ligera que fuera capaz de generar una interfaz gráfica la cual pueda representar grafos o diagramas con elementos conectados y programables.

Actualmente la única tecnología de tipo web que es capaz de realizar actualizaciones dinámicas en un entorno web es JavaScript y todos sus variantes JQuery, Angular, React Native etc. Es por ello por lo que comenzamos un proceso de investigación de los mejores frameworks en JavaScript para realizar representaciones de diagramas.

- Draw.io: herramienta gratuita de diagramas que permite exportar e importar modelos.
- PlantText: es una herramienta online. Es usado para transcribir diagramas a código en Python, C++ y Java.
- WebSequenceDiagrams: es una herramienta online, al igual que PlantText para crear diagramas de secuencia y transcribirlos a código en varios lenguajes, como Python, Java y C++.
- yUML: es una herramienta gratuita que permite crear diagramas UML de forma online.

#### <span id="page-35-0"></span>**2.5.1 GoJS**

Es un framework que permite implementación de diagramas interactivos con fácil navegación, gestión de eventos sobre los nodos, conexiones y ofrece multitud de plantillas con ejemplos interactivos. Es muy usada para hacer diagramas UML de definición de clases, diagramas de interacción, diagramas temporales, mapas de conceptos, o diagramas BPMN como el de la Figura 2-12.

GoJS dispone de una API documentada, en la cual se pueden aplicar configuraciones para obtener un tipo de diagrama muy concreto, pero tiene un gran contra y es la opacidad a la hora de implementar las funciones a las que se invoca, esto hace que no pueda ser totalmente versátil ni configurable a nivel del detalle.

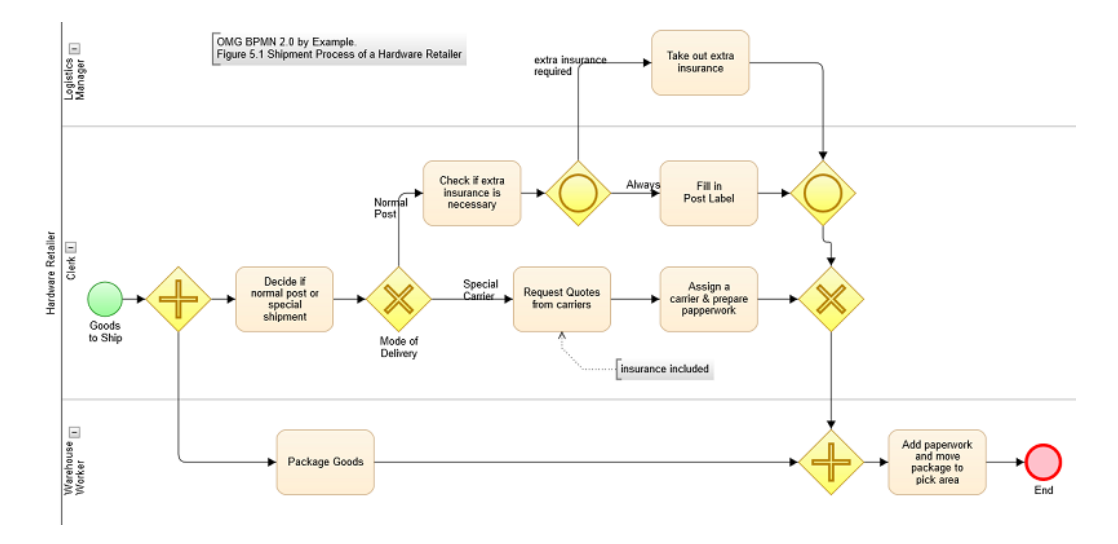

<span id="page-35-2"></span>*Figura 2-12 Ejemplo de un diagrama BPMN en GoJS*

El primer prototipo realizado de la aplicación de estudio fue realizado con GoJS pero desechamos este primer bosquejo en pro de otro framework: mxGraph.

#### <span id="page-35-1"></span>**2.5.2 mxGraph**

mxGraph es una librería en JavaScript que permite gobernar todos aquellos procesos que no eran accesibles ni editables con GoJS. La principal ventaja de este framework es que trabaja juntamente con HTML e imágenes SVG y tiene una gran comunidad que soporta actualizaciones, bugs y plantillas.

Actualmente mxGraph está en su versión 4.2.2 y está licenciado bajo Apache License 2.0 lo cual lo hace una tecnología de software libre. Aunque ahora hagamos una introducción de la tecnología detallaremos como se ha hecho la implementación de código más adelante.
### **2.6 Arquitectura de desarrollo**

Cuando se realiza el análisis previo al diseño de cualquier aplicación se hace necesario empezar por la arquitectura global. Vamos a detallar como se estructurará en capas nuestra aplicación, como se va a persistir la información, las tecnologías que vamos a usar para implementarla y cómo será la interacción del usuario con la interfaz gráfica.

La propia definición del proyecto ya especifica que se va a tratar de una aplicación web. Esto hace que forzosamente tengamos que recurrir a un modelo concreto: cliente-servidor. La aplicación debe centralizarse en un nodo servidor, al cual llamen los clientes desde un navegador. El modelo cliente-servidor tiene dos ventajas principales:

- La **escalabilidad**: es un modelo en el cual se pueden realizar escalados tanto horizontales (añadir nodos que cooperen conjuntamente) como vertical (aumentando la capacidad del nodo de procesamiento).
- Fácil **mantenimiento**: siempre es más fácil reemplazar, reparar, actualizar o trasladar un servidor que un conjunto de recursos que están distribuidos de forma descentralizada y deslocalizada.

Ahora bien, hablemos de los componentes que debe tener el servidor para dar soporte a la funcionalidad deseada.

La web debe ser un portal en el cual los usuarios puedan interactuar creando distintos proyectos, por lo que debemos persistir al menos, información asociada a los usuarios, además de las características de cada modelo creado por ellos: necesitamos una base de datos. Es muy frecuente que el servidor de aplicaciones deba conectarse con una base de datos para obtener los datos solicitados durante la ejecución del código. Dicha base de datos puede residir en la misma máquina que el servidor web o en otro host conectado en red. Es a esto a lo que se llama arquitectura de 3 capas, según Luján-Mora (2002), el objetivo de aumentar el número de niveles en una aplicación distribuida es lograr una mayor independencia entre un nivel y otro, lo que facilita la portabilidad en entornos heterogéneos y la escalabilidad en caso de incorporación de nuevos clientes. La Figura 2-13 muestra un esquema de la arquitectura de 3 capas.

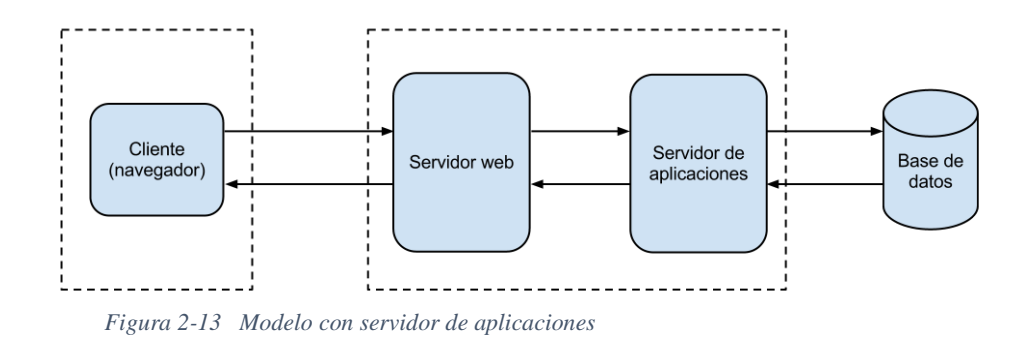

¿Cómo funcionaría internamente nuestra aplicación para dar una interfaz de usuario, mantener un modelo que interactúe directamente con una base de datos y a la vez pueda realizar procesos de transformación con esos datos? Hemos optado por el patrón de desarrollo Modelo Vista Controlador o MVC.

### **2.6.1 Patrón MVC**

Model-View-Controller (MVC) es un patrón de arquitectura de software que separa una aplicación en tres componentes principales, tres capas acotadas con una responsabilidad concreta: el modelo, la vista y el controlador. En la Figura 2-14 podemos ver la interacción entre estos componentes.

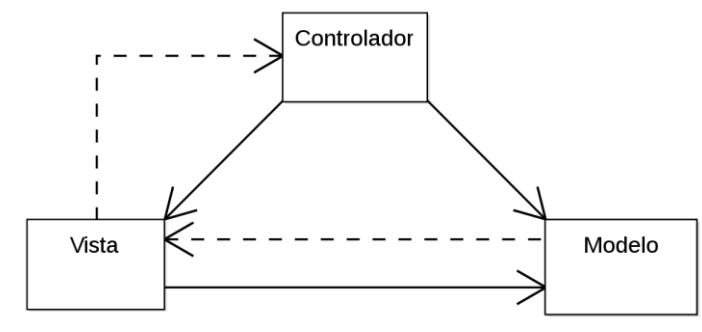

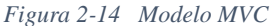

**Modelos**: es la capa donde trabajaremos con los datos, en ella se implementan todas las responsabilidades de interacción con bases de datos y definición e instancias de clases que servirán de apoyo para las demás tareas. Lo normal en las tecnologías web actuales es usar mapeadores objeto-relacional o ORMs, se trata de frameworks que de una forma transparente al usuario definan y mapeen la base de datos a partir del mantenimiento de las clases en memoria o viceversa. Adicionalmente, la capa de modelo cuenta con una subcapa a la que llamaremos capa de servicio

o capa de negocio, esta será la encargada de realizar las transformaciones sobre los datos y llevar sobre ellos los procesos que mande la interfaz de usuario gobernada por el controlador.

**Controladores**: es una capa de comunicación entre el modelo y las vistas en la cual se define la interacción mediante métodos HTML (GET, POST; PUT, etc.) dando como resultado un modelo de vista de usuario. Esta capa no debe definir lógica de transformación de datos alguna y debe ser meramente una pasarela entre el modelo y la vista obedeciendo la navegación del usuario.

**Vistas**: La vista define la interfaz de usuario, a partir de los modelos devueltos por los controladores, se usan tecnologías de tipo web como HTML, CSS, JavaScript, etc.. para desarrollar esta capa. Además, interactuará con los controladores mediante HTTP. En ella se deben definir los eventos que el usuario usará para interactuar como los resultados producidos por un clic de botón o el arrastre de un elemento.

### **2.7 Entorno de desarrollo**

Vamos a hablar un poco de los entornos de desarrollo usado para la aplicación, principalmente dos: Visual Studio 2019 en el que hemos desarrollado todo el código de la aplicación , además de ser el entorno de compilación, test y depuración, y SQL Server Management Studio, el gestor de base de datos mediante el cual administramos la capa de datos.

### **2.7.1 Visual Studio**

Visual Studio es un IDE desarrollado por Microsoft y especialmente pensado para proyecto y soluciones de plataforma .NET aunque es compatible con casi todos los lenguajes de programación extendidos como C++, C#, F#, Java, Python, CLisp, etc. Desde su primera versión en 1998 hasta la actualidad ha crecido y perfeccionado a lo largo de 12 versiones en las cuales se han incluido multitud de herramientas y plugin que lo hace compatible con casi todo lo que existe en el mercado.

Me he decantado por tecnología .NET desde un principio. La combinación de C# en backend con ASP.NET de parte de frontend, hace que sea muy fácil implementar un modelo MVC. Visual Studio ofrece plantillas donde al crear un proyecto de 0 te construye una estructura de solución básica y jerarquizada siguiendo este patrón. En la Figura 2-15 podemos ver como se crea un proyecto nuevo en Visual Studio. En la Figura 2-16 podemos ver como la creación del proyecto anterior da lugar a una estructura de proyecto con distintos ficheros y directorios.

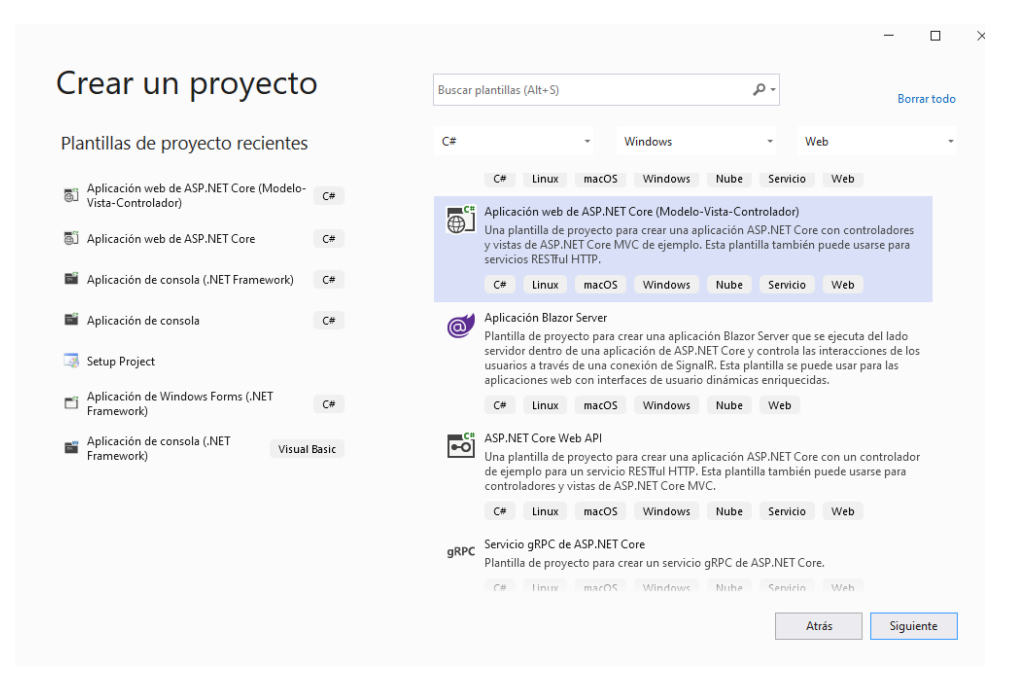

*Figura 2-15 Visual Studio -Creación de un proyecto MVC nuevo*

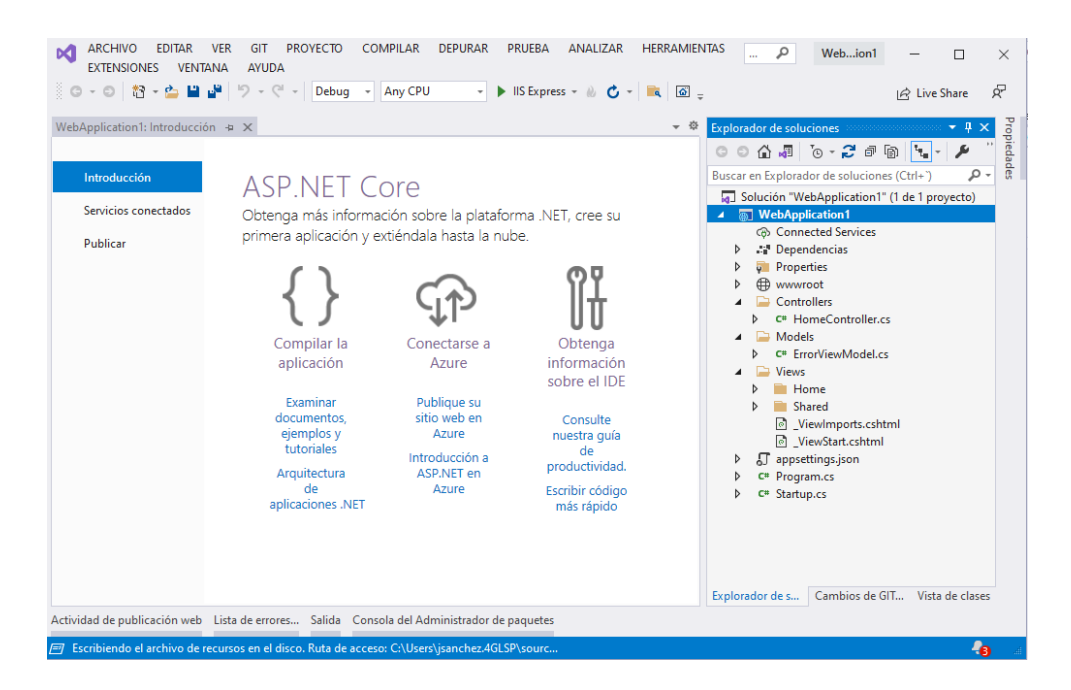

*Figura 2-16 Visual Studio - Estructura de un nuevo proyecto MVC*

### **2.7.2 SQL Server Management Studio**

SQL Server es la tecnología de bases de datos nativa de .NET y por tanto con mayor compatibilidad con proyectos de Microsoft. No obstante Visual Studio y en general el framework .NET puede trabajar con cualquier origen de datos.

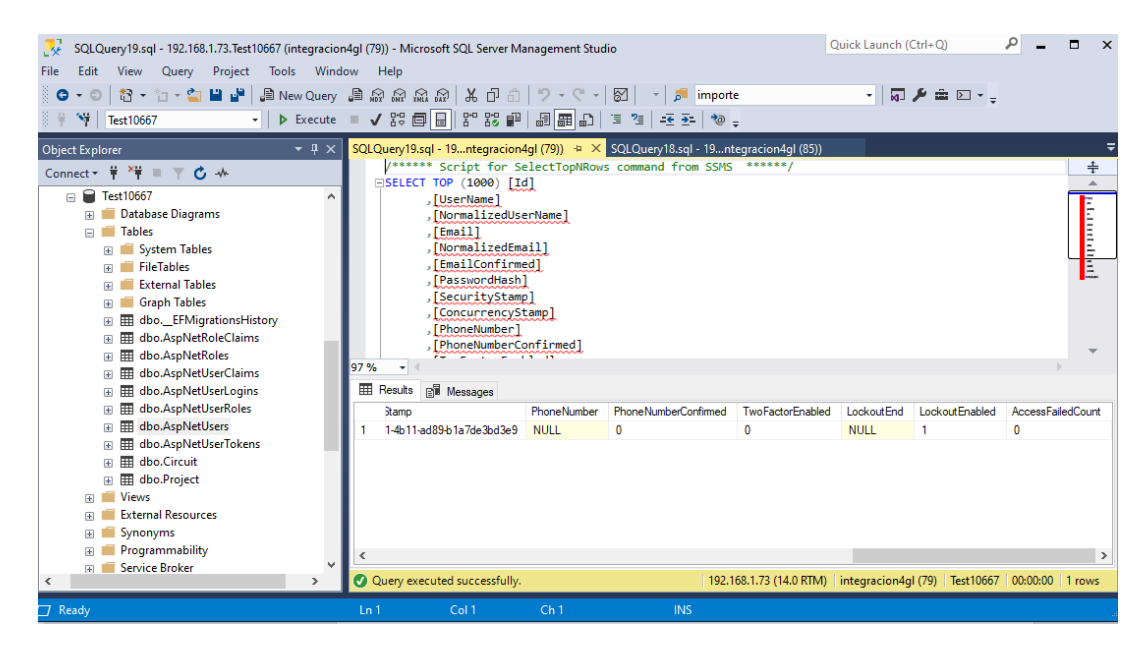

*Figura 2-17 SQL Server Management Studio*

Management Studio, Figura 2-17, es la herramienta gráfica de consulta para conectar con el motor de base de datos. Es un entorno sencillo en el cual se puede visualizar la jerarquía de elementos de catálogo (tablas, consultas, funciones, etc.) a la izquierda y un editor de consultas a la derecha

### **2.8 Lenguajes de programación**

Vamos a usar dos grupos de lenguajes de programación. Por un lado lenguajes de servidor para implementar lógica de negocio, lógica de acceso a datos, entidades, etc. Por otro lado usaremos lenguajes del lado de cliente para crear vistas de representación al usuario y enriquecer la interfaz gráfica.

### **2.8.1 C# y Asp.NET**

La plataforma .Net cuenta con dos lenguajes principales de desarrollo tradicionales, estos son C# y Visual Basic. Aunque ambos son traducidos en su fase de compilación al mismo bytecode, en sintaxis C# está más estandarizado en el sentido de que se parece mucho más a otros lenguajes de uso común como Java o C, por lo que su comprensión y manejo es más sencillo, además de que tiene un soporte mayoritario en la comunidad de programadores. Hemos optado por C# para la codificación de toda la lógica contenida en backend.

A lo largo de la primera década del actual siglo empezaron a emerger todos los lenguajes de desarrollo web dinámicos, con el auge de internet se hacía necesario una solución a las anticuadas páginas estáticas en HTML, es aquí cuando surgieron PHP, JSP y ASP.NET, ASP.NET o Active Server Pages es el lenguaje nativo de la plataforma .NET para desarrollo de páginas dinámicas, tiene una sintaxis que permite mezclar código HTML, JavaScript, CSS y es capaz de reutilizar componentes creados para facilitar la factorización de código.

#### **2.8.2 HTML, JavaScript y JQuery**

Nuestra aplicación es una solución de tipo web, y como tal es obligado recurrir a las tecnologías típicas, con HTML podemos dar una estructura a las páginas creando un diseño basado en contenedores y tablas, añadiendo recursos de tipo textual e imágenes.

JavaScript es un lenguaje ligero e interpretado que permite definir eventos y acciones dinámicas sobre el código HTML estático, esto es necesario en nuestra aplicación ya que van a ser continuas las acciones de crear objetos en tiempo de ejecución, arrastrarlos a un contendor, cambiar sus propiedades e interactuar con ellos. Nos ayudaremos de la librería JQuery que es un framework sobre JavaScript para simplificar la escritura de código, además del medio para usar mxGraph.

### **2.9 Conclusiones**

El problema de realizar una aplicación de modelado es complejo y necesita tener en cuenta muchos elementos. El comportamiento de los elementos, la interacción que tienen entre sí, los algoritmos de traducción al lenguaje resultante, las tecnologías implicadas y la arquitectura de la aplicación. Por ello ha sido necesario realizar un estudio de la evolución de la simulación en tiempo continuo, en el cual hemos visto los distintos hitos que han provocado la creación de distintos lenguajes y distintas herramientas.

La propuesta desarrollada se ha centrado en la estructuración del código Modelica, dando lugar a bloques concretos donde se define en un primer lugar la definición de los elementos, después el comportamiento interno de cada uno de ellos y por último la interrelación entre ellos.

### 2 - Revisión del estado del arte

Hemos escogido Modelica como lenguaje de referencia para trabajar con modelos físicos por varias razones. En primer lugar, es orientado a objetos lo que permite la reutilización de componentes y la organización de modelos complejos en elementos más simples. En segundo lugar, permite describir sistemas dinámicos sin especificar el orden de ecuaciones o eventos, a lo que llamamos descripción no causal. La interoperabilidad y la integración con otros sistemas, además de la amplia comunidad hacen de Modelica la mejor opción para trabajar.

En este capítulo hemos hecho una parada en los aspectos más relevantes del lenguaje y en los entornos de desarrollo más extendidos y usados por nuestra aplicación.

La exploración de distintas tecnologías hace posible usar una arquitectura tecnología robusta, usando el patrón MVC como *ley motiv*. La plataforma .NET, es un amplio conjunto de bibliotecas de desarrollo que pueden ser utilizadas con el objetivo principal de acelerar el desarrollo de software, en este caso nos valemos de C#, ASP.NET y SQL Server para dar forma a toda la solución.

### **3.1 Introducción**

Este capítulo describirá el análisis previo al diseño y desarrollo de la aplicación donde nos centraremos en el catálogo de requisitos de la aplicación así como los diagramas de interacción de la aplicación con el usuario y la planificación del proyecto.

### **3.2 Catálogo de requisitos**

Un análisis de requisitos es el estudio de los requerimientos de negocio necesarios para satisfacer las necesidades del usuario que la aplicación debe cubrir. Este análisis se plasma en un documento en forma de lista que luego servirá a la empresa o desarrollador para establecer una plantilla por la cual se valide el resultado final de la aplicación.

Una de las ventajas de tener un buen análisis de requisitos es que de cara al cliente o futuros usuarios, se formalice de forma contractual que debe hacer la aplicación encargada, de tal manera que se establezcan claramente los límites de los funcionales a desarrollar. Se trata de un proceso de investigación y documentación que permite definir y entender los requisitos del sistema que se va a desarrollar. El objetivo del análisis de requisitos es asegurar que el sistema cumpla con los objetivos y necesidades del usuario final.

Al trabajar mediante una metodología ágil un catálogo de requisitos se puede plasmar en un documento o Product Backlog el cual desglosa información útil al equipo desarrollador como prioridades o estimaciones de tiempo en cada funcional que a la vez se puede desglosar en subtareas.

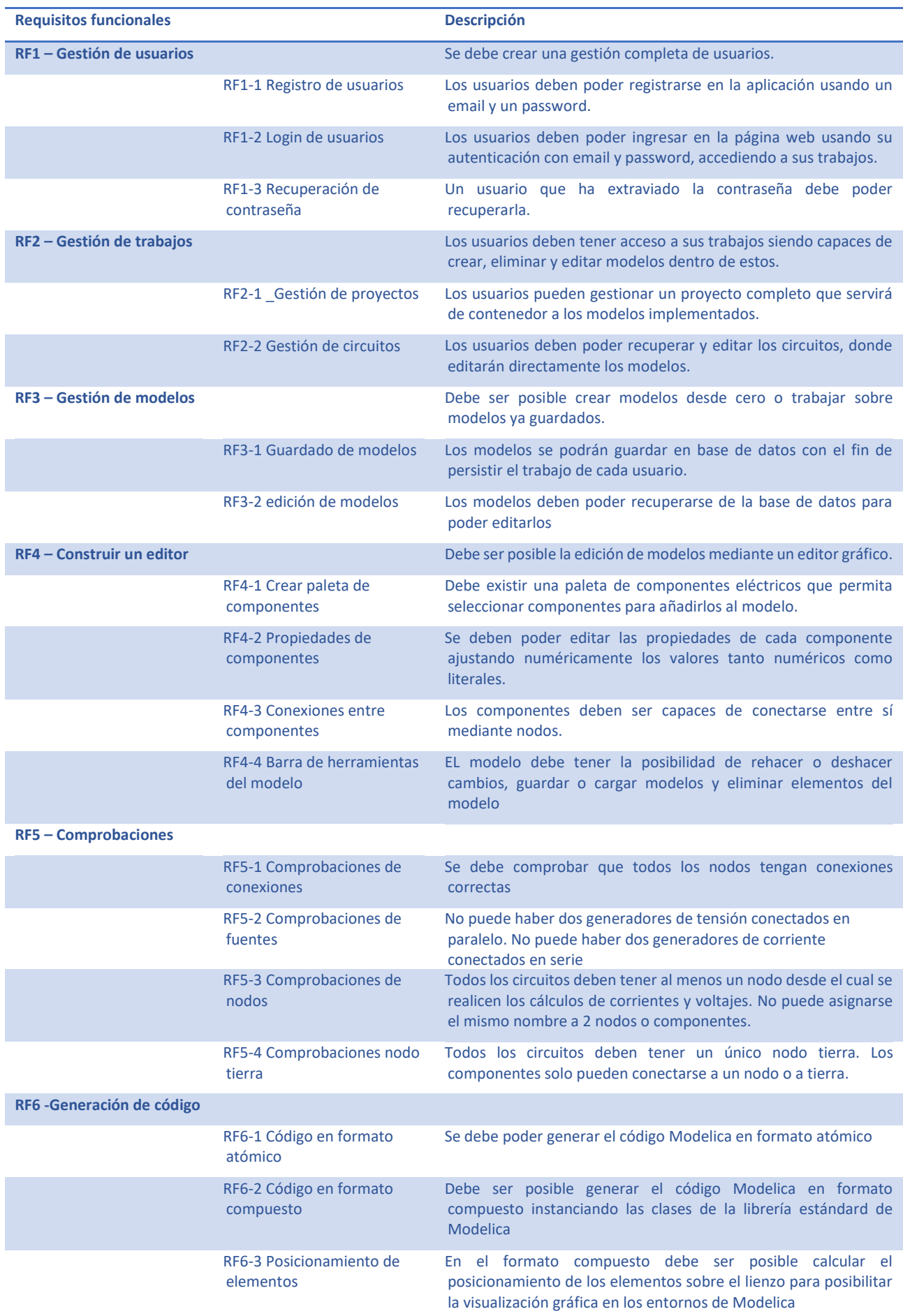

Además de los requisitos funcionales no debemos menospreciar los requisitos no funcionales, estos describirán las características internas tales como rendimiento, disponibilidad, accesibilidad o seguridad.

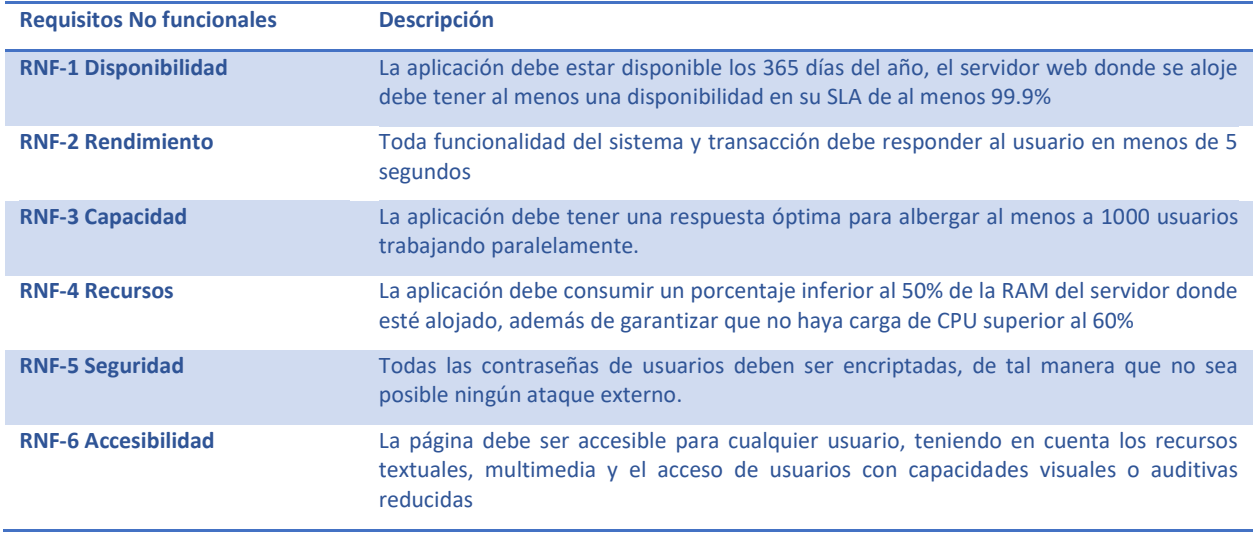

*Tabla 3-2 Requisitos no funcionales*

### **3.3 Análisis y especificaciones**

En el caso de la gestión de usuarios usaremos "Identity", esto es el framework de .NET indicado para la gestión de usuarios dentro de una aplicación. La propia instalación del framework da como resultado un modelo de tablas standard que albergará todo lo necesario para la persistencia de usuarios. Este modelo de tablas se basa en el diagrama de la Figura 3-3, de todas las tablas creadas hay dos que son las más importantes y de mayor uso, AspNetUsers donde se guardan las cunetas de usuario y AspNetLogins donde se guardan los inicios de sesión .

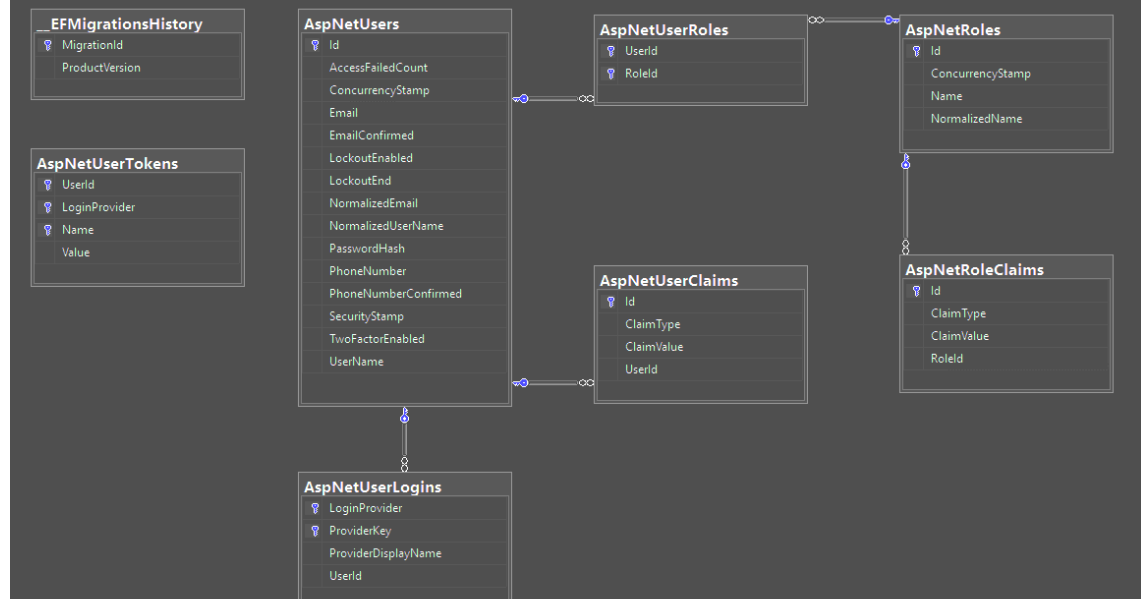

*Figura 3-1 Modelo de tablas generado por Identity*

Este modelo, se debe complementar con un modelo conceptual de tablas interno para el guardado de proyectos y circuitos.

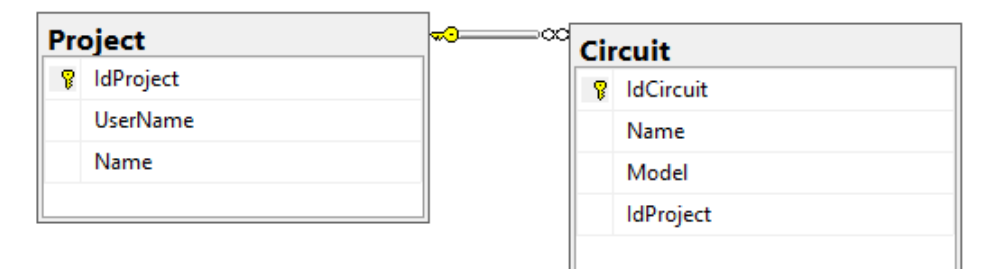

*Figura 3-2 Diagrama conceptual de proyectos y circuitos*

Donde Project será la tabla de guardado de proyectos:

### **Project**

- o IdProject identificador interno
- o UserName Nombre de usuario que ha creado el proyecto
- o Name Nombre del proyecto

Y la tabla de Circuitos

### **Circuit**

- o IdCircuit identificador del circuito
- o IdProject Proyecto vinculado
- o Name Nombre del circuito
- o Model Código de mxGraph que representa el modelo

Los casos de uso aplicación-usuario son muy sencillos ya que el usuario se va a limitar a usar la aplicación de la siguiente manera en un escenario normal:

- El usuario se registrará en la aplicación
- El usuario una serie de proyectos que albergarán los modelos
- El usuario creará un modelo o circuito nuevo usando la interfaz gráfica, para ello deberá generar el código en Modelica. Existirán otros escenarios alternativos donde se podrán eliminar modelos y proyectos

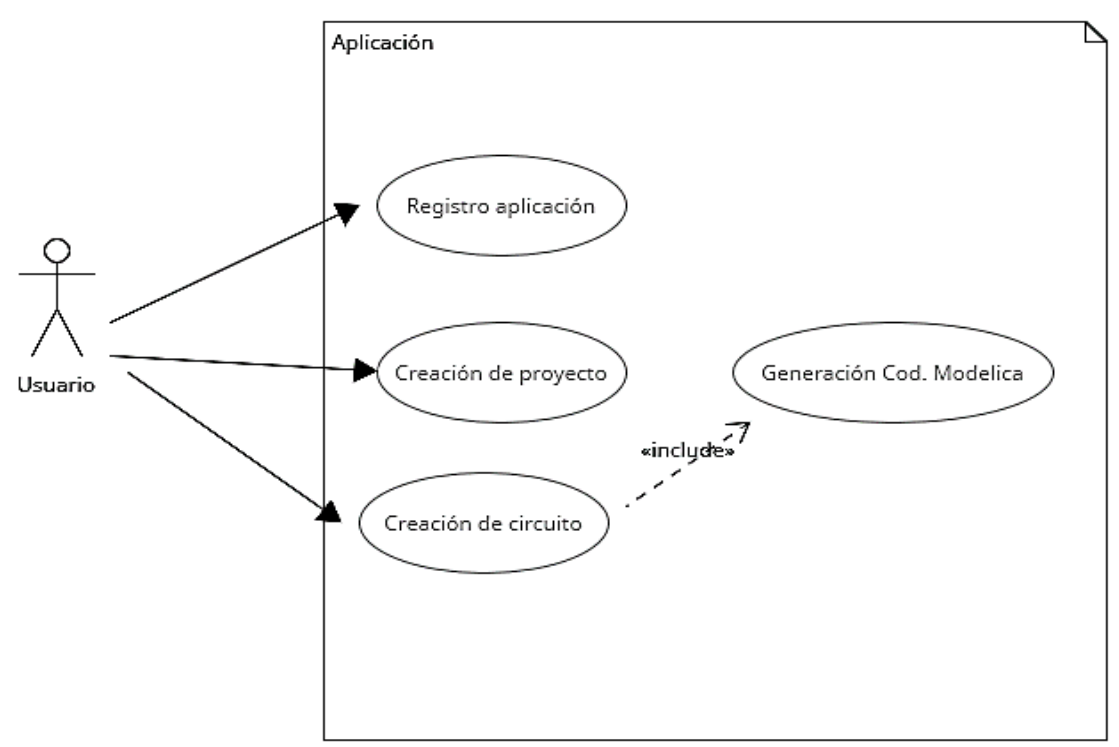

*Figura 3-3 Casos de uso de la aplicación*

## **3.4 Planificación**

Para desarrollar este proyecto partiremos de una metodología ágil basada en iteraciones, en cada iteración se realizarán todas las fases clásicas del desarrollo software: un análisis de los funcionales a realizar, diseño, construcción y pruebas.

Las iteraciones se planifican en función de los requisitos funcionales definidos en la Sección 3.1 y desglosando en tareas concretas los trabajos a realizar. De esta manera, la Tabla 3.6 describe este desglose de tareas.

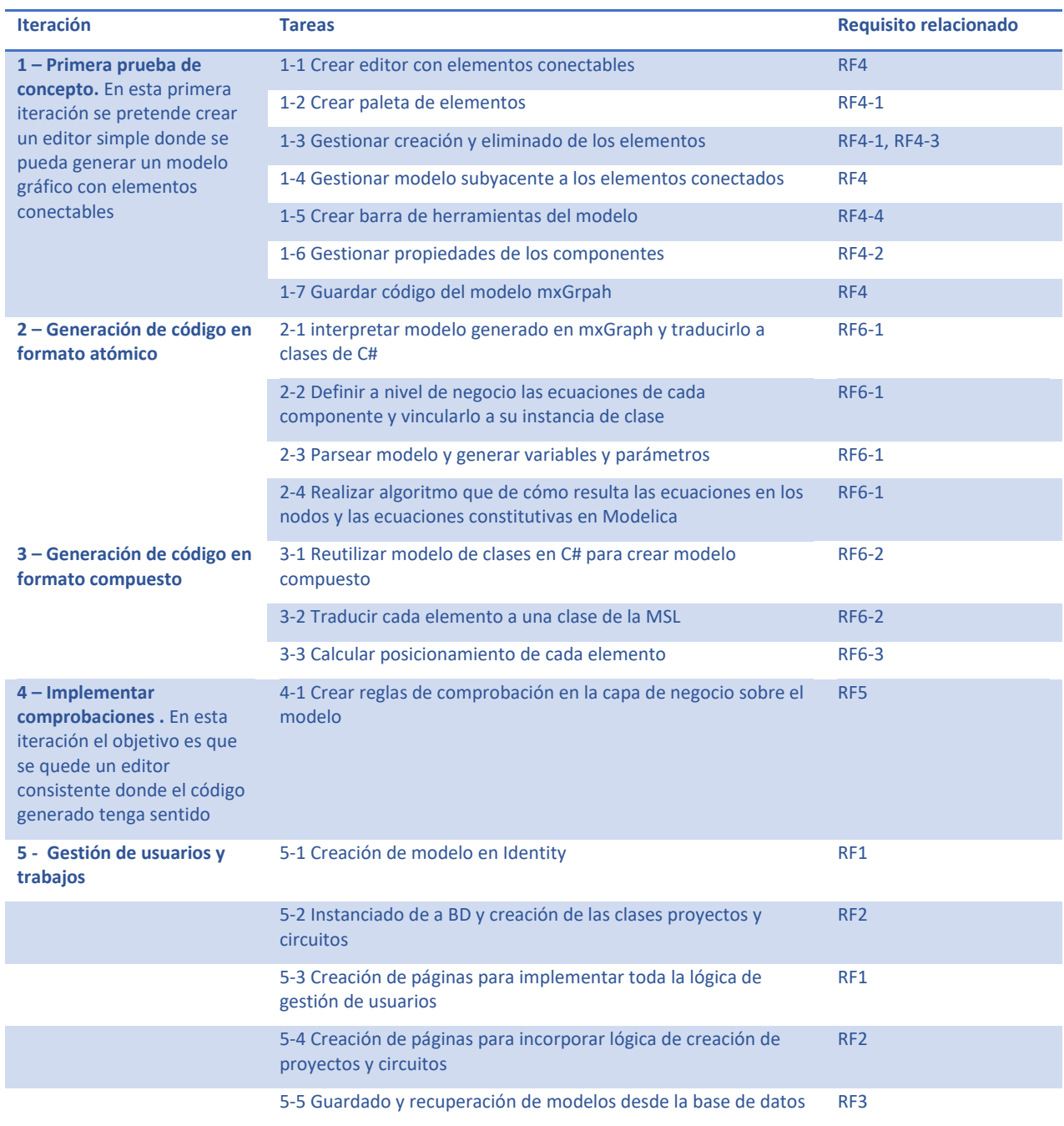

*Tabla 3-3 Desglose de iteraciones y tareas del proyecto*

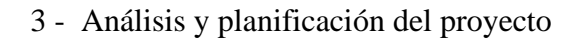

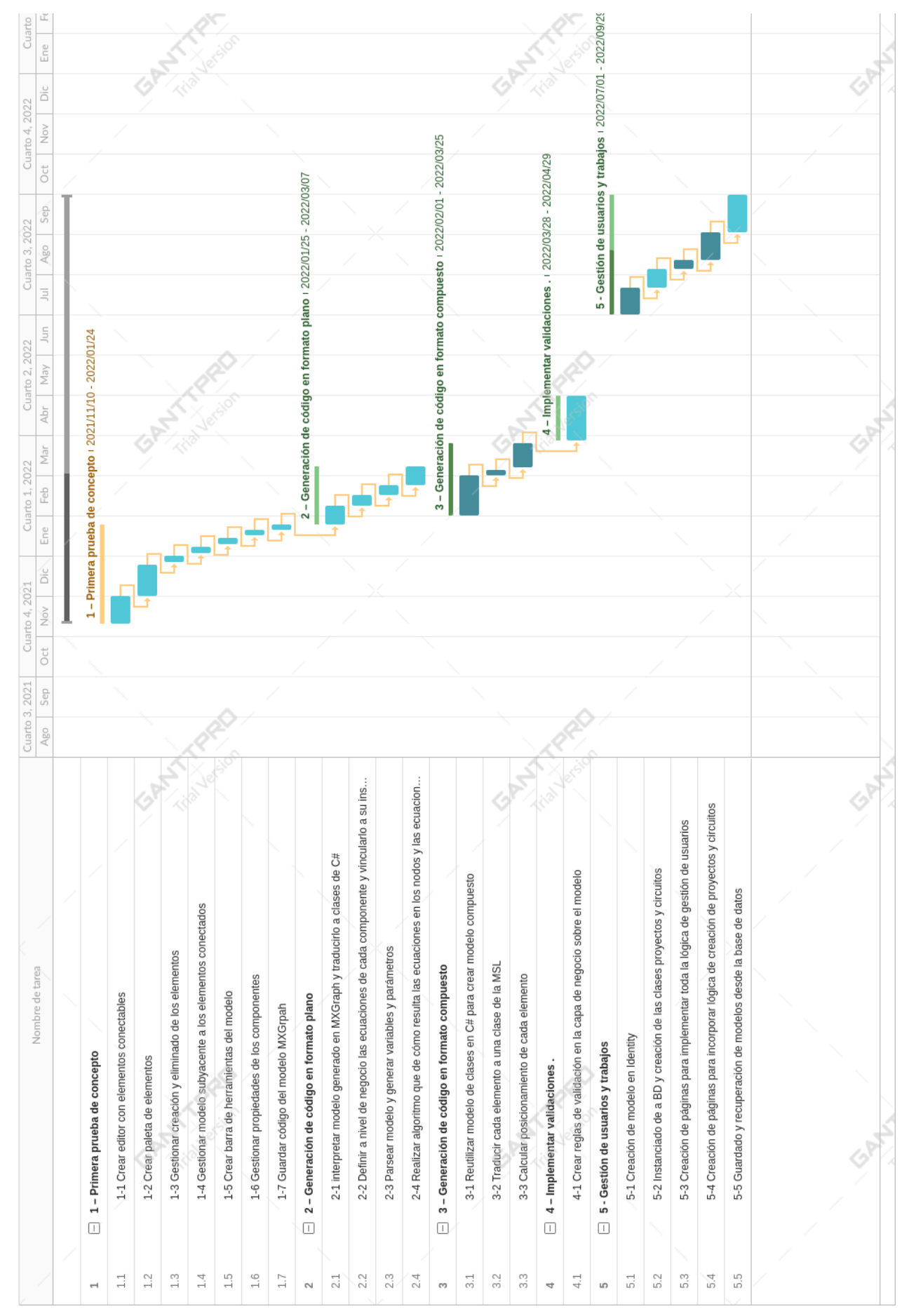

*Tabla 3-4 Diagrama de Gantt con planificación temporal*

### **3.5 Conclusiones**

En este capítulo hemos profundizado en el análisis inicial de la aplicación, desglosando todos los requisitos funcionales y no funcionales, definiendo el modelo conceptual de clases, explicando los casos de uso y la metodología a seguir basada en iteraciones.

La planificación de proyectos software es clave para administrar eficientemente los recursos de un proyecto, en mi caso, jugar con el recurso tiempo ha sido clave para garantizar que los funcionales mínimos hayan sido desarrollados y con un estándar de calidad mínimo aceptable.

### **4.1 Introducción**

Una de las mayores complejidades de este proyecto es el trabajo con diferentes modelos. Aun partiendo en esencia del mismo circuito, se expresará de distinta manera. Este capítulo tratará de explicar todos los modelos que vamos a usar desde que hacemos un esquema mediante un diagrama en la interfaz gráfica hasta que ese modelo permanece en memoria para ser evaluado y hasta que se vuelve a traducir a código Modelica.

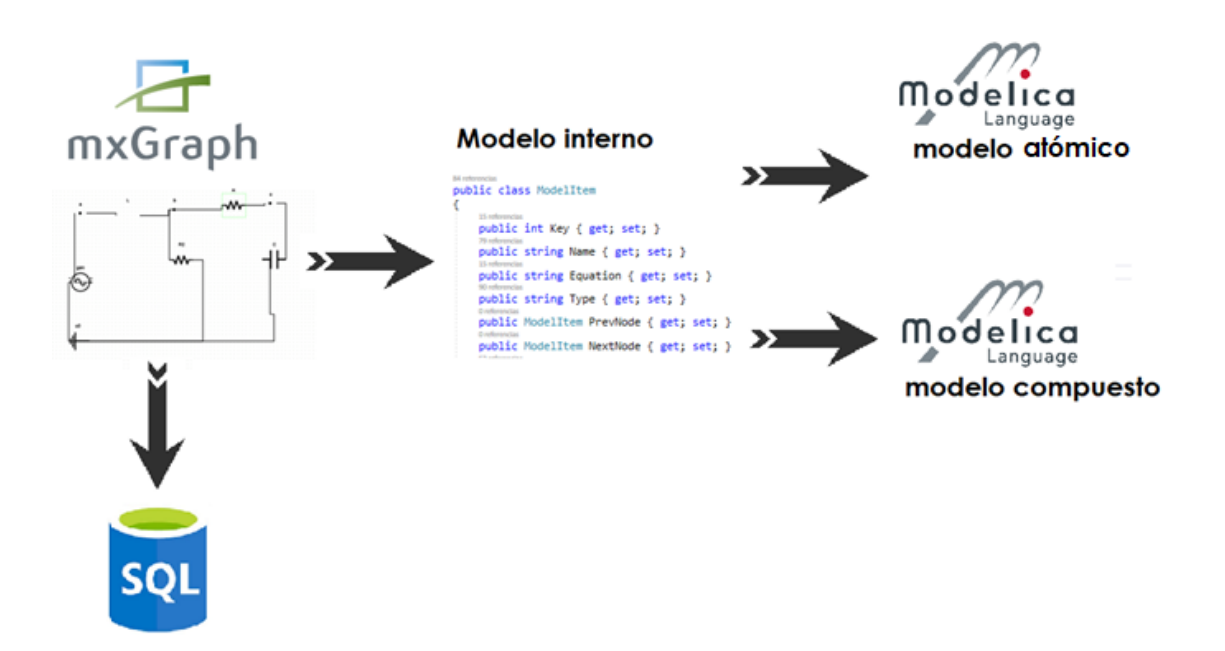

*Figura 4-1 Esquema de modelos y transformaciones entre ellos usados en la aplicación*

Como podemos ver en la Figura 4.1, vamos a partir de un modelo gráfico definido en XML que hace que la interfaz de mxGraph sea capaz de interpretar para funcionar. Este modelo es cerrado y exclusivo de este framework de trabajo. Para poder hacer un análisis de lo que el usuario va a dibujar en la interfaz gráfica, es necesario convertirlo a clases de programación en C#, es sobre estas clases donde haremos la comprobaciones pertinentes. Por último, se realizará la traducción de código a Modelica dando la posibilidad de tener un modelo atómico o modelo compuesto.

4 - Definición y traducción de los modelos

| Componente |                                               | Relación constitutiva                                                                                                    | <b>Magnitudes</b>                                                                              |  |  |  |  |  |  |  |
|------------|-----------------------------------------------|----------------------------------------------------------------------------------------------------|------------------------------------------------------------------------------------------------|--|--|--|--|--|--|--|
|            | Condensador                                   | $c.\frac{du}{dt} = i$                                                                                                    | $C = Capacidad (F)$                                                                            |  |  |  |  |  |  |  |
|            | Diodo                                         | $i = I_s \cdot (\exp\left(\frac{u}{V_t}\right) - 1)$                                                                                                    | $I_s$ = Corriente de saturación (A)<br>$V_t$ = Tensión térmica                                 |  |  |  |  |  |  |  |
|            | Inductor                                      | $u = L \frac{di}{dt}$                                                                                                    | $L = Inductancia (H)$                                                                          |  |  |  |  |  |  |  |
|            | Generador de tensión<br>sinusoidal            | $u = U_0 \sin(\omega t + \varphi)$                                                                                                    | $U_0$ = Amplitud (V)<br>$\omega$ = Frecuencia angular (rad/s)<br>$\varphi$ = Desfase (rad)     |  |  |  |  |  |  |  |
|            | Generador de tensión<br>de onda cuadrada      | when $sample(0, T)$ then<br>$up = not pre(up);$<br>when;<br>$u = if up then U_1 else 0;$                                                                                                    | $U_1$ = Amplitud (V)<br>$T =$ semiperiodo (s)                                                  |  |  |  |  |  |  |  |
|            | Generador de<br>corriente de onda<br>cuadrada | when $sample(0, T)$ then<br>$up = not pre(up);$<br>when;<br>$i = if up then I1 else 0;$                                                                                                    | $I_1$ = Corriente (A)<br>$T =$ semiperiodo (s)                                                 |  |  |  |  |  |  |  |
|            | Resistencia                                   | $u = i R$                                                                                                    | $R =$ Resistencia (ohm)                                                                        |  |  |  |  |  |  |  |
|            | Nodo tierra                                   | $u = 0$                                                                                                    |                                                                                                |  |  |  |  |  |  |  |
|            | Interruptor                                   | Real s(final unit="1")<br>constant SI.Voltage unitVoltage=1;<br>constant SI. Current unitCurrent=1;<br>when sample $(0, T)$ then<br>$off = not pre(off);$<br>end when;<br>$u = (s*unitCurrent)*(if off then 1$<br>else Ron)<br>$i = (s * unitVolume) * (if off then Go)$<br>else 1) | $T =$ semiperiodo (s)<br>$Ron = Resistanceia = 1e-5 (ohm)$<br>Goff = Conductancia = 1e-5 $(S)$ |  |  |  |  |  |  |  |

*Tabla 4-1 Componentes eléctricos*

En la Tabla 4.1 podemos ver los componentes eléctricos que intervienen en nuestra aplicación, estos componentes tendrán una clase o traducción en cada uno de los modelos descritos. En la interfaz gráfica de usuario, usaremos estos componentes dentro de una paleta en la cual se podrán seleccionar para arrastrar al modelo y conectarlos entre sí.

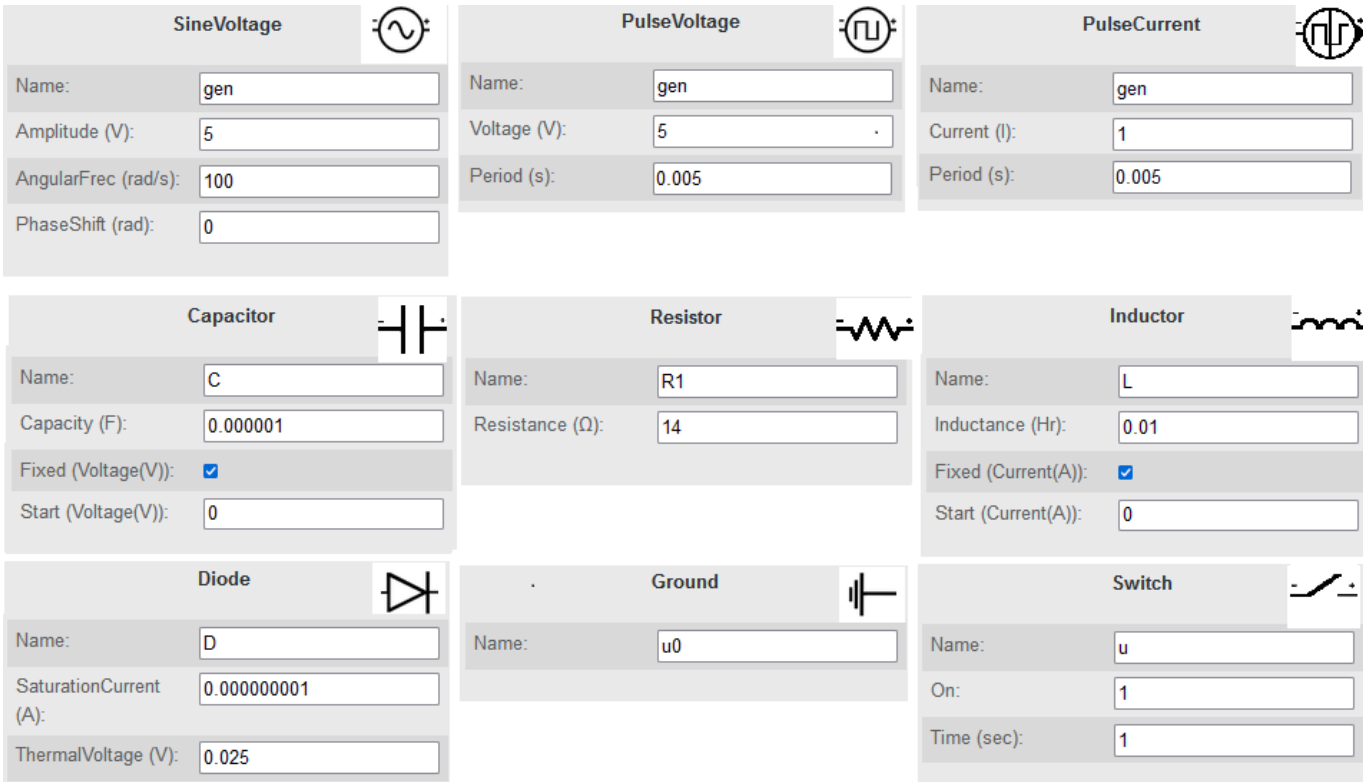

*Figura 4-2 Propiedades con valores iniciales de cada componente*

### **4.2 Modelo XML mxGraph**

Hemos introducido la tecnología mxGraph en el Apartado 2.5.2, pero vamos a profundizar más sobre como lo hemos utilizado en la aplicación.

En primer lugar instanciamos la librería para usarla de esta manera

<script type="text/javascript" src="~/js/mxGraph/mxClient.js"></script>

Al cargar la página usaremos un contenedor HTML para usarla de lienzo y cargar el framework, llamaremos a este contenedor "graphContainer"

```
<body onload="main(document.getElementById('graphContainer'))">
```
La inicialización del contenedor la hace el siguiente código, primero cargando la barra de herramientas y luego el lienzo de dibujado del grafo.

```
 // Creates the div for the toolbar
           var tbContainer = document.getElementById('toolbarContainer');
             // Creates new toolbar without event processing
           var toolbar = new mxToolbar(tbContainer);
            toolbar.enabled = false
             // Workaround for Internet Explorer ignoring certain styles
            if (mxClient.IS_QUIRKS) {
                 document.body.style.overflow = 'hidden';
                 new mxDivResizer(tbContainer);
                new mxDivResizer(container);
                new mxDivResizer(outline);
 }
           var graph = new mxGraph(container);
            graph.view.scale = 1;
            graph.setPanning(true);
            graph.setConnectable(true);
            graph.setDisconnectOnMove(false);
            graph.foldingEnabled = false;
```
Más adelante, lo que vamos a hacer es instanciar clases concretas para cada componente eléctrico, asignando una imagen que representará en el grafo y una serie de propiedades, en el siguiente código podemos ver como se definen las clases de una resistencia o un inductor.

```
 function createResistor() {
                var doc = mxUtils.createXmlDocument();
                 var values = doc.createElement('Resistor');
                 values.setAttribute('name', 'R');
                 values.setAttribute('resistance', '100');
                 addVertex('../../Images/electric/resistor.png', 60, 60, values, 
'shape=image;verticalLabelPosition=top;verticalAlign=bottom;image=../../Images/electric/r
esistor.png;');
 }
             function createInductor() {
                var doc = mxUtils.createXmlDocument();
                var values = doc.createElement('Inductor');
                 values.setAttribute('name', 'L');
                 values.setAttribute('inductance', '0.01');
                 values.setAttribute('fixed', '1');
                 addVertex('../../Images/electric/inductor.png', 60, 60, values, 
'shape=image;verticalLabelPosition=top;verticalAlign=bottom;image=../../Images/electric/i
nductor.png;');
                    }
```
Esta definición de clases y la conexión de instancias entre clases da lugar a un modelo en XML similar al del código a continuación.

```
1
 2
 3
 4
 5
 6
 7
 8
 9
10
11
12
13
14
15
16
17
18
19
20
21
22
23
24
25
26
27
         <mxGraphModel>
          <root>
            <mxCell id="0" />
             <mxCell id="1" parent="0" />
             <Resistor name="R" resistance="100" id="2">
               <mxCell style="image=../Images/resistor.png;" vertex="1" parent="1">
                 <mxGeometry x="156.10" y="136.46" width="60" height="60" />
               </mxCell>
             </Resistor>
             <Inductor name="L" inductance="0.01" fixed="1" id="3">
               <mxCell style="image=../Images/inductor.png;" vertex="1" parent="1">
                 <mxGeometry x="317.76" y="139.99" width="60" height="60" />
               </mxCell>
             </Inductor>
             <mxCell id="4" edge="1" parent="1" source="2" target="3">
               <mxGeometry relative="1" as="geometry" />
             </mxCell>
             <Ground name="u0" id="5">
               <mxCell style=" image=../Images/ground.png;" vertex="1" parent="1">
                 <mxGeometry x="74.76" y="233.46" width="60" height="60" />
               </mxCell>
             </Ground>
             <mxCell id="6" edge="1" parent="1" source="5" target="2">
               <mxGeometry relative="1" as="geometry" />
             </mxCell>
          \langle / \text{root} > </mxGraphModel>
```
A simple vista parece complicado y una estructura con mucha información pero es bastante sencillo de interpretar. Cada elemento del grafo tiene un nodo con su nombre, por ejemplo, podemos observar cómo existen nodos de tipo "Ground", "Resistor", "Node" o "Inductor", dentro de cada uno de los nodos podemos observar como un atributo "style" marca la imagen desde la que se renderiza y los subnodos "mxGeomentry" marcan las coordenadas en el lienzo donde se representa. Además podemos observar cómo en cada nodo tenemos las propiedades de cada elemento "resistance", "inductance", etc. El código explicado mostraría el modelo representado en la Figura 4-2.

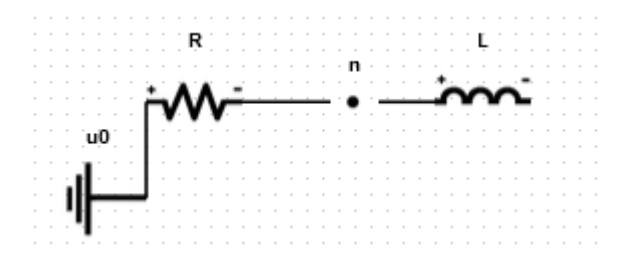

*Figura 4-3 Modelo simple conectando 3 elementos*

A continuación, de los elementos del grafo podemos ver las conexiones representadas con los nodos "mxCell", los atributos "source" y "target" indican de que nodo x a que nodo y va conectado. Este modelo en XML es el que es guardado y persistido en la tabla "Circuit" en la base de datos en el campo "model".

### **4.3 Modelo de clases interno**

La necesidad de procesar el modelo para efectuar comprobaciones hace necesario traducir el modelo anterior a otro más homogéneo y completo. El parseo del modelo en mxGraph nos da información sobre las conexiones y propiedades de cada componente pero no tenemos el comportamiento completo. Nos hace falta incluir información adicional al objeto, además de tener una estructura más accesible en la que podamos enlazar los flujos de entrada y salida con los componentes conexos. Entre esta información adicional, necesitamos registrar en cada componente las reglas o ecuaciones que rigen su comportamiento, estas ecuaciones serán un campo más, que formarán parte de la instancia de cada objeto.

De esta manera tenemos el modelo de clases presentado en la Figura 4-3.

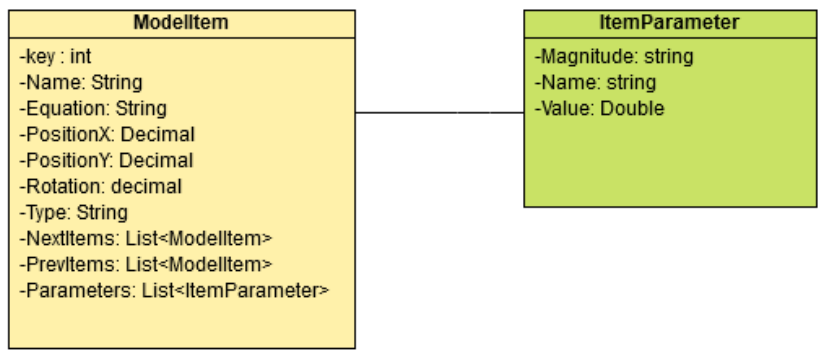

*Figura 4-4 Modelo de clases interno*

Suponiendo una instancia de un componente, un generador de tensión de onda sinusoidal por ejemplo podemos ver como esta estructura se rellenaría de la siguiente manera:

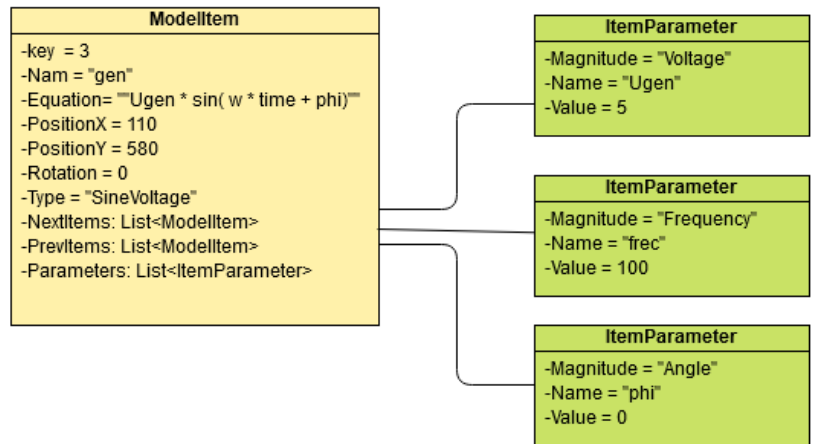

*Figura 4-5 Instancia de la clase ModelItem simulando un generador sinusoidal*

Obsérvese en la clase ModelItem que contamos con la propiedad "Type" donde nos indicará de que elemento estamos hablando, en función de este campo, las ecuaciones y parámetros de cada elemento serán distintas, pudiendo definir objetos nuevos a partir de la variación del campo Type y una serie de ecuaciones y parámetros asociados a cada tipo.

El campo "Equation", es usado en la traducción al modelo atómico, cruzándolo con los distintos parámetros, de esta manera, si la ecuación del generador indica que existe un parámetro "phi", este debe tener su debida inicialización en la lista de parámetros asociados a la clase ModelItem. En el Anexo B, apartado B-1 podemos ver el código completo del fichero ModelicaController.cs, encargado de realizar esta tarea.

### **4.4 Traducción a modelo atómico en Modelica**

Un modelo atómico es aquel que usa un lenguaje matemático para describir otro modelo. Se define en función de ecuaciones, parámetros, algoritmos y eventos, este modelo es el que los distintos entornos de Modelica usan para realizar la compilación del ejecutable final. Aun definiendo un modelo como compuesto, OpenModelica o Dymola traducirán este a un modelo plano, con el fin de tener una relación de ecuaciones ordenadas y causalizadas. Este modelo plano, en nuestro caso cumple las reglas sintácticas de Modelica por lo que podemos decir que es una descripción atómica del modelo.

En este punto convertiremos el modelo descrito mediante instancias de componentes y sus conexiones, a un modelo equivalente consistente en declaraciones de parámetros y variables, y ecuaciones, esto es el modelo atómico. La entrada con la que contaremos para hacer esta traducción será una lista de objetos de tipo ModelItem (ver apartado anterior).

El algoritmo de traducción consta de 4 partes:

- Declarar los voltajes y corrientes
- Declarar los parámetros
- Describir las ecuaciones en los nodos
- Describir las relaciones constitutivas entre los elementos

En el Anexo B, Apartado B-2 podemos ver el código del fichero FlatService.cs, encargado de realizar la descripción del modelo atómico.

### **4.4.1 Declarar los voltajes y corrientes**

El algoritmo sería el siguiente:

Para un componente de tipo "Node", estos son los elementos que sirven de conexión entre dos o más elementos y los puntos del sistema eléctrico donde nos interesa realizar una medición, definiremos un nuevo voltaje. Los voltajes se nombrarán con el nombre asignado a los nodos.

### **SI.Voltage a; // "Voltaje a"**

Para un componente distinto al anterior, y además distinto a una toma de tierra definiremos un parámetro de tipo corriente, los nombraremos como "i\_" seguido del nombre asignado al componente.

#### **SI.Current i\_R;// "Corriente R"**

Nótese, que usamos el "alias" SI para referenciar a la librería Modelica.Units.SI. Esta librería proporciona los tipos predefinidos basados en el estándar internacional de unidades, por lo que al inicio del código debemos definir la siguiente sentencia:

### **import SI = Modelica.Units.SI;**

Además, es en esta parte del código donde asignamos los atributos *start* y *fixed* a los parámetros. Estos atributos asignan el valor inicial a la variable, cuando *fixed* es igual a true, el valor inicial se inicializa con el valor de *start*, cuando *fixed* es igual a false, se toma como valor inicial del proceso iterativo para la solución del modelo en el instante inicial de la simulación el valor de *start* . En la Figura 4-6 podemos ver como nuestra interfaz permite configurar el atributo fixed para algunos componentes como condensadores, diodos o inductores.

```
SI.Current i_L(start=0, fixed=true);// "Corriente L"
```
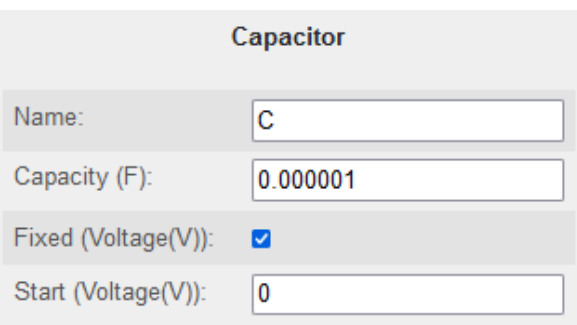

*Figura 4-6 Configuración del atributo fixed*

### **4.4.2 Declarar los parámetros**

La declaración de parámetros consiste en la enumeración y asignación de valores de los distintos parámetros que intervienen en las ecuaciones asociadas a cada uno de los elementos

definidos en la lista de ModelItem. Esto es, para la instancia del ejemplo de la Figura 4-3 debemos definir qué es y qué valor tienen "phi", "w" , "U" y "frec". Al declarar las variables, estás se nombran usando el nombre del componente al que van asociadas.

```
// "Parámetros del generador gen"
parameter SI.Voltage Ugen = 5;
parameter SI.Frequency frec_gen = 100;
parameter SI.AngularFrequency w_gen = 2 * Modelica.Constants.pi * frec_gen;
parameter SI.Angle phi_gen = 0;
```
Cada tipo de componente declarará una serie de parámetros distintos, todo ello va en relación con las ecuaciones que gobiernan el componente. Es en este punto donde se usa la lista de parámetros asociados a la entidad ModelItem. En la Figura 4-6, podemos ver un ejemplo de declaración de parámetros del condensador, donde además del nombre de componente y el atributo fixed, especificamos la capacidad en faradios, siempre especificaremos el símbolo o la abreviación de la magnitud al lado de cada parámetro. En el caso de los componentes resistencia, condensador e inducción, el nombre del parámetro en el modelo atómico coincide con el nombre que el usuario ha dado al componente al definir el diagrama del circuito

Ponemos el ejemplo de una resistencia, un inductor y un condensador.

```
// "Parámetros de la Resistencia R"
parameter SI.Resistance R = 15;
// "Parámetros del inductor L"
parameter SI.Inductance L = 0.1;
// "Parámetros del condensador C"
parameter SI.Capacitance C = 1e-06;
```
### **4.4.3 Describir las ecuaciones en los nodos**

La conservación de la energía es un principio fundamental en la física y se aplica a todos los sistemas, incluyendo los sistemas eléctricos. En un sistema eléctrico, la energía se puede transferir de una forma a otra, pero la cantidad total de energía presente en el sistema se mantiene constante. Por ejemplo, en un circuito eléctrico, la energía eléctrica se puede transformar en calor, luz o movimiento mecánico. Sin embargo, la cantidad total de energía presente en el circuito no cambia. Si se mide la cantidad de energía que entra al circuito a través de la fuente de alimentación y se compara con la cantidad de energía que sale del circuito en forma de calor, luz o movimiento mecánico, se encontrará que son iguales. A la hora de analizar este concepto en el dominio eléctrico es obligatorio mencionar las leyes de Kirchoff.

Las leyes de Kirchhoff son un conjunto de principios fundamentales utilizados en la electrónica y la electricidad para analizar y diseñar circuitos eléctricos. Estas leyes se basan en la

conservación de la energía y la carga en un circuito eléctrico y se utilizan para calcular las corrientes y tensiones en diferentes puntos del circuito.

Hay dos leyes de Kirchhoff, la ley de corriente y la ley de voltaje. La ley de corriente de Kirchhoff establece que la suma de las corrientes que entran en un nodo (un punto en el circuito donde se encuentran varias ramas) es igual a la suma de las corrientes que salen del nodo. Esta ley se aplica a los nodos y se conoce como la "primera ley de Kirchhoff".

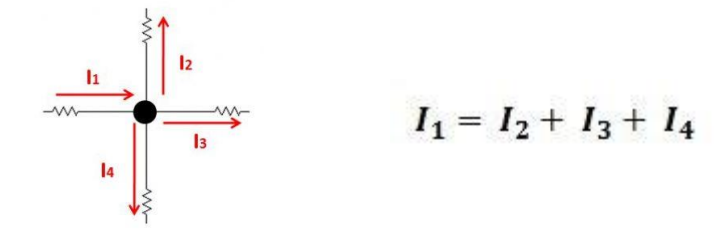

*Figura 4-7 Ejemplo de la primera Ley de Kirchhoff*

La ley de voltaje de Kirchhoff establece que la suma de los voltajes en un circuito cerrado es igual a cero. Esta ley se aplica a los bucles o caminos en el circuito y se conoce como la "segunda ley de Kirchhoff".

Vamos a suponer un circuito eléctrico en el que tenemos una serie de componentes, resistencias, condensadores, diodos, etc. Cada componente se conecta con otro mediante pines de conexión, a su vez, tenemos un componente que denominamos "nodo", el cual será receptor de varias conexiones pero no tendrá ningún comportamiento tal que modifique alguna magnitud del circuito, a este componente lo identificamos como *Type* "node" y se visualiza como un punto al cual se le puede asignar una etiqueta y conexiones.

|                     |     |                                                                 |  |     |  |  | in the company of                                 |  |                                |            |  |  |                                           |                          |  |  |
|---------------------|-----|-----------------------------------------------------------------|--|-----|--|--|---------------------------------------------------|--|--------------------------------|------------|--|--|-------------------------------------------|--------------------------|--|--|
|                     |     |                                                                 |  |     |  |  |                                                   |  |                                |            |  |  |                                           |                          |  |  |
|                     |     |                                                                 |  |     |  |  |                                                   |  | and the company of the company |            |  |  |                                           | .                        |  |  |
|                     |     |                                                                 |  | . . |  |  |                                                   |  |                                | $\sim$ $-$ |  |  |                                           |                          |  |  |
|                     |     |                                                                 |  |     |  |  | and the company of the company of                 |  |                                |            |  |  |                                           | <b>College</b>           |  |  |
| <b>State Street</b> |     | .                                                               |  |     |  |  | the contract of the contract of                   |  |                                |            |  |  |                                           |                          |  |  |
|                     |     |                                                                 |  |     |  |  | and the company                                   |  |                                |            |  |  |                                           |                          |  |  |
|                     |     |                                                                 |  |     |  |  | contractor and an                                 |  |                                |            |  |  | $\sim$                                    |                          |  |  |
|                     |     |                                                                 |  |     |  |  | and a series and a                                |  |                                |            |  |  |                                           |                          |  |  |
|                     |     |                                                                 |  |     |  |  |                                                   |  |                                |            |  |  | and a series of the company of the series |                          |  |  |
|                     | .   |                                                                 |  |     |  |  | and an article of the contract and a series and a |  |                                |            |  |  | the control of the con-                   |                          |  |  |
| $\sim$              | . . |                                                                 |  |     |  |  | and the company of the company of                 |  |                                |            |  |  | . .                                       |                          |  |  |
| .                   |     |                                                                 |  |     |  |  | the contract of the con-                          |  |                                |            |  |  |                                           | ٠.                       |  |  |
|                     | .   |                                                                 |  |     |  |  | and the company of the com-                       |  |                                |            |  |  |                                           | <b>Contract Contract</b> |  |  |
|                     |     | the contract of the contract of the contract of the contract of |  |     |  |  |                                                   |  |                                |            |  |  |                                           |                          |  |  |
|                     |     |                                                                 |  |     |  |  |                                                   |  |                                |            |  |  |                                           |                          |  |  |

*Figura 4-8 Nodo con nombre "a" conectando un generador con un inductor*

Este nodo tiene una corriente entrante y una saliente por lo que debemos establecer esta igualdad en forma de ecuación.

El algoritmo desarrollado comprobará las corrientes entrantes y salientes en el nodo. En este caso, poniendo como ejemplo la Figura 4-8, tenemos que la corriente en el generador debe ser igual que la corriente medida en el inductor.

// Ecuaciones en los nodos  $i$   $L = i$  gen;

Si tenemos más de un componente conectado, se considera siempre que la suma de las corrientes de entrada en los distintos componentes debe ser igual a la suma de las corrientes de salida. En el caso de la Figura 4-9 tenemos una resistencia (R1) a la izquierda y otros 3 componentes a la derecha, de esta manera la ecuación resultante debe ser:

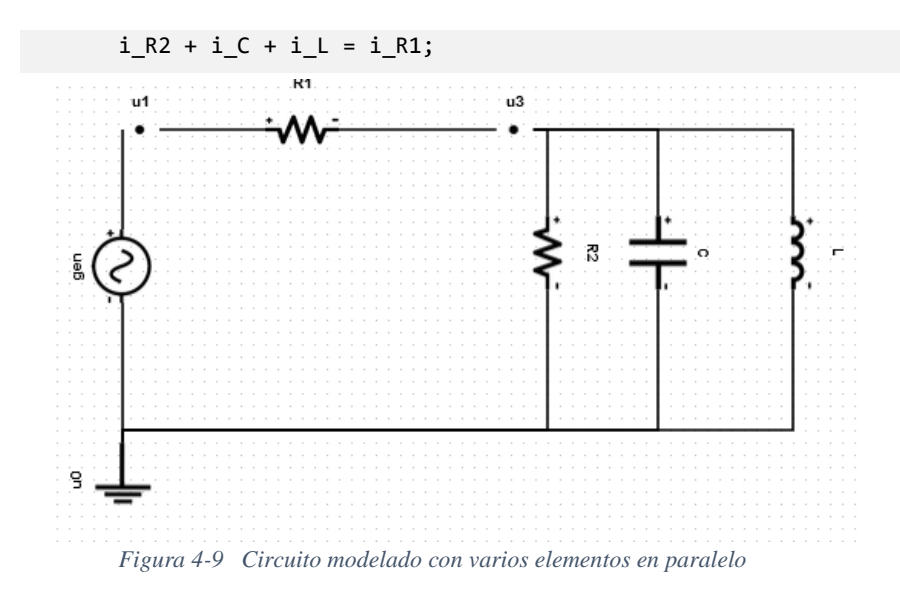

Este principio hace que Modelica tenga que hacer una distinción entre variables de tipo *across* y tipo *through*. Las variables tipo across o también denominadas variables de esfuerzo son aquellas que valen lo mismo en el punto de conexión, en este caso, el voltaje se considera de este tipo. Las variables de tipo through o variables de flujo son aquellas cuya suma vale 0 en el punto de conexión, el ejemplo que hemos puesto en la Figura 4-9 con la corriente en el nodo "u3" es un ejemplo de variable through.

Otro factor para tener en cuenta, nuestro algoritmo usa los nodos del circuito para establecer las relaciones entre los componentes conectados a ese nodo. Es por ello por lo que se implementó una regla por la cual siempre debe existir un nodo entre cada componente. Aunque en el mundo real si es posible conectar componentes entre sí, nuestra herramienta mantiene esta regla por cuestiones de facilitar los cálculos de corriente y voltajes e interpretar correctamente el grafo y sobre todo cada nudo, donde varias conexiones se pueden hacer entre pines diferentes. Esta restricción se contempla por ejemplo en SPICE, una herramienta de simulación de circuitos integrados donde su algoritmo también se centra en análisis en los nodos.

### **4.4.4 Describir las relaciones constitutivas**

La última parte del cálculo del modelo atómico implica usar las ecuaciones que definen cada elemento. En el punto 4.3 hablamos de los campos que almacenábamos en las clases ModelItem y pusimos como ejemplo una fuente de corriente sinusoidal, vimos como almacenábamos su ecuación en la instancia del elemento, pues bien, es en este proceso donde debemos sustituirlas en los voltajes que calculamos en cada elemento.

Por ejemplo, en un modelo de un circuito eléctrico, las relaciones constitutivas pueden incluir la ley de Ohm, que establece que la corriente eléctrica que fluye a través de un conductor es directamente proporcional a la diferencia de potencial eléctrico (voltaje) aplicada y es inversamente proporcional a la resistencia del conductor. Esta ley constituye una relación matemática entre la corriente, el voltaje y la resistencia, y se puede utilizar para predecir cómo se comportará el circuito en función de estos parámetros.

En el apartado anterior hemos hablado sobre las variables de tipo across, en este caso, el voltaje debemos definirla de esta manera, por lo que, la diferencia de voltajes en un lado y en otro de cualquier componente debe ser el voltaje resultante en ese componente. Volvamos a la Figura 4-9, si vemos la resistencia R1, el voltaje en ese punto debe ser u1 – u3, y esto lo expresaremos de esta forma en Modelica.

```
// Relaciones constitutivas
u1 - u3 = i_R1 * R1;
```
Hemos sustituido el voltaje en la resistencia por su ecuación ( $U = I$ . R), de esta manera implicamos las variables que hemos definido inicialmente de resistencia y de corriente de cada elemento.

Si juntamos estos 4 procesos descritos para obtener el modelo atómico, obtendríamos el siguiente código para el circuito definido en la Figura 4-9.

```
1
model Circuit8Flat
 2
import SI = Modelica.Units.SI;
 3 SI.Current i gen;// " Corriente gen"
 4 SI.Current i R1;// " Corriente R1"
 5 SI.Current i R2;// " Corriente R2"
 6 SI.Current i L(start=0, fixed=true);// " Corriente L"
 7 SI. Current i C;
 8 SI.Voltage u C(start=0, fixed=true);// "Voltaje C"
 9
 SI.Voltage u1;// "Voltaje u1"
10
 SI.Voltage u3;// "Voltaje u3"
11
// "Parámetros del generador gen"
12
 parameter SI.Voltage Ugen = 5;
13 parameter SI. Frequency frec gen = 100;
14 parameter SI.AngularFrequency w gen = 2 * Modelica.Constants.pi * frec gen;
15 parameter SI. Angle phi gen = 0;
16
// "Parámetros de la Resistencia R1"
17 parameter SI. Resistance R1 = 100;
18
// "Parámetros de la Resistencia R2"
19
 parameter SI.Resistance R2 = 100;
20
// "Parámetros del inductor L"
21
 parameter SI.Inductance L = 0.01;
22
// "Parámetros del condensador C"
23
 parameter SI.Capacitance C = 1e-06;
24
25
equation
26
// Ecuaciones en los nodos
27 i R1 = i gen;
28 \text{ i } C + i L + i R2 = i R1;29
// Relaciones constitutivas
30
 u1 = Ugen * sin( w_gen * time + phi_gen);
31 u1 - u3 = i R1 * R1;32 u3 = i R2 * R2;33 u3 = L * der(i L);34 i C = C * der( u C );
35 u3 = uC;36
end Circuit8Flat;
```
### **4.5 Generación del modelo compuesto en Modelica**

Un modelo compuesto es un modelo basado en clases siguiendo el paradigma de la programación orientada a objetos. Cada componente estará definido en un "contenedor" en el cual estarán declaradas una serie de propiedades y comportamientos. A su vez, cada clase tiene una interfaz accesible para poder declarar sus parámetros.

Por poner un ejemplo, en la librería standard de Modelica podemos ver como se define una resistencia con el siguiente código, observamos como implícitamente existen las variables que declaran la resistencia, la temperatura o el coeficiente lineal de temperatura.

```
within Modelica.Electrical.Analog.Basic;
model Resistor "Ideal linear electrical resistor"
   parameter SI.Resistance R(start=1)
     "Resistance at temperature T_ref";
  parameter SI.Temperature T_ref=300.15 "Reference temperature";
   parameter SI.LinearTemperatureCoefficient 65lpha=0
    "Temperature coefficient of resistance (R_actual = R*(1 + 651pha*(T_{heatPort} - T_ref))";
   extends Modelica.Electrical.Analog.Interfaces.OnePort;
  extends Modelica.Electrical.Analog.Interfaces.ConditionalHeatPort(T=T_ref);
   SI.Resistance R_actual
    "Actual resistance = R*(1 + 651pha*(T heatPort - Tref))";
equation
  \textsf{assert}((1 + 651\textsf{pha}*(T\_heatPort - T\_ref)) \geq 5 Modelica.Constants.eps,
     "Temperature outside scope of model!");
  R_{actual} = R*(1 + 651pha*(T_{heatPort} - T_ref));v = R_1 actual*i;
  LossPower = v * i;
```

```
end Resistor;
```
El comportamiento del objeto se define en la sección "equation" donde podemos ver como usa las variables declaradas y calcula el voltaje como intensidad por resistencia. Este modelo hace que podamos reutilizarlo en un sistema más complejo, de la siguiente forma:

```
Analog.Basic.Resistor R(R = 15) 
annotation(Placement(visible = true, transformation(
      origin = \{433, 627\},
      extent = \{ \{-20, -20\}, \{ 20, 20\} \},rotation = 0));
```
Nótese que las cláusulas "annotation" definen su situación en un plano bidimensional para establecer una representación gráfica.

Además de la definición del componente debemos integrarlo o conectarlo con otros componentes, para ello se extiende la interfaz "OnePort", la cual dota l componente de dos pines, uno positivo y otro negativo. Usaremos estos pines para realizar la conexión con otros componentes con la sentencia "connect".

```
Connect(b, R.p) annotation (Line(points ={{354,685},{433,627}}, color ={ 0,0,255}));
connect(R.n, c) annotation (Line(points ={{433,627},{555,659}}, color ={ 0, 0, 255}));
```
Una vez sabemos cómo funcionan los modelos predefinidos de las librerías de Modelica, podemos traducir nuestro modelo gráfico en nuestra aplicación a un modelo compuesto en Modelica. En el Anexo B, Apartado B-3 mostramos el código del fichero CompositeService.cs, encargado de realizar todo el proceso descrito en este apartado.

El siguiente ejemplo sería una muestra de código basado en la Figura 4-8

```
1
model Circuit8Composite
 2
import Analog = Modelica.Electrical.Analog;
 3 Analog. Sources. SineVoltage gen(V = 5, offset = 0, f = 100)
 4
annotation(Placement(visible = true, transformation(
 5
 6
 7
 8
 9
Analog.Basic.Resistor R1(R = 100) 
10
annotation(Placement(visible = true, transformation(
11
12
13
14
15
Analog.Basic.Resistor R2(R = 100) 
16
annotation(Placement(visible = true, transformation(
17
18
19
20
21
Analog.Basic.Inductor L(L = 0.01) 
22
annotation(Placement(visible = true, transformation(
23
24
25
26
27
Analog.Basic.Capacitor C(C = 1E-06)
28
annotation(Placement(visible = true, transformation(
29
30
31
32
33
Analog.Basic.Ground u0
34
annotation(Placement(visible = true, transformation(
35
36
37
38
39
Analog.Interfaces.NegativePin u1
40
annotation(Placement(transformation(extent ={ { 94,745},{ 114,765} })));
41
42
Analog.Interfaces.NegativePin u3origin = \{ 104, 644 \},
          extent = { { -20, -20}, { 20, 20} },
          rotation = -90)));
          origin = { 250, 755},
          extent = \{ \{-20, -20\}, \{ 20, 20\} \},rotation = 0)));
          origin = \{428, 655\},
          extent = { { -20, -20}, { 20, 20} },
          rotation = -270)));
          origin = \{650, 655\},
          extent = \{ \{-20, -20\}, \{ 20, 20\} \},
          rotation = 90)));
          origin = \{ 540, 655 \},
          extent = \{ \{-20, -20\}, \{ 20, 20\} \},rotation = 90)));
          origin = \{ 84, 470 \},
          extent = \{ \{-20, -20\}, \{20, 20\} \}rotation = -90)));
```

```
43
annotation(Placement(transformation(extent ={ { 413,745},{ 433,765} })));
44
45
46
equation
47 \text{ connect (u0.p, gen.n)} annotation (Line(points ={{104,470},{104,644}}, color
48 = \{104,644\}, \{119,755\}, \{119,755\}\}, \text{color} = \{ 0,0,255\});<br>48 = \{0,0,255\};
490,0,255}));
50
connect(R2.n, u0.p) annotation (Line(points 
510,0,255));
52
connect(u3, L.p) annotation (Line(points ={{423,755},{650,655}}, color ={ 
53 = {\{650, 655\}, \{650, 470\}, \{104, 470\}\}, \text{color} = {\{0, 0, 255\}});54
annotation(
55
56
57
58
59
60
end Circuit8Composite;= { 0, 0, 255});
  connect(gen.p, u1) annotation (Line(points 
   connect(u1, R1.p) annotation (Line(points ={{119,755}}, color ={
  0, 0, 255}));
  connect(R1.n, u3) annotation (Line(points ={\{250,755\}, \{423,755\}}, color ={
  connect(u3, R2.p) annotation (Line(points ={{423,755}, {450,655}}, color ={
  0,0,255}));
  ={{450,655},{450,470},{104,470}}, color ={ 0,0,255}));
  connect(u3, C.p) annotation (Line(points ={{423,755},{540,655}}, color ={
  connect(C.n, u0.p) annotation (Line(points 
  =\{ \{540, 655\}, \{540, 470\}, \{104, 470\} \}, \text{color} = \{ 0, 0, 255\});
  0, 0, 255}));
   connect(L.n, u0.p) annotation (Line(points 
           uses(Modelica(version = "4.0.0")),
           Diagram(coordinateSystem(extent = { ( 0, 0), (1400, 1400) })),
           Icon(coordinateSystem(extent = {(0, 0), (1400, 1400)})),
           version = ";
```
La traducción a un modelo compuesto resulta mucho más fácil cuando los objetos con los que trabajas están bien estructurados y tienen un acceso sencillo a los nodos conexos, es por ello por lo que el uso del modelo de clases interno ha sido una buena decisión a la hora de realizar los algoritmos de traducción.

Hemos comentado, que guardamos en las anotaciones información sobre las coordenadas y tamaño de los objetos, pues bien, esta información es de gran ayuda en el código ya que nos permite ver gráficamente el mismo modelo que estamos viendo nuestra aplicación en un entorno de simulación como OpenModelica.

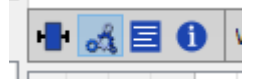

*Figura 4-10 Iconos de tipos de representación en OpenModelica*

En la Figura 4-10 tenemos los iconos de OpenModelica donde se puede cambiar el tipo de representación del modelo a la vista por defecto que sería en código a una vista basada en diagramas gráficos. En el caso del modelo que estamos estudiando la vista en modo diagrama quedaría como se puede ver en la Figura 4-11

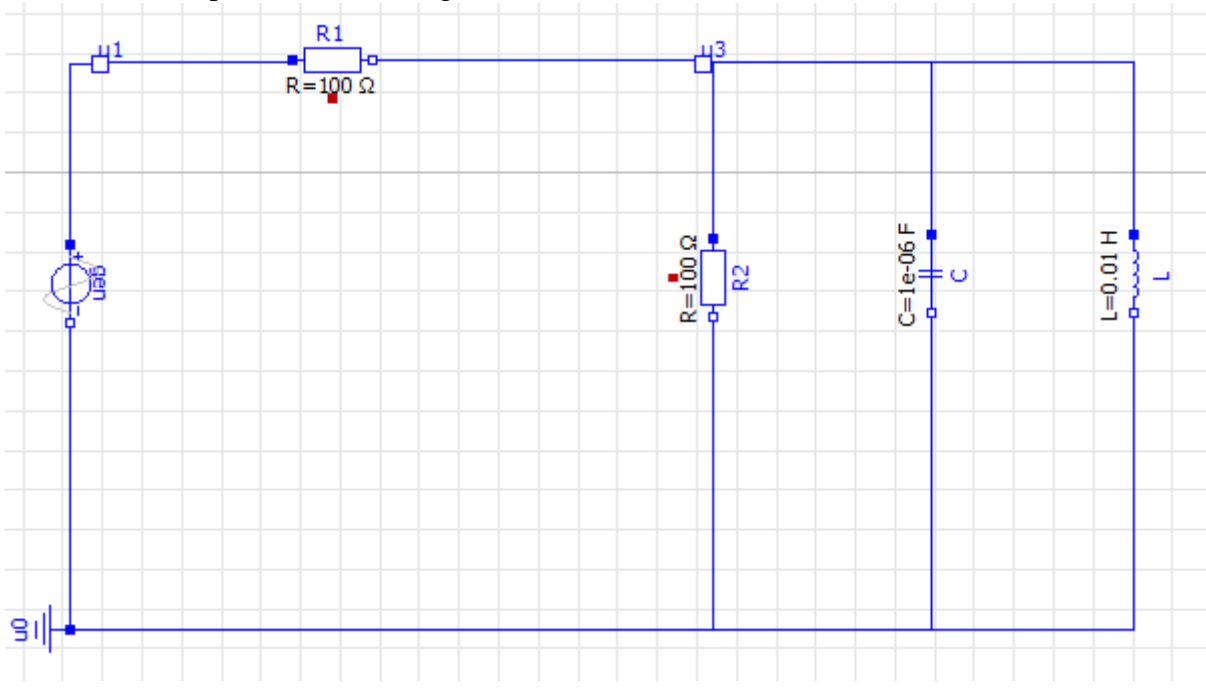

*Figura 4-11 Representación gráfica de un modelo en OpenModelica*

### **4.6 Comprobaciones sobre el modelo**

Para comprobar que el modelo generado sea correcto y su traducción no ocasione ningún problema de sintaxis ni de compilación a la hora de realizar la simulaciones es necesario establecer unas reglas previas. Enumeraremos los mensajes de comprobación que pueden mostrarse en la aplicación y los escenarios que llevan a provocar estos mensajes.

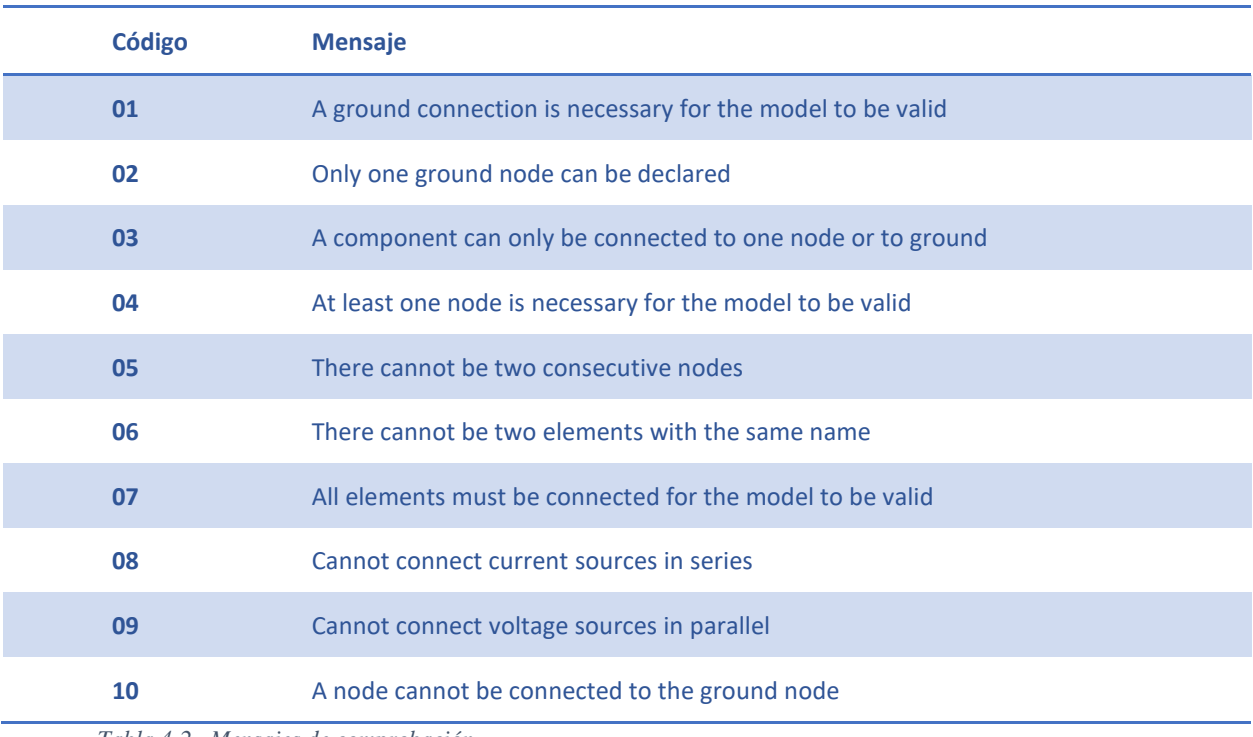

*Tabla 4-2 Mensajes de comprobación*

### **01- Todos los modelos deben tener al menos una conexión a tierra**

En teoría de circuitos, el voltaje se refiere a la diferencia de potencial eléctrico entre dos puntos. Por lo tanto, se necesita un punto de referencia para medir el voltaje en un circuito. Este punto de referencia se conoce como el punto de masa o punto de tierra, y se utiliza como el punto de referencia para todas las mediciones de voltaje en el circuito.

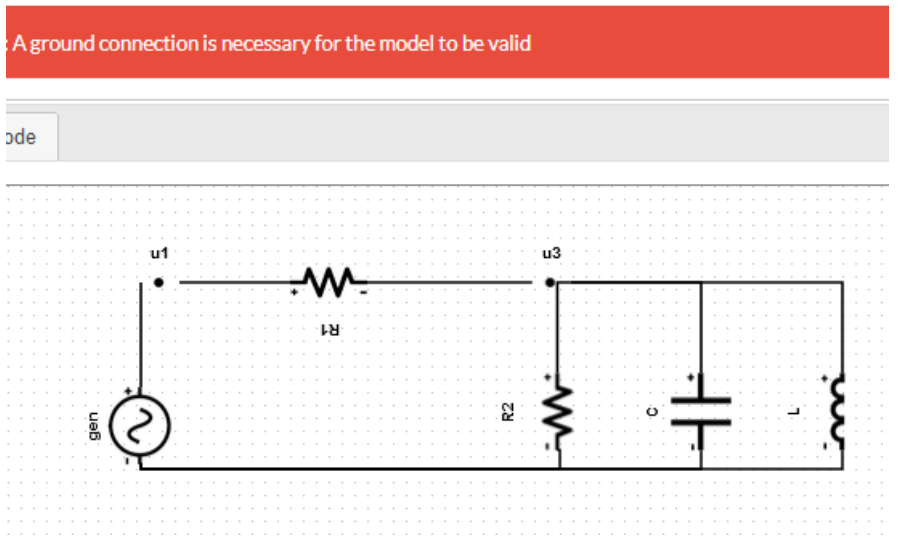

*Figura 4-12 Comprobación 01*

### **02- Solo puede existir un único nodo tierra**

Por simplicidad de cálculos de conexiones y resolución de ecuaciones hemos añadido esta condición. El nodo tierra siempre marca un voltaje igual a cero, de cara a simplificar y reducir problemas en las simulaciones se decide añadir esta comprobación.

#### **03- Los componentes solo pueden conectarse a un nodo o a tierra**

Los componentes solo deben conectarse a dos nodos, o a un nodo y a tierra, esta restricción es necesaria para reducir el número de variaciones que pueden hacer que el grafo resultante del diseño en la interfaz de usuario derive en casos que habría que tratar individualmente.

Por ejemplo, imaginemos que en vez de conectar el nodo tierra a dos componentes, conectamos el nodo tierra al pin negativo de uno de ellos, y a ese mismo pin conectamos el otro componente. Habría que identificar este segundo componente como derivado a tierra.

Otra casuística podría ser en la confluencia de dos componentes en un nodo, pero en este caso, uno de los componentes A se conecta al pin del otro componente B que va conectado al nodo. El componente A habría que identificarlo como conectado al nodo para calcular la corriente en los nodos

### **04- Al menos necesitamos un nodo en el modelo**

El algoritmo de traducción al modelo atómico hace uso de estos nodos para establecer las relaciones entre los demás componentes, es necesaria esta regla para poder desarrollar las ecuaciones en los nodos dentro del modelo.

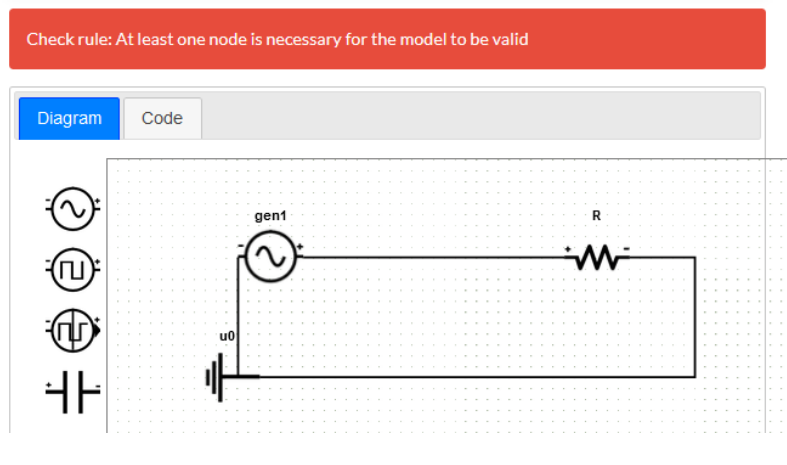

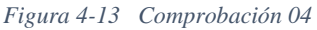

Un modelo atómico se puede representar como un conjunto de nodos y ramas, donde cada nodo representa una variable independiente y cada rama representa una ecuación que relaciona dos o más variables. Los nodos se utilizan para establecer las relaciones entre los demás

componentes del sistema y para desarrollar las ecuaciones que describen el comportamiento del sistema.

#### **05- No pueden existir dos nodos consecutivos**

Al igual que en la segunda comprobación, por cuestiones de simplicidad de los modelos y por reducción de problemas, optamos por poner esta regla.

#### **06- No pueden existir dos componentes con el mismo nombre**

Es importante asegurarse de que no existan dos componentes con el mismo nombre en un modelo. Esto se debe a que cada componente debe tener un nombre único para poder identificarlo de manera clara y precisa en el modelo. Si dos componentes tienen el mismo nombre, puede haber confusiones y errores en la representación y en la simulación del sistema.

Cuando hablamos de componentes, no nos referimos a los componentes eléctricos únicamente, también se incluyen los nodos y la tierra.

Además, es posible que algunos programas de simulación no permitan la existencia de dos componentes con el mismo nombre en un modelo. En este caso, el programa podría generar un error o una advertencia cuando se cargue el modelo. En el caso de la Figura 4-14, podemos ver como al nombrar dos componentes con el mismo nombre, ya nos recalca un error en el que nos avisa que no es un escenario posible y por lo tanto no se puede compilar el modelo.

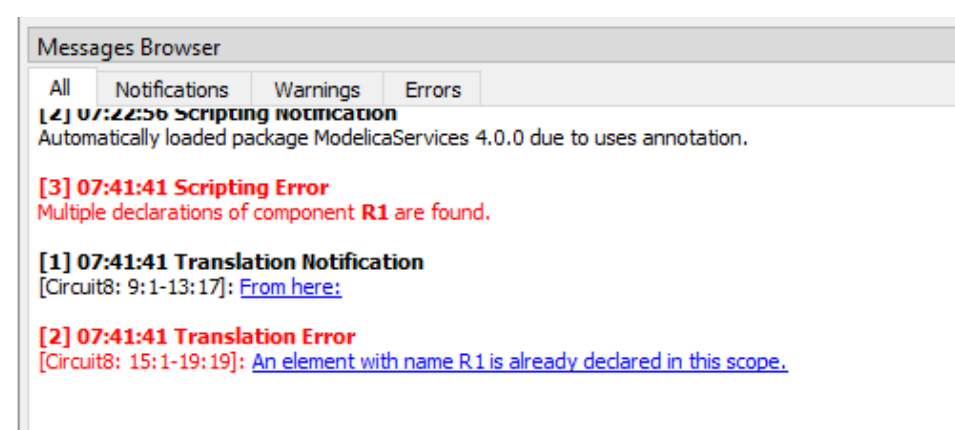

*Figura 4-14 Mensajes de comprobación de OpenModelica al escribir dos resistencias con el mismo nombre*

Para evitar estos problemas, es importante asegurarse de que cada componente del sistema tenga un nombre único y distintivo. Esto puede implicar asignar nombres específicos a cada componente o utilizar códigos de identificación únicos. De esta manera, se puede garantizar que cada componente del sistema se represente de manera precisa y se pueda identificar de manera clara y sencilla en el modelo. En la Figura 4-15 podemos ver cómo se puede editar el nombre de un componente mediante una de sus propiedades

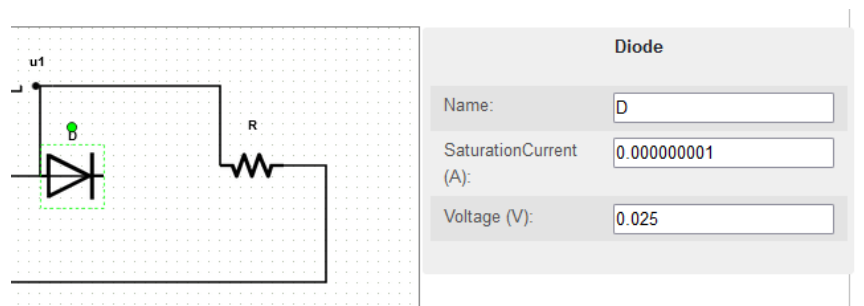

*Figura 4-15 Panel de propiedades donde se asigna el nombre a cada elemento*

### **07- Todos los elementos deben estar conectados**

En un modelo de sistema eléctrico, es importante asegurarse de que todos los elementos estén correctamente conectados. Añadimos esta regla para ayudar al usuario a evitar que deje ningún pin sin conectar debido a algún posible despiste. Cuando en OpenModelica o en Dymola dejamos un pin sin conectar se añade una ecuación por defecto al modelo en la que la corriente en ese punto es cero. En algunas ocasiones está ecuación hace que el modelo sea correcto ya que equipara el número de ecuaciones al de incógnitas pero en otros, el modelo se convierte en singular, es decir, distinto número de ecuaciones y de incógnitas.

Si hay componentes del sistema que no están conectados de manera adecuada, aunque el modelo compile correctamente, la simulación no será correcta. Por lo tanto, es importante asegurarse de que todos los componentes del sistema estén correctamente conectados y relacionados en el modelo.

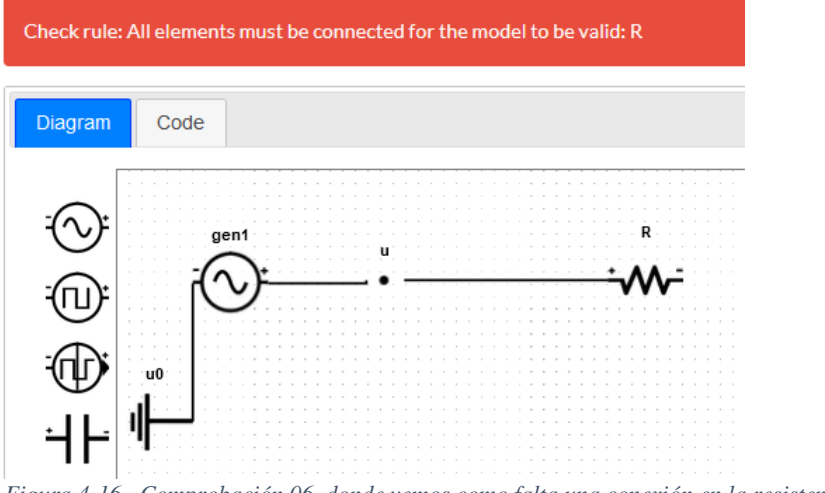

*Figura 4-16 Comprobación 06, donde vemos como falta una conexión en la resistencia R*
#### 4 - Definición y traducción de los modelos

#### **08- No se pueden conectar fuentes de corriente en serie**

Conectar dos fuentes de corriente en serie, supondría que aportaría cada una de ellas una ecuación para el cálculo de la corriente en la misma rama. Es importante tener en cuenta que las corrientes deben medirse en la misma dirección, es decir, deben ser coherentes, cada componente de esa rama debe tener definida una única corriente.

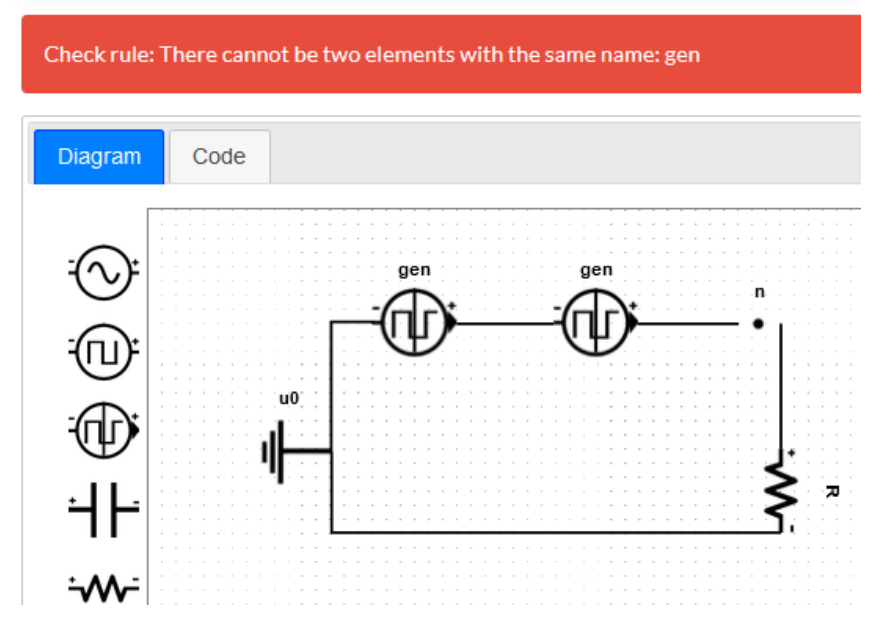

*Figura 4-17 Comprobación 08, fuentes de corriente en serie*

#### **09- No se pueden conectar dos fuentes de tensión en paralelo**

Si enunciamos la segunda ley de Kirchhoff, podemos decir que "En un circuito cerrado, la suma de todas las caídas de tensión es igual a la tensión total suministrada. De forma equivalente, la suma algebraica de las diferencias de potencial eléctrico en un circuito es igual a cero.", lo que viene representado por la siguiente fórmula:

$$
\sum_{k=1}^{n} V_k = V_1 + V_2 + V_3 \cdots + V_n = 0
$$

Para explicarlo mejor, partamos del siguiente modelo en la Figura 4-18, donde tenemos dos fuentes de voltaje en paralelo. Si calculamos el voltaje total tendríamos que:

$$
V_1 + V_2 = 0
$$

Fuentes de voltaje distintas hacen que esta igualdad no se cumpla dando lugar a un sistema singular.

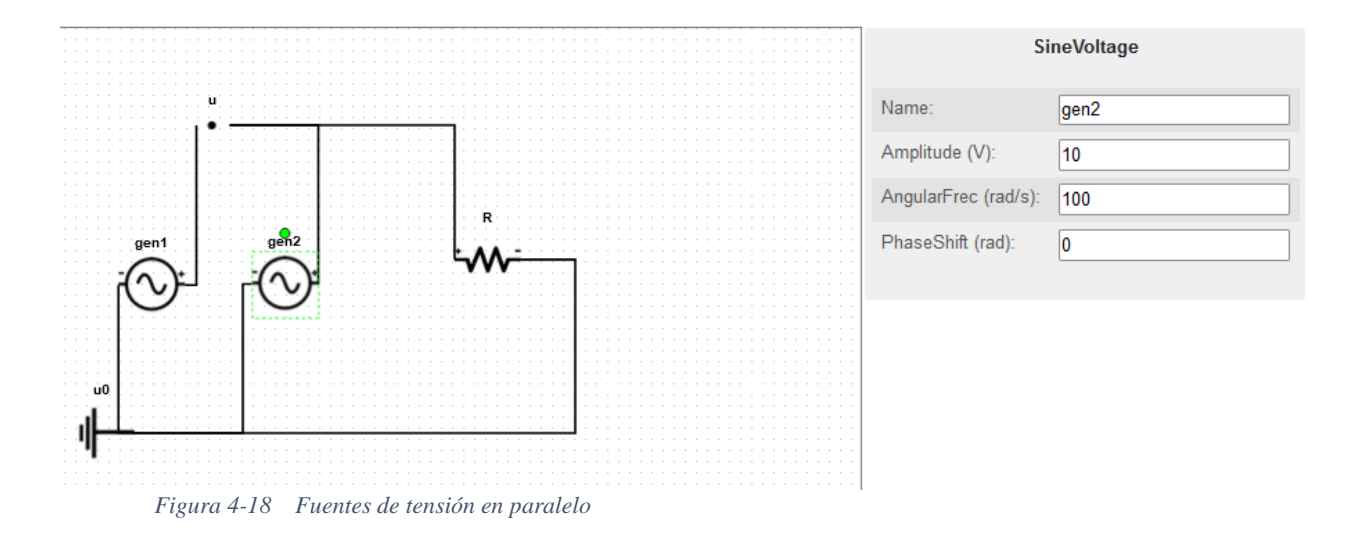

#### **10 – No se puede conectar un nodo a tierra**

Esta restricción hace que se simplifique el modelo, evitando que la ecuación en los nodos conectados a tierra sea redundante. Tampoco tiene sentido ya que el voltaje en ese nodo siempre sería igual a 0.

# **4.7 Conclusiones**

En este capítulo hemos hecho un recorrido para ver cómo se tratan los modelos desde que se dibujan en la interfaz gráfica hasta como se traducen en código Modelica.

- El modelo de mxGraph nos da una estructura XML, es un modelo cerrado del propio framework y nos permite interactuar con los objetos gráficamente.
- El modelo interno es una traducción a clases de C# desde el modelo mxGraph para dar mayor claridad a los algoritmos de traducción y poder desarrollar con un código limpio las comprobaciones del sistema.
- La traducción a un modelo atómico, la basamos en las ecuaciones y parámetros de cada componente, teniendo en cuenta las conexiones y los parámetros de voltaje y corriente que se calculan en cada nodo.
- La traducción al modelo compuesto tiene en cuenta una estructura de clases y objetos que se reutilizan para conectarse entre sí y dar lugar al sistema final que queremos simular.

# **5 Construcción del frontend**

# **5.1 Introducción**

Una interfaz gráfica de usuario (GUI, por sus siglas en inglés) es un tipo de interfaz que permite a los usuarios interactuar con un aplicativo mediante elementos gráficos y visuales en lugar de comandos de texto. Una GUI se compone de diversos elementos gráficos, como botones, menús, iconos y ventanas, que permiten a los usuarios ejecutar tareas y acceder a información de manera más intuitiva y sencilla.

En nuestro caso, la interfaz gráfica nos va a proporcionar una serie de herramientas para trabajar con la aplicación y poder definir los modelos correctamente, en este capítulo vamos a definir como es la interacción del usuario con la aplicación y como se va a relacionar con la interfaz para conseguir el objetivo principal, que es generar código Modelica. Nos centraremos en el editor de modelos, para ver el funcionamiento integral de la aplicación se puede consultar el Anexo A.

## **5.2 Lienzo y propiedades del entorno**

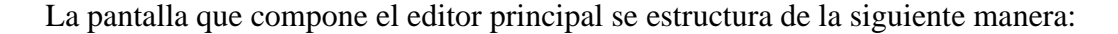

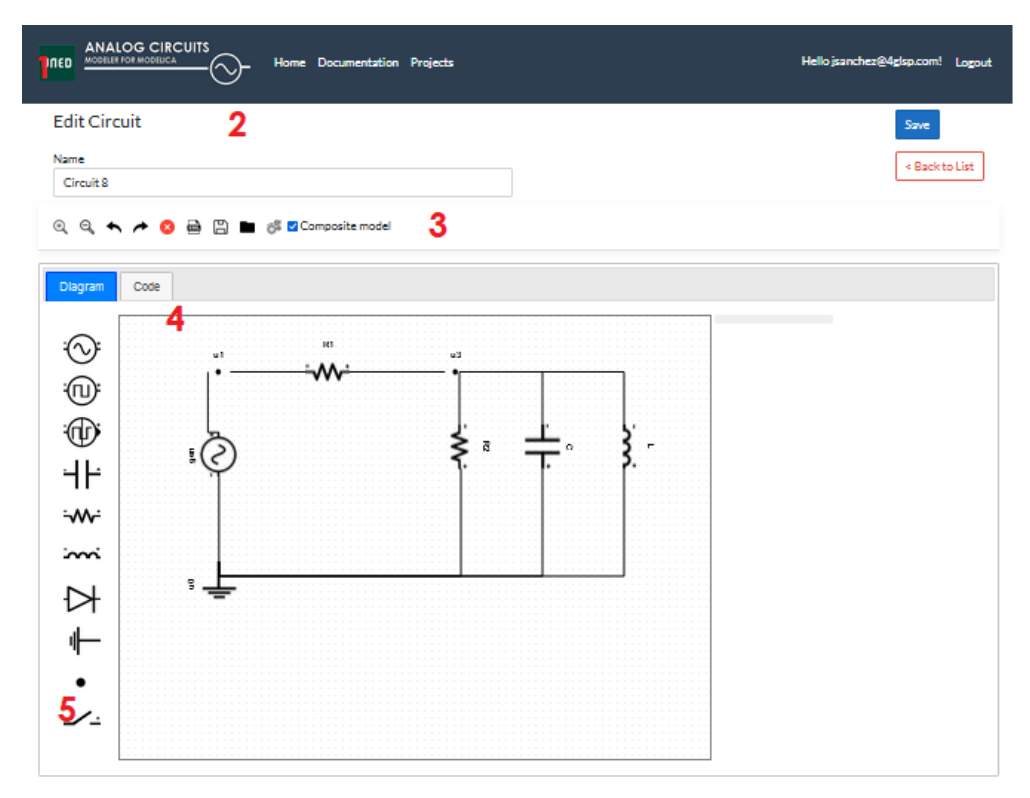

*Figura 5-1 Aspecto general del editor dentro de la aplicación.*

- 1) Una barra de encabezado superior donde podemos navegar a otras opciones de la aplicación, tales como cerrar la sesión del login actual, la pantalla de bienvenida de la aplicación o la jerarquía de proyectos del usuario.
- 2) Un cuadro de texto donde podemos editar el nombre del modelo, con la posibilidad de guardar los cambios o volver a la página de proyectos.
- 3) Inmediatamente debajo tenemos una barra de herramientas para trabajar con los elementos del modelo. En esta barra podremos ver el XML de mxGraph que forma el modelo, cargar un modelo externo, hacer o deshacer cambios, etc.
- 4) Tenemos un lienzo donde visualizaremos el modelo, con una segunda pestaña donde podremos visualizar el código generado.
- 5) Una paleta de elementos que se podrán arrastrar al lienzo, los componentes eléctricos con los que vamos a trabajar.

#### **5.3 Definición de paleta de herramientas**

La paleta de herramientas se define en JavaScript con imágenes en formato .png y está compuesta por los elementos del dominio eléctrico que usaremos para realizar nuestros modelos.

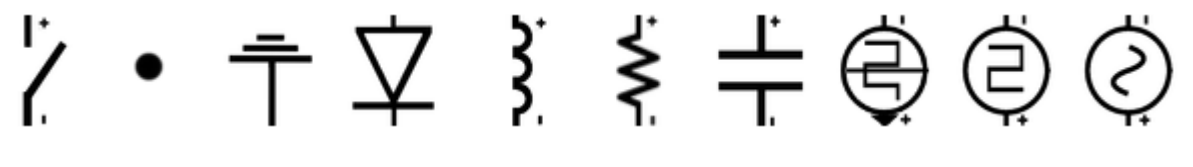

*Figura 5-2 Paleta de componentes del editor*

De izquierda a derecha son los siguiente: interruptor, nodo, toma de tierra, diodo, inductor, resistencia, condensador, fuente de corriente, fuente de tensión de onda cuadrada y fuente de tensión sinusoidal.

Estos elementos de la paleta se podrán seleccionar y arrastrar al lienzo para formar el modelo deseado.

#### **5.4 Propiedades de los elementos**

Cada vez que seleccionamos un componente dentro de nuestro modelo, se habilitará una ventana de propiedades a la derecha del lienzo, esta ventana permitirá definir los valores de los parámetros que gobiernan cada elemento. Como por ejemplo, en la Figura 5-3, vemos que al seleccionar un diodo, se permite configurar la corriente de saturación, el voltaje y el atributo fixed.

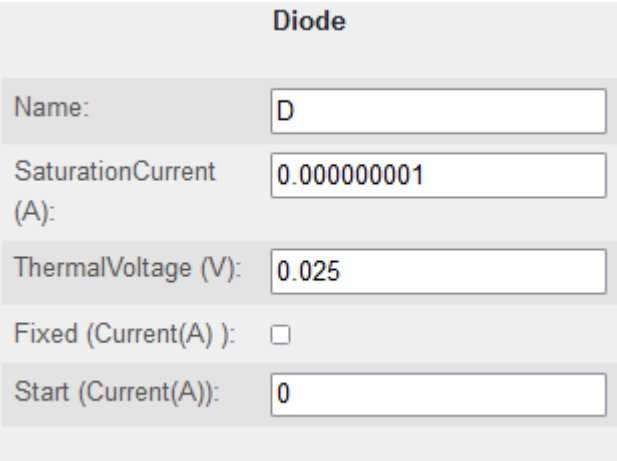

*Figura 5-3 Ventana de propiedades de componente*

Esta ventana de propiedades será distinta para cada componente según sus parámetros pero hay un elemento común en todos los elementos. La propiedad "Name" debe ser única para cada componente para que el modelo sea correcto, de hecho es la comprobación implementada con código 05 ya comentada en el capítulo anterior.

Para cada parámetro que da valor a una magnitud concreta se define entre paréntesis la magnitud de la que hablamos, por ejemplo si estamos definiendo un voltaje veremos "V" entre paréntesis, si estamos definiendo una resistencia "Ω".

En nuestro código JavaScript definiremos el siguiente bloque para definir la tabla de propiedades, al seleccionar un componente, se recorrerán todos sus atributos creando un campo de formulario para definir sus valores.

```
 // Creates the form from the attributes of the user object
                  var form = new mxForm();
                   var attrs = cell.value.attributes;
                  for (var i = 0; i < attrs.length; i++) {
                       createTextField(graph, form, cell, attrs[i]);
 }
```
La función que crea cada entrada en el formulario explora de que tipo de magnitud es, asignando la unidad correspondiente y creando el elemento HTML input dinámicamente para que el usuario pueda introducir el valor.

```
function createTextField(graph, form, cell, attribute) {
                var magnitude = "";
               if (attribute.nodeName == "current") { magnitude = " (I)"; }
               if (attribute.nodeName == "voltage") { magnitude = " (V)"; }
                if (attribute.nodeName == "frequency") { magnitude = " (Hz)"; }
               if (attribute.nodeName == "angularFrec") { magnitude = \cdot (rad/s)"; }
               if (attribute.nodeName == "phaseShift") { magnitude = " (rad)"; }
               if (attribute.nodeName == "time") { magnitude = " (sec)"; }
if (attribute.nodeName == "resistance") { magnitude = " (\Omega)"; }
 if (attribute.nodeName == "inductance") { magnitude = " (Hr)"; }
 if (attribute.nodeName == "capacity") { magnitude = " (F)"; }
if (attribute.nodeName == "amplitude") { magnitude = " (V)"; }
                if (attribute.nodeName == "saturationCurrent") { magnitude = " (A)"; }
                var input;
               if (name == "Fixed") {
                    var isTrueSet = parseInt(attribute.nodeValue);
                   input = form.addCheckbox(name + magnitude + ':', isTrueSet);
                } else {
                    input = form.addText(name + magnitude + ':', attribute.nodeValue);
        }
```
# **5.5 Barra de herramientas**

En el contenedor superior al lienzo hay una barra de herramientas con funcionalidades varias. De izquierda a derecha explicamos que función realiza cada icono.

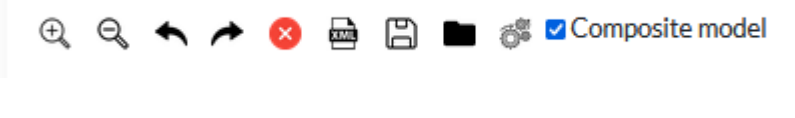

*Figura 5-4 Barra de funciones*

- 1- Aumentar zoom: aumenta el rango de visión dentro del lienzo.
- 2- Reducir zoom: aleja la perspectiva sobre el lienzo.
- 3- Deshacer: deshace las últimas modificaciones.
- 4- Rehacer: rehace sobre el historial de modificaciones.
- 5- Eliminar: elimina el elemento seleccionado.
- 6- Visualizar modelo: visualiza el modelo mxGraph en formato XML en un cuadro de dialogo modal.
- 7- Descarga modelo: descarga el modelo mxGraph en formato XML
- 8- Carga modelo: Carga un fichero xml que contiene un modelo en mxGraph, esta opción es muy útil para compartir modelos entre distintos usuarios.
- 9- Procesa el modelo: realiza las traducciones a código Modelica. Según si está marcado el check "Composite model" realizará la traducción al modelo compuesto, si no, realizará la traducción al modelo atómico.

# **5.6 Editor de código**

En la pestaña "Code" definimos un editor de código, con un plugin de terceros llamado "edit\_Area" licenciado bajo Apache License 2.0. Este será el componente que muestre el código Modelica, se ha elegido este componente porque permite el visualizado de código interpretando la sintaxis de distintos lenguajes.

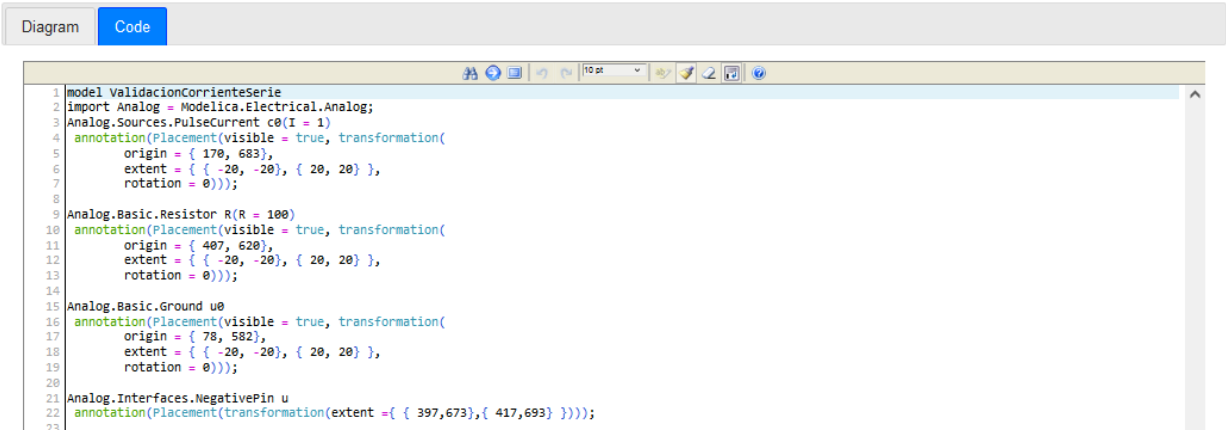

*Figura 5-5 Vista del editor de código*

El componente se carga en un contenedor HTML especificando una serie de propiedades entre ellas, a que sintaxis vamos a hacer referencia.

```
 $("#tabCode").html("<textarea id='code_1' style='height:100%; width: 100%;' 
name='test_1'></textarea>");
             editAreaLoader.init({
                id: "code 1" // id of the textarea to transform
                , start_highlight: true // if start with highlight
                , allow_resize: "both"
                , allow_toggle: true
                 , font_size: 10
                 , word_wrap: true
                , language: "en"
                 , syntax: "modelica"
             });
```
La herramienta Edit\_Area lleva la sintaxis de los lenguajes más comunes incorporada de serie (C, Java, HTML, etc.), pero desgraciadamente Modelica no, no obstante, podemos crear una sintaxis nueva, creando un fichero con las palabras claves de este lenguaje. En este fichero, definimos el estilo de los comentarios, los operadores, las palabras claves para funciones o reservadas, etc. El editor usará este fichero para dar formato al código generado y diferenciar visualmente sentencias, variables etc.

```
editAreaLoader.load_syntax["modelica"] = {
     'DISPLAY_NAME' : 'Modelica'
      ,'COMMENT_SINGLE' : {1 : '//', 2 : '#'}
      ,'COMMENT_MULTI' : {'/*' : '*/'}
      ,'QUOTEMARKS' : {1: "'", 2: '"'}
      ,'KEYWORD_CASE_SENSITIVE' : false
      ,'KEYWORDS' : {
             'statements' : [
                    'include', 'require', 'model', 'constant', 'parameter', 'equation', 
- 'end', 'annotation', 'connect'
             ]
             ,'reserved' : [
                    'false', '<?php', '?&gt;', '&lt;?', '&lt;script language',
true', 'var', 'default', 'function', 'class', 'new', '\&\text{lt};/ script\&\text{lt};/- '&new', 'this', 'Placement', 'transformation', 'Line'
             ]
             ,'functions' : [
                    'echo', 'print', 'global', 'static', 'exit', 'array', 'empty', 'eval', - 
- 'isset', 'unset', 'die'
             ]
      }
      ,'OPERATORS' :[
             '+', '-', '/', '*', '=', '<', '>', '%', '!', '&&', '||'
      ]
      ,'DELIMITERS' :[
             '(', ')', '[', ']', '{', '}'
             ]
```
### **5.7 Accesibilidad y usabilidad**

La accesibilidad se refiere a la facilidad de uso de un producto o servicio por parte de todas las personas, independientemente de sus habilidades o limitaciones físicas, sensoriales o cognitivas. La usabilidad, por otro lado, se refiere a la facilidad de uso de un producto o servicio para un usuario específico en un contexto determinado. Ambas son importantes para garantizar que un producto o servicio sea accesible y fácil de usar para todos los usuarios.

Para garantizar la accesibilidad y la usabilidad de un producto o servicio, es importante tener en cuenta a todos los posibles usuarios y sus necesidades durante el diseño y desarrollo de este. Esto incluye considerar a personas con discapacidad y a aquellas que puedan tener dificultades para usar el producto o servicio por razones culturales o de idioma. También es importante probar y evaluar el producto o servicio con una amplia variedad de usuarios para asegurar que es fácil de usar para todos ellos.

Hemos seguido las Pautas de accesibilidad al contenido web (WCAG) 2.0, son un conjunto de pautas desarrolladas por el World Wide Web Consortium (W3C) para hacer que el contenido web sea más accesible para las personas con discapacidades. Las pautas cubren una amplia gama de recomendaciones para hacer que el contenido web sea más accesible, incluidas recomendaciones sobre cómo diseñar páginas web, escribir texto, usar colores y crear contenido

que sea accesible para personas con discapacidades. WCAG 2.0 se basa en cuatro principios: perceptible, operable, comprensible y sólido. El cumplimiento de estas pautas ayuda a que la web sea más accesible para las personas con discapacidades y también facilita el uso de la web para todos.

Hemos usado analizadores WCAG como Wave para comprobar estos criterios, y hemos ido depurando e incorporando las recomendaciones que indica la herramienta de evaluación.

### **5.8 Conclusiones**

Un editor de modelos es una herramienta de software que se utiliza para crear y modificar modelos de datos, procesos o sistemas. Los modelos pueden ser utilizados para representar la estructura y el funcionamiento de un sistema en una forma gráfica o visual.

En este capítulo hemos comentado todas la partes que forman el editor de modelos, así como sus opciones, herramientas y algunas pinceladas de cómo se han implementado. Esta es la pantalla principal de interacción del usuario y la que desarrolla el 95% del trabajo de la aplicación.

# **6 Fase de pruebas en OpenModelica**

# **6.1 Introducción**

Para la fase de pruebas vamos a utilizar varios modelos de referencia y los vamos a comparar tanto en su versión plana como compuesta. A continuación veremos las mediciones de tensión y corriente para algunos de los puntos del circuito y la coincidencia entre ambos modelos, además, vamos a comprobar como sentaría al modelo cambios en algunos de sus elementos.

## **6.2 Modelo de Test 1**

Para el primer test he elegido un circuito en serie donde vamos a tener dos generadores sinusoidales, tres resistencia y un condensador.

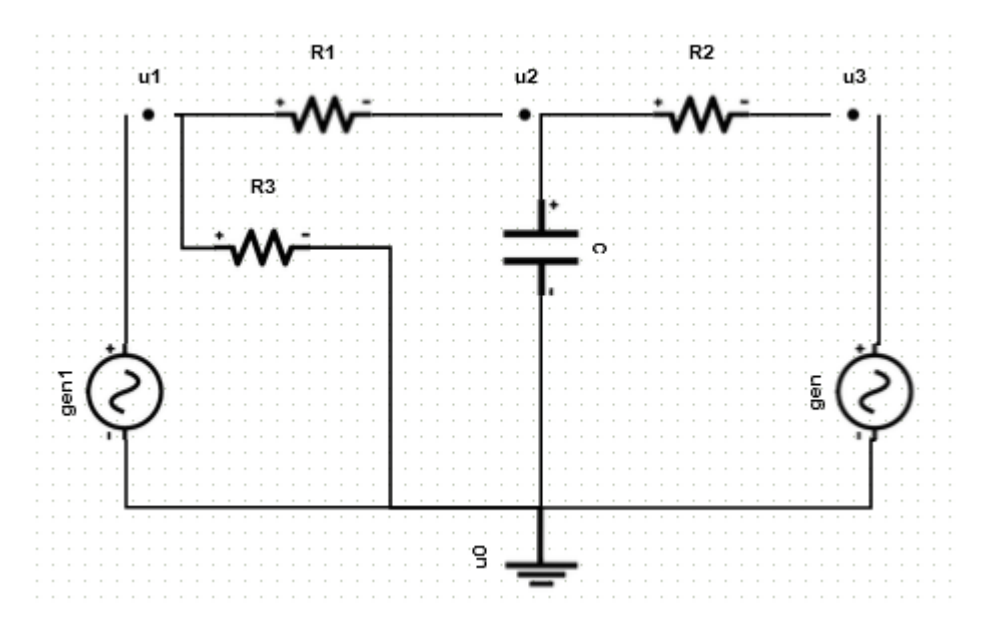

*Figura 6-1 Circuito de Test 1*

Hemos pasado los dos modelos (atómico y compuesto) a OpenModelica realizando una simulación subiendo a 5000 el número de intervalos. En este caso nos centramos en el voltaje en el condensador viendo que tanto los valores del modelo atómico como el compuesto coinciden. Podemos comprobar como el voltaje oscila entre los 5 y -5 voltios. Por poner otro ejemplo, en la Figura 6-3 mostramos la corriente en la resistencia R3.

# 6 - Fase de pruebas en OpenModelica

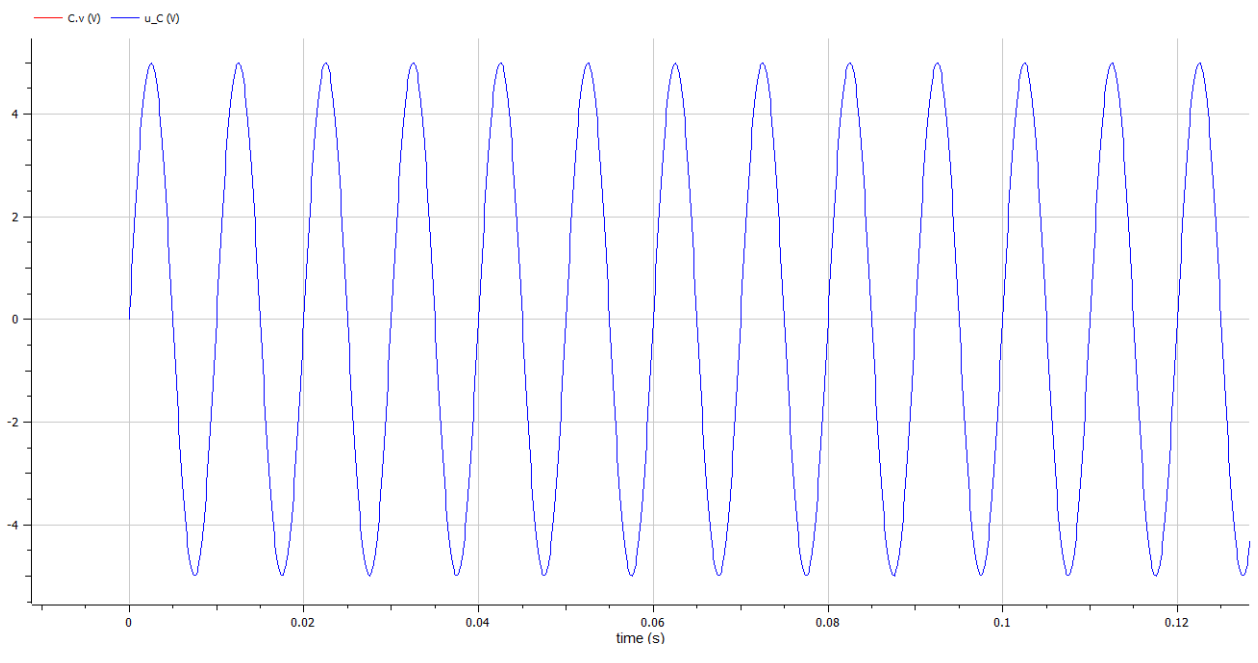

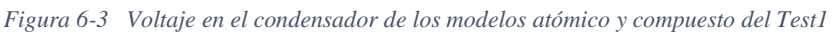

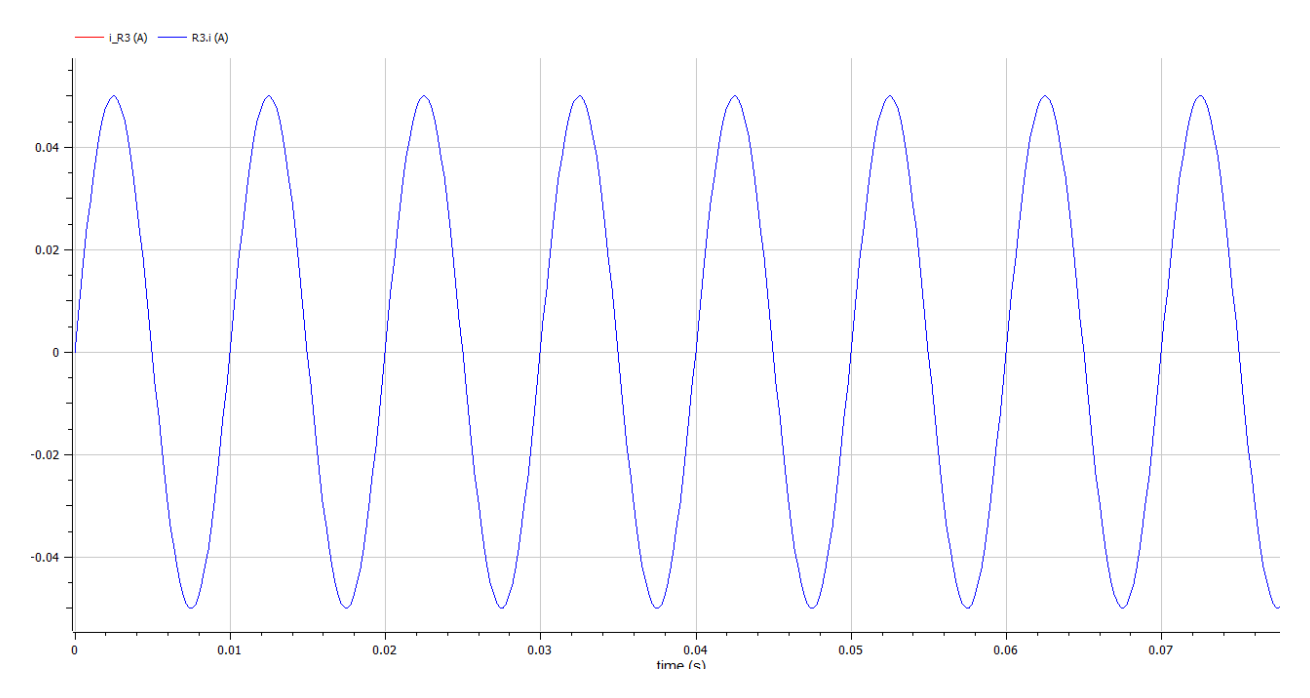

*Figura 6-2 Corriente en la resistencia R3*

El código del modelo atómico será el siguiente:

```
1
model Test1Flat
 2
import SI = Modelica.Units.SI;
 3
 4
 5
 6
 7
 8
 9
10
11
 SI.Voltage u2;// "Voltaje u2"
12
13
// "Parámetros del generador gen1"
14
15
16  parameter SI.AngularFrequency w gen1 = 2 * Modelica.Constants.pi *
17 parameter SI. Angle phi gen1 = 0;
18
// "Parámetros del generador gen2"
19 parameter SI. Voltage Ugen2 = 5;
20
21 parameter SI.AngularFrequency w gen2 = 2 * Modelica.Constants.pi *
22 parameter SI. Angle phi gen2 = 0;
23
// "Parámetros de la Resistencia R1"
24
 parameter SI.Resistance R1 = 100;
25
// "Parámetros de la Resistencia R2"
26
 parameter SI.Resistance R2 = 100;
27
// "Parámetros de la Resistencia R3"
28
 parameter SI.Resistance R3 = 100;
29
// "Parámetros del condensador C"
30
31
32
equation
33
// Ecuaciones en los nodos
34
35
36
37
// Relaciones constitutivas
38
39
40
41
42
43
44
45
end Test1Flat;SI.Current i gen1;// "Corriente gen1"
    SI.Current i gen2;// "Corriente gen2"
   SI.Current i R1;// "Corriente R1"
   SI.Current i R2;// "Corriente R2"
   SI.Current i R3;// "Corriente R3"
    SI.Current i C;// "Corriente C"
   SI.Voltage u C(start=0, fixed=true);// "Voltaje C"
    SI.Voltage u1;// "Voltaje u1"
    SI.Voltage u3;// "Voltaje u3"
   parameter SI.Voltage Ugen1 = 5;
    parameter SI. Frequency frec gen1 = 100;
  frec gen1;
   parameter SI. Frequency frec gen2 = 100;
  frec_gen2;
    parameter SI.Capacitance C = 1e-06;
   i R1 + i R3 = i gen1;
   i_C + i_R2 = i_R1;0 = i gen2 + i R2;
    u1 = Ugen1 * sin( w gen1 * time + phi gen1);
   u3 = Ugen2 * sin( w gen2 * time + phi gen2);u1 - u2 = i_R1 * R1;u2 - u3 = i R2 * R2;ul = i R3 * R3;i C = C * der( u C );
    u2 = u C;
```
El código del modelo compuesto será el siguiente:

```
1
model Test1Composite
 2
import Analog = Modelica.Electrical.Analog;
 3
Analog.Sources.SineVoltage gen1(V = 5, offset = 0 , f = 100)
 4
annotation(Placement(visible = true, transformation(
 5
 6
 7
 8
 9
Analog.Sources.SineVoltage gen2(V = 5, offset = 0 , f = 100)
10
annotation(Placement(visible = true, transformation(
11
12
13
14
15
Analog.Basic.Resistor R1(R = 100) 
16
annotation(Placement(visible = true, transformation(
17
18
19
20
21
Analog.Basic.Resistor R2(R = 100) 
22
annotation(Placement(visible = true, transformation(
23
24
25
26
27
Analog.Basic.Resistor R3(R = 100) 
28
annotation(Placement(visible = true, transformation(
29
30
31
32
33
Analog.Basic.Capacitor C(C = 1E-06)
34
annotation(Placement(visible = true, transformation(
35
36
37
38
39
Analog.Basic.Ground u0
40
annotation(Placement(visible = true, transformation(
41
42
43
44
45
Analog.Interfaces.NegativePin u1
46
annotation(Placement(transformation(extent ={ { 50,740},{ 70,760} })));
47
48
Analog.Interfaces.NegativePin u2origin = \{45, 577\},
          extent = \{ \{-20, -20\}, \{ 20, 20\} \},
          rotation = -90)));
          origin = \{ 520, 577 \},
          extent = \{ -20, -20 \}, \{ 20, 20 \} },
          rotation = -90)));
          origin = \{ 168, 750 \},
          extent = \{ -20, -20 \}, \{ 20, 20 \}rotation = 0)));
          origin = \{404, 750\},
          extent = \{ \{-20, -20\}, \{ 20, 20\} \},
          rotation = 0)));
          origin = { 130, 667},
          extent = \{ -20, -20 \}, \{ 20, 20 \} },
          rotation = 0)));
          origin = \{ 304, 667 \},
          extent = \{ -20, -20 \}, \{ 20, 20 \}rotation = -270)));
          origin = \{ 284, 475 \},
          extent = { \{-20, -20\}, \{-20, 20\}},
          rotation = -90)));
```

```
49
annotation(Placement(transformation(extent ={ { 285,740},{ 305,760} })));
50
51
Analog.Interfaces.NegativePin u3
52 annotation (Placement (transformation (extent ={ { 490,740}, { 510,760} }));
53
54
55
equation
56
connect(u0.p, gen1.n) annotation (Line(points 
57
connect(gen1.p, u1) annotation (Line(points ={{45,577},{60,750},{60,750}}, 
58
connect(u1, R1.p) annotation (Line(points ={{60,750},{168,750}}, color ={ 
59
connect(R1.n, u2) annotation (Line(points ={{168,750},{295,750}}, color ={ 
60
connect(u2, R2.p) annotation (Line(points ={{295,750},{404,750}}, color ={ 
61
connect(R2.n, u3) annotation (Line(points ={{404,750},{500,750}}, color ={ 
62
connect(u3, gen2.p) annotation (Line(points 
63
connect(u2, C.p) annotation (Line(points ={{295,750},{304,667}}, color ={ 
64
connect(C.n, u0.p) annotation (Line(points ={{304,667},{304,475}}, color 
65
connect(u0.p, gen2.n) annotation (Line(points 
66
connect(u1, R3.p) annotation (Line(points ={{60,750},{130,750},{130,667}}, 
67
connect(R3.n, u0.p) annotation (Line(points 
68
69
annotation(
70
71
72
73
74
75
end Test1Composite;=\{ \{304, 475\}, \{45, 577\}, \{45, 577\} \}, \text{color} = \{ 0, 0, 255\});
  color ={ 0, 0, 255}));
  0, 0, 255}));
  0,0,255}));
  0, 0, 255}));
  0, 0, 255}));
  ={{500,750},{520,577},{520,577}}, color ={ 0,0,255}));
  0, 0, 255}));
  = { 0, 0, 255});
  ={{304,475},{520,475},{520,577}}, color ={ 0,0,255}));
  color ={ 0, 0, 255}));
  ={{130,667},{240,637},{240,475}}{304,475}}, color ={ 0,0,255}));
          uses(Modelica(version = "4.0.0")),
          Diagram(coordinateSystem(extent = { \{ 0, 0 \}, \{ 1400, 1400 \}})),
          Icon(coordinateSystem(extent = \{(0, 0), (1400, 1400)\})),
          version = "\prime";
```
Sobre el mismo modelo vamos a realizar una variación, cambiando los componentes C y gen2 invirtiendo sus conexiones, en este caso los polos positivos van directamente a tierra.

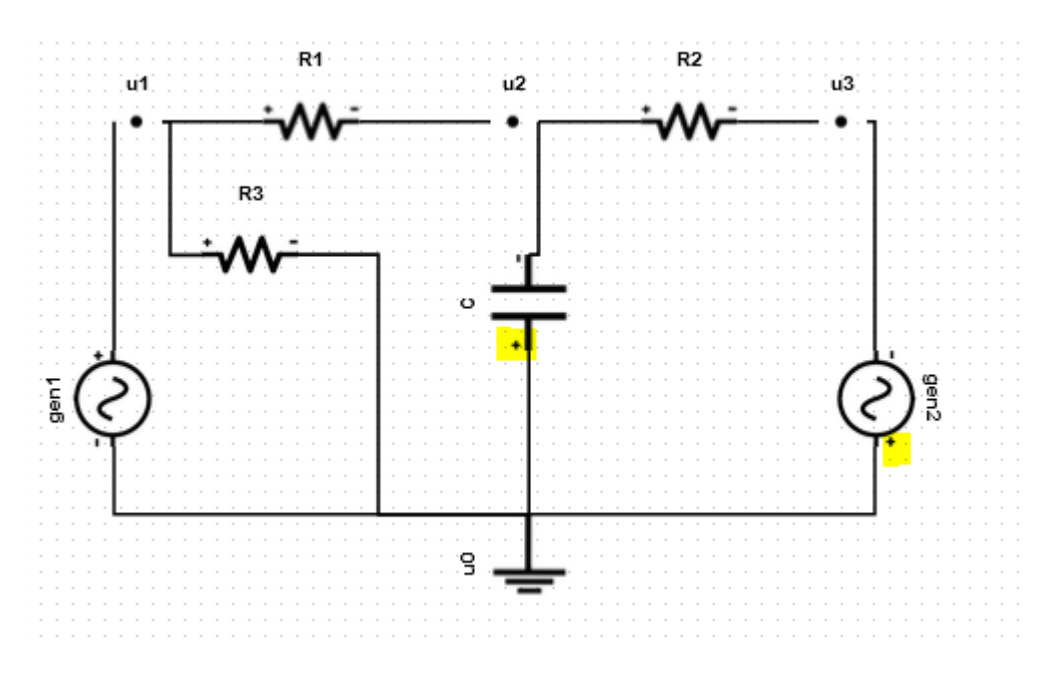

*Figura 6-4 Variación del modelo de test1*

Si nos fijamos ahora en el modelo atómico, observamos como las ecuaciones cambian. En este caso la tensión en gen2 es igual a -u3 y en el condensador es -u2.

En las ecuaciones en los nodos tenemos que en el nodo u3,  $i_{gen2} = i_{R2}$  y en el nodo u2,  $i$  R2 =  $i$  C +  $i$  R1, ya que la corriente de entrada en u2 del condensador es negativa.

```
1
equation
 2
// Ecuaciones en los nodos
 3
 4
 5
 6
// Relaciones constitutivas
 7
 8
 9
10
11
12
13
14
end Test9Flat;i R1 + i R3 = i gen1;
   i R2 = i C + i R1;
    i gen2 = i R2;
   u1 = Ugen1 * sin( w gen1 * time + phi gen1);
    - u3 = Ugen2 * sin( w gen2 * time + phi gen2);
   u1 - u2 = i_R1 * R1;u2 - u3 = i R2 * R2;u1 = i R3 * R3;i C = C * der( u C );
    - u2 = u C;
```
## **6.3 Modelo de Test 2**

Para el Test 2 he elegido un modelo en el cual tendremos resistencias en paralelo con el fin de ver como se distribuye la corriente y la tensión en el circuito, vamos a comprobar en este experimento como la suma de los voltajes debe ser igual a 0 y como las intensidades de corrientes se distribuyen por igual en las resistencias en paralelo (todas las resistencias se asumen de 100 ohmios).

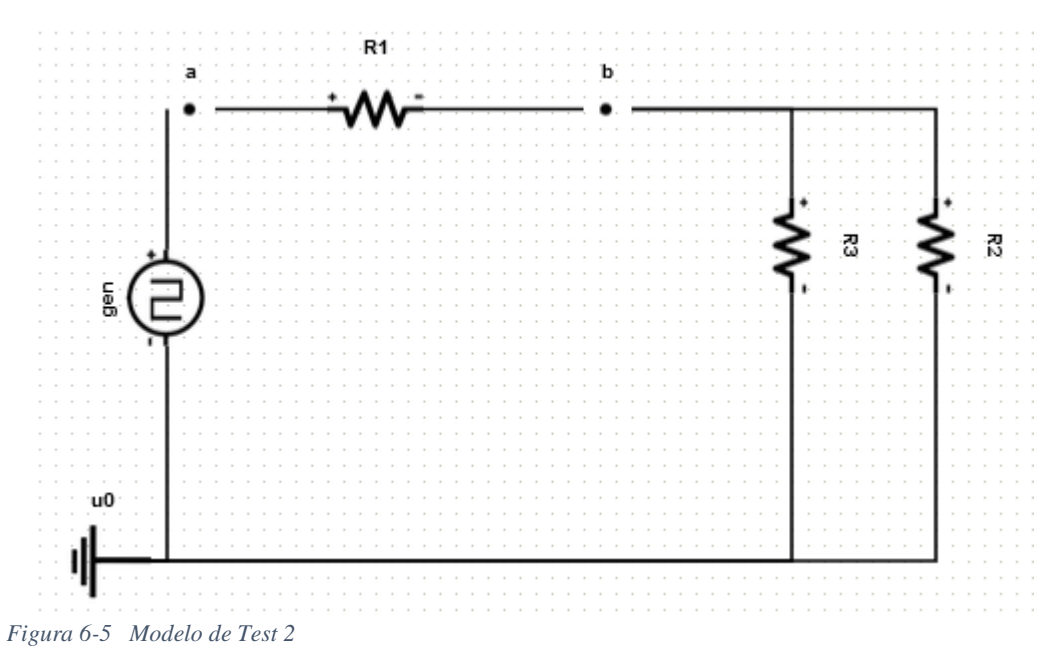

A continuación se muestra la traducción al modelo atómico y modelo compuesto, nótese como en las ecuaciones en los nodos la corriente de R1 es igual a la suma de las corrientes de R2 y R3. El modelo atómico y compuesto quedaría con el código que mostramos a continuación:

```
1
model Test2Flat
 2
import SI = Modelica.Units.SI;
 3
 4
 5
 6
 7
 8
 9
10
11
// "Parámetros del generador gen"
12
 parameter SI.Voltage Ugen = 5;
13
14
// "Parámetros de la Resistencia R1"
15 parameter SI. Resistance R1 = 100;
16
// "Parámetros de la Resistencia R2"
17 parameter SI. Resistance R2 = 100;
18
// "Parámetros de la Resistencia R3"
19 parameter SI. Resistance R3 = 100;
20
21
equation
22
// Ecuaciones en los nodos
23 i R1 = i gen;
24
25
// Relaciones constitutivas
26
27
28
29
30
31
32
33 b = i R3 * R3;34
end Test2Flat;SI.Current i gen;
    SI.Voltage u_gen;
   Boolean up gen;
   SI.Current i R1;// " Corriente R1"
    SI.Current i R2;// " Corriente R2"
   SI.Current i R3;// " Corriente R3"
    SI.Voltage a;// "Voltaje a"
    SI.Voltage b;// "Voltaje b"
   parameter SI. Time Tgen = 0.0025;
   i R2 + i_R3 = i_R1;
   when sample(0,Tgen) then
     up gen = not pre(up gen);
    end when;
   u gen = if up gen then Ugen else 0;
   a = u gen;
   a - b = i R1 * R1;b = i_R2 * R2;
```
- Fase de pruebas en OpenModelica

```
1
model Test2Composite
 2
import Analog = Modelica.Electrical.Analog;
 3 Analog. Sources. PulseVoltage gen(V = 5, offset = 0, period = 0.005)
 4
annotation(Placement(visible = true, transformation(
 5
 6
 7
 8
 9
Analog.Basic.Resistor R1(R = 100) 
10 annotation (Placement (visible = true, transformation (
11
12
13
14
15
Analog.Basic.Resistor R2(R = 100) 
16
17
18
19
20
21
Analog.Basic.Resistor R3(R = 100) 
22
23
24
25
26
27
Analog.Basic.Ground u0
28
29
30
31
32
33
Analog.Interfaces.NegativePin a
34 annotation(Placement(transformation(extent ={ \{65,752\}, \{85,772\} })));
35
36
Analog.Interfaces.NegativePin b
37 annotation(Placement(transformation(extent ={ \{325,752\}, \{345,772\} })));
38
39
equation
40
connect(u0.p, gen.n) annotation (Line(points 
          origin = \{ 30, 650 \},
          extent = \{ \{-20, -20\}, \{ 20, 20\} \},rotation = 0)));
          origin = \{ 190, 762 \},
          extent = { \{-20, -20\}, \{-20, 20\}},
          rotation = 0));
   annotation(Placement(visible = true, transformation(
          origin = \{ 538, 667 \},
          extent = \{ \{-20, -20\}, \{ 20, 20\} \},
          rotation = 0));
   annotation(Placement(visible = true, transformation(
          origin = \{403, 677\},
          extent = \{ \{-20, -20\}, \{ 20, 20\} \},
          rotation = 0)));
   annotation(Placement(visible = true, transformation(
          origin = \{ 20, 480 \},
          extent = { \{-20, -20\}, \{-20, 20\}},
          rotation = 0)) ;
  ={{20,480},{30,650},{30,650}}, color ={ 0,0,255}));
```
#### 6 - Fase de pruebas en OpenModelica

```
41
connect(gen.p, a) annotation (Line(points ={{30,650},{75,762},{75,762}}, 
_{42} connect(a, R1.p) annotation (Line(points ={{75,762},{190,762}}, color ={
43
0,0,255}));
4445
connect(b, R3.p) annotation (Line(points ={{335,762},{403,677},{403,677}}, 
46
connect(R3.n, u0.p) annotation (Line(points 
47
48
49
50
51
52
53
end Test2Composite;
  color = {0, 0, 255});
  0, 0, 255));
  connect(R1.n, b) annotation (Line(points ={{190,762}, {335,762}}, color ={
  connect(b, R2.p) annotation (Line(points ={{335,762},{538,667},{538,667}},
  color ={ 0, 0, 255}));
  connect(R2.n, u0.p) annotation (Line(points 
  ={{538,667},{538,480},{20,480}}, color ={ 0,0,255}));
  color = {0, 0, 255});
  ={{403,677},{403,480},{20,480}}, color ={ 0,0,255}));
  annotation(
          uses(Modelica(version = "4.0.0")),
          Diagram(coordinateSystem(extent = { { 0, 0}, { 1400, 1400} })),
          Icon(coordinateSystem(extent = {0, 0}, {1400, 1400})),
          version = ";
```
Cuando empezamos la simulación podemos ver como la suma de la intensidades i\_R2 e i\_R3 son iguales a i\_R1.

```
VAT (Active...mposite
  \times R1
       □ LossPower
                             0.111111
                                           W
                                                         Loss power leaving component via heatPort
       \Box R
                             100.0
                                           \OmegaResistance at temperature T_ref
       R actual
                             100
                                           \OmegaActual resistance = R^*(1 + alpha^*(T_heatPort - T_ref))۴C
       \Box T
                             27
                                                         Fixed device temperature if useHeatPort = false
                             27
                                           ۴C
                                                         Temperature of heatPort
       □ T heatPort
                             27
                                           ۴C
       \Box T_ref
                                                         Reference temperature
       \Box alpha
                             0.0
                                           1/KTemperature coefficient of resistance (...al = R^*(1 + alpha^*(T heatPort - T ref))\Boxi
                             0.0333333
                                                         Current flowing from pin p to pin n
                                           \Delta> n\rightarrow p
       useHeatPort
                                                         = true, if heatPort is enabled
       \Box v
                             3.33333
                                           \mathsf{V}Voltage drop of the two pins (= p.v - n.v)
  \geq R2
  > R<sup>2</sup>> a> b\ge qen
  > 0Figura 6-6 Valores de la simulación sobre el voltaje en R1 en Test 2
```
Si nos fijamos ahora en los voltajes, observamos como la suma del voltaje en el generador más la suma de los voltajes de R1 y R2 con R3 en paralelo son iguales a 0, R2 y R3 tienen el mismo voltaje -0,0166667, pero al estar en paralelo sumarían solo como uno. En la Figura 6-3 podemos ver los valores y en la gráfica de la Figura 6-6 vemos como se complementan.

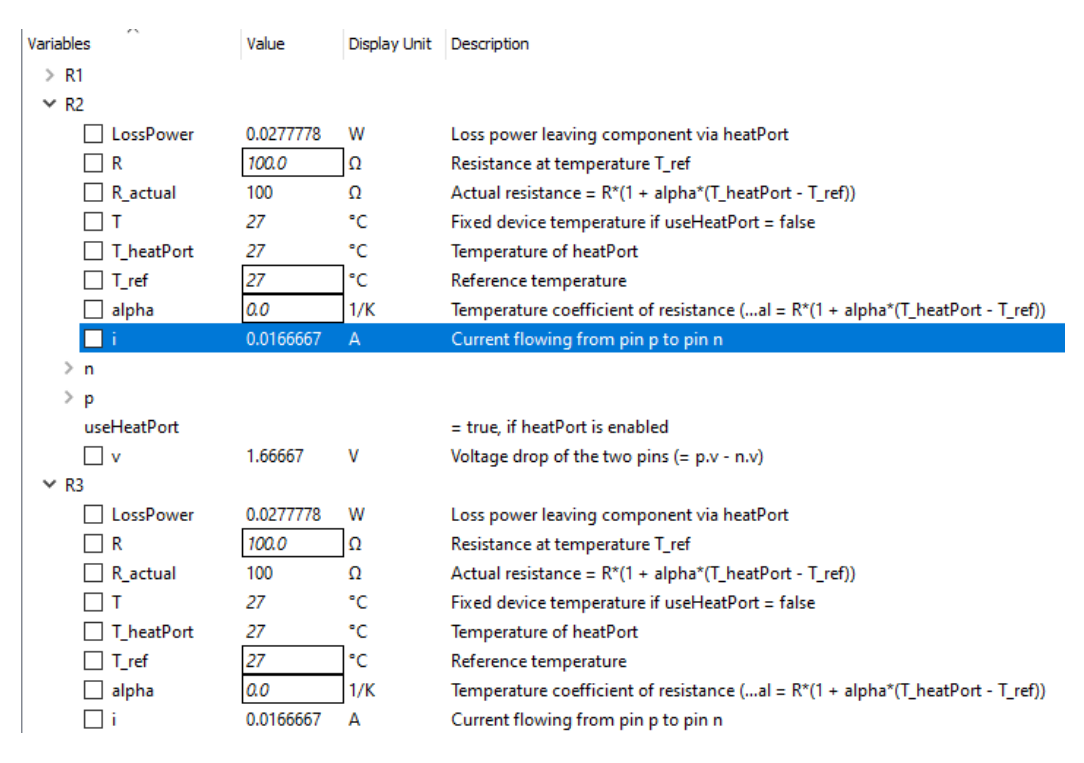

*Figura 6-7 Valores sobre la simulación en el voltaje de R2 y R3 del Test 2*

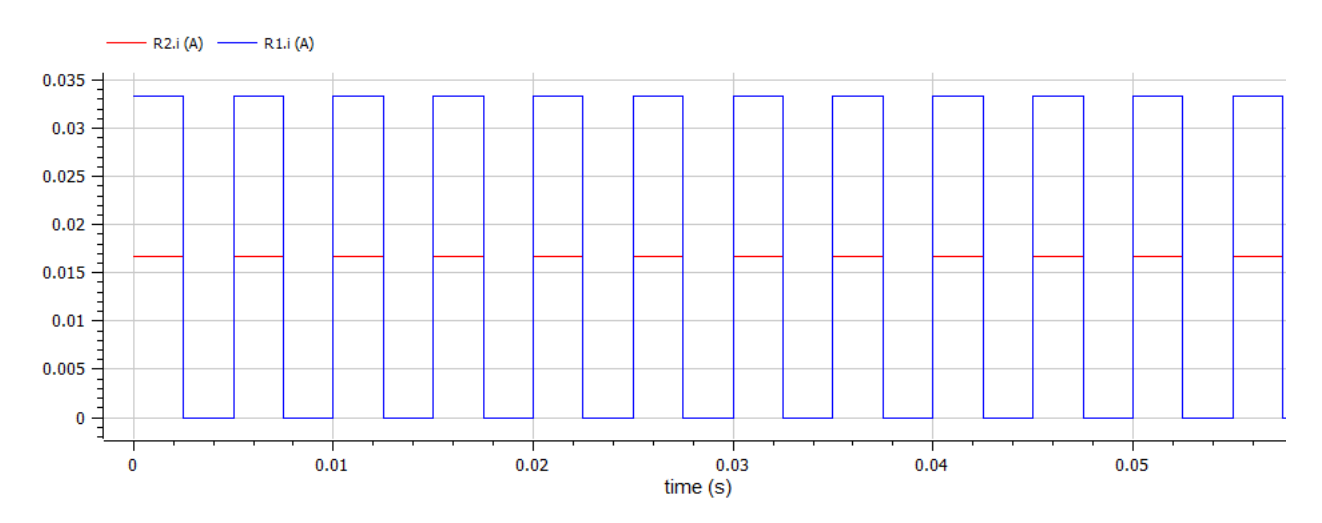

*Figura 6-8 Valores de corriente en R1 y R2 sobre la simulación del Test 2*

## **6.4 Modelo de Test 3**

Vamos a realizar un experimento en el tercer test intentando aplicar el teorema de Thévenin. El teorema de Thévenin es una herramienta útil en el análisis de circuitos eléctricos que permite reducir un circuito complejo a una fuente de voltaje en serie con una resistencia. Este teorema establece que cualquier circuito eléctrico puede ser representado por una fuente de voltaje ideal en serie con una resistencia de Thévenin, independientemente de la configuración y la carga del circuito.

Para aplicar el teorema de Thévenin, primero debes identificar la fuente de voltaje y la resistencia de Thévenin. La fuente de voltaje de Thévenin es el voltaje que se observaría en el punto de medida (denominado "terminal de medición") si se cortara la conexión entre el punto de medida y cualquier otro elemento del circuito y se pusiera en su lugar una resistencia de Thévenin. La resistencia de Thévenin es la resistencia que se observaría en el punto de medida si se cortara la conexión entre el punto de medida y cualquier otro elemento del circuito y se pusiera en su lugar una fuente de voltaje ideal.

Una vez que se han determinado la fuente de voltaje y la resistencia de Thévenin, el circuito original puede ser representado por una fuente de voltaje en serie con una resistencia de Thévenin. Esto permite simplificar el análisis del circuito y hacer cálculos más precisos y fáciles.

Vamos a usar un circuito de partida con una fuente de 100 voltios y 3 resistencias (R1, R2 y R3), intentaremos medir la corriente que pasa por una resistencia de carga (RL) aislada entre dos nodos a y b. La corriente en esta resistencia debe ser igual a sustituir el resto del circuito por su equivalente Thévenin reducido.

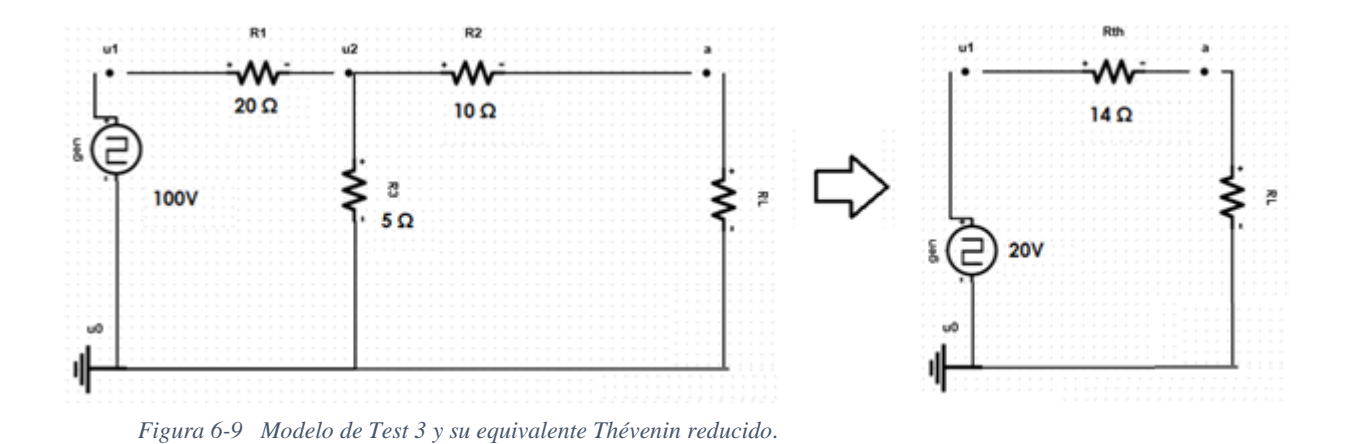

En primer lugar debemos calcular la tensión de Thévenin entre los puntos a y b (en la Figura 6-9 el punto b debería ser el nodo tierra), para ello dividimos el voltaje entre la suma de las

#### 6 - Fase de pruebas en OpenModelica

resistencias en serie y la multiplicamos por la resistencia en paralelo. Obtendremos un voltaje de Thévenin de 20 V.

$$
V_{TH} = \frac{100V}{20\Omega + 5\Omega}\cdot 5\Omega\ = 20\,\,V
$$

A continuación, podemos calcular la resistencia total entre los puntos a y b, puesto que R1 y R3 se encuentran en el mismo nudo, calculamos su equivalente y luego sumamos la resistencia R2 que está en lazo abierto con los terminales a y b, es decir, solo, está conectada en un pin al circuito en caso de que quitemos la resistencia de carga.

$$
R_{TH}=\frac{20\cdot 5}{20+5}+10\,\,\Omega=14\,\,\Omega
$$

Una vez generado un circuito equivalente, podemos exportar los dos modelos a OpenModelica, y compararlos. En este caso generamos el modelo compuesto para ambos (los llamaremos test3Composite y test3CompositeTh).

Comprobamos en las propiedades de la simulación que la corriente en la resistencia de carga es la misma para ambos modelos, el valor de 0.0416667 Amperios.

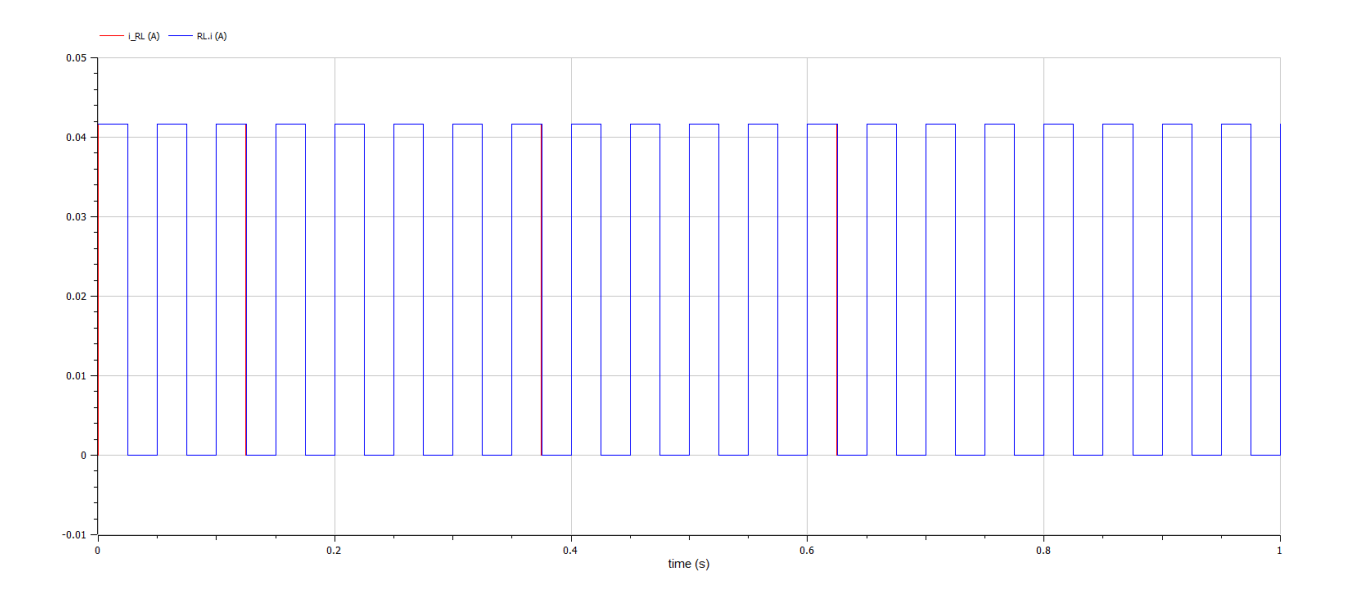

*Figura 6-10 Propiedades de la simulación de los modelos para Test 3*

El código del modelo atómico y compuesto se muestra a continuación:

```
1
model Test3Flat
 2
import SI = Modelica.Units.SI;
 3 SI. Current i gen;
 4
 5
 6
 7
 8
 9
10
11
 SI.Voltage b;// "Voltaje b"
12
 SI.Voltage u2;// "Voltaje u2"
13
 SI.Voltage u1;// "Voltaje u1"
14
// "Parámetros del generador gen"
15 parameter SI.Voltage Ugen = 5;
16
 parameter SI.Time Tgen = 0.0025;
17
// "Parámetros de la Resistencia R1"
18 parameter SI. Resistance R1 = 20;
19
// "Parámetros de la Resistencia R3"
20
 parameter SI.Resistance R3 = 5;
21
// "Parámetros de la Resistencia R2"
22
 parameter SI.Resistance R2 = 10;
23
// "Parámetros de la Resistencia RL"
24
25
26
equation
27
// Ecuaciones en los nodos
28
29
30
31
32
// Relaciones constitutivas
33
34
35
36
37
38
39
40
41
42
end Test3Flat;SI.Voltage u gen;
   Boolean up gen;
     SI.Current i_R1;// " Corriente R1"
    SI.Current i R3;// " Corriente R3"
    SI.Current i R2;// " Corriente R2"
   SI.Current i RL;// " Corriente RL"
    SI.Voltage a;// "Voltaje a"
    parameter SI.Resistance RL = 10;
   iRL = i_R2;b = 0;i R2 + i R3 = i R1;
    i R1 = i gen;
   when sample(0,Tgen) then
    up gen = not pre(up_gen);
    end when;
   u gen = if up gen then Ugen else 0;
   u1 = u gen;
   u1 - u2 = i_R1 * R1;u2 = i R3 * R3;u2 - a = i R2 * R2;a - b = iRL * RL;
```

```
1
model Test3Composite
 2
import Analog = Modelica.Electrical.Analog;
 3
Analog.Sources.PulseVoltage gen(V = 5, offset = 0 , period = 0.005)
 4
annotation(Placement(visible = true, transformation(
 5
 6
 7
 8
 9
Analog.Basic.Resistor R1(R = 20) 
10
annotation(Placement(visible = true, transformation(
11
12
13
14
15
Analog.Basic.Resistor R3(R = 5) 
16
annotation(Placement(visible = true, transformation(
17
18
19
20
21
Analog.Basic.Resistor R2(R = 10) 
22
annotation(Placement(visible = true, transformation(
23
24
25
26
27
Analog.Basic.Resistor RL(R = 10) 
28
annotation(Placement(visible = true, transformation(
29
30
31
32
33
Analog.Basic.Ground u0
34
annotation(Placement(visible = true, transformation(
35
36
37
38
39
Analog.Interfaces.NegativePin a
40
annotation(Placement(transformation(extent ={ { 570,768},{ 590,788} 
41
42
Analog.Interfaces.NegativePin b
43
annotation(Placement(transformation(extent ={ { 585,505},{ 605,525} 
44
45
Analog.Interfaces.NegativePin u2
46
annotation(Placement(transformation(extent ={ { 235,768},{ 255,788} 
47
          origin = \{ 27, 706 \},
          extent = \{ -20, -20 \}, \{ 20, 20 \} },
          rotation = -90)));
          origin = \{ 159, 778 \},
          extent = \{ \{-20, -20\}, \{ 20, 20\} \},
          rotation = 0)) ;
          origin = \{ 249, 668 \},
          extent = \{ -20, -20 \}, \{ 20, 20 \}rotation = -270)));
          origin = { 360, 778},
          extent = \{ -20, -20 \}, \{ 20, 20 \} },
          rotation = 0)));
          origin = { 595, 659 },
          extent = \{ -20, -20 \}, \{ 20, 20 \}rotation = -270)));
          origin = \{6, 500\},
          extent = \{ \{-20, -20\}, \{ 20, 20\} \}rotation = 0)));
 })));
 })));
 })));
```

```
48
Analog.Interfaces.NegativePin u1
49
annotation(Placement(transformation(extent ={ { 11,768},{ 31,788} })));
50
51
52
equation
53
connect(R2.n, a) annotation (Line(points ={{360,778},{580,778}}, color ={ 
54
connect(R3.n, u0.p) annotation (Line(points 
55
connect(a, RL.p) annotation (Line(points ={{580,778},{595,659}}, color ={ 
56
connect(b, u0.p) annotation (Line(points ={{595,515},{595,500},{6,500}}, 
57
connect(u0.p, gen.n) annotation (Line(points 
58
connect(R1.n, u2) annotation (Line(points ={{159,778},{245,778}}, color 
59
connect(u2, R2.p) annotation (Line(points ={{245,778},{360,778}}, color 
60
connect(u2, R3.p) annotation (Line(points ={{245,778},{249,668}}, color 
61
connect(RL.n, b) annotation (Line(points ={{595,659}}, color ={ 
62
connect(gen.p, u1) annotation (Line(points ={{27,706},{21,778},{21,778}}, 
63
connect(u1, R1.p) annotation (Line(points ={{21,778},{159,778}}, color ={ 
64
65
annotation(
66
67
68
69
70
71
end Test3Composite;0, 0, 255}));
  =\{ {249, 668}, {249,500}, {6,500}\}, \text{color} = \{ 0, 0, 255\});
  0, 0, 255}));
  color ={ 0, 0, 255}));
  =\{ \{6,500\}, \{27,706\}, \{27,706\} \}, color ={ 0,0,255}));
  = { 0, 0, 255});
  = \{ 0, 0, 255 \}) ;
  = \{ 0, 0, 255 \}) ;
  0, 0, 255));
  color ={ 0, 0, 255}));
  0,0,255}));
          uses(Modelica(version = "4.0.0")),
          Diagram(coordinateSystem(extent = \{ \{ 0, 0 \}, \{ 1400, 1400 \} \}),
          Icon(coordinateSystem(extent = {(0, 0), (1400, 1400)})),
          version = "");
```
## **6.5 Modelo de Test 4**

Para el siguiente test vamos a crear un modelo con un interruptor que se accione y se desconecte cada segundo, por lo que en ese segundo habrá dos cambios de estado. De tal manera que podamos verificar cómo se comporta un elemento, un condensador que dependa de que el circuito quede cerrado con el interruptor.

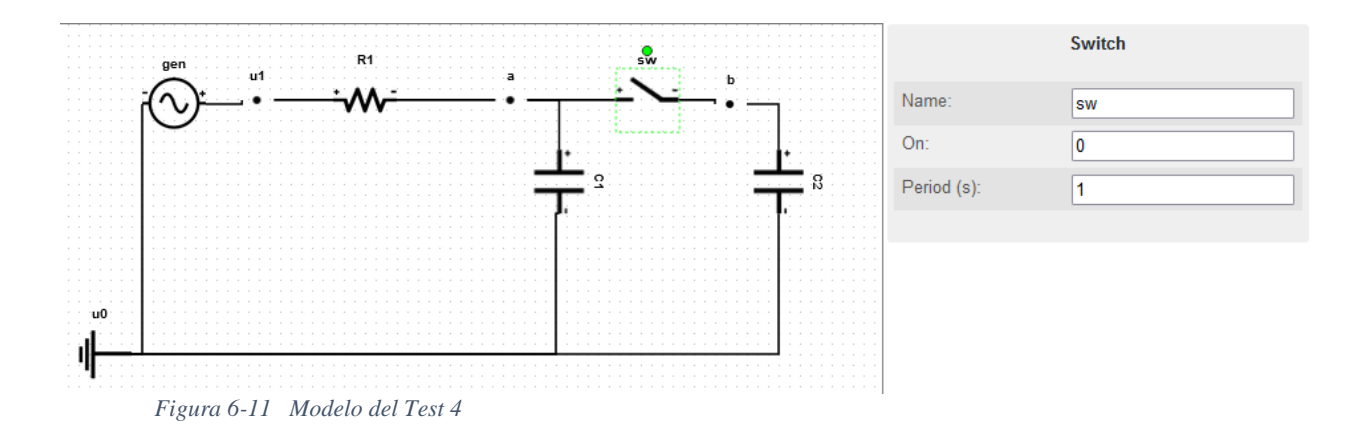

El interruptor se ha implementado como el tipo "pulso booleano" en Modelica, este objeto tendrá la propiedad "period" que indicará el intervalo de tiempo en el que se repetirá tanto el cierre en el circuito como la apertura, por lo que cada 0,5 segundos se producirá un cambio de estado.

```
Modelica.Blocks.Sources.BooleanPulse booleanPulse(period= 1);
Modelica.Electrical.Analog.Ideal.IdealOpeningSwitch u
 annotation(Placement(visible = true, transformation(
       origin = \{469, 761\},
       extent = { { -20, -20}, { 20, 20} },
       rotation = \theta)));
```
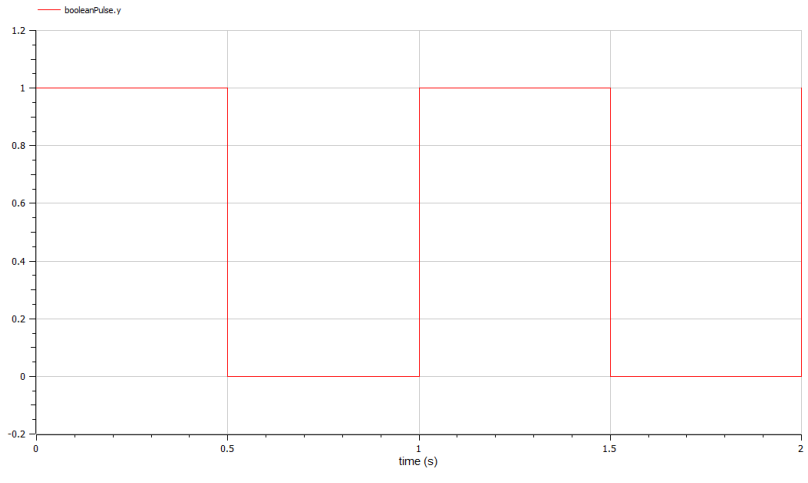

*Figura 6-12 Cambios de estado en el interruptor*

Si medimos la tensión en el condensador C2, el condensador que queda aislado del circuito, vemos como se produce claramente un intervalo en el que la tensión es nula y otro intervalo en la cual oscila según la fuente aplicada en este caso de onda sinusoidal.

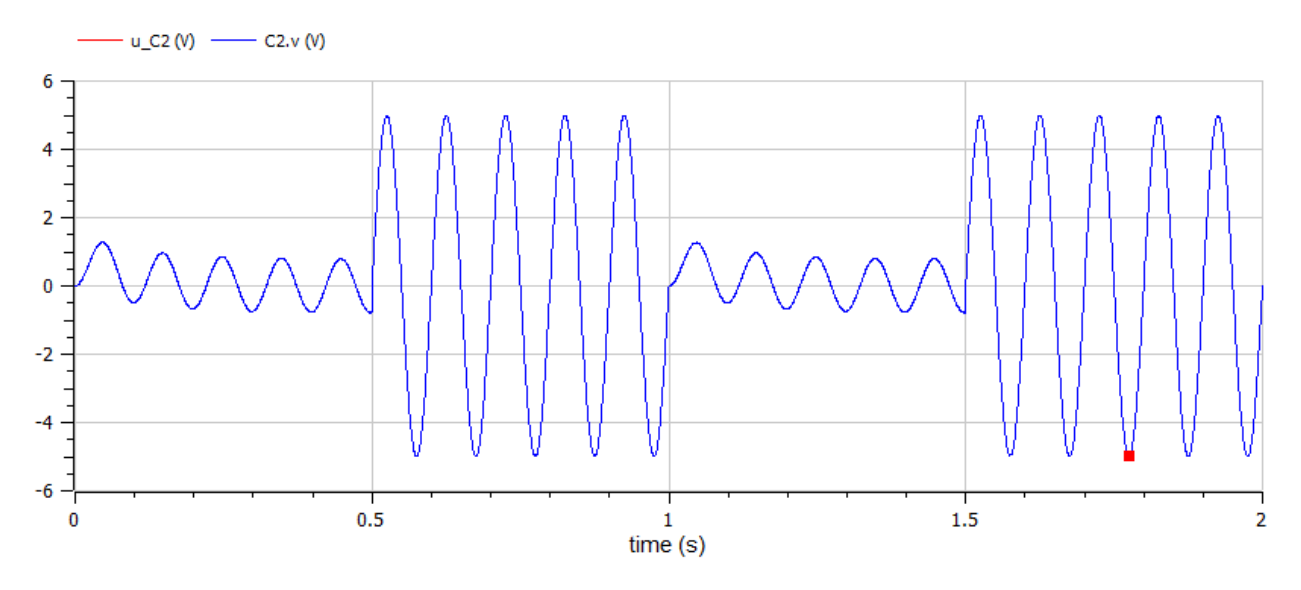

*Figura 6-13 Valor del voltaje en el condensador C2*

El condensador C1, por el contrario permanece en todo momento dentro del circuito, por lo cual no se distinguen los intervalos de apertura y cierre del interruptor. En la Figura 6-12 se muestra el voltaje del condensador C1, la simulación se ha realizado configurando a 5000 el número de intervalos. Podemos ver además, como se generaría el diagrama en OpenModelica usando las anotaciones de posición generadas en nuestro modelo compuesto, en la Figura 6-13.

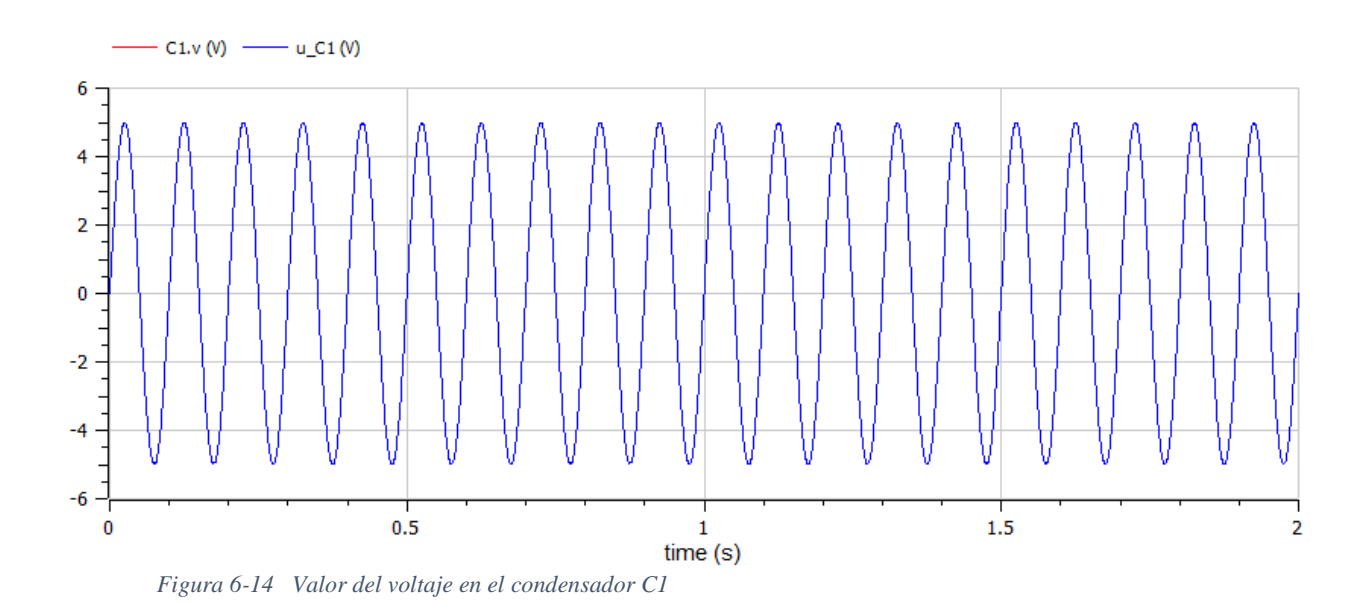

**99**

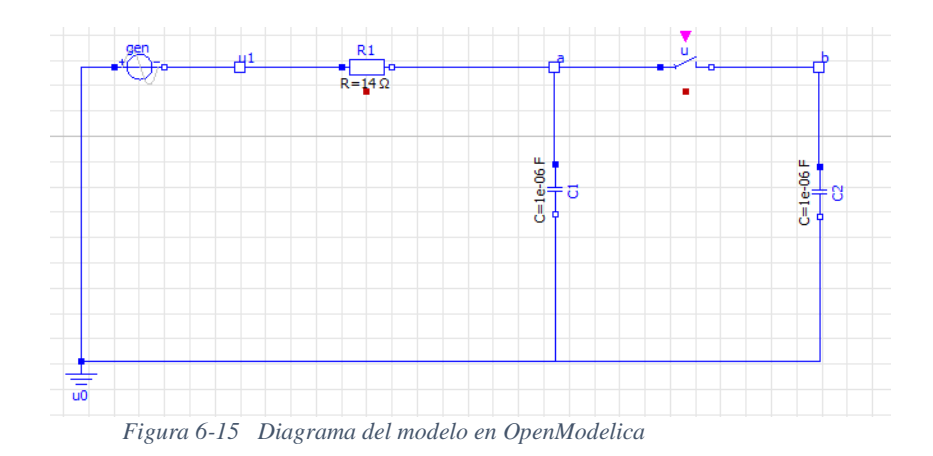

A continuación mostramos el código para los modelos atómico y compuesto generados para el Test 4.

```
1
model Test4Flat
 2
import SI = Modelica.Units.SI;
 3
 4
 5
 6
 7
 8
 9
10
11
12
13
14
15
// "Parámetros del generador gen"
16
17
18
19 parameter SI. Angle phi gen = 0;
20
// "Parámetros del interruptor sw"
21
22
// "Closed switch resistancer sw"
23
24
25
26
27
28
// "Parámetros de la Resistencia R1"
29
30
// "Parámetros del condensador C1"
31
32
// "Parámetros del condensador C2"SI.Current i gen; // "Voltaje gen"
    SI.Current i sw; // "Corriente sw"
    SI.Voltage v sw; // "Voltaje sw"
    Boolean off sw(start=false, fixed=true);
    SI.Current i R1;// "Voltaje R1"
    SI.Current i C1;
    SI.Voltage u C1(start=0, fixed=true);// "Voltaje C1"
    SI.Current i C2;
     SI.Voltage u_C2(start=0, fixed=true);// "Voltaje C2"
     SI.Voltage a;// "Voltaje a"
     SI.Voltage b;// "Voltaje b"
     SI.Voltage u1;// "Voltaje u1"
     parameter SI.Voltage Ugen = 5;
    parameter SI. Frequency frec gen = 10;
     parameter SI.AngularFrequency w_gen = 2 * Modelica.Constants.pi * 
  frec_gen;
   parameter SI.Time Tsw = 0.5;
     parameter SI.Resistance Ron(final min=0) = 1e-5;
     parameter SI.Conductance Goff(final min=0) = 1e-5;
    Real s sw(final unit="1") "Auxiliary variable";
     constant SI.Current unitCurrent=1 annotation (HideResult=true); 
     constant SI.Voltage unitVoltage=1 annotation (HideResult=true); 
     parameter SI.Resistance R1 = 14;
   parameter SI. Capacitance C1 = 1e-06;
```

```
33
 parameter SI.Capacitance C2 = 1e-06;
34
35
equation
36
// Ecuaciones en los nodos
37
38
39 i R1 = i gen;
40
// Relaciones constitutivas
41
42
43
44
45
46
47
48
49
50
51
52 v sw = (s sw *unitCurrent)*(if off sw then 1 else Ron);
53
end Test4Flat;
   i C1 + i sw = i R1;
   iC2 = i sw;
   ul = Ugen * sin( w gen * time + phi gen);u1 - a = i_R1 * R1;iCl = Cl * der(uCl);
   a = u C1;i C2 = C2 * der( u C2 );
   b = u C2;v sw = a - b;
   when sample(0,Tsw) then
     off sw = not pre(off sw); end when;
   i sw = (s sw *unitVoltage)*(if off sw then Goff else 1);
```

```
1
model Test4Composite
 2
import Analog = Modelica.Electrical.Analog;
 3 Analog. Sources. SineVoltage gen (V = 5, offset = 0, f = 10)
 4
annotation(Placement(visible = true, transformation(
 5
 6
 7
 8
 9
Modelica.Blocks.Sources.BooleanPulse booleanPulse(period= 1);
10
Analog.Ideal.IdealOpeningSwitch u
11
annotation(Placement(visible = true, transformation(
12
13
14
15
16
Analog.Basic.Resistor R1(R = 14) 
17
annotation(Placement(visible = true, transformation(
18
19
20
21
22
Analog.Basic.Capacitor C1(C = 1E-06)
23
annotation(Placement(visible = true, transformation(
24
25
26
27
          origin = \{ 100, 755 \},
          extent = { \{-20, -20\}, \{-20, 20\}},
         rotation = 0)));
          origin = \{ 530, 759 \},
          extent = \{ -20, -20 \}, \{ 20, 20 \}rotation = 0)) ;
          origin = \{ 280, 759 \},
          extent = \{ \{-20, -20\}, \{ 20, 20\} \},
          rotation = 0)));
          origin = \{463, 682\},
          extent = { \{-20, -20\}, \{-20, 20\}},
         rotation = 90)));
```

```
28
Analog.Basic.Capacitor C2(C = 1E-06)
29
annotation(Placement(visible = true, transformation(
30
31
32
33
34
Analog.Basic.Ground u0
35
annotation(Placement(visible = true, transformation(
36
37
38
39
40
Analog.Interfaces.NegativePin a
41
annotation(Placement(transformation(extent ={ { 408,749},{ 428,769} })));
42
43
Analog.Interfaces.NegativePin b
44
annotation(Placement(transformation(extent ={ { 615,745},{ 635,765} })));
45
46
Analog.Interfaces.NegativePin u1
47
annotation(Placement(transformation(extent ={ { 169,749},{ 189,769} })));
48
49
50
equation
51
connect(booleanPulse.y, u.control);
52
connect(R1.n, a) annotation (Line(points ={{280,759},{418,759}}, color ={ 
53
connect(a, u.p) annotation (Line(points ={{418,759},{530,759}}, color ={ 
54
connect(a, C1.p) annotation (Line(points ={{418,759},{463,682},{463,682}}, 
55
connect(u.n, b) annotation (Line(points ={{530,759},{625,755},{625,755}}, 
56
connect(b, C2.p) annotation (Line(points ={{625,755},{670,682}}, color ={ 
57
connect(C1.n, u0.p) annotation (Line(points 
58
connect(C2.n, u0.p) annotation (Line(points 
59
connect(u0.p, gen.n) annotation (Line(points 
60
connect(gen.p, u1) annotation (Line(points 
61
connect(u1, R1.p) annotation (Line(points ={{179,759},{280,759}}, color ={ 
62
annotation(
63
64
65
66
67
end Test4Composite;origin = \{670, 682\},
          extent = \{ -20, -20 \}, \{ 20, 20 \}rotation = -270)));
          origin = \{ 30, 520 \},
          extent = \{ -20, -20 \}, \{ 20, 20 \}rotation = 0)));
  0, 0, 255}));
  0,0,255}));
  color = \{ 0, 0, 255 \});
  color ={ 0, 0, 255}));
  0, 0, 255}));
  =\{ \{ 463, 682 \}, \{ 463, 520 \}, \{ 30, 520 \} \}, \text{color} = \{ 0, 0, 255 \});
  ={{670,682},{670,520},{30,520}}, color ={ 0,0,255}));
  =\{\{30,520\},\{100,755\},\{100,755\}\},\color ={ 0,0,255}));
  ={{100,755},{179,759},{179,759}}, color ={ 0,0,255}));
  0, 0, 255}));
          uses(Modelica(version = "4.0.0")),
          Diagram(coordinateSystem(extent = \{ \{ 0, 0 \}, \{ 1400, 1400 \} \}),
          Icon(coordinateSystem(extent = {(0, 0), (1400, 1400)})),
          version = "");
```
# **6.6 Modelo de Test 5**

Para el modelo del Test 5 hemos elegido el ejercicio planteado en septiembre 2019 como prueba de evaluación continua en la asignatura de Métodos de Simulación y Modelado.

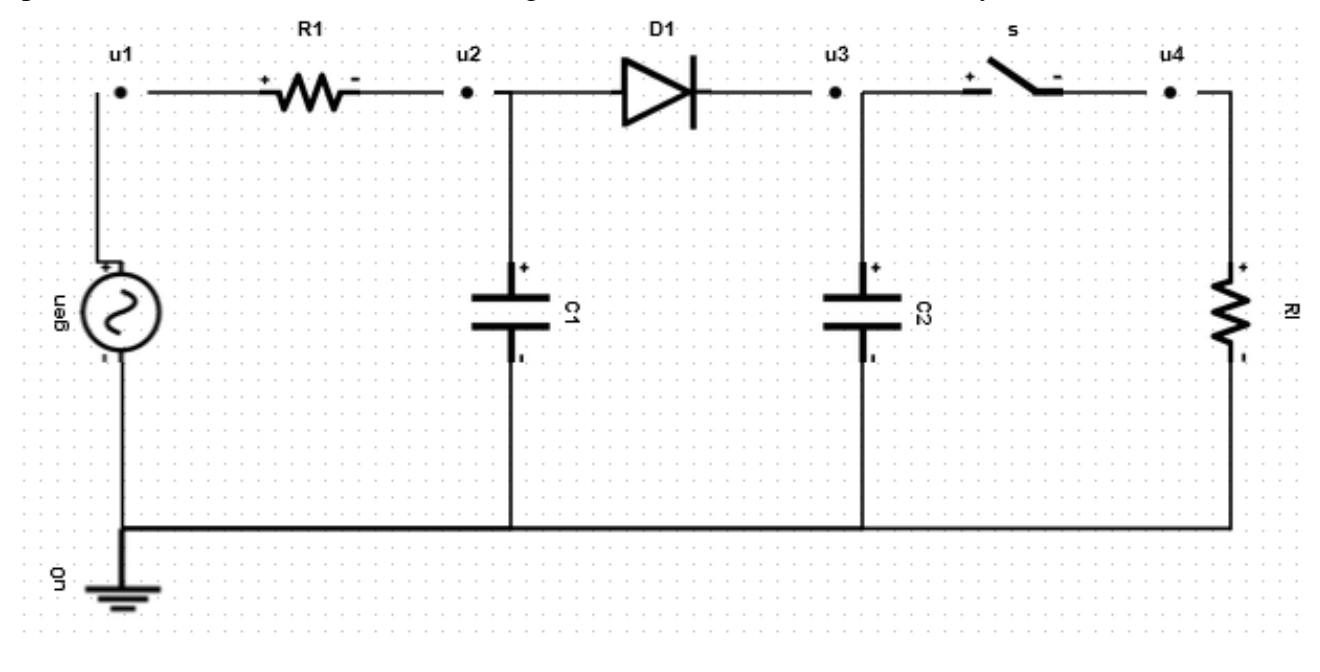

*Figura 6-16 Model de Test 5*

Este modelo contiene una malla compuesta por un generador sinusoidal de tensión, un diodo, dos condensadores, dos resistencias y un interruptor.

Los valores de las resistencias y capacidades son conocidos y constantes: R1=20 ohm, RL=1000 ohm, C1=10−5 F, C2=0.01 F. El generador sinusoidal de tensión tiene una amplitud de 12 V y una frecuencia de 60 Hz. El diodo es descrito empleando el modelo de Shockley y asignando a sus parámetros los valores siguientes: corriente de saturación, Is=10−9 A; tensión térmica, Vt=0.025 V. El interruptor eléctrico es ideal. Puede encontrarse en dos fases: abierto y cerrado. Mientras está abierto no permite el paso de corriente. Mientras está cerrado la caída de tensión entre sus bornes es cero. El interruptor cambia de fase cada T segundos, siendo  $T = 0.05$  s un parámetro del modelo. A continuación mostramos el código para el modelo atómico

```
1
model Test5Flat
 2
import SI = Modelica.Units.SI;
 3
 4
 5
 6
 7
 8
 9
10
11
12
13
14
15
16
17
18
// "Parámetros del generador gen"
19
20
21
22 parameter SI. Angle phi gen = 0;
23
// "Parámetros del interruptor sw"
24
25
// "Closed switch resistancer sw"
26
27
28 Real s sw(final unit="1") "Auxiliary variable";
29
30
31
// "Parámetros de la Resistencia R1"
32
33
// "Parámetros de la Resistencia Rl"
34
35
// "Parámetros del diodo D1"
36
 parameter SI.Current IsD1 = 1e-09;
37
38
// "Parámetros del condensador C1"
39
 parameter SI.Capacitance C1 = 1e-06;
40
// "Parámetros del condensador C2"
41
42
43
equation
44
// Ecuaciones en los nodos
45
46 i D1 + i C1 = i R1;
47 i C2 + i sw = i D1;
48
49
// Relaciones constitutivasSI.Current i gen; // " Corriente gen"
    SI.Current i sw; // "Corriente sw"
   SI.Voltage v sw;// "Voltaje sw"
    Boolean off sw(start=false, fixed=true);
    SI.Current i R1;// " Corriente R1"
    SI.Current i R1;// " Corriente Rl"
    SI.Current i D1(start=0, fixed=false);// " Corriente D1"
    SI.Current i C1;
     SI.Voltage u_C1(start=0, fixed=true);// "Voltaje C1"
    SI.Current i C2;
     SI.Voltage u_C2(start=0, fixed=true);// "Voltaje C2"
    SI.Voltage u1;// "Voltaje u1"
     SI.Voltage u2;// "Voltaje u2"
    SI.Voltage u3;// "Voltaje u3"
     SI.Voltage u4;// "Voltaje u4"
    parameter SI.Voltage Ugen = 12;
    parameter SI. Frequency frec gen = 60;
   parameter SI.AngularFrequency w gen = 2 * Modelica.Constants.pi *
  frec_gen;
   parameter SI. Time Tsw = 0.5;
    parameter SI.Resistance Ron(final min=0) = 1e-5;
    parameter SI.Conductance Goff(final min=0) = 1e-5;
    constant SI.Current unitCurrent=1 annotation (HideResult=true); 
    constant SI.Voltage unitVoltage=1 annotation (HideResult=true); 
    parameter SI.Resistance R1 = 20;
    parameter SI.Resistance Rl = 100;
   parameter SI.Voltage VtD1 = 0.025;
   parameter SI. Capacitance C2 = 0.01;
   i R1 = i gen;
   i Rl = i sw;
```

```
50
51
52
53
54
55
56
57
58
59
60
61
62
63
64
end Test5Flat;
    u1 = Ugen * sin( w gen * time + phi gen);
    u1 - u2 = i_R1 * R1;u4 = iRL * RI;i DI = ISD1 * ( exp((u2-u3) / VtD1) -1);i C1 = C1 * der( u C1 );
   u2 = u C1;i C2 = C2 * der( u C2 );
   u3 = u C2;v sw = u3 - u4;
   when sample(0,Tsw) then
     off sw = not pre(off sw); end when;
    i sw = (s<sub>sw</sub>*unitVoltage)*(if off_sw then Goff else 1);
     v_sw = (s_sw*unitCurrent)*(if off_sw then 1 else Ron);
```
Tras ejecutar la simulación del modelo podemos observar cómo se comporta la tensión en el nodo u1, en la Figura 6-15 mostramos su gráfica.

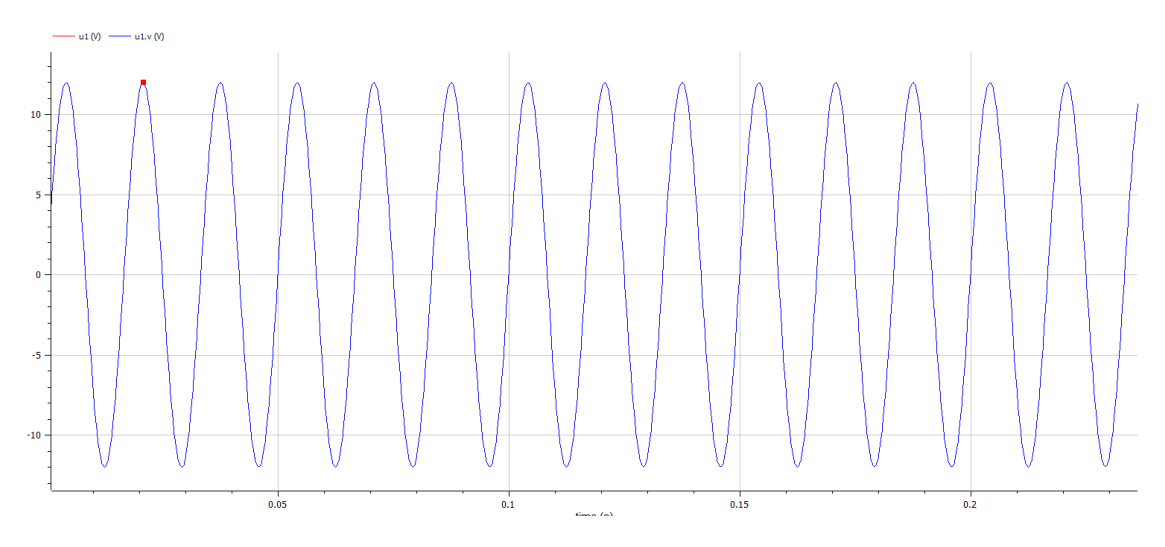

*Figura 6-17 Voltaje en el nodo u1*

Vemos en la Figura 6-16 la tensión en los nodos u3 y u4, llama la atención como aumenta para u3 de una forma casi lineal y como es escalonada para u4, esta gráfica coincide con la resolución numérica del ejercicio y muestra visualmente el comportamiento del interruptor.

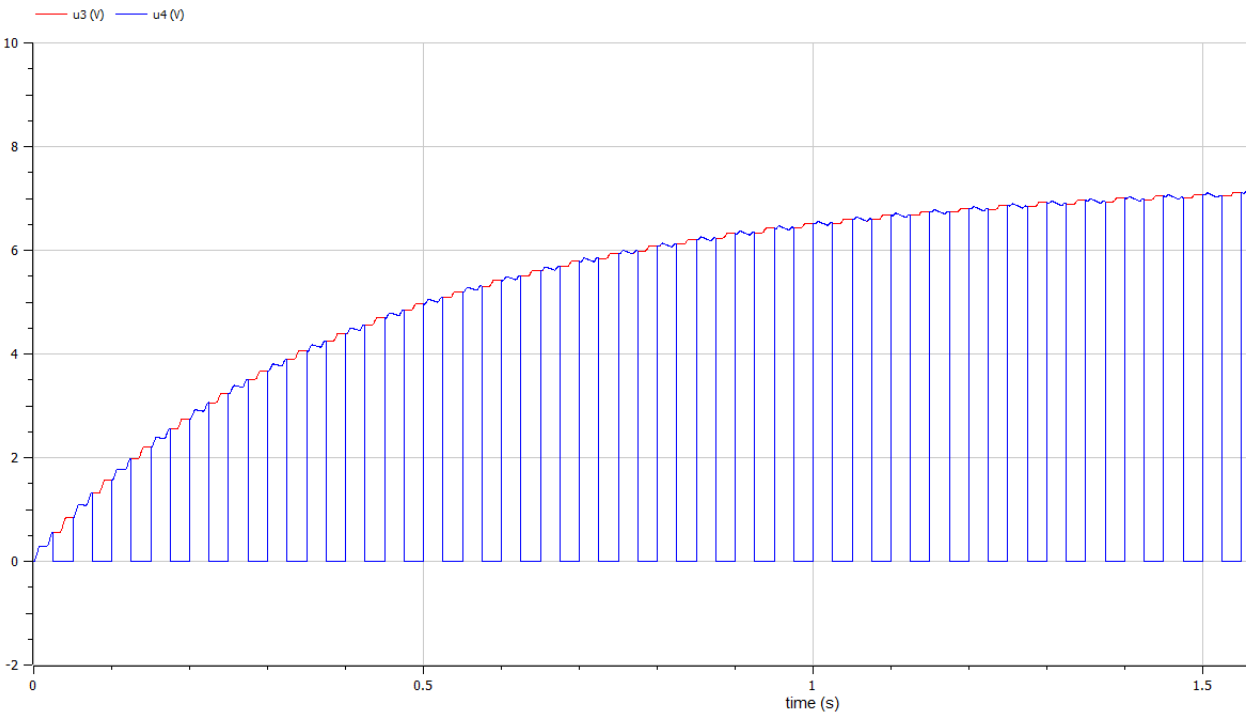

*Figura 6-18 Voltaje en los nodos u3 y u4*

```
1
model Test5Composite
 2
import Analog = Modelica.Electrical.Analog;
 3 Analog. Sources. SineVoltage gen (V = 12, offset = 0, f = 60)
 4
 5
 6
 7
 8
 9 Modelica.Blocks.Sources.BooleanPulse booleanPulse(period= 0,05);
10
Analog.Ideal.IdealOpeningSwitch s
11
12
13
14
15
16
Analog.Basic.Resistor R1(R = 20) 
17
18
19
20
21
22
Analog.Basic.Resistor Rl(R = 100) 
    annotation(Placement(visible = true, transformation(
           origin = { 58, 650 },extent = \{ \{-20, -20\}, \{ 20, 20\} \},
           rotation = -90));
    annotation(Placement(visible = true, transformation(
           origin = { 590, 781},
           extent = \{ \{-20, -20\}, \{ 20, 20\} \},
           rotation = 0)));
    annotation(Placement(visible = true, transformation(
           origin = { 170, 781},
           extent = \{ \{-20, -20\}, \{ 20, 20\} \},
           rotation = 0));
```

```
23
24
25
26
27
28
Analog.Semiconductors.Diode D1(Ids = 1E-09, Vt = 0.025)
29
30
31
32
33
34
Analog.Basic.Capacitor C1(C = 1E-06)
35
36
37
38
39
40
Analog.Basic.Capacitor C2(C = 0.01)
41
annotation(Placement(visible = true, transformation(
42
43
44
45
46
Analog.Basic.Ground u0
47
48
49
50
51
52
Analog.Interfaces.NegativePin u1
53 annotation(Placement(transformation(extent ={ { 48,771}, { 68,791} })));
54
55
Analog.Interfaces.NegativePin u2
56
57
58
Analog.Interfaces.NegativePin u3
59 annotation(Placement(transformation(extent ={ { 475,771}, { 495,791} })));
60
61
Analog.Interfaces.NegativePin u4
62
63
64
65
equation
66
connect(booleanPulse.y, s.control);
67 connect(u0.p, gen.n) annotation (Line(points ={{58,491}, {58,650}}, color
68
connect(gen.p, u1) annotation (Line(points ={{58,650},{58,781}}, color ={ 
69
connect(u1, R1.p) annotation (Line(points ={{58,781},{170,781}}, color ={ 
    annotation(Placement(visible = true, transformation(
           origin = \{ 720, 650 \},
           extent = \{ \{-20, -20\}, \{ 20, 20\} \}rotation = -270)));
   annotation(Placement(visible = true, transformation(
           origin = \{ 380, 781 \},
           extent = { \{-20, -20\}, \{-20, 20\} },
          rotation = 0)));
   annotation(Placement(visible = true, transformation(
          origin = { 290, 650 },extent = \{ -20, -20 \}, \{ 20, 20 \}rotation = 90)));
          origin = {500, 650},extent = \{ \{-20, -20\}, \{ 20, 20\} \},
          rotation = -270));
   annotation(Placement(visible = true, transformation(
          origin = {38, 491},extent = \{ \{-20, -20\}, \{ 20, 20\} \}rotation = -90)));
   annotation(Placement(transformation(extent ={ \{255,771\},\{275,791\}}));
   annotation(Placement(transformation(extent ={ \{675,771\}, \{695,791\}));
   = { 0, 0, 255});
   0, 0, 255}));
   0,0,255}));
```

```
70
connect(R1.n, u2) annotation (Line(points ={{170,781},{265,781}}, color ={ 
71
connect(u2, D1.p) annotation (Line(points ={{265,781},{380,781}}, color ={ 
72
connect(D1.n, u3) annotation (Line(points ={{380,781},{485,781}}, color ={ 
73
connect(u3, s.p) annotation (Line(points ={{485,781},{590,781}}, color ={ 
74
connect(s.n, u4) annotation (Line(points ={{590,781},{685,781}}, color ={ 
75
connect(u2, C1.p) annotation (Line(points 
76
connect(C1.n, u0.p) annotation (Line(points 
77 connect(u3, C2.p) annotation (Line(points ={{485,781},{500,650}}, color ={
78
connect(C2.n, u0.p) annotation (Line(points 
79
connect(u4, Rl.p) annotation (Line(points ={{685,781},{720,650}}, color ={ 
80
connect(Rl.n, u0.p) annotation (Line(points 
81
82
annotation(
83
84
85
86
87
88
end Test5Composite;0, 0, 255}));
   0, 0, 255}));
   0, 0, 255}));
   0, 0, 255}));
   0, 0, 255}));
   ={{265,781},{290,650},{290,650}}, color ={ 0,0,255}));
   ={{290,650},{290,491},{58,491}}, color ={ 0,0,255}));
   0, 0, 255}));
   ={{500,650},{500,491},{58,491}}, color ={ 0,0,255}));
   0, 0, 255}));
   ={{720,650},{720,491},{58,491}}, color ={ 0,0,255}));
          uses(Modelica(version = "4.0.0")),
          Diagram(coordinateSystem(extent = \{ \{ 0, 0 \}, \{ 1400, 1400 \} \}),
          Icon(coordinateSystem(extent = {(0, 0), (1400, 1400)})),
           version = "");
```
### **6.7 Modelo de Test 6**

Para el modelo del Test 6 hemos elegido el ejercicio planteado en enero 2017 como prueba de evaluación continua en la asignatura de Métodos de Simulación y Modelado.

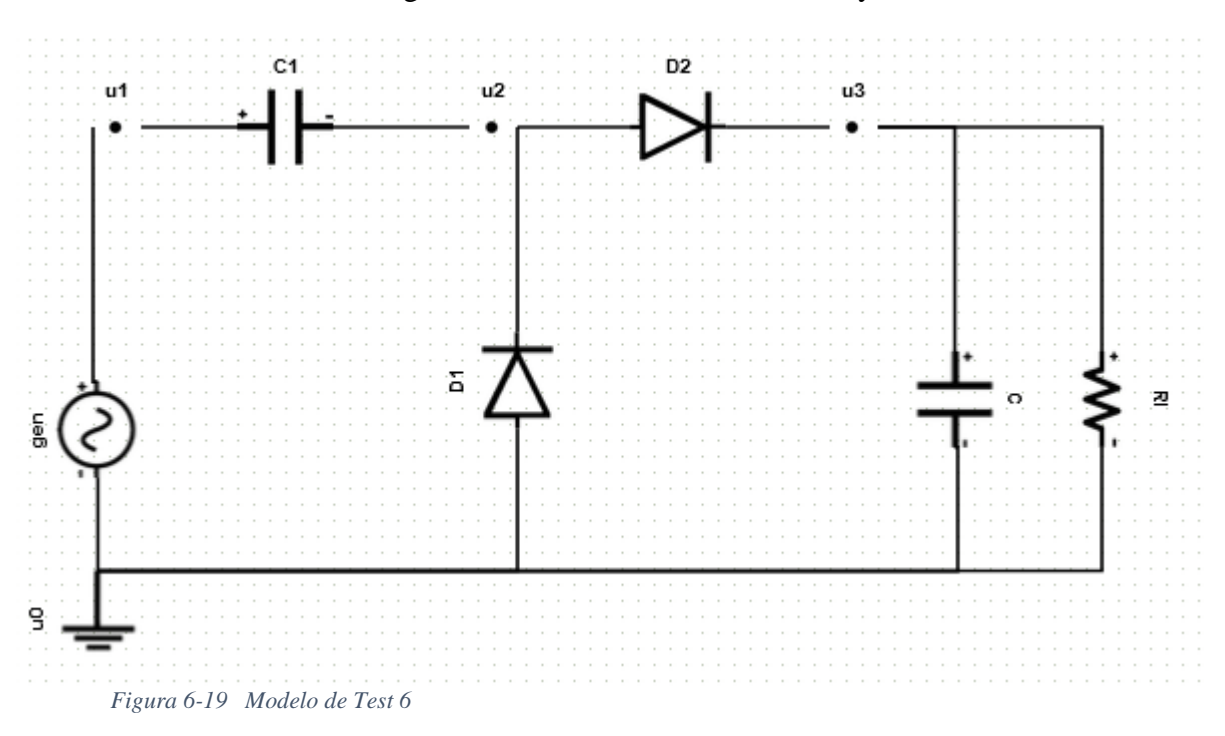

Se muestra un circuito eléctrico compuesto por un generador sinusoidal de tensión, dos diodos, dos condensadores y una resistencia.

Los valores de la resistencia y las capacidades son conocidos y constantes:  $RL = 1000$ ohm, C1 = C2 = 100 μF. El generador sinusoidal de tensión tiene una amplitud de U1 = 120 V y una frecuencia de 60 Hz. Los diodos son descritos empleando el modelo de Shockley. Los parámetros del modelo tienen los valores siguientes: corriente de saturación, Is = 10−9 A; tensión térmica,  $Vt = 0.025$  V.

A continuación mostramos el modelo atómico y compuesto:

```
1
model Test6Flat
 2
import SI = Modelica.Units.SI;
 3 SI. Current i gen; // " Corriente gen"
 4
 5
 6
 7
 8
 9
10
11
12
13
14
// "Parámetros del generador gen"
15
16
17
18 parameter SI. Angle phi gen = 0;
19
// "Parámetros de la Resistencia Rl"
20
 parameter SI.Resistance Rl = 1000;
21
// "Parámetros del diodo D2"
22
 parameter SI.Current IsD2 = 1e-09;
23
 parameter SI.Voltage VtD2 = 0.025;
24
// "Parámetros del diodo D1"
25
 parameter SI.Current IsD1 = 1e-09;
26 parameter SI.Voltage VtD1 = 0.025;
27
// "Parámetros del condensador C1"
28
 parameter SI.Capacitance C1 = 0.0001;
29
// "Parámetros del condensador C"
30
 parameter SI.Capacitance C = 0.0001;
31
32
equation
33
// Ecuaciones en los nodos
34 i C1 = i gen;
35
36
37
// Relaciones constitutivas
38
39
40
41
42
43
44
45
46
end Test6Flat;SI.Current i Rl;// " Corriente Rl"
   SI.Current i D2(start=0, fixed=false);// " Corriente D2"
   SI.Current i D1(start=0, fixed=false);// " Corriente D1"
    SI.Current i C1;
   SI.Voltage u C1(start=0, fixed=true);// "Voltaje C1"
    SI.Current i C;
   SI.Voltage u C(start=0, fixed=true);// "Voltaje C"
     SI.Voltage u1;// "Voltaje u1"
    SI.Voltage u2;// "Voltaje u2"
    SI.Voltage u3;// "Voltaje u3"
    parameter SI.Voltage Ugen = 120;
   parameter SI. Frequency frec gen = 60;
   parameter SI.AngularFrequency w gen = 2 * Modelica.Constants.pi *
  frec_gen;
   i D2 = i C1 + i D1;
   i C + i Rl = i D2;
   ul = Ugen * sin( w gen * time + phi gen);u3 = iRL * RI;i D2 = ISD2 * ( exp((u2-u3) / VtD2) -1);i D1 = IsD1 * ( exp((-u2) / VtD1) -1);iCl = Cl * der(uCl);
   u1 - u2 = u C1;i C = C * der( u C );
   u3 = u C;
```

```
1
model Test6Composite
 2
import Analog = Modelica.Electrical.Analog;
 3
Analog.Sources.SineVoltage gen(V = 120, offset = 0 , f = 60)
 4
annotation(Placement(visible = true, transformation(
 5
 6
 7
 8
 9
Analog.Basic.Resistor Rl(R = 1000) 
10
annotation(Placement(visible = true, transformation(
11
12
13
14
15
Analog.Semiconductors.Diode D2(Ids = 1E-09, Vt = 0.025)
16
annotation(Placement(visible = true, transformation(
17
18
19
20
21
Analog.Semiconductors.Diode D1(Ids = 1E-09, Vt = 0.025)
22
annotation(Placement(visible = true, transformation(
23
24
25
26
27
Analog.Basic.Capacitor C1(C = 1E-06)
28
annotation(Placement(visible = true, transformation(
29
30
31
32
33
Analog.Basic.Capacitor C(C = 1E-06)
34
annotation(Placement(visible = true, transformation(
35
36
37
38
39
Analog.Basic.Ground u0
40
annotation(Placement(visible = true, transformation(
41
42
43
44
45
Analog.Interfaces.NegativePin u1
46
annotation(Placement(transformation(extent ={ { 55,705},{ 75,725} })));
47
48
Analog.Interfaces.NegativePin u2
49
annotation(Placement(transformation(extent ={ { 290,705},{ 310,725} 
          origin = \{ 53, 526 \},
          extent = \{ -20, -20 \}, \{ 20, 20 \} },
          rotation = -90)));
          origin = \{680, 545\},
          extent = \{ \{-20, -20\}, \{ 20, 20\} \}rotation = -270)));
          origin = \{415, 715\},
          extent = \{ -20, -20 \}, \{ 20, 20 \}rotation = 0)));
          origin = { 315, 557 }extent = \{ -20, -20 \}, \{ 20, 20 \} },
          rotation = -90)));
          origin = \{ 170, 715 \},
          extent = \{ -20, -20 \}, \{ 20, 20 \}rotation = 0));
          origin = \{ 588, 545 \},
          extent = \{ \{-20, -20\}, \{ 20, 20\} \}rotation = -270)));
          origin = \{ 33, 408 \},
          extent = \{ \{-20, -20\}, \{ 20, 20\} \},rotation = -90)));
  })));
```

```
50
51
Analog.Interfaces.NegativePin u3
52
annotation(Placement(transformation(extent ={ { 515,705},{ 535,725} 
53
})));
54
55
equation
56
connect(u0.p, gen.n) annotation (Line(points ={{53,408},{53,526}}, color 
57
connect(gen.p, u1) annotation (Line(points ={{53,526},{65,715},{65,715}}, 
58
color ={ 0,0,255}));
59 = \{ 0, 0, 255 \}) ;
60
={ 0,0,255}));
61
0,0,255}));
62
={ 0,0,255}));
63
0,0,255}));
64
={{588,545},{588,408},{53,408}}, color ={ 0,0,255}));
65
={{315,557},{300,715},{300,715}}, color ={ 0,0,255}));
66
={{53,408},{315,557},{315,557}}, color ={ 0,0,255}));
67
={ 0,0,255}));
68
={{680,545},{680,408},{53,408}}, color ={ 0,0,255}));
69
annotation(
70
71
72
73
74
75
end Test6Composite;
  = \{ 0, 0, 255 \});
  connect(u2, D2.p) annotation (Line(points ={{300,715}},{415,715}}, color
  connect(D2.n, u3) annotation (Line(points ={{415,715}},{525,715}}, color
  connect(u1, Cl.p) annotation (Line(points ={{65,715}, {170,715}}, color ={
  connect(C1.n, u2) annotation (Line(points ={{170,715}},{300,715}}, color
  connect(u3, C.p) annotation (Line(points ={{525,715}, {588,545}}, color ={
  connect(C.n, u0.p) annotation (Line(points 
  connect(D1.n, u2) annotation (Line(points 
  connect(u0.p, D1.p) annotation (Line(points 
  connect(u3, Rl.p) annotation (Line(points ={{525,715},{680,545}}, color
  connect(Rl.n, u0.p) annotation (Line(points 
          uses(Modelica(version = "4.0.0")),
          Diagram(coordinateSystem(extent = \{ \{ 0, 0 \}, \{ 1400, 1400 \} \}),
          Icon(coordinateSystem(extent = \{(0, 0), (1400, 1400)\}),
          version = "");
```
Tras realizar la simulación configurando el número de intervalos a 5000, podemos observar la tensión en los nodos u3 (curva creciente y escalonada), y la tensión en el nodo u1. Se comprueba nuevamente que ambos modelos coinciden sus valores durante las simulaciones.

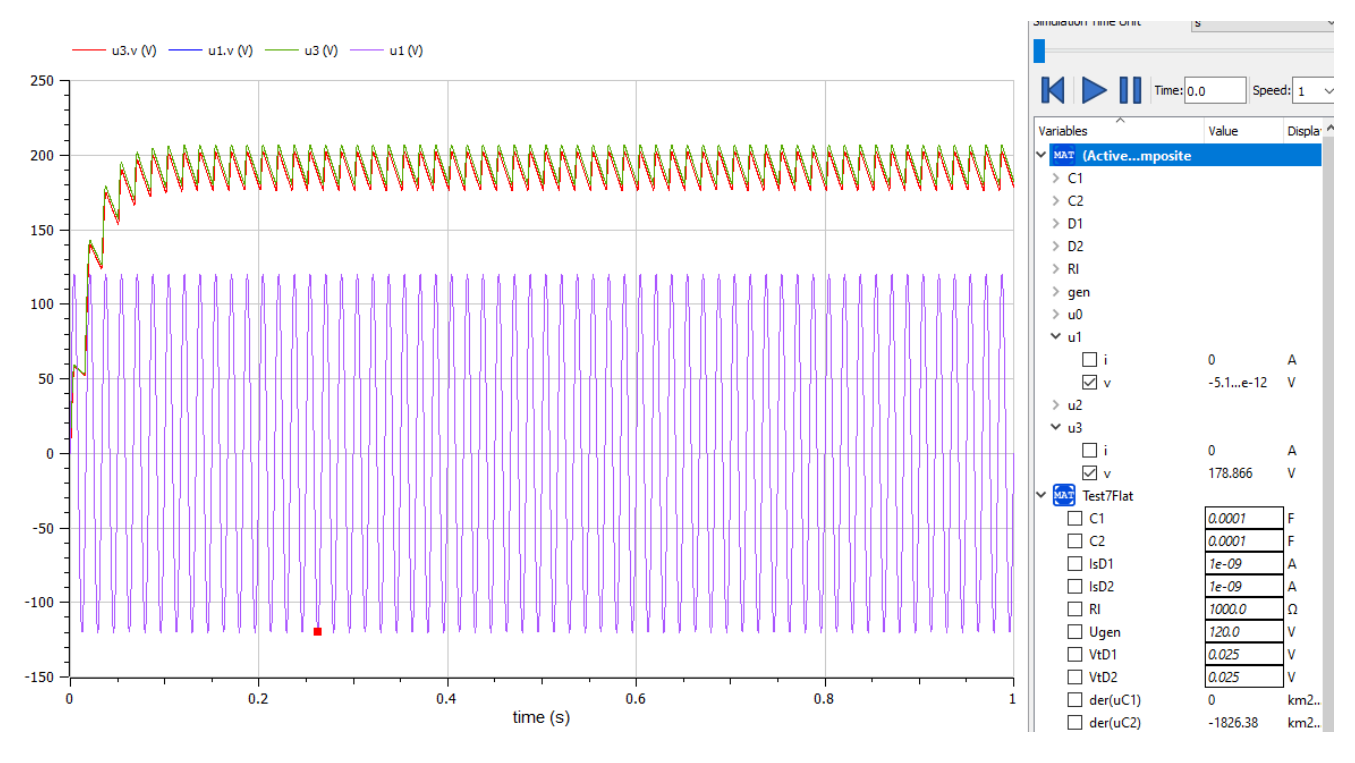

*Figura 6-20 Voltaje de distintos nodos con el modelo atómico y compuesto superpuestos*

## **6.8 Modelo de Test 7**

El test 7 es una variación del test 6, añadiendo más componentes. En este caso tenemos componentes en serie y paralelo mezclados, y dos fuentes de tensión sinusoidal

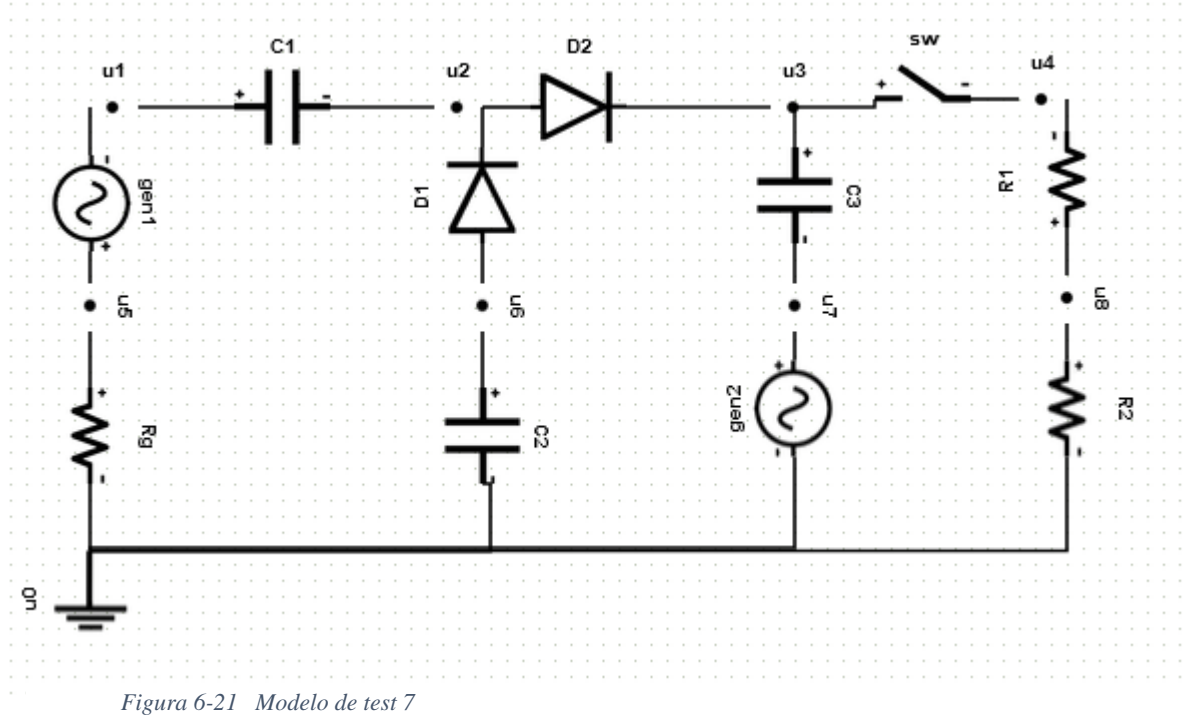

El correspondiente código del modelo es el siguiente:

```
1
model Test7Flat
 2
import SI = Modelica.Units.SI;
 3
 4
 5
 6
 7
 8
 9
10
11
12
13
14
15
16
17
18
19
20
21
22
23
24
25
26
27
// "Parámetros del generador gen1"
28
29
30
31
32
// "Parámetros del generador gen2"
33
34
35
36 parameter SI. Angle phi gen2 = 0;
37
// "Parámetros del interruptor sw"
38
39
// "Closed switch resistancer sw"
40
41
42
43
44
45
// "Parámetros de la Resistencia R2"
46
 parameter SI.Resistance R2 = 1000;
47
// "Parámetros de la Resistencia Rg"
48
 parameter SI.Resistance Rg = 100;SI.Current i gen1;// "Corriente gen1"
    SI.Current i gen2;// "Corriente gen2"
    SI.Current i sw;// "Corriente sw"
    SI.Voltage v sw; // "Voltaje sw"
    Boolean off sw(start=true, fixed=true);
    SI.Current i R2;// "Corriente R2"
    SI.Current i Rg; // "Corriente Rg"
    SI.Current i R1;// "Corriente R1"
    SI.Current i D2(start=0, fixed=false);// "Corriente D2"
    SI.Current i D1(start=0, fixed=false);// "Corriente D1"
    SI.Current i C1;// "Corriente C1"
     SI.Voltage u_C1(start=0, fixed=true);// "Voltaje C1"
    SI.Current i C3;// "Corriente C3"
     SI.Voltage u_C3(start=0, fixed=true);// "Voltaje C3"
    SI.Current i C2;// "Corriente C2"
     SI.Voltage u_C2(start=0, fixed=true);// "Voltaje C2"
     SI.Voltage u1;// "Voltaje u1"
    SI.Voltage u2;// "Voltaje u2"
     SI.Voltage u3;// "Voltaje u3"
    SI.Voltage u5;// "Voltaje u5"
    SI.Voltage u6;// "Voltaje u6"
    SI.Voltage u7;// "Voltaje u7"
    SI.Voltage u4;// "Voltaje u4"
    SI.Voltage u8;// "Voltaje u8"
     parameter SI.Voltage Ugen1 = 120;
   parameter SI. Frequency frec gen1 = 60;
     parameter SI.AngularFrequency w_gen1 = 2 * Modelica.Constants.pi * 
  frec gen1;
   parameter SI. Angle phi gen1 = 0;
    parameter SI.Voltage Ugen2 = 5;
   parameter SI. Frequency frec gen2 = 100;
    parameter SI.AngularFrequency w qen2 = 2 * Modelica.Constants.pi *
  frec gen2;
   parameter SI. Time Tsw = 0.5;
    parameter SI.Resistance Ron(final min=0) = 1e-5;
    parameter SI.Conductance Goff(final min=0) = 1e-5;
   Real s sw(final unit="1") "Auxiliary variable";
    constant SI.Current unitCurrent=1 annotation (HideResult=true); 
     constant SI.Voltage unitVoltage=1 annotation (HideResult=true);
```

```
49
// "Parámetros de la Resistencia R1"
50
 parameter SI.Resistance R1 = 100;
51
// "Parámetros del diodo D2"
52
 parameter SI.Current IsD2 = 1e-09;
53
 parameter SI.Voltage VtD2 = 0.025;
54
// "Parámetros del diodo D1"
55
 parameter SI.Current IsD1 = 1e-09;
56
 parameter SI.Voltage VtD1 = 0.025;
57
// "Parámetros del condensador C1"
58
 parameter SI.Capacitance C1 = 0.0001;
59
// "Parámetros del condensador C3"
60
 parameter SI.Capacitance C3 = 0.0001;
61
// "Parámetros del condensador C2"
62
 parameter SI.Capacitance C2 = 1e-06;
63
64
equation
65
// Ecuaciones en los nodos
66
67
68
69
70
71
72
73
74
// Relaciones constitutivas
75
76
77
78
79
80
81
82
83
84
85
86
87
88
89
90
91
92
93
94 end Test7Flat;
   iCl + i gen1 = 0;
   i D2 = i_C1 + i_D1;iC3 + i sw = i D2;
   i Rg = i gen1;
   i C2 + i D1 = 0;
   0 = i C3 + i gen2;
   0 = i_R1 + i_Sw;i R1 + i R2 = 0;
   u5 - u1 = Ugen1 * sin( w gen1 * time + phi\_gen1);u7 = Ugen2 * sin( w gen2 * time + phi gen2);u8 = i R2 * R2;u5 = i Rg * Rg;
    u8 - u4 = i_R1 * R1;i_D2 = IsD2 * (exp((u2 - u3) / VtD2) -1);i D1 = IsD1 * ( exp((u6 - u2) / VtD1) -1);i_{c1} = c1 * der(u_{c1} ;u1 - u2 = u C1;iC3 = C3 * der(u C3);
   u3 - u7 = u C3;i C2 = C2 * der( u C2 );
   u6 = u C2;v sw = u3 - u4;
   when sample(0,Tsw) then
     off sw = not pre(off sw); end when;
    i sw = (s sw*unitVoltage)*(if off sw then Goff else 1);
    v sw = (s sw*unitCurrent)*(if off sw then 1 else Ron);
```

```
 1
model Test7Composite
 2
import Analog = Modelica.Electrical.Analog;
 3
Analog.Sources.SineVoltage gen1(V = 120, offset = 0 , f = 60)
 4
annotation(Placement(visible = true, transformation(
  5
  6
  7
  8
 9
Analog.Sources.SineVoltage gen2(V = 5, offset = 0 , f = 100)
 10
annotation(Placement(visible = true, transformation(
11
12
13
14
 15
Modelica.Blocks.Sources.BooleanPulse booleanPulse(period= 1);
 16
Analog.Ideal.IdealOpeningSwitch sw
 17
annotation(Placement(visible = true, transformation(
18
19
20
21
 22
Analog.Basic.Resistor R2(R = 1000) 
 23
annotation(Placement(visible = true, transformation(
24
25
2627
 28
Analog.Basic.Resistor Rg(R = 100) 
 29
annotation(Placement(visible = true, transformation(
30
31
32
33
 34
Analog.Basic.Resistor R1(R = 100) 
 35
annotation(Placement(visible = true, transformation(
36
37
38
39
 40
Analog.Semiconductors.Diode D2(Ids = 1E-09, Vt = 0.025)
 41
annotation(Placement(visible = true, transformation(
42
43
44
45
 46
Analog.Semiconductors.Diode D1(Ids = 1E-09, Vt = 0.025)
 47
annotation(Placement(visible = true, transformation(
48
49
50
           origin = \{ 70, 655 \},
           extent = \{ -20, -20 \}, \{ 20, 20 \} },
           rotation = -270)));
           origin = \{ 510, 527 \},
           extent = \{ \{-20, -20\}, \{ 20, 20\} \}rotation = -90)));
           origin = \{ 590, 720 \},
           extent = { \{-20, -20\}, \{-20, 20\}},
           rotation = 0)));
           origin = \{680, 527\},
           extent = \{ -20, -20 \}, \{ 20, 20 \}rotation = -270)));
           origin = \{ 70, 510 \},
           extent = \{ -20, -20 \}, \{ 20, 20 \} },
           rotation = -270));
           origin = \{680, 670\},
           extent = \{ -20, -20 \}, \{ 20, 20 \}rotation = -90)));
           origin = { 375, 715},
           extent = \{ -20, -20 \}, \{ 20, 20 \} },
           rotation = 0));
           origin = \{ 315, 660 \},
           extent = \{ -20, -20 \}, \{ 20, 20 \}rotation = -90)));
```

```
51
 52
Analog.Basic.Capacitor C1(C = 0.0001)
 53
annotation(Placement(visible = true, transformation(
54
55
56
57
 58
Analog.Basic.Capacitor C3(C = 0.0001)
 59
annotation(Placement(visible = true, transformation(
60
61
62
63
 64
Analog.Basic.Capacitor C2(C = 1E-06)
 65
annotation(Placement(visible = true, transformation(
66
67
68
69
 70
Analog.Basic.Ground u0
 71
annotation(Placement(visible = true, transformation(
72
73
74
75
 76
Analog.Interfaces.NegativePin u1
 77 annotation(Placement(transformation(extent ={ { 75,705}, { 95,725} })));
78
 79
Analog.Interfaces.NegativePin u2
 80
annotation(Placement(transformation(extent ={ { 290,705},{ 310,725} 
 81
})));
82
 83
Analog.Interfaces.NegativePin u3
 84
annotation(Placement(transformation(extent ={ { 500,705},{ 520,725} 
 85
})));
86
 87
Analog.Interfaces.NegativePin u5
 88 annotation(Placement(transformation(extent ={ { 60,580}, { 80,600} }));
89
 90
Analog.Interfaces.NegativePin u6
 91
annotation(Placement(transformation(extent ={ { 305,580},{ 325,600} 
 92
})));
93
 94
Analog.Interfaces.NegativePin u7
 95
annotation(Placement(transformation(extent ={ { 500,580},{ 520,600} 
 96
})));
97
 98
Analog.Interfaces.NegativePin u4
 99
annotation(Placement(transformation(extent ={ { 655,710},{ 675,730} 
100
})));origin = \{ 190, 715 \},
           extent = { \{-20, -20\}, \{-20, 20\}},
           rotation = 0)));
           origin = \{ 510, 660 \},
           extent = \{ \{-20, -20\}, \{ 20, 20\} \}rotation = -270)));
           origin = \{ 315, 510 \},
           extent = \{ -20, -20 \}, \{ 20, 20 \} },
           rotation = -270)));
           origin = \{50, 408\},
           extent = \{ -20, -20 \}, \{ 20, 20 \} },
           rotation = -90)));
```

```
101
102
Analog.Interfaces.NegativePin u8
103
annotation(Placement(transformation(extent ={ { 670,585},{ 690,605} 
104
})));
105
106
107
equation
108 connect (booleanPulse.y, sw.control);
109
connect(u0.p, gen2.n) annotation (Line(points 
110
connect(gen2.p, u7) annotation (Line(points ={{510,527}}, color ={ 
111 connect (R2.n, u0.p) annotation (Line (points
112
connect(Rg.n, u0.p) annotation (Line(points ={{70,510},{70,408}}, color 
113
connect(C2.n, u0.p) annotation (Line(points 
114
connect(u6, C2.p) annotation (Line(points ={{315,590}}, color ={ 
115 connect(DI.p, u6) annotation (Line(points ={{315,660}}, color ={
116
connect(D1.n, u2) annotation (Line(points 
117
connect(u2, D2.p) annotation (Line(points ={{300,715},{375,715}}, color 
118
connect(D2.n, u3) annotation (Line(points ={{375,715},{510,715}}, color 
119
connect(u3, C3.p) annotation (Line(points ={{510,715}}, color ={ 
120 connect(C3.n, u7) annotation (Line(points ={{510,660}}, color ={
121
connect(u3, sw.p) annotation (Line(points 
122
connect(sw.n, u4) annotation (Line(points ={{590,720},{665,720}}, color 
123
connect(u4, R1.n) annotation (Line(points 
124
connect(C1.n, u2) annotation (Line(points ={{190,715},{300,715}}, color 
125
connect(u1, C1.p) annotation (Line(points ={{85,715},{190,715}}, color ={ 
126
connect(gen1.n, u1) annotation (Line(points 
127
connect(gen1.p, u5) annotation (Line(points ={{70,655}}, color ={ 
128 connect(u5, Rg.p) annotation (Line(points ={{70,590}}, color ={
129
connect(u8, R1.p) annotation (Line(points ={{680,595},{680,670}}, color 
   ={{70,408},{510,408},{510,527}}, color ={ 0,0,255}));
   0, 0, 255}));
   ={{680,527},{680,408},{70,408}}, color ={ 0,0,255}));
   ={ 0, 0, 255}));
   ={{315,510},{315,408},{70,408}}, color ={ 0,0,255}));
   0, 0, 255}));
   0, 0, 255}));
   ={{315,660},{300,715},{300,715}}, color ={ 0,0,255}));
   = \{ 0, 0, 255 \});
   = \{ 0, 0, 255 \});
   0, 0, 255}));
    0, 0, 255}));
    =\{ \{510, 715\}, \{590, 720\}, \{590, 720\} \}, color =\{ 0, 0, 255\});
   = { 0, 0, 255});
   ={{665,720},{680,670},{680,670}}, color ={ 0,0,255}));
   = \{ 0, 0, 255 \});
   0, 0, 255}));
   =\{ {70, 655}, {85, 715}, {85, 715}, \ldots color ={ 0,0,255}));
   0, 0, 255}));
   0, 0, 255}));
   = { 0, 0, 255});
```

```
130
connect(u8, R2.p) annotation (Line(points ={{680,595}}, color ={ 
131
132
annotation(
133
134
135
136
137
138
end Test7Composite;
   0, 0, 255}));
           uses(Modelica(version = "4.0.0")),
           Diagram(coordinateSystem(extent = { { 0, 0}, { 1400, 1400} })),
           Icon(coordinateSystem(extent = {(0, 0), (1400, 1400)})),
           version = "");
```
Analizamos la tensión en el condensador C2 y en el nodo u5, vemos que ambos modelos coinciden. Figuras 6-22 y 6-23.

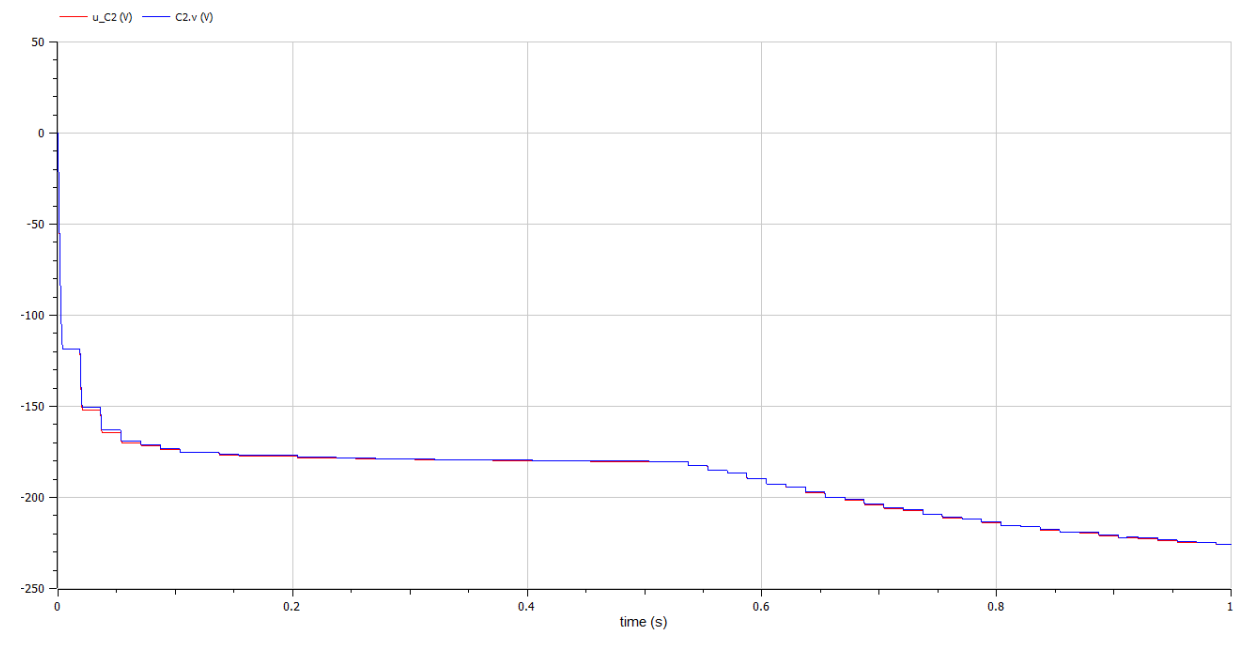

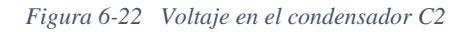

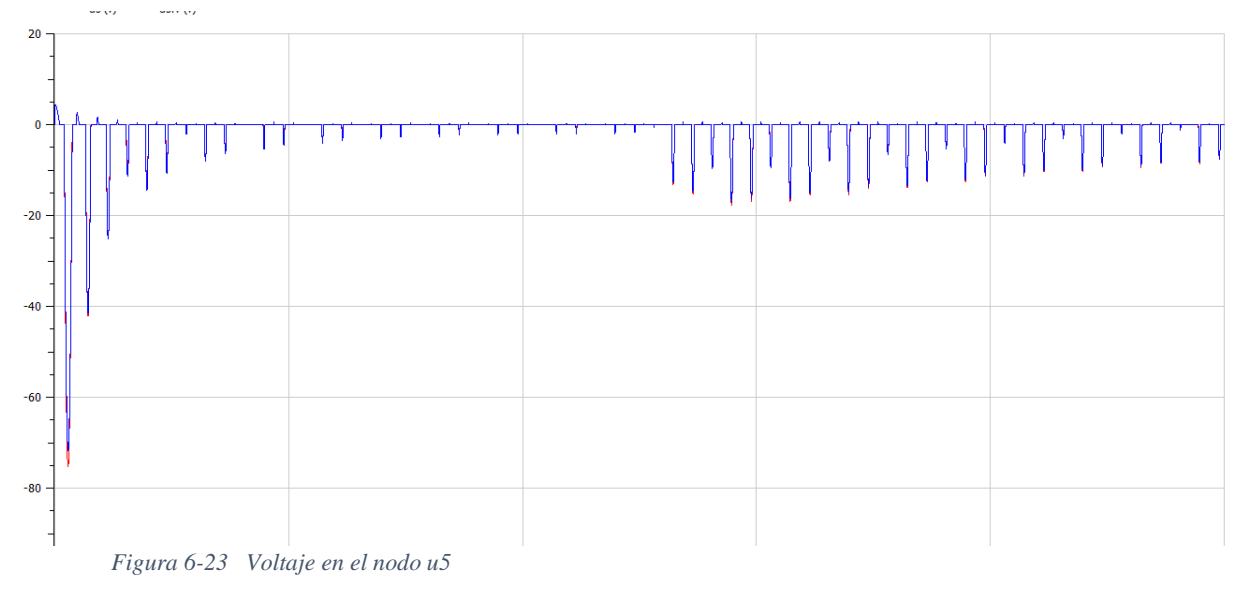

 $time(s)$ 

### **6.9 Validación de requisitos**

Para la validación del resto de funcionales de la aplicación hemos usado la Tabla 3-1 y hemos realizado distintos test que verificaran el funcionamiento correcto de cada registro de la tabla. La Tabla 6-1 muestra los mismos requisitos funcionales verificados con casos de prueba y test, la descripción de estos test se muestra en la tercera columna a la derecha, todos estos test se han hecho depurando la aplicación con distintos modelos.

| <b>Requisitos funcionales</b> |                                              | <b>Pruebas unitarias</b>                                                                                                    |
|-------------------------------|----------------------------------------------|----------------------------------------------------------------------------------------------------|
| RF1 – Gestión de usuarios     |                                              | Se ha registrado un usuario                                                                                                    |
|                               | RF1-1 Registro de usuarios                   | a continuación se ha realizado un login con el usuario<br>$\bullet$                                                                                                    |
|                               | RF1-2 Login de usuarios                      | correctamente.                                                                                                    |
|                               | RF1-3 Recuperación de<br>contraseña          | Se ha cerrado la sesión del usuario.<br>$\bullet$<br>Se ha realizado un cambio de contraseña<br>$\bullet$<br>verificando que se recibe un email de confirmación<br>y se ha procedido de nuevo a realizar login con la<br>nueva contraseña |
| RF2 – Gestión de trabajos     |                                              | Se crea un proyecto<br>$\bullet$                                                                                                    |
|                               | RF2-1_Gestión de proyectos                   | Se accede al proyecto                                                                                                    |
|                               | RF2-2 Gestión de circuitos                   | Se renombra el proyecto<br>$\bullet$                                                                                                    |
|                               |                                              | Se elimina el proyecto<br>$\bullet$                                                                                                    |
|                               |                                              | Dentro de un proyecto se crea un circuito<br>$\bullet$                                                                                                    |
|                               |                                              | Se accede al circuito y se renombra<br>$\bullet$                                                                                                    |
|                               |                                              | Se elimina el circuito<br>$\bullet$                                                                                                    |
| RF3 - Gestión de modelos      |                                              |                                                                                                    |
|                               | RF3-1 Guardado de modelos                    | Los cambios en los modelos son persistidos en base<br>de datos                                                                                                    |
|                               | RF3-2 edición de modelos                     | Se puede acceder a los modelos y realizar<br>$\bullet$<br>modificaciones verificando que se graban los<br>cambios en la base de datos                                                                                                    |
| RF4 - Construir un editor     |                                              |                                                                                                    |
|                               | RF4-1 Crear paleta de<br>componentes         | La paleta de elementos muestra todos los<br>componentes desarrollados                                                                                                    |
|                               |                                              | Es posible seleccionarlos y arrastrarlos al lienzo<br>$\bullet$                                                                                                    |
|                               | RF4-2 Propiedades de<br>componentes          | Al seleccionar un componente se pueden editar sus<br>$\bullet$<br>propiedades verificando como se guardan los<br>valores en el modelo                                                                                                    |
|                               | <b>RF4-3 Conexiones entre</b><br>componentes | Los componentes se pueden conectar en el lienzo,<br>$\bullet$<br>estableciendo distintas combinaciones entre los<br>pines                                                                                                    |

*Tabla 6-1 Verificación de requisitos funcionales*

### 6 - Fase de pruebas en OpenModelica

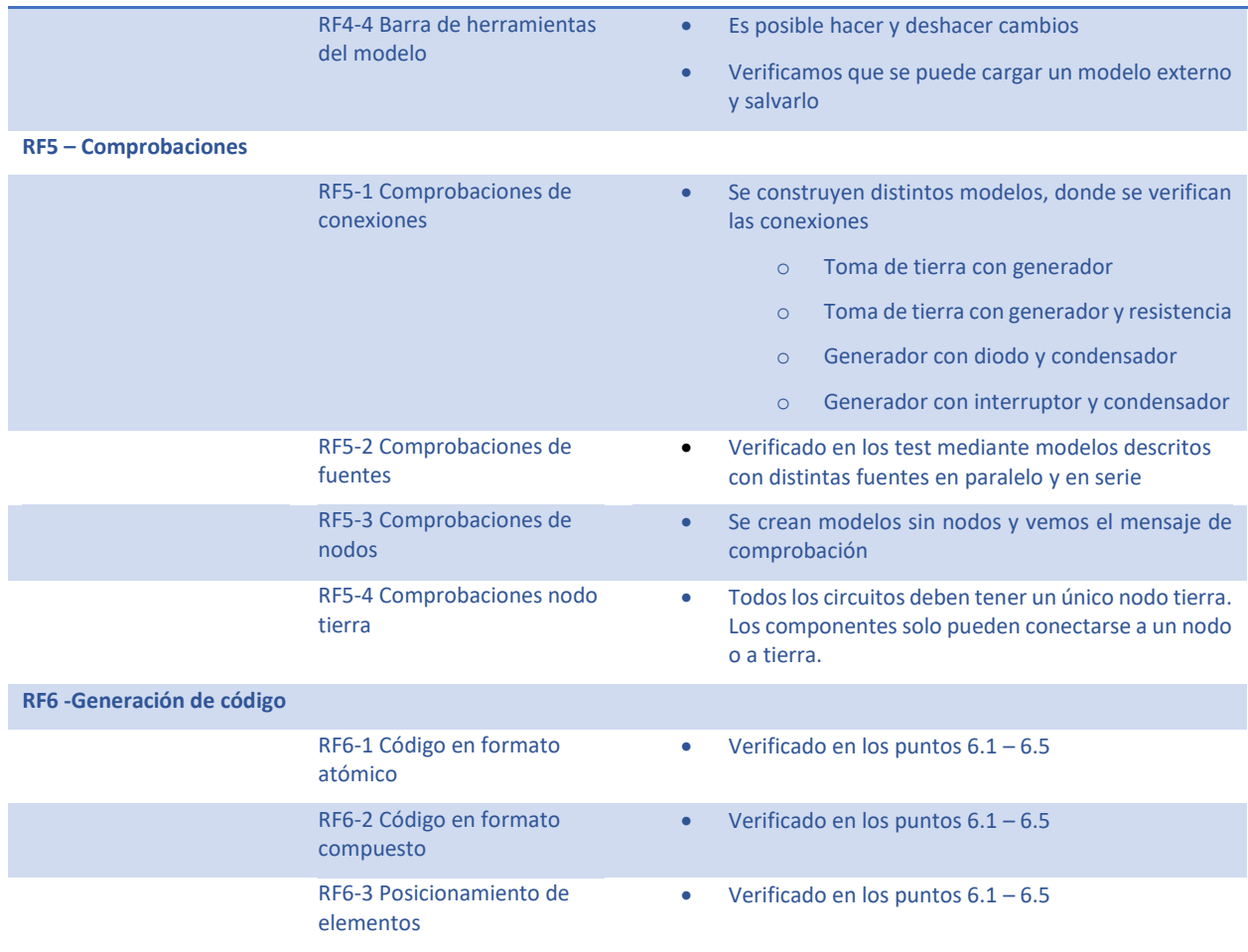

### **6.10 Conclusiones**

Hemos realizado 7 experimentos en este capítulo, para intentar demostrar como el modelo implementado de forma gráfica en nuestra aplicación, genera un código totalmente funcional para simulación, se ha intentado demostrar el comportamiento de la tensión y la corriente en los modelos generados explicando de manera práctica lo que sobre un marco teórico debería funcionar, los teoremas de Kirchhoff o de Thévenin han servido de base para estos ejercicios.

Los puntos clave a verificar en estos test han sido:

- El código generado se genera sin errores de sintaxis
- Los modelos en su versión plana como compuesta son equivalentes
- El comportamiento de los componentes por separado
- Comprobamos como cambios introducidos en el modelo pueden afectar al conjunto

# **7 Conclusiones y trabajos futuros**

### **7.1 Introducción**

En este capítulo se hace una revisión de todo el proyecto en su conjunto, de los resultados obtenidos y de los puntos a mejorar en la aplicación.

### **7.2 Conclusiones**

El objetivo de este trabajo era realizar una aplicación, en la cual un usuario fuera capaz de generar modelos eléctricos de forma gráfica y a su vez, generar una traducción a código Modelica. Para ello, hemos tenido que descomponer el problema y seguir una serie de pasos para que la aplicación pudiera ser funcional y estuviera bien estructurada.

En primer lugar, hemos hecho una revisión de los principales programas usados en modelado y simulación, con especial detenimiento en el lenguaje Modelica. Además, hemos hecho una revisión de los hitos tecnológicos que han producido en la simulación a lo largo de la historia. Hemos analizado distintas herramientas que usan el lenguaje Modelica como base para realizar simulaciones.

La arquitectura tecnológica ha sido un factor clave a definir desde el inicio del proyecto. Desde un principio se pensó en una solución basada en un entorno web, con lo que se hacía obligatorio prestar atención a la arquitectura cliente servidor y a un patrón de diseño como Modelo-Vista-Controlador. Una solución de tipo web aportará una serie de ventajas tanto en el diseño como en la usabilidad. Las tecnologías web nos permiten usar herramientas gráficas de codificación de bloques y nos dan un producto en un entorno accesible y colaborativo.

La definición de una buena interfaz de usuario, amigable e intuitiva es una característica que debe estar presente en cualquier aplicación web. Además de la accesibilidad, el lenguaje JavaScript nos proporciona una interacción con los elementos de esta interfaz, haciendo posible la gestión de eventos, la creación de objetos dinámicamente y su manipulación. Gracias a JavaScript podemos definir un editor capaz de arrastrar elementos desde una paleta y formar un modelo con conexiones y propiedades.

Para el cálculo de una traducción a Modelica del modelo atómico nos hemos basado en los principios matemáticos y físicos que rigen los circuitos analógicos. Ha sido muy importante explicar el comportamiento de la tensión y las corrientes basándonos en las reglas de Kirchhoff o Thévenin y generar un sistema de ecuaciones coherente con el modelo. Para esta tarea , además, han sido muy importantes definir una serie de comprobaciones sobre el modelo.

La traducción al modelo compuesto es viable gracias a la compilación de objetos y funciones predefinidas de la librería Standard de Modelica, las interfaces de objetos definidas en la librería hacen que la instanciación y conexión sea muy fácil. Nuestra aplicación instanciará un objeto por cada elemento definido en nuestra interfaz gráfica, asignando correctamente las propiedades tanto de comportamiento como de visualización, las conexiones entre elementos tendrán en cuenta los pines positivos y negativos para generar un modelo completo en Modelica y poder realizar una simulación completa.

Para la fase de test hemos seguido la estrategia de interpretar valores lógicos de tensión y corriente aplicando los principios matemáticos a los que hacíamos referencia cuando hablábamos del modelo atómico. La aplicación desarrollada hace que la explicación numérica y el desarrollo matemático de una malla eléctrica sea una potente herramienta para un docente o un profesional que necesite resolver y comprobar la validez de un problema propuesto en el dominio eléctrico. Gracias a esta herramienta se puede obtener una mayor compresión del funcionamiento de un modelo eléctrico y de cómo se descompone el problema de forma matemática.

### **7.3 Trabajos futuros**

Aunque el proyecto es totalmente funcional en su versión más básica, tiene muchos puntos que pueden ser mejorados de cara a una versión futura, algunos de estos puntos son los que comento a continuación.

- La implementación de más componentes eléctricos, tanto analógicos como digitales, si bien la aplicación trabaja con elementos de dos pines, se podría implementar la lógica para definir, por ejemplo distintos tipos de transistores, puertas lógicas, sensores, etc.
- Sería interesante la definición de objetos estándar desde cero por parte del usuario, de tal manera que a partir de unas ecuaciones, imágenes y propiedades que defina el usuario se pudieran crear componentes nuevos y reutilizables en la aplicación.
- También sería un buen punto de mejora la posibilidad de definir elementos que sean composiciones de otros modelos, como una caja negra y que pudieran ser conectados a otro modelo.
- En lo que respecta a la definición de las propiedades de los componentes, los valores iniciales son fijos y predefinidos, por ejemplo, una resistencia siempre se creara inicialmente con un valor de 100 ohmios, sería interesante que estos valores iniciales se pudieran configurar.

### 7 - Conclusiones y trabajos futuros

Ya sea en conjunto o por lotes, todas estas mejoras podrían implementarse en las posteriores iteraciones de desarrollo de este proyecto.

## **Bibliografía**

- Acebes L., Alves R., Merino A., & de Prada C. . (2010). *Un entorno de modelado inteligente y simulación distribuida de plantas de proceso.* Valencia: Revista Iberoamericana de Automática e Informática Industrial, Valencia.
- Alonso, G. (2012). *Simulación de sistemas de control continuos con SIMULINK.* Obtenido de Universidad de Oviedo - Ingeniería de Sistemas y Automática: http://isa.uniovi.es/~alonsog/Regulacion/PL%2006%20Simulacion%20de%20sistemas% 20de%20control%20continuo%20con%20SIMULINK.pdf
- Åström, K., Elmqvist, H., & Mattsson, S. (1998). *Evolution of continuous-time modeling and simulation, The 12th European Simulation Multiconference.* Manchester, UK.
- Cellier, F. E. (1991). *Continuous System Modeling.* Tucson, Universidad de Arizona: Springer-Verlag.
- Craik, K. H. (1968). *The Comprehension of The Everyday Physical Environment.* Whasington, DC: Journal of the American Institute of planners.
- Dassault Systèmes. (2023). *Dassault Systèmes*. Obtenido de https://www.3ds.com/es/productosy-servicios/catia/productos/dymola/
- De la Torre Llorente, C. C. (2010). *Guía de Arquitectura N-Capas orientada al Dominio con .NET.* Madrid: Krasis Consulting, S. L.
- Elmqvist, H. (1977). SIMNON An Interactive Simulation Program for Non-Linear Systems. *Simulation '77 : Proceedings of the international symposium* (págs. 85-89). Montreaux: M. H. Hamza.
- Elmqvist, H. (2014). *Modelica Evolution - From My Perspective*. Obtenido de LiU Electronic Press: https://ep.liu.se/konferensartikel.aspx?series=ecp&issue=96&Article\_No=1
- ESI. (2022). *ESI Group -SimulationX*. Obtenido de ESI Group -SimulationX: https://www.esigroup.com/products/system-simulation
- Foundation, A. S. (2022). *Apache License, Version 2.0*. Obtenido de https://www.apache.org/licenses/LICENSE-2.0
- Fritzson, P. (2003). *Principles of Object-Oriented Modeling and Simulation with Modelica 2.1.* California: Wiley-IEEE Press.
- Fritzson, P. (2011). *Introduction to Modeling and Simulation of Technical and Physical Systems with Modelica.* California: Wiley-IEEE Press.
- Fritzson, P. A. (2005). *The OpenModelica modeling, simulation, and development environment.* Trondheim, Norway: In 46th Conference on Simulation and Modelling of the Scandinavian Simulation Society (SIMS2005).
- Fritzson, P. A. (2006). *OpenModelica-A free open-source environment for system modeling, simulation, and teaching.* Munich, Germany: In 2006 IEEE Conference on Computer Aided Control System Design.
- Garipov, E. M. (1997). *Improvement of the Student Knowledge on MATLAB/SIMULINK by Program Examples in System Identification.* Sofia, Bulgaria: IFAC Proceedings Volumes, 77-82.
- Hassan, Y. M. (2004). *Diseño web centrado en el usuario: usabilidad y arquitectura de la información.* Madrid: Hipertext. net.
- He, F. J. (2016). *Network modeling and visualization platform based on moodle and mxgraph.* Zhengzhou, China: In 3d International Conference on Applied Social Science Research (ICASSR 2015). Atlantis Press.
- Huntsinger, R. C. (1988). *Continuous System Simulation Languages (CSSL's).* San Diego, CA, USA: 1988 Winter simulation conference Proceedings.
- JGraph. (2006-2017). *mxGraph*. Obtenido de https://jgraph.github.io/mxgraph/
- Klir, G. J. (1985). *Architecture of systems complexity.* New York: Saunders New York.
- Luján-Mora, S. (2002). *Programación de aplicaciones web: historia, principios básicos y clientes web.* Editorial Club Universitario.
- Martin, C., Urquía, A., & Dormido, S. (2009). *Object-oriented modelling of virtual-laboratories for control education. In Web-based control and robotics education.* Madrid: Springer.
- Modelica Association. (2023). *Modelica Association*. Obtenido de Modelica Language Documents - Version 3.5 - February 2021: https://modelica.org/
- Morten Blomhøj, T. H. (2003). *Developing mathematical modelling competence: Conceptual clarification and educational planning.* Oxford: Teaching mathematics and its applications, Oxford University Press.
- OpenModelica. (2023). *OpenModelica*. Obtenido de OpenModelica: https://openmodelica.org/?id=78:omconnectioneditoromedit&catid=10:main-category
- Ramirez, W. F. (1997). *Computational methods for process simulation.* Boulder, Colorado: Butterworth-Heinemann.
- Rumbaugh, J. (2005). *The unified modeling language reference manual.* India: Pearson Education India.
- Software, N. (1998-2022). *GoJS*. Obtenido de A Web Framework for Rapidly Building Interactive Diagrams: https://gojs.net/latest/index.html
- Urquía, A., & Martín, C. (2013). *Modelado y simulación de eventos discretos.* Madrid: Universidad Nacional de Educación a Distancia–UNED.
- Urquía, A., & Martín, C. (2016). *Métodos de simulación y modelado.* Madrid: Universidad Nacional de Educación a Distancia–UNED.

# **Glosario**

*.*

.NET: plataforma de código abierto para crear aplicaciones de escritorio, web y móviles que se pueden ejecutar de forma nativa en cualquier sistema operativo.

### *A*

ACSL: Advance Continuous Simulation Language, lenguaje de simulación

### *B*

Backend: el backend es la parte del desarrollo web que se encarga de que toda la lógica de una página web funcione

#### *C*

CAD: diseño asistido por computadora

CFD: Dinámica Computacional de Fluídos

CSSL: Continuous System Simulation Languages, lenguaje de simulación

#### *D*

DAE: ecuaciones algebraico diferenciales

Drag and drop: en las interfaces gráficas de usuario de la computadora, arrastrar y soltar es un gesto de dispositivo señalador en el que el usuario selecciona un objeto virtual "agarrándolo" y arrastrándolo a una ubicación diferente oa otro objeto virtual.

#### *F*

Frontend: es la parte de una aplicación que interactúa con los usuarios, es conocida como el lado del cliente

#### *I*

IDE: entorno de desarrollo y programación

#### *M*

MATLAB: es un sistema de cómputo numérico que ofrece un entorno de desarrollo integrado con un lenguaje de programación propio

Modelica: lenguaje de modelado multidominio, declarativo y orientado a objetos para el modelado orientado a componentes de sistemas complejos

#### *O*

ODE: ecuaciones diferenciales ordinarias

OpenModelica: entorno gratuito y de código abierto basado en el lenguaje de modelado Modelica para modelar, simular, optimizar y analizar sistemas dinámicos complejos

## Glosario

### *Q*

QCAD: aplicación informática de diseño asistido por computadora para diseño 2D

### *S*

SIMULINK: lenguaje de modelado usado para MATLAB

# **Anexo A: Manual de usuario**

Este anexo está relacionado con el Capítulo 5 "Construcción del frontend". En este anexo profundizaremos en la forma en la cual el usuario interactúa con la aplicación.

### **A-1 Instalación**

Para poder instalar la aplicación, es necesario disponer de un servidor Internet Information Services (IIS), disponible en cualquier edición del sistema operativo Windows. Se debe configurar un nuevo espacio web y publicar todo el contenido del proyecto en este espacio. Los pasos concretos de la instalación son los siguientes:

- 1. Abrir servidor Internet Information Services (IIS)
- 2. Agregar sitio web
- 3. Configurar carpeta de la aplicación y puerto y darle a aceptar
- 4. Abrir SQL Server Management Studio y crear una nueva base de datos, se puede hacer con el comando CREATE DATABASE <nombre>
- 5. Restaurar el fichero BDTFM.bak en la nueva base de datos
- 6. Volver a la carpeta de la publicación y editar el fichero appsettings.json, configurar la cadena de conexión apuntando la base de datos correcta.

Si todo funciona correctamente, se debe poder visualizar la pantalla de presentación en el puerto configurado en el IIS.

En primer lugar tenemos una pantalla de presentación de la aplicación en la que vemos algunos pantallazos y una breve introducción del fin de la herramienta.

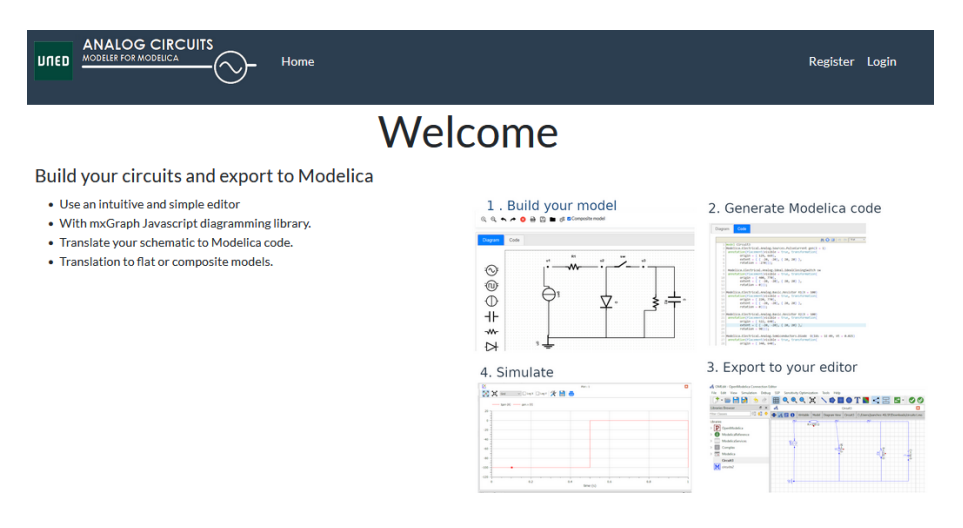

*Figura A-1 Página de bienvenida*

## **A-2 Gestión de usuarios**

En la parte superior vemos la administración de usuarios, una página de registro de usuarios nuevos y una página de login para usuarios ya registrados. En la página de registro solo tenemos que rellenar un email válido y un password con su confirmación. Las contraseñas son encriptadas antes de almacenarse bajo un algoritmo de cifrado, llamado PBKDF2, del framework Identity de ASP.NET.

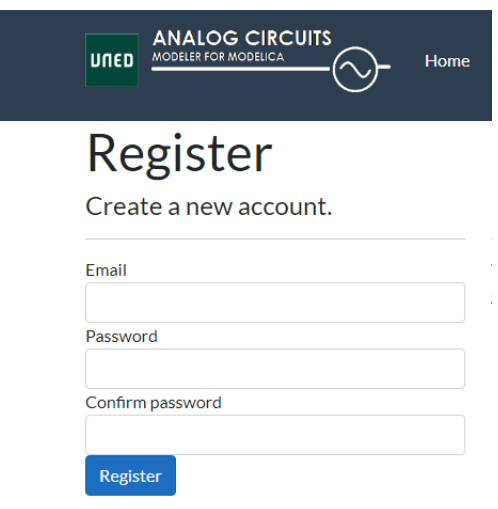

*Figura A-2 Página de registro de usuario nuevo*

El login de la aplicación consiste en introducir el email y la contraseña de usuario, en caso de éxito se entrará en la sesión donde se cargarán los proyectos y circuitos guardados por el usuario. Además. Habrá una opción para recuperar la contraseña de usuario en caso de perdida.

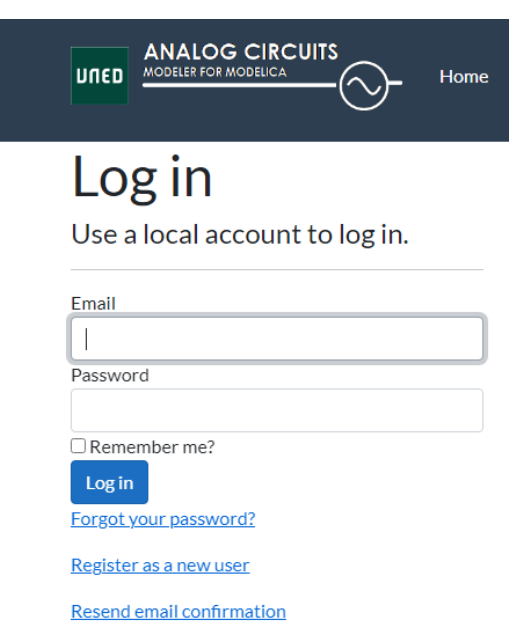

### *Figura A-3 Página de login*

Al realizar el login correctamente se podrá visualizar en la barra superior la entrada "proyectos". Desde donde podremos, crear, eliminar y editar nuevos proyectos, este será el "contenedor" de los circuitos o modelos con los que trabajaremos.

### **A-3 Gestión de proyectos**

Una vez el usuario está logueado, se dispone de una interfaz para crear y gestionar carpetas de proyectos. Desde el menú superior podemos acceder a la opción "Proyectos"

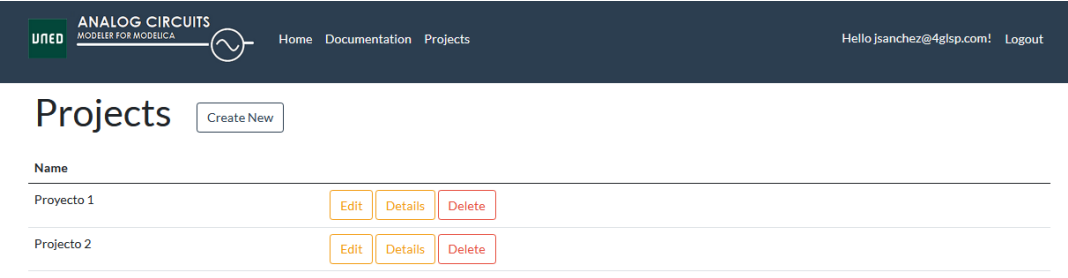

*Figura A-4 Página de visualización de proyectos*

Para dar de alta un proyecto, bastará con pinchar en "Crear proyecto nuevo" y asignarle un nombre. Internamente este proyecto se guardará en base de datos, el nombré podrá modificars econ posterioridad.

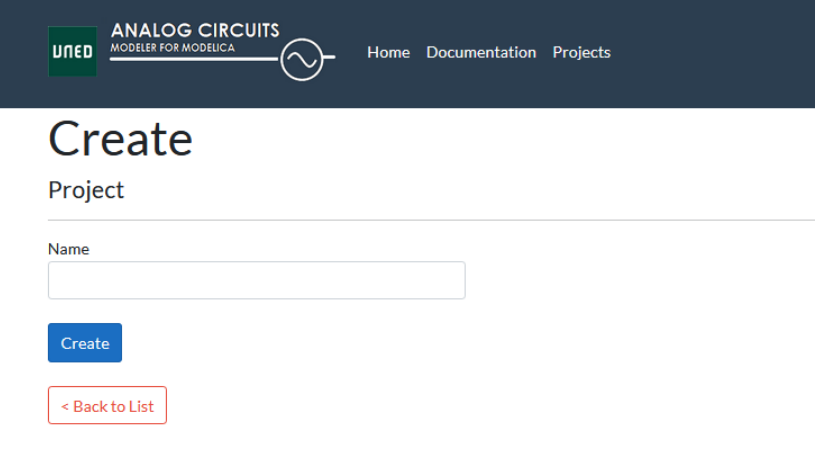

*Figura A-5 Página de creación de proyectos*

Dentro de cada proyecto, podremos gestionar los circuitos o modelos creados, tanto creación como eliminación o edición de los modelos. Veremos dentro de cada proyecto, los circuitos listados con las opciones "Edit" y "Delete"

| <b>ANALOG CIRCUITS</b><br><b>MODELER FOR MODELICA</b><br>UNED<br>Home Documentation Projects |                       |
|----------------------------------------------------------------------------------------------|-----------------------|
| Proyecto 1                                                                                   |                       |
| <b>Circuits</b><br><b>Create New Circuit</b>                                                 |                       |
| Name                                                                                         |                       |
| Circuit 1                                                                                    | Edit<br>Delete        |
| Circuit 2                                                                                    | Edit<br><b>Delete</b> |
| Circuit <sub>3</sub>                                                                         | Edit<br><b>Delete</b> |
| Circuit 4                                                                                    | Edit<br><b>Delete</b> |
| <b>RLCCircuit 2_4</b>                                                                        | Edit<br><b>Delete</b> |
| <b>RLCCircuit 3 1</b>                                                                        | Edit<br><b>Delete</b> |
| <b>RLCCircuit 3_8</b>                                                                        | Edit<br><b>Delete</b> |

*Figura A-6 Página de visualización de circuitos*

## **A-4 Interfaz de edición de circuitos**

Una vez creamos un circuito y accedemos, veremos una interfaz como la de la imagen siguiente formada por:

- Un lienzo donde veremos el modelo y podremos editar y conectar elementos
- Una barra de herramientas superior donde podremos
	- o Aumentar o reducir el zoom dentro del lienzo
	- o Rehacer o deshacer el historial de cambios
	- o Eliminar el elemento seleccionado
	- o Generar al vista XML del modelo en MxGrpah
	- o Guardar el modelo XML del modelo en MxGrpah en un fichero
	- o Cargar un modelo XML del modelo MxGrpah a partir de un fichero
	- o Generar el código Modelica
	- o Elegir si el código Modelica generado será en un formato atómico o compuesto

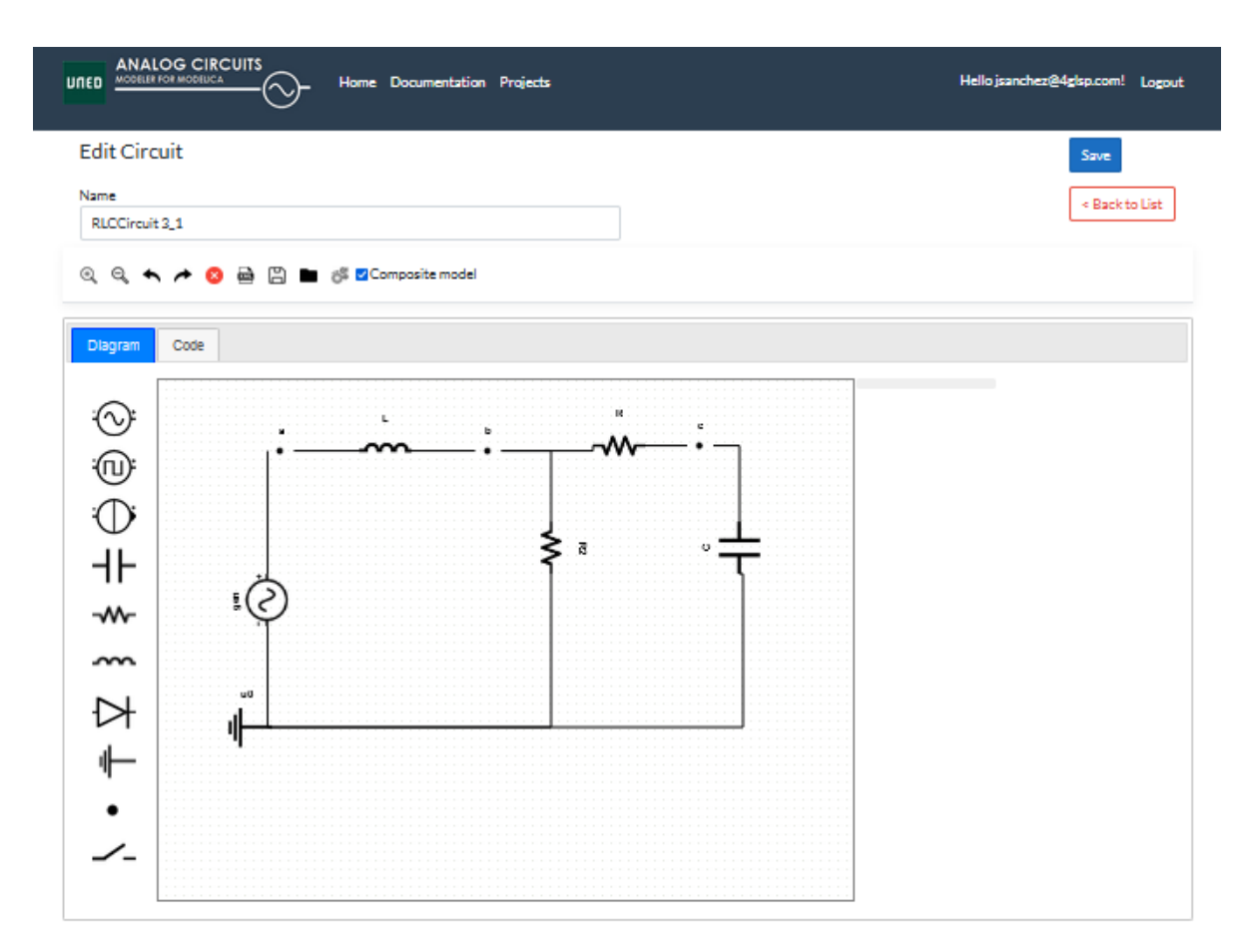

*Figura A-7 Editor de circuitos*

Al seleccionar cualquier elemento del modelo, podremos editar sus propiedades, estas propiedades son fijas en cada elementos, es decir, según el tipo veremos unas propiedades u otras.

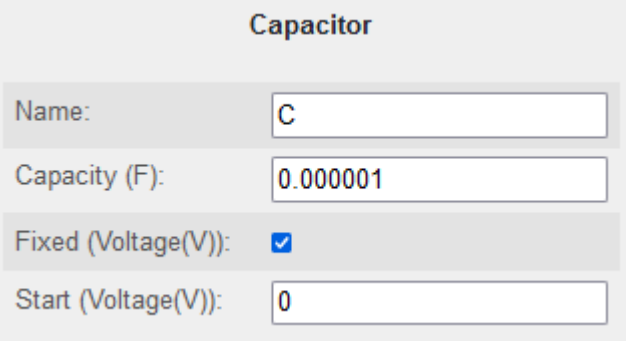

*Figura A-8 Propiedades de elementos del modelo*

Una vez realizado cualquier modelo, se puede guardar pinchando sobre el botón "Save". El modelo será persistido en la base de datos, guardando en formato XML el diagrama realizado.

### **A-5 Diagnosis de errores**

Antes de realizar la generación de código se realizarán comprobaciones sobre el modelo que arrojarán mensajes en color rojo. Se podrán corregir los problemas sobre el modelo y volver a intentar la generación de código. Si todo se ha comprobado correctamente, el código se generará y se mostrará en pantalla.

Los posibles mensajes mostrados serán los siguientes:

| Código | <b>Mensaje</b>                                                                         | Corrección necesaria                                                                                                  |
|--------|----------------------------------------------------------------------------------------|----------------------------------------------------------------------------------------------------|
| 01     | A ground connection is necessary for the model to<br>be valid                          | Se debe crear un nodo tierra en el modelo                                                                             |
| 02     | Only one ground node can be declared                                                   | Solo se debe crear un nodo tierra, se debe<br>eliminar alguno de los nodos creados                                    |
| 03     | A node between each connection of the switch is<br>necessary for the model to be valid | Se debe crear un nodo entre cada terminal<br>del componente interruptor para poder<br>generar el código correctamente |
| 04     | At least one node is necessary for the model to be<br>valid                            | Al menos debe existir un nodo                                                                                         |
| 05     | There cannot be two consecutive nodes                                                  | N <sub>o</sub><br>pueden<br>existir<br>dos<br>nodos<br>consecutivos, se deberá eliminar uno de<br>ellos               |

*Tabla A-1 Comprobaciones sobre el modelo*

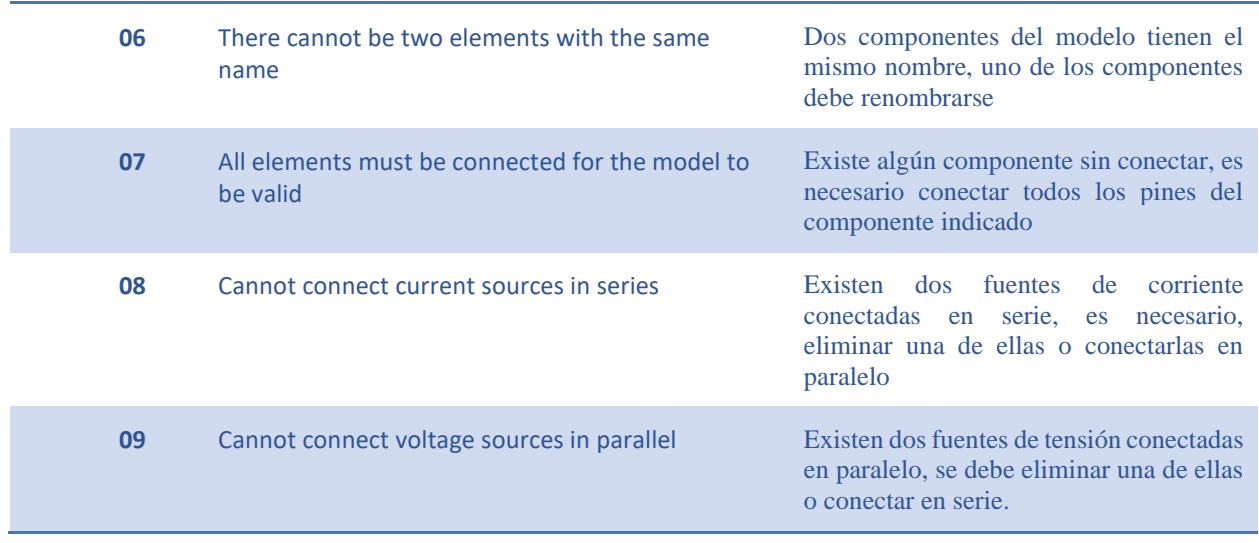

## **A-6 Generación de código**

Al pulsar sobra la opción de generación de código de Modelica, se comprobará el check "Composite Model", si este está activo, se generará el modelo compuesto, si no, se generará el modelo atómico. A continuación veremos el código directamente en la pestaña "Code".

| Q Q ★ / ◎ △ A ■ 《□Composite model                                                                                                    |
|----------------------------------------------------------------------------------------------------|
| Code<br>Diagram                                                                                                    |
| 第〇回っ 。<br>9 SI.Current i C;// "Corriente C"<br>10 SI.Voltage ul;// "Voltaje ul<br>11 SI.Voltage u3;// "Voltaje u3"                                                                                                    |
| 12 SI. Voltage u2; // "Voltaje u2"<br>13 // "Parámetros del generador gen"<br>14 parameter SI.Voltage Ugen = 5;<br>15 parameter SI. Frequency frec = 100;<br>16 parameter SI.AngularFrequency w = 2 * Modelica.Constants.pi * frec; |
| 17 parameter SI.Angle phi = 0;<br>18 // "Parámetros de la Resistencia R"<br>19 parameter SI.Resistance $R = 100$ ;<br>20 // "Parámetros del diodo D1"<br>21 parameter SI.Current IsD1 = 1e-09;                                      |
| 22 parameter SI.Voltage VtD1 = 0.025;<br>23 // "Parámetros del diodo D2"<br>24 parameter SI.Current IsD2 = 1e-09;<br>25 parameter SI.Voltage VtD2 = 0.025;<br>26 // "Parámetros del diodo D3"                                       |
| 27 parameter SI.Current IsD3 = 1e-09;<br>28 parameter SI.Voltage VtD3 = 0.025;<br>29 // "Parámetros del diodo D4"<br>30 parameter SI.Current IsD4 = 1e-09;<br>31 parameter SI.Voltage VtD4 = 0.025;                                 |
| 32 // "Parámetros del condensador C"<br>33 parameter SI.Capacitance C = 1e-06;<br>34<br>35 equation<br>36 // Ecuaciones en los nodos                                                                                                |
| 37 i D1 = i D2 + i gen;<br>38 i R + i C = i D1 + i D4;<br>39 i D2 + i D3 = i R + i C;<br>40 // Relaciones constitutivas<br>$41 ul = Ugen * sin( u * time + phi);$                                                                   |
| 42 U3 - U2 = i R * R;<br>$43 \,$ i D1 = IsD1 $^*$ (exp(u1 / VtD1) -1);<br>$44$ i_D2 = IsD2 $+$ (exp(u2 / VtD2) -1);<br>$45$  i D3 = IsD3 $^*$ (exp(u2 / VtD3) -1);<br>$46$ i D4 = IsD4 $*$ (exp(u2 / VtD4) -1);                     |
| 47 C * der( u3 ) = i C;<br>48 end Circuit1;<br>49<br>Position:<br>Ln 1, Ch 1<br><b>Total:</b><br>Ln 49, Ch 1427                                                                                                    |

*Figura A-9 Código atómico generado a partir del modelo en Modelica*

El código generado para el modelo compuesto mostrará toda la definición de elementos del modelo según la Librería Estándar de Modelica. Tanto este código como el del modelo atómico podrán usarse para preparar simulaciones y trabajar sobre él en otros editores como OpenModelica o Dymola.

| Diagram  | Code                                                                                                    |
|----------|----------------------------------------------------------------------------------------------------|
|          | 船の回っ ~ 四<br>コップ2日                                                                                                    |
| ı        | model Circuit1                                                                                                    |
| 2        | Modelica.Electrical.Analog.Sources.SineVoltage gen(V = 5, offset = 0 , f = 100)                                                        |
| 3.       | annotation(Placement(visible = true, transformation(                                                                                   |
| 4        | origin = $\{ 89, 693 \}$ ,                                                                                                    |
| 5        | extent = { $\{-20, -20\}$ , $\{-20, 20\}$ }                                                                                            |
| 6        | $rotation = 0))$ ;                                                                                                    |
| 7        |                                                                                                    |
| 8        | Modelica.Electrical.Analog.Basic.Resistor R(R = 100)                                                                                   |
| 9        | annotation(Placement(visible = true, transformation(                                                                                   |
| 10       | origin = { $601, 510$ },                                                                                                    |
| 11       | extent = { $\{-20, -20\}$ , $\{-20, 20\}$ },                                                                                           |
| 12<br>13 | $rotation = -90))$ ;                                                                                                    |
|          | 14 Modelica.Electrical.Analog.Semiconductors.Diode D1(Ids = 1E-09, Vt = 0.025)                                                         |
| 15       | annotation(Placement(visible = true, transformation(                                                                                   |
| 16       | origin = ${420, 790}$ ,                                                                                                    |
| 17       | extent = $\{ \{-20, -20\}, \{ 20, 20\} \}$                                                                                             |
| 18       | $rotation = 0))$ ;                                                                                                    |
| 19       |                                                                                                    |
|          | 20 Modelica.Electrical.Analog.Semiconductors.Diode D2(Ids = 1E-09, Vt = 0.025)                                                         |
| 21       | annotation(Placement(visible = true, transformation(                                                                                   |
| 22       | origin = $\{ 270, 732 \}$ ,                                                                                                    |
| 23       | extent = $\{ \{-20, -20\}, \{-20, 20\} \}.$                                                                                            |
| 24       | $rotation = 0))$ ;                                                                                                    |
| 25       |                                                                                                    |
| 27       | 26 Modelica.Electrical.Analog.Semiconductors.Diode D3(Ids = 1E-09, Vt = 0.025)<br>$annotation(Placent(visible = true, transformation($ |
| 28       | origin = { $280, 633$ }.                                                                                                    |
| 29       | extent = $\{ \{-20, -20\}, \{ 20, 20\} \}$                                                                                             |
| 30       | $rotation = 0))$ ;                                                                                                    |
| 31       |                                                                                                    |
| 32       | Modelica.Electrical.Analog.Semiconductors.Diode D4(Ids = 1E-09, Vt = 0.025)                                                            |
| 33       | annotation(Placement(visible = true, transformation(                                                                                   |
| 34       | origin = { 430, 642},                                                                                                    |
| 35       | extent = { $\{-20, -20\}$ , $\{20, 20\}$ },                                                                                            |
| 36       | $rotation = 0))$ ;                                                                                                    |
| 37       |                                                                                                    |
| 39       | 38 Modelica.Electrical.Analog.Basic.Capacitor C(C = 1E-06)                                                                             |
| 40       | annotation(Placement(visible = true, transformation(<br>origin = $\{ 705, 510 \}$ ,                                                    |
| 41       | extent = $\{ \{-20, -20\}, \{ 20, 20\} \}.$                                                                                            |
|          |                                                                                                    |

*Figura A-10 Código en formato compuesto del modelo generado en Modelica*

## **Anexo B: Código fuente**

Este anexo está relacionado con el capítulo 4 "Definición y traducción de los modelos" en el cual expondremos el código fuente de los distintos ficheros que componen la capa de servicio de la aplicación. Por cuestiones de extensión, solo mostramos los ficheros importantes que componen la lógica de la aplicación.

El fichero ModelicaController recoge todo el modelo de la interfaz gráfica parseándolo y convirtiéndolo al modelo interno. Este fichero además es el encargado de realizar las comprobaciones.

### **B-1 ModelicaController.cs**

```
 1
using Microsoft.AspNetCore.Components.Server.Circuits;
 2
using Microsoft.AspNetCore.Mvc;
 3
using Newtonsoft.Json;
 4
using System;
 5
using System.Collections.Generic;
 6
using System.IO;
 7
using System.Linq;
 8
using System.Threading.Tasks;
 9
using System.Xml;
 10
using System.Xml.Serialization;
 11
using WebAnalogCircuits.Helpers;
 12
using WebAnalogCircuits.Model;
 13
using WebAnalogCircuits.Service;
 14
using static WebAnalogCircuits.ModeloMxGraph;
 15
namespace WebAnalogCircuits.Controllers
 16
{
17
18
19
20212223242526
27
28
29
30
31
32
 33
SessionHelper.GetObjectFromJson<WebAnalogCircuits.Models.Circuit>(HttpContext.Session, 
 34
"CurrentCircuit");
35
36
37
 38
"><").Replace("> <", "><").Replace("> <", "><");
39
40
 41
XmlRootAttribute("mxGraphModel")); public class ModelicaController : Controller
      \left\{\begin{array}{c}1\end{array}\right. public IActionResult Index()
            \left\{\right\} return View();
              }
             List<ModelItem> objects = new List<ModelItem>();
            List<Graph> graph = new List<Graph>();
             public JsonResult ProcesaEsquema(string modelo, bool composite)
            \left\{\right. try
    \left\{ \begin{array}{cc} 0 & 0 & 0 \\ 0 & 0 & 0 \\ 0 & 0 & 0 \\ 0 & 0 & 0 \\ 0 & 0 & 0 \\ 0 & 0 & 0 \\ 0 & 0 & 0 \\ 0 & 0 & 0 \\ 0 & 0 & 0 \\ 0 & 0 & 0 \\ 0 & 0 & 0 \\ 0 & 0 & 0 \\ 0 & 0 & 0 & 0 \\ 0 & 0 & 0 & 0 \\ 0 & 0 & 0 & 0 \\ 0 & 0 & 0 & 0 & 0 \\ 0 & 0 & 0 & 0 & 0 \\ 0 & 0 & 0 & 0 & 0 \\ 0 & 0 & 0 & 0 & 0 \\ 0 & 0 WebAnalogCircuits.Models.Circuit circuit = 
                        string name = circuit.Name.Replace(" ", "");
                       modelo = modelo.Replace("\n^n, "").Replace("\"", "'").Replace("> <",
                       var xmlSerializer = new XmlSerializer(typeof(MxGraphModel), new
```

```
42
 43
 44
 45
 46
 47
 48
 49
 5051
 52
 53
 54
 55
 56
 57
  58
double.Parse(item.Amplitude.Replace(".", ","))));
 59
  60
"Frequency", double.Parse(item.AngularFrec.Replace(".", ","))));
 61
  62
double.Parse(item.PhaseShift.Replace(".", ","))));
 63
  64 " * time + phi " + item. Name + ")";
 65
 6667
 6869
 70
 71
 72
 73
 74
 75
 76
 77
 78
 79
  80
double.Parse(item.Voltage.Replace(".", ","))));
 81
  82 double. Parse(item. Period. Replace(".", ","))));
 83
 84
 85
 86
 87
 88
 89
 90
 91
 92
 93
 9495
 96
 97
  98 double. Parse(item. Current. Replace(".", ","))));
 99
100
double.Parse(item.Period.Replace(".", ","))));
101
102
103
104
                            MxGraphModel instance;
                            using (var stringreader = new StringReader(modelo))
      \left\{ \begin{array}{cc} 0 & 0 & 0 \\ 0 & 0 & 0 \\ 0 & 0 & 0 \\ 0 & 0 & 0 \\ 0 & 0 & 0 \\ 0 & 0 & 0 \\ 0 & 0 & 0 \\ 0 & 0 & 0 \\ 0 & 0 & 0 \\ 0 & 0 & 0 \\ 0 & 0 & 0 \\ 0 & 0 & 0 & 0 \\ 0 & 0 & 0 & 0 \\ 0 & 0 & 0 & 0 \\ 0 & 0 & 0 & 0 & 0 \\ 0 & 0 & 0 & 0 & 0 \\ 0 & 0 & 0 & 0 & 0 \\ 0 & 0 & 0 & 0 & 0 & 0 \\ 0 & 0 & 0 & 0 instance = (MxGraphModel)xmlSerializer.Deserialize(stringreader);
       }
                            foreach (var item in instance.Root.SineVoltage)
      {
                                 ModelItem modelItem = new ModelItem () ;
                                 modelItem.Key = int.Parse(item.Id);
                                 modelItem.Name = item.Name;
                                  modelItem.Type = "SineVoltage";
                                 modelItem.Parameters = new List<ItemParameter>();
                                  modelItem.Parameters.Add(NewParameter("U" + item.Name, "Voltage", 
                                  modelItem.Parameters.Add(NewParameter("frec_" + item.Name, 
                                  modelItem.Parameters.Add(NewParameter("phi_" + item.Name, "Angle", 
                                 modelItem.Equation = "U" + item.Name + " * sin( w " + item.Name +
                                 ProccesPosition(ref modelItem, item.MxCell);
                                  objects.Add(modelItem);
       }
                            foreach (var item in instance.Root.PulseVoltage)
      \left\{ \begin{array}{cc} 0 & 0 & 0 \\ 0 & 0 & 0 \\ 0 & 0 & 0 \\ 0 & 0 & 0 \\ 0 & 0 & 0 \\ 0 & 0 & 0 \\ 0 & 0 & 0 \\ 0 & 0 & 0 \\ 0 & 0 & 0 \\ 0 & 0 & 0 \\ 0 & 0 & 0 \\ 0 & 0 & 0 & 0 \\ 0 & 0 & 0 & 0 \\ 0 & 0 & 0 & 0 \\ 0 & 0 & 0 & 0 & 0 \\ 0 & 0 & 0 & 0 & 0 \\ 0 & 0 & 0 & 0 & 0 \\ 0 & 0 & 0 & 0 & 0 & 0 \\ 0 & 0 & 0 & 0ModelItem modelItem = new ModelItem ();
                                 modelItem.Key = int.Parse(item.Id);
                                 modelItem.Name = item.Name;
                                 modelItem.Type = "PulseVoltage";
                                 modelItem.Parameters = new List<ItemParameter>();
                                  modelItem.Parameters.Add(NewParameter("U" + item.Name, "Voltage", 
                                 modelItem.Parameters.Add(NewParameter("T" + item.Name, "Time", 
                                modelItem.Equation = "U" + item.Name; ProccesPosition(ref modelItem, item.MxCell);
                                  objects.Add(modelItem);
       }
                             foreach (var item in instance.Root.PulseCurrent)
      \left\{ \begin{array}{cc} 0 & 0 & 0 \\ 0 & 0 & 0 \\ 0 & 0 & 0 \\ 0 & 0 & 0 \\ 0 & 0 & 0 \\ 0 & 0 & 0 \\ 0 & 0 & 0 \\ 0 & 0 & 0 \\ 0 & 0 & 0 \\ 0 & 0 & 0 \\ 0 & 0 & 0 \\ 0 & 0 & 0 & 0 \\ 0 & 0 & 0 & 0 \\ 0 & 0 & 0 & 0 \\ 0 & 0 & 0 & 0 & 0 \\ 0 & 0 & 0 & 0 & 0 \\ 0 & 0 & 0 & 0 & 0 \\ 0 & 0 & 0 & 0 & 0 & 0 \\ 0 & 0 & 0 & 0ModelItem modelItem = new ModelItem();
                                 modelItem.Key = int.Parse(item.Id);
                                 modelItem.Name = item.Name;
                                 modelItem.Type = "PulseCurrent";
                                 modelItem.Parameters = new List < ItemParameter);
                                  modelItem.Parameters.Add(NewParameter("I" + item.Name, "Current", 
                                  modelItem.Parameters.Add(NewParameter("T" + item.Name, "Time", 
                                modelItem.Equation = "I" + item.Name; ProccesPosition(ref modelItem, item.MxCell);
                                  objects.Add(modelItem);
```

```
105
106
107
108
109
110
111
112
113
114
115
 116
double.Parse(item.On.Replace(".", ","))));
117
 118 double. Parse(item. Period. Replace(".", ","))));
119
120
121
122
123
124
125
126
127
128
129
130
131
132
133
 134 double. Parse(item. Resistance. Replace(".", ","))));
135
 136
modelItem.Name;
137
138
139
140
141
142
143
144
145
146
147
148
149
150
 151 double. Parse(item. Induction. Replace(".", ","))));
152
153
154
155
 156
fixedParam));
157
158
159
 160 double. Parse (item. Start. Replace (".", ",")); }
161
 162
startParam));
163
164
 165 + "";
166
167
       }
                              foreach (var item in instance.Root.Switch)
      \left\{ \begin{array}{cc} 0 & 0 & 0 \\ 0 & 0 & 0 \\ 0 & 0 & 0 \\ 0 & 0 & 0 \\ 0 & 0 & 0 \\ 0 & 0 & 0 \\ 0 & 0 & 0 \\ 0 & 0 & 0 \\ 0 & 0 & 0 \\ 0 & 0 & 0 \\ 0 & 0 & 0 \\ 0 & 0 & 0 & 0 \\ 0 & 0 & 0 & 0 \\ 0 & 0 & 0 & 0 \\ 0 & 0 & 0 & 0 & 0 \\ 0 & 0 & 0 & 0 & 0 \\ 0 & 0 & 0 & 0 & 0 \\ 0 & 0 & 0 & 0 & 0 & 0 \\ 0 & 0 & 0 & 0ModelItem modelItem = new ModelItem();
                                  modelItem.Key = int.Parse(item.Id);
                                  modelItem.Name = item.Name;
                                   modelItem.Type = "Switch";
                                  modelItem.Parameters = new List < ItemParameter);
                                    //''TODO'
                                  modelItem.Parameters.Add(NewParameter("O" + item.Name, "On", 
                                   modelItem.Parameters.Add(NewParameter("T" + item.Name, "Time", 
                                  modelItem.Equation = "v" + item.Name + " = "; ProccesPosition(ref modelItem, item.MxCell);
                                   objects.Add(modelItem);
       }
                              foreach (var item in instance.Root.Resistor)
      \left\{ \begin{array}{cc} 0 & 0 & 0 \\ 0 & 0 & 0 \\ 0 & 0 & 0 \\ 0 & 0 & 0 \\ 0 & 0 & 0 \\ 0 & 0 & 0 \\ 0 & 0 & 0 \\ 0 & 0 & 0 \\ 0 & 0 & 0 \\ 0 & 0 & 0 \\ 0 & 0 & 0 \\ 0 & 0 & 0 & 0 \\ 0 & 0 & 0 & 0 \\ 0 & 0 & 0 & 0 \\ 0 & 0 & 0 & 0 & 0 \\ 0 & 0 & 0 & 0 & 0 \\ 0 & 0 & 0 & 0 & 0 \\ 0 & 0 & 0 & 0 & 0 & 0 \\ 0 & 0 & 0 & 0ModelItem modelItem = new ModelItem();
                                  modelItem.Key = int.Parse(item.Id);
                                   modelItem.Name = item.Name;
                                  modelItem.Type = "Resistor";
                                  modelItem.Parameters = new List < ItemParameter);
                                   modelItem.Parameters.Add(NewParameter(item.Name, "Resistance", 
                                  modelItem.Equation = "i" + modelItem.Name + " * " +ProccesPosition(ref modelItem, item.MxCell);
                                   objects.Add(modelItem);
                             }
                              foreach (var item in instance.Root.Inductor)
      \left\{ \begin{array}{cc} 0 & 0 & 0 \\ 0 & 0 & 0 \\ 0 & 0 & 0 \\ 0 & 0 & 0 \\ 0 & 0 & 0 \\ 0 & 0 & 0 \\ 0 & 0 & 0 \\ 0 & 0 & 0 \\ 0 & 0 & 0 \\ 0 & 0 & 0 \\ 0 & 0 & 0 \\ 0 & 0 & 0 & 0 \\ 0 & 0 & 0 & 0 \\ 0 & 0 & 0 & 0 \\ 0 & 0 & 0 & 0 & 0 \\ 0 & 0 & 0 & 0 & 0 \\ 0 & 0 & 0 & 0 & 0 \\ 0 & 0 & 0 & 0 & 0 & 0 \\ 0 & 0 & 0 & 0ModelItem modelItem = new ModelItem();
                                  modelItem.Key = int.Parse(item.Id);
                                   modelItem.Name = item.Name;
                                  modelItem.Type = "Inductor";
                                  modelItem.Parameters = new List\timesItemParameter\t);
                                   modelItem.Parameters.Add(NewParameter(item.Name, "Inductance", 
                                    int fixedParam = 0;
                                  if (item.Fixed) { fixedParam = 1; }
                                  modelItem.Parameters.Add(NewParameter("fixed", "fixed", 
                                   double startParam = 0;
                                  if (!string.IsNullOrEmpty(item.Start)) { startParam = 
                                   modelItem.Parameters.Add(NewParameter("start", "start", 
                                  modelItem.Equation = modelItem.Name + " * der(i " + modelItem.Name) ProccesPosition(ref modelItem, item.MxCell);
```

```
168
169
170
171
172
173
174
175
176
177
178
 179 double. Parse(item. SaturationCurrent. Replace(".", ","))));
180
 181 double. Parse(item. ThermalVoltage. Replace(".", ","))));
182
183
184
185
 186
fixedParam));
187
188
189
 190 double. Parse(item. Start. Replace(".", ",")); }
191
 192
startParam));
193
194
 195
item.Name + ") -1)";
196
197
198
199
200
201
202
203
204
205
206
207
208
209
 210 double. Parse(item. Capacity. Replace(".", ","))));
211
212
213
214
 215
fixedParam));
216
217
218
219
 220 double. Parse(item. Start. Replace(".", ",")); }
221
 222
startParam));
223
224
225
226
227228229
230
                                objects.Add(modelItem);
      }
                           foreach (var item in instance.Root.Diode)
     \left\{ \begin{array}{cc} 0 & 0 & 0 \\ 0 & 0 & 0 \\ 0 & 0 & 0 \\ 0 & 0 & 0 \\ 0 & 0 & 0 \\ 0 & 0 & 0 \\ 0 & 0 & 0 \\ 0 & 0 & 0 \\ 0 & 0 & 0 \\ 0 & 0 & 0 \\ 0 & 0 & 0 \\ 0 & 0 & 0 & 0 \\ 0 & 0 & 0 & 0 \\ 0 & 0 & 0 & 0 \\ 0 & 0 & 0 & 0 & 0 \\ 0 & 0 & 0 & 0 & 0 \\ 0 & 0 & 0 & 0 & 0 \\ 0 & 0 & 0 & 0 & 0 & 0 \\ 0 & 0 & 0 & 0ModelItem modelItem = new ModelItem();
                               modelItem.Key = int.Parse(item.Id);
                               modelItem.Name = item.Name;
                                modelItem.Type = "Diode";
                               modelItem.Parameters = new List<ItemParameter>();
                                modelItem.Parameters.Add(NewParameter("Is" + item.Name, "Current", 
                               modelItem.Parameters.Add(NewParameter("Vt" + item.Name, "Voltage", 
                                int fixedParam = 0;
                               if (item.Fixed) { fixedParam = 1; }
                                modelItem.Parameters.Add(NewParameter("fixed", "fixed", 
                                double startParam = 0;
                               if (!string.IsNullOrEmpty(item.Start)) { startParam = 
                               modelItem.Parameters.Add(NewParameter("start", "start", 
                               modelItem.Equation = "Is" + item.Name + " * ( exp(u / Vt" +
                              ProccesPosition(ref modelItem, item.MxCell);
                                objects.Add(modelItem);
      }
                           foreach (var item in instance.Root.Capacitor)
     \left\{ \begin{array}{cc} 0 & 0 & 0 \\ 0 & 0 & 0 \\ 0 & 0 & 0 \\ 0 & 0 & 0 \\ 0 & 0 & 0 \\ 0 & 0 & 0 \\ 0 & 0 & 0 \\ 0 & 0 & 0 \\ 0 & 0 & 0 \\ 0 & 0 & 0 \\ 0 & 0 & 0 \\ 0 & 0 & 0 & 0 \\ 0 & 0 & 0 & 0 \\ 0 & 0 & 0 & 0 \\ 0 & 0 & 0 & 0 & 0 \\ 0 & 0 & 0 & 0 & 0 \\ 0 & 0 & 0 & 0 & 0 \\ 0 & 0 & 0 & 0 & 0 & 0 \\ 0 & 0 & 0 & 0ModelItem modelItem = new ModelItem () ;
                              modelItem.Key = int.Parse(item.Id);
                              modelItem.Name = item.Name;
                                modelItem.Type = "Capacitor";
                               modelItem.Parameters = new List < ItemParameter);
                                modelItem.Parameters.Add(NewParameter(item.Name, "Capacitance", 
                                int fixedParam = 0;
                                if (item.Fixed) { fixedParam = 1; }
                               modelItem.Parameters.Add(NewParameter("fixed", "fixed", 
                                double startParam = 0;
                               if (!string.IsNullOrEmpty(item.Start)) { startParam = 
                                modelItem.Parameters.Add(NewParameter("start", "start", 
                               modelItem.Equation = item.name + " * der(u " + item.Name + " )";
                                ProccesPosition(ref modelItem, item.MxCell);
                                objects.Add(modelItem);
      }
                           foreach (var item in instance.Root.Ground)
```

```
231
232
233
234
235
236
237
238
239
240
241
242
243
244
245
246
247
248
249
250
251
252
253
254
255
256
257
258
259
260
261
262
263
264
int.Parse(con.Source));
265
266
int.Parse(con.Target));
267
268
269
270
271
272
273
274
275
276
277
278
279
280
281
282
283
284
!= "PulseVoltage" && s.Type != "PulseCurrent")) ||
285
286
!= "PulseVoltage" && t.Type != "PulseCurrent")))
287
288
289
290
"Connector" && x.NextItems[0].Name == t.Name && x.PrevItems[0].Name == s.Name);
291
292
293
    {
                         ModelItem modelItem = new ModelItem();
                         modelItem.Key = int.Parse(item.Id);
                          modelItem.Name = item.Name;
                         modelItem.Type = "Ground";
                         modelItem.Parameters = new List<ItemParameter>();
                          ProccesPosition(ref modelItem, item.MxCell);
                          objects.Add(modelItem);
     }
                     foreach (var item in instance.Root.Node)
    {
                         ModelItem modelItem = new ModelItem();
                         modelItem.Key = int.Parse(item.Id);
                          modelItem.Name = item.Name;
                         modelItem.Type = "Node";
                         modelItem.Parameters = new List < ItemParameter);
                          ProccesPosition(ref modelItem, item.MxCell);
                          objects.Add(modelItem);
     }
                     ProcessGraph(ref instance);
                     ProcesRoutes(ref instance);
                     foreach (var con in instance.Root.MxCell)
    \left\{ \begin{array}{ccc} 0 & 0 & 0 \\ 0 & 0 & 0 \\ 0 & 0 & 0 \\ 0 & 0 & 0 \\ 0 & 0 & 0 \\ 0 & 0 & 0 \\ 0 & 0 & 0 \\ 0 & 0 & 0 \\ 0 & 0 & 0 \\ 0 & 0 & 0 \\ 0 & 0 & 0 \\ 0 & 0 & 0 \\ 0 & 0 & 0 \\ 0 & 0 & 0 & 0 \\ 0 & 0 & 0 & 0 \\ 0 & 0 & 0 & 0 \\ 0 & 0 & 0 & 0 & 0 \\ 0 & 0 & 0 & 0 & 0 \\ 0 & 0 & 0 & 0 & 0 \\ 0 & 0 & 0 & 0 if (con.Source != null && con.Target != null)
    {<br>}
                             ModelItem s = objects. FirstOrDefault (x => x. Key ==
                             ModelItem t = objects. FirstOrDefault (x => x.Key ==
                              string[] styles = con.Style.Split(";");
                              string origin = "1";
                             string dest = "0";
                              foreach (string v in styles)
    {
                                  if (v.Contains("exitX="))
    \{ origin = v.Replace("exitX=", "");
     }
                                 if (v.Contains("entryX="))
    \{dest = v. Replace("entryX="", ""); }
     }
                              if ((t.Type == "Ground" && (s.Type != "SineVoltage" && s.Type 
                                  (s.Type == "Ground" && (t.Type != "SineVoltage" && t.Type 
                                  continue;
                             ModelItem conector = objects.FirstOrDefault(x => x.Type ==
                              if (conector == null)
    {
```

```
Anexo B: Código fuente
```

```
294
295
"Connector" && x.NextItems[0].Name == s.Name && x.PrevItems[0].Name == t.Name);
296
297
298
299
300
301
302
303
304
305
306
"Connector")
307
308
309
item.NextItems.FirstOrDefault(x => x.Type != "Ground" && x.Type != "Node") != null)) 
310
||
311
312
=> x.Type != "Ground" && x.Type != "Node") != null))
313
314
315
to one node or to ground: " + item.Name;
316
317
318
319
320
321
322
323
324
325
x.Type == "Node") != null) || (g.NextItems != null && g.NextItems.FirstOrDefault(x => 
326
x.Type == "Node") != null))
327
328
329
ground node";
330
331
332
333
334
335
336
337
ref graph);
338
339
340
341
342
343
344
345
346
347
348
349
350
351
352
353
354
355
356
                                     conector = objects. FirstOrDefault(x => x. Type ==
      }
      }
      }
                       string message = string. Empty;
                        string modelicaCode = string.Empty;
                        foreach (ModelItem item in objects)
      {
                             if (item.Type != "Node" && item.Type != "Ground" && item.Type != 
     {<br>}
                                 if (((item.NextItems != null && 
                                      (item.PrevItems != null &&item.PrevItems.FirstOrDefault(x 
     {
                                     message = "Check rule: A component can only be connected 
                                      return Json(message);
      }
      }
      }
                       if (objects.Count(x \Rightarrow x. Type == "Ground") != 0)
      {
                           ModelItem g = objects.FirstOrDefault(x =& x.Type == "Ground");if ((g.PrevItems != null && g.PrevItems.FirstOrDefault(x => 
                           \{ message = "Check rule: A node cannot be connected to the 
                                 return Json(message);
      }
      }
                        new Normalization().Normalize(ref objects, instance, ref graph);
                      new Normalization().Normalize(ref objects, instance, ref graph);
                       bool valid = new ValidationsChecks().Validations(objects, ref message, 
                        if (!valid)
     {
                            return Json(message);
      }
                        if (composite)
     {
                            CompositeService service = new CompositeService();
                           modelicaCode = service.TranslateModel(objects, name);
      }
                        else
     \left\{ \begin{array}{cc} 0 & 0 & 0 \\ 0 & 0 & 0 \\ 0 & 0 & 0 \\ 0 & 0 & 0 \\ 0 & 0 & 0 \\ 0 & 0 & 0 \\ 0 & 0 & 0 \\ 0 & 0 & 0 \\ 0 & 0 & 0 \\ 0 & 0 & 0 \\ 0 & 0 & 0 \\ 0 & 0 & 0 & 0 \\ 0 & 0 & 0 & 0 \\ 0 & 0 & 0 & 0 \\ 0 & 0 & 0 & 0 & 0 \\ 0 & 0 & 0 & 0 & 0 \\ 0 & 0 & 0 & 0 & 0 \\ 0 & 0 & 0 & 0 & 0 & 0 \\ 0 & 0 & 0 & 0FlatService service = new FlatService();
                            modelicaCode = service.TranslateModel(objects, name);
      }
                        return Json(modelicaCode);
      }
                   catch (Exception ex)
     \left\{ \begin{array}{cc} 0 & 0 & 0 \\ 0 & 0 & 0 \\ 0 & 0 & 0 \\ 0 & 0 & 0 \\ 0 & 0 & 0 \\ 0 & 0 & 0 \\ 0 & 0 & 0 \\ 0 & 0 & 0 \\ 0 & 0 & 0 \\ 0 & 0 & 0 \\ 0 & 0 & 0 \\ 0 & 0 & 0 \\ 0 & 0 & 0 & 0 \\ 0 & 0 & 0 & 0 \\ 0 & 0 & 0 & 0 \\ 0 & 0 & 0 & 0 & 0 \\ 0 & 0 & 0 & 0 & 0 \\ 0 & 0 & 0 & 0 & 0 \\ 0 & 0 & 0 & 0 & 0 \\ 0 & 0
```

```
Anexo B: Código fuente
```

```
357
358
359
360
361
362
363
364
365
366
367
 368
""));
369
370
371
372
 373
Math.Round((decimal)double.Parse(item.MxGeometry.X.Replace(".", ",")), 0) - 15;
374
 375
Math.Round((decimal)double.Parse(item.MxGeometry.Y.Replace(".", ",")), 0) - 15;
376
377
378
379
 380
Math.Round((decimal)double.Parse(item.MxGeometry.X.Replace(".", ",")), 0);
381
 382
Math.Round((decimal)double.Parse(item.MxGeometry.Y.Replace(".", ",")), 0);
383
384
385
386
387
388
389
390
391
392
393
394
395
396
397
398
399
400
401
402
403
404
405
406
407
408
 409
"PulseVoltage" || p.Item.Type == "PulseCurrent")
410
411
 412
List<ModelItem>();
413
414
415
416
417
418
419
                         int i = 0;
      }
                    return Json(null);
                }
               public void ProccesPosition(ref ModelItem modelItem, MxCell item)
                {
                    if (item.Style.Split(";").Count(x => x.Contains("rotation")) > 0)
     \left\{ \begin{array}{cc} 0 & 0 & 0 \\ 0 & 0 & 0 \\ 0 & 0 & 0 \\ 0 & 0 & 0 \\ 0 & 0 & 0 \\ 0 & 0 & 0 \\ 0 & 0 & 0 \\ 0 & 0 & 0 \\ 0 & 0 & 0 \\ 0 & 0 & 0 \\ 0 & 0 & 0 \\ 0 & 0 & 0 \\ 0 & 0 & 0 & 0 \\ 0 & 0 & 0 & 0 \\ 0 & 0 & 0 & 0 \\ 0 & 0 & 0 & 0 & 0 \\ 0 & 0 & 0 & 0 & 0 \\ 0 & 0 & 0 & 0 & 0 \\ 0 & 0 & 0 & 0 & 0 \\ 0 & 0 string rot = item.Style.Split(";").First(x => x.Contains("rotation"));
                         modelItem.Rotation = (decimal)double.Parse(rot.Replace("rotation=",
      }
                     if (modelItem.Type == "Node")
     \{ modelItem.PositionX = 
                         modelItem.PositionY = 
                    }
                     else
                    {
                         modelItem.PositionX = 
                         modelItem.PositionY = 
                   }
                    modelItem.PositionX = (modelItem.PositionX);
                   modelItem.PositionY = 800 - (modelItem.PositionY);
              }
              public ItemParameter NewParameter(string name, string magnitude, double value)
               {
                  ItemParameter parameter = new ItemParameter();
                   parameter.Name = name;
                   parameter.Magnitude = magnitude;
                   parameter.Value = value;
                    return parameter;
               }
               private void ProcessRouteRecursive(Graph g, ref MxGraphModel instance)
                {
                     if (!g.Processed)
     \left\{ \begin{array}{cc} 0 & 0 & 0 \\ 0 & 0 & 0 \\ 0 & 0 & 0 \\ 0 & 0 & 0 \\ 0 & 0 & 0 \\ 0 & 0 & 0 \\ 0 & 0 & 0 \\ 0 & 0 & 0 \\ 0 & 0 & 0 \\ 0 & 0 & 0 \\ 0 & 0 & 0 \\ 0 & 0 & 0 \\ 0 & 0 & 0 & 0 \\ 0 & 0 & 0 & 0 \\ 0 & 0 & 0 & 0 \\ 0 & 0 & 0 & 0 & 0 \\ 0 & 0 & 0 & 0 & 0 \\ 0 & 0 & 0 & 0 & 0 \\ 0 & 0 & 0 & 0 & 0 \\ 0 & 0 if (g.Item.Type == "Ground")
     {
                               if (g.NegativePin != null && g.NegativePin.Count > 0)
     \{ foreach (Graph p in g.NegativePin)
     {
                                        if (p.Item, Type == "SinceVoltaqe" || p.Item, Type =={<br>}
                                              if (g.Item.NextItems == null) g.Item.NextItems = new
                                              if (!g.Item.NextItems.Contains(p.Item))
                                              {
                                                   g.Item.NextItems.Add(p.Item);
                                                  g.Item.nextItemPin = "-";
                                                   CreateConnections(g.Item, p.Item, instance);
                                                   if (!p.Processed)
                                                        ProcessRouteRecursive(p, ref instance);
```
420 421 422 423 424 425 426 || g.Item.Type == "PulseCurrent") 427 428 429 430 431 432 433 List<ModelItem>(); 434 435 436 437 438 439 440 441 442 443 444 445 446 447 448 449 List<ModelItem>(); 450 451 452 453 454 455 456 457 458 459 460 461 462 463 464 465 466 List<ModelItem>(); 467 468 List<ModelItem>(); 469 470 471  $472 x$ . Name ==  $p$ . Name). Pin; 473 474 List<ModelItem>(); 475 476 !p.Item.NextItems.Contains(g.Item)) 477 478 479 480 481 482 } } } } } else if (g.Item.Type == "SineVoltage" || g.Item.Type == "PulseVoltage"  $\left\{ \begin{array}{cc} 0 & 0 & 0 \\ 0 & 0 & 0 \\ 0 & 0 & 0 \\ 0 & 0 & 0 \\ 0 & 0 & 0 \\ 0 & 0 & 0 \\ 0 & 0 & 0 \\ 0 & 0 & 0 \\ 0 & 0 & 0 \\ 0 & 0 & 0 \\ 0 & 0 & 0 \\ 0 & 0 & 0 & 0 \\ 0 & 0 & 0 & 0 \\ 0 & 0 & 0 & 0 \\ 0 & 0 & 0 & 0 & 0 \\ 0 & 0 & 0 & 0 & 0 \\ 0 & 0 & 0 & 0 & 0 \\ 0 & 0 & 0 & 0 & 0 & 0 \\ 0 & 0 & 0 & 0$  if (g.PositivePin != null && g.PositivePin.Count > 0) { foreach (Graph p in g.PositivePin) { if  $(g.Item.NextItems == null) g.Item.NextItems = new$  if (!g.Item.NextItems.Contains(p.Item)) { g.Item.NextItems.Add(p.Item); g.Item.nextItemPin = "+"; CreateConnections(g.Item, p.Item, instance); if (!p.Processed) ProcessRouteRecursive(p, ref instance); } } } if  $(a \cdot \text{NeactivePin}) = \text{null}$  &  $a \cdot \text{NeactivePin}$ . Count > 0)  $\{$  foreach (Graph p in g.NegativePin) { if (g.Item.PrevItems == null) g.Item.PrevItems = new if (!g.Item.PrevItems.Contains(p.Item)) { g.Item.PrevItems.Add(p.Item); g.Item.prevItemPin = "-"; CreateConnections(p.Item, g.Item, instance); if (!p.Processed) ProcessRouteRecursive(p, ref instance); } } } } else  $\left\{ \begin{array}{cc} 0 & 0 & 0 \\ 0 & 0 & 0 \\ 0 & 0 & 0 \\ 0 & 0 & 0 \\ 0 & 0 & 0 \\ 0 & 0 & 0 \\ 0 & 0 & 0 \\ 0 & 0 & 0 \\ 0 & 0 & 0 \\ 0 & 0 & 0 \\ 0 & 0 & 0 \\ 0 & 0 & 0 & 0 \\ 0 & 0 & 0 & 0 \\ 0 & 0 & 0 & 0 \\ 0 & 0 & 0 & 0 & 0 \\ 0 & 0 & 0 & 0 & 0 \\ 0 & 0 & 0 & 0 & 0 \\ 0 & 0 & 0 & 0 & 0 & 0 \\ 0 & 0 & 0 & 0$  if (g.NegativePin != null && g.NegativePin.Count > 0) {<br>} if (g.Item.NextItems == null) g.Item.NextItems = new if (g.Item.PrevItems == null) g.Item.PrevItems = new foreach (Graph p in g.NegativePin) { string nPin = g.NegativePinConnection.FirstOrDefault(x => if (p.Item.NextItems == null) p.Item.NextItems = new if (p.Item.Type == "Ground" &&  $\{$  if (!g.Item.NextItems.Contains(p.Item)) { g.Item.NextItems.Add(p.Item); g.Item.nextItemPin = "-"; CreateConnections(g.Item, p.Item, instance);

```
483
484
485
486
487
488
!= "Ground") && g.Item.prevItemPin == "-" || (p.Item.NextItems.Count < 2 && 
489
p.Item.NextItems.Contains(g.Item) && p.Item.Type == "Ground" && g.Item.prevItemPin == 
490
"-"))
491
492
493
p.Item.Type != "Ground") || (p.Item.NextItems.Count < 2 && 
494
p.Item.NextItems.Contains(g.Item) && p.Item.Type == "Ground" && g.Item.prevItemPin == 
495
"-"))
496
497
498
(!g.Item.PrevItems.Contains(p.Item) && !g.Item.NextItems.Contains(p.Item))
499
500
501
502 = "-";503
504 = "++";505
506
507
508
509
510
511
512
513
514 = "-";515
516 = "++";517
518
519
520
521
522
523
524
525
526
527
528
529
!p.Item.NextItems.Contains(g.Item))
530
531
532
533
534
535
536
537
538
539
540
(g.Item.NextItems.Contains(p.Item) || g.Item.PrevItems.Contains(p.Item)))
541
542
543
544
545
                                  if (!p.Processed)
                                     ProcessRouteRecursive(p, ref instance);
    }
    }
                          else if ((p.Item.NextItems.Contains(g.Item) && p.Item.Type 
                           //else if ((p.Item.NextItems.Contains(g.Item) && 
   {<br>}
                               if (!g.Item.PrevItems.Contains(p.Item)) //if 
   \{ g.Item.PrevItems.Add(p.Item);
                                 if (g.Item.prevItemPin == null) g.Item.prevItemPin 
                                  if (g.Item.nextItemPin == null) g.Item.nextItemPin 
                                  CreateConnections(g.Item, p.Item, instance);
    }
    }
                          else
                          {
                               if (!g.Item.NextItems.Contains(p.Item))
                              {
                                  g.Item.NextItems.Add(p.Item);
                                 if (g.Item.nextItemPin == null) g.Item.nextItemPin 
                                  if (g.Item.prevItemPin == null) g.Item.prevItemPin 
                                  CreateConnections(g.Item, p.Item, instance);
                                 if (!p.Processed)
                                    ProcessRouteRecursive(p, ref instance);
    }
    }
    }
    }
                    if (g.PositivePin != null && g.PositivePin.Count > 0)
   \{ foreach (Graph p in g.PositivePin)
   {
                           if (p.Item.Type == "Ground" && 
   \{ if (!g.Item.NextItems.Contains(p.Item))
                              {
                                  g.Item.NextItems.Add(p.Item);
                                 CreateConnections(g.Item, p.Item, instance);
                                 if (!p.Processed)
                                    ProcessRouteRecursive(p, ref instance);
    }
    }
                          else if (p.Item.Type == "Ground" && 
   {<br>}
                               continue;
    }
                          else if (g.Item.nextItemPin == "+"){<br>}
```

```
546
547
548
549
new List<ModelItem>();
550
551
552
553
554
555
556
557
558
559
560
561
List<ModelItem>();
562
563
564
"+";
565
566
567
568
569
570
571
572
573
574
575
576
577
578
579
"PulseVoltage" && p.Item.Type != "PulseCurrent")
580
581
582
List<ModelItem>();
583
584
585
586
587
588
589
590
591
592
593
594
595
596
597
598
599
600
instance)
601
602
603
604
605
606607
608
                                           if (!g.Item.NextItems.Contains(p.Item))
                                          {
                                              if (g.Item.NextItems == null) g.Item.NextItems = g.Item.NextItems.Add(p.Item);
                                               g.Item.nextItemPin = "+";
                                               CreateConnections(p.Item, g.Item, instance);
                                              if (!p.Processed)
                                                    ProcessRouteRecursive(p, ref instance);
      }
      }
                                     else if (!g.Item.PrevItems.Contains(p.Item))
                                     {
                                          if (g.Item.PrevItems == null) g.Item.PrevItems = new
                                          g.Item.PrevItems.Add(p.Item);
                                          if (g.Item.prevItemPin == null) g.Item.prevItemPin = 
                                          CreateConnections(p.Item, g.Item, instance);
                                          if (!p.Processed)
                                               ProcessRouteRecursive(p, ref instance);
      }
      }
      }
      }
                       if (a.ItemType == "Ground"){
                             if (g.NegativePin != null && g.NegativePin.Count > 0)
     \{ foreach (Graph p in g.NegativePin)
     {
                                      if (p.Item.Type != "SineVoltage" && p.Item.Type != 
     \{ if (g.Item.NextItems == null) g.Item.NextItems = new
                                          if (!g.Item.NextItems.Contains(p.Item))
                                          {
                                               g.Item.NextItems.Add(p.Item);
                                              g.Item.nextItemPin = "-";
                                               CreateConnections(p.Item, g.Item, instance);
                                              if (!p.Processed)
                                                    ProcessRouteRecursive(p, ref instance);
      }
      }
      }
      }
      }
                        g.Processed = true;
      }
             \lambda private void CreateConnections(ModelItem next, ModelItem prev, MxGraphModel 
              {
                   foreach (var item in instance.Root.MxCell)
     \left\{ \begin{array}{cc} 0 & 0 & 0 \\ 0 & 0 & 0 \\ 0 & 0 & 0 \\ 0 & 0 & 0 \\ 0 & 0 & 0 \\ 0 & 0 & 0 \\ 0 & 0 & 0 \\ 0 & 0 & 0 \\ 0 & 0 & 0 \\ 0 & 0 & 0 \\ 0 & 0 & 0 \\ 0 & 0 & 0 \\ 0 & 0 & 0 & 0 \\ 0 & 0 & 0 & 0 \\ 0 & 0 & 0 & 0 \\ 0 & 0 & 0 & 0 & 0 \\ 0 & 0 & 0 & 0 & 0 \\ 0 & 0 & 0 & 0 & 0 \\ 0 & 0 & 0 & 0 & 0 & 0 \\ 0if (objects.FirstOrDefault(x \Rightarrow x.Key == int.Parse(item.Id)) == null)
     \left\{ \begin{array}{cc} 0 & 0 & 0 \\ 0 & 0 & 0 \\ 0 & 0 & 0 \\ 0 & 0 & 0 \\ 0 & 0 & 0 \\ 0 & 0 & 0 \\ 0 & 0 & 0 \\ 0 & 0 & 0 \\ 0 & 0 & 0 \\ 0 & 0 & 0 \\ 0 & 0 & 0 \\ 0 & 0 & 0 & 0 \\ 0 & 0 & 0 & 0 \\ 0 & 0 & 0 & 0 \\ 0 & 0 & 0 & 0 & 0 \\ 0 & 0 & 0 & 0 & 0 \\ 0 & 0 & 0 & 0 & 0 \\ 0 & 0 & 0 & 0 & 0 & 0 \\ 0 & 0 & 0 & 0 if (item.Source != null && item.Target != null)
     \{
```

```
609
610
int.Parse(item.Source));
611
612
int.Parse(item.Target));
613
614
next.Key && s.Key == prev.Key))
615
616
617
618
619
620
621
622
623
624
item.MxGeometry.Array.MxPoint != null)
625
626
627
item.MxGeometry.Array.MxPoint)
628
629
630
631
632
decimal.Parse(point.Y);
633
634
635
636
637
638
639
640
641
642
643
644
645
646
647
648
649
650
651
652
653
654
655
656
657
658
659
660
661
662
663
664
665
666
667
668
669
670
671
                             ModelItem s = objects.FirstOrDefault(x =& > x.Key ==ModelItem t = objects. FirstOrDefault (x => x. Key ==
                              if ((s.Key == next.Key && t.Key == prev.Key) || (t.Key == 
    {
                                 ModelItem modelItem = new ModelItem();
                                 modelItem.Key = int.Parse(item.Id);
                                 modelItem.Name = item.Id.ToString();
                                 modelItem.Type = "Connector";
                                  modelItem.Parameters = new List<ItemParameter>();
                                  modelItem.Points = new List<ItemPoint>();
                                  modelItem.LastConnection = false;
                                 if (item.MxGeometry.Array != null && 
    \{ foreach (MxPoint point in
    \{ ItemPoint itemPoint = new ItemPoint();
                                           itemPoint.PositionX = decimal.Parse(point.X);
                                          itemPoint.PositionY = 800 -
                                           modelItem.Points.Add(itemPoint);
     }
     }
                                  modelItem.NextItems = new List<ModelItem>();
                                  modelItem.NextItems.Add(prev);
                                  modelItem.PrevItems = new List<ModelItem>();
                                  modelItem.PrevItems.Add(next);
                                  objects.Add(modelItem);
     }
     }
                    }
                }
             }
             private void ProcesRoutes(ref MxGraphModel instance)
             {
                 foreach (Graph g in graph)
                 {
                      if (g.Item.Type == "Ground")
    {
                          ProcessRouteRecursive(g, ref instance);
     }
     }
             }
             private void ProcessGraph(ref MxGraphModel instance)
             {
                 foreach (var item in instance.Root.MxCell)
    \left\{ \begin{array}{cc} 0 & 0 & 0 \\ 0 & 0 & 0 \\ 0 & 0 & 0 \\ 0 & 0 & 0 \\ 0 & 0 & 0 \\ 0 & 0 & 0 \\ 0 & 0 & 0 \\ 0 & 0 & 0 \\ 0 & 0 & 0 \\ 0 & 0 & 0 \\ 0 & 0 & 0 \\ 0 & 0 & 0 & 0 \\ 0 & 0 & 0 & 0 \\ 0 & 0 & 0 & 0 \\ 0 & 0 & 0 & 0 & 0 \\ 0 & 0 & 0 & 0 & 0 \\ 0 & 0 & 0 & 0 & 0 \\ 0 & 0 & 0 & 0 & 0 \\ 0 & 0 & 0 & 0 & 0 if (item.Source != null && item.Target != null)
    {
                         ModelItem modelItem = new ModelItem();
                         modelItem.Key = int.Parse(item.Id);
                         modelItem.Name = item.Id.ToString();
                         modelItem.Type = "Connector";
                          modelItem.Parameters = new List<ItemParameter>();
```

```
672
673
674
675
!= null)
676
677
678
679
680
681
682
683
684
685
686
687
int.Parse(item.Source));
688
689
int.Parse(item.Target));
690
691
692
693
694
695
696
697
698
699
700
701
702
703
704
705
706
707
708
709
710
711
712
713
714
715
716
717
718
719
720
721
722
723
724
725
726
727
728
729
730
731
732
733
734
                      modelItem.Points = new List<ItemPoint>();
                      modelItem.LastConnection = false;
                      if (item.MxGeometry.Array != null && item.MxGeometry.Array.MxPoint 
   {<br>}
                          foreach (MxPoint point in item.MxGeometry.Array.MxPoint)
   {
                             ItemPoint itemPoint = new ItemPoint();
                             itemPoint.PositionX = decimal.Parse(point.X);
                            itemPoint.PositionY = 800 - decimal.Parse(point.Y);
                             modelItem.Points.Add(itemPoint);
    }
    }
                     ModelItem s = objects. FirstOrDefault (x => x. Key ==
                     ModelItem t = objects. FirstOrDefault(x => x.Key ==
                     string[] styles = item. Style. Split(";");
                      string origin = "1";
                      string dest = "0";
                      foreach (string v in styles)
   \{ if (v.Contains("exitX="))
   {
                             origin = v.Replace("exitX=", "");
    }
                        if (v.Contains("entryX="))
   {
                             dest = v.Replace("entryX=", "");
    }
    }
                      Graph ta = new Graph();
                     if (graph.FirstOrDefault(x => x.Key == t.Key) == null)
   \{ ta.Key = t.Key;
                        ta.Name = t.Name;
                        ta.Item = t;
                        ta.Processed = false;
                        ta.PositivePin = new List<Graph>();
                         ta.NegativePin = new List<Graph>();
                         ta.PositivePinConnection = new List<ConnectionPin>();
                         ta.NegativePinConnection = new List<ConnectionPin>();
                         graph.Add(ta);
    }
                     else
                     {
                        ta = graph.FirstOrDefault(x => x.Key == t.Key); }
                     Graph so = new Graph();
                     if (graph.FirstOrDefault(x => x.Key == s.Key) == null)
   \{ so.Key = s.Key;
                         so.Name = s.Name;
                        so.Item = s;
                        so.Processed = false;
                        so.PositivePin = new List<Graph>();
                        so.NegativePin = new List<Graph>();
                          so.PositivePinConnection = new List<ConnectionPin>();
```
735 736 737 738 739 740 741 742 743 744 745 746 747 748 "PulseVoltage" && s.Type != "PulseCurrent")) 749 750 751 752 753 "PulseVoltage" || s.Type == "PulseCurrent")) 754 755 756 757 758 "PulseVoltage" && s.Type != "PulseCurrent")) 759 760 761 762 763 "PulseVoltage" || s.Type == "PulseCurrent")) 764 765 766 767 768 769 770 771 772 t.Type != "PulseCurrent") 773 774 775 776 777 778 779 780 781 782 783 784 785 786 t.Type != "PulseCurrent") 787 788 789 790 791 792 793 794 795 796 797 so.NegativePinConnection = new List<ConnectionPin>(); graph.Add(so); } else {<br>} so = graph.FirstOrDefault( $x$  =>  $x.Key$  ==  $s.Key$ ); } ConnectionPin  $o = new$  ConnectionPin(); o.Item = so.Item; o.Key = so.Key; o.Name = so.Name; if (origin == "1" && (s.Type != "SineVoltage" && s.Type != {  $o.Pin = "-";$  } else if (origin == "1"  $&6$  (s. Type == "SineVoltage" || s. Type ==  $\{$  $o.Pin = "++";$  } if (origin == "0" && (s.Type != "SineVoltage" && s.Type !=  $\{$  $o. Pin = "++";$  } else if (origin == "0"  $&&$  (s. Type == "SineVoltage" || s. Type ==  $\{$  $o.Pin = "-";$  } if  $(\text{dest} == "0")$  $\{$  if (t.Type != "SineVoltage" && t.Type != "PulseVoltage" && { ta.PositivePin.Add(so); ta.PositivePinConnection.Add(o); } else { ta.NegativePin.Add(so); ta.NegativePinConnection.Add(o); } } else { if (t.Type != "SineVoltage" && t.Type != "PulseVoltage" && { ta.NegativePin.Add(so); ta.NegativePinConnection.Add(o); } else { ta.PositivePin.Add(so); ta.PositivePinConnection.Add(o); } }

```
798
799
800
801
802
803
804
"PulseVoltage" && t.Type != "PulseCurrent"))
805
806807
808
808
"PulseVoltage" || t.Type == "PulseCurrent"))
809
810
811
812
813 "PulseVoltage" && t.Type != "PulseCurrent"))
814
815
816
817
818
"PulseVoltage" || t.Type == "PulseCurrent"))
819
820
821
822
823
824
825
826
s.Type != "PulseCurrent")
827
828
829
830
831
832
833
834
835
836
837
838
839
840
841
s.Type != "PulseCurrent")
842
843
844
845
846
847
848
849
850
851
852
853
854
855
856857
858
859
 }ConnectionPin d = new ConnectionPin();
                    d.Item = ta.Item;
                   d.Key = ta.Key;
                    d.Name = ta.Name;
                   if (dest == "1" && (t.Type != "SineVoltage" && t.Type != 
   \{d.Pin = "-";
    }
                   else if (dest == "1" &  (t. Type == "SineVoltage" || t. Type ==
   {<br>}
                      d.Pin = "++"; }
                   if (dest == "0" && (t.Type != "SineVoltage" && t.Type != 
   {<br>}
                      d.Pin = "+";
    }
                   else if (dest == "0" && (t. Type == "SineVoltage" || t. Type ==
   {<br>}
                      d.Pin = "-"; }
                   if (origin == "0"){<br>}
                       if (s.Type != "SineVoltage" && s.Type != "PulseVoltage" && 
   {
                          so.PositivePin.Add(ta);
                         so.PositivePinConnection.Add(d);
    }
                       else
   {
                          so.NegativePin.Add(ta);
                         so.NegativePinConnection.Add(d);
    }
    }
                   else
                   {
                       if (s.Type != "SineVoltage" && s.Type != "PulseVoltage" && 
   {
                          so.NegativePin.Add(ta);
                         so.NegativePinConnection.Add(d);
    }
                      else
                      {
                          so.PositivePin.Add(ta);
                         so.PositivePinConnection.Add(d);
    }
    }
    }
            }
         }
```
## Anexo B: Código fuente

```
860
}
861
862
863
864
865
```
## **B-2 FlatService.cs**

El siguiente código es el usado para realizar la generación de código al modelo atómico.

```
 1
using System;
 2
using System.Collections.Generic;
 3
using System.Linq;
 4
using System.Threading.Tasks;
 5
using WebAnalogCircuits.Model;
    6
 7
namespace WebAnalogCircuits.Service
 8
{
    9
 10
 11
 12
 13
 14
 15
 16
 17
 18
 19
 20
 21
 2223
 24
 25
 262728
 29
 30
 31
 32
 33
 34
 35
 36
 37
 38
  39
result)
 40
 41
 42
 43
 44
 45
 46
               public class FlatService
             \left\{ \right. public string TranslateModel(List<ModelItem> objects, string name)
                       {
                               try
       \left\{ \begin{array}{cc} 0 & 0 & 0 \\ 0 & 0 & 0 \\ 0 & 0 & 0 \\ 0 & 0 & 0 \\ 0 & 0 & 0 \\ 0 & 0 & 0 \\ 0 & 0 & 0 \\ 0 & 0 & 0 \\ 0 & 0 & 0 \\ 0 & 0 & 0 \\ 0 & 0 & 0 \\ 0 & 0 & 0 \\ 0 & 0 & 0 & 0 \\ 0 & 0 & 0 & 0 \\ 0 & 0 & 0 & 0 \\ 0 & 0 & 0 & 0 & 0 \\ 0 & 0 & 0 & 0 & 0 \\ 0 & 0 & 0 & 0 & 0 \\ 0 & 0 & 0 & 0 & 0 & 0 \\ 0 bool SpanishComments = true;
                                     string result = string. Empty;
                                     result += "model " + name + "Flat\n";
                                     result += "import SI = Modelica.Units.SI;\n";
                                     result = DeclareVoltage(objects, SpanishComments, result);
                                      result = DeclareParameters(objects, SpanishComments, result);
                                    result += "\nequation\n";
                                      result = NodeEquations(objects, SpanishComments, result);
                                      result = ConstitutiveRelations(objects, SpanishComments, result);
                                     result += "end " + name + "Flat; \n";
                                       return result;
                               }
                               catch (Exception ex)
       \left\{ \begin{array}{cc} 0 & 0 & 0 \\ 0 & 0 & 0 \\ 0 & 0 & 0 \\ 0 & 0 & 0 \\ 0 & 0 & 0 \\ 0 & 0 & 0 \\ 0 & 0 & 0 \\ 0 & 0 & 0 \\ 0 & 0 & 0 \\ 0 & 0 & 0 \\ 0 & 0 & 0 \\ 0 & 0 & 0 & 0 \\ 0 & 0 & 0 & 0 \\ 0 & 0 & 0 & 0 \\ 0 & 0 & 0 & 0 & 0 \\ 0 & 0 & 0 & 0 & 0 \\ 0 & 0 & 0 & 0 & 0 \\ 0 & 0 & 0 & 0 & 0 \\ 0 & 0 & 0 & 0 & 0 return null;
        }
                       }
                       //Declaro las variables necesarias para inicializar los voltajes y las tensiones
                      public string DeclareVoltage(List<ModelItem> objects, bool SpanishComments, string
                    \left\{\right\} foreach (ModelItem item in objects)
       \left\{ \begin{array}{cc} 0 & 0 & 0 \\ 0 & 0 & 0 \\ 0 & 0 & 0 \\ 0 & 0 & 0 \\ 0 & 0 & 0 \\ 0 & 0 & 0 \\ 0 & 0 & 0 \\ 0 & 0 & 0 \\ 0 & 0 & 0 \\ 0 & 0 & 0 \\ 0 & 0 & 0 \\ 0 & 0 & 0 & 0 \\ 0 & 0 & 0 & 0 \\ 0 & 0 & 0 & 0 \\ 0 & 0 & 0 & 0 & 0 \\ 0 & 0 & 0 & 0 & 0 \\ 0 & 0 & 0 & 0 & 0 \\ 0 & 0 & 0 & 0 & 0 \\ 0 & 0 & 0 & 0 & 0 if (item.Type == "Ground")
       \left\{ \begin{array}{cc} 0 & 0 & 0 \\ 0 & 0 & 0 \\ 0 & 0 & 0 \\ 0 & 0 & 0 \\ 0 & 0 & 0 \\ 0 & 0 & 0 \\ 0 & 0 & 0 \\ 0 & 0 & 0 \\ 0 & 0 & 0 \\ 0 & 0 & 0 \\ 0 & 0 & 0 \\ 0 & 0 & 0 & 0 \\ 0 & 0 & 0 & 0 \\ 0 & 0 & 0 & 0 \\ 0 & 0 & 0 & 0 & 0 \\ 0 & 0 & 0 & 0 & 0 \\ 0 & 0 & 0 & 0 & 0 \\ 0 & 0 & 0 & 0 & 0 & 0 \\ 0 & 0 & 0 & 0 continue;
```

```
47
  48
  49
  50
  51
  52
  53
  54
  55
  56
  57
  58
  59
  60
   61
}
  62
  63
  64
  65
  66
  67
  68
  69
  70
  71
  72
  73
   74
fixed=true);";
  75
  76
  77
  78
  79
   80
un booleano Up
  81
  82
  83
  84
  85
  86
  87
  88
  89
  9091
  92
  93
  94
  95
  96
  97
  98
 99
 100
un booleano Up
101
102
103
104
105
106
107
108
109
       }
                              // Por cada nodo declaramos un voltaje
                             if (item.Type == "Node")
      \left\{ \begin{array}{cc} 0 & 0 & 0 \\ 0 & 0 & 0 \\ 0 & 0 & 0 \\ 0 & 0 & 0 \\ 0 & 0 & 0 \\ 0 & 0 & 0 \\ 0 & 0 & 0 \\ 0 & 0 & 0 \\ 0 & 0 & 0 \\ 0 & 0 & 0 \\ 0 & 0 & 0 \\ 0 & 0 & 0 & 0 \\ 0 & 0 & 0 & 0 \\ 0 & 0 & 0 & 0 \\ 0 & 0 & 0 & 0 & 0 \\ 0 & 0 & 0 & 0 & 0 \\ 0 & 0 & 0 & 0 & 0 \\ 0 & 0 & 0 & 0 & 0 & 0 \\ 0 & 0 & 0 & 0 result += " SI.Voltage " + item.Name + ";";
                                  if (SpanishComments) { result += \sqrt{n} / \sqrt{n} /voltaje " + item.Name + "\sqrt{n}; }
                                  result += "\n\frac{n}{r};
       }
                              // Por cada switch declaremos un voltaje, tensión y booleano de estado Off
                              else if (item.Type == "Switch")
      \left\{ \begin{array}{cc} 0 & 0 & 0 \\ 0 & 0 & 0 \\ 0 & 0 & 0 \\ 0 & 0 & 0 \\ 0 & 0 & 0 \\ 0 & 0 & 0 \\ 0 & 0 & 0 \\ 0 & 0 & 0 \\ 0 & 0 & 0 \\ 0 & 0 & 0 \\ 0 & 0 & 0 \\ 0 & 0 & 0 & 0 \\ 0 & 0 & 0 & 0 \\ 0 & 0 & 0 & 0 \\ 0 & 0 & 0 & 0 & 0 \\ 0 & 0 & 0 & 0 & 0 \\ 0 & 0 & 0 & 0 & 0 \\ 0 & 0 & 0 & 0 & 0 & 0 \\ 0 & 0 & 0 & 0result += " SI. Current i " + item. Name + ";";
                                  if (SpanishComments) { result += \sqrt{7} / "Corriente " + item.Name + "\"";
                                  result += "\n\frac{n}{r};
                                  result += " SI.Voltage v " + item.Name + ";";
                                  if (SpanishComments) { result += \sqrt{7} /"Voltaje " + item.Name + "\""; }
                                  result += "\n\frac{m}{n};
                                   foreach (ItemParameter par in item.Parameters)
      \{ if (par.Magnitude == "On")
      {
                                             string val = "true";
                                             if (par.Value == 0) { val = "false"; }
                                             result += " Boolean off " + item.Name + "(start=" + val + ",
                                             result += "\n\sqrt{n}";
       }
       }
       }
                              // Para las fuenets de onda cuadrada se declara un voltaje, una tensión y 
                             else if (item.Type == "PulseVoltage")
      {
                                  result += " SI. Current i " + item. Name + ";";
                                  result += "\n\frac{n}{r};
                                   foreach (ItemParameter par in item.Parameters)
      {<br>}
                                        if (par.Magnitude == "Voltage")
      {
                                              string val = par.Value.ToString();
                                             result += " SI.Voltage u " + item.Name + ";";
                                             result += "\n\frac{n}{r};
                                             result += " Boolean up " + item.Name + ";";
                                             result += "\n\frac{n}{r};
       }
                                  }
       }
                              // Para las fuenets de onda cuadrada se declara un voltaje, una tensión y 
                              else if (item.Type == "PulseCurrent")
      \left\{ \begin{array}{cc} 0 & 0 & 0 \\ 0 & 0 & 0 \\ 0 & 0 & 0 \\ 0 & 0 & 0 \\ 0 & 0 & 0 \\ 0 & 0 & 0 \\ 0 & 0 & 0 \\ 0 & 0 & 0 \\ 0 & 0 & 0 \\ 0 & 0 & 0 \\ 0 & 0 & 0 \\ 0 & 0 & 0 & 0 \\ 0 & 0 & 0 & 0 \\ 0 & 0 & 0 & 0 \\ 0 & 0 & 0 & 0 & 0 \\ 0 & 0 & 0 & 0 & 0 \\ 0 & 0 & 0 & 0 & 0 \\ 0 & 0 & 0 & 0 & 0 & 0 \\ 0 & 0 & 0 & 0result += " SI. Current i " + item. Name + ";";
                                  result += "\n\frac{n}{r};
                                  result += " SI.Voltage u " + item.Name + ";";
                                  result += "\n\frac{n}{r};
                                  result += " Boolean up " + item.Name + ";";
                                  result += "\n\frac{m}{r};
```
110

```
111
112
113
114
115
116
117
118
119
 120 "\{\"; }
121
122
123
124
125
126
127
 128
"\"\n"; }
129
130
 131 "\{\"; }
132
133
134
135
136
137
138
139
140
 141
string result)
 142
 {
143144
145
146
147
148
149
 150
item.Name + "\"\n"; }
151
152
153
154
155
 156 par. Name + " = " + par.Value.TOString().Replace(", ", ".."). Replace("E", "e") + "; \n";157
 158 + " = 2 * Modelica.Constants.pi * " + par.Name + "; \n";159
160
161
162
 163 par. Name + " = " + par. Value. To String (). Replace (",", "."). Replace ("E", "e") + "; \n";
164
165
166
167
168
169
170
 171 item. Name + "\n \cdot", }
172
        }
                               else if (item.Type != "Connector")
       \left\{ \begin{array}{cc} 0 & 0 & 0 \\ 0 & 0 & 0 \\ 0 & 0 & 0 \\ 0 & 0 & 0 \\ 0 & 0 & 0 \\ 0 & 0 & 0 \\ 0 & 0 & 0 \\ 0 & 0 & 0 \\ 0 & 0 & 0 \\ 0 & 0 & 0 \\ 0 & 0 & 0 \\ 0 & 0 & 0 & 0 \\ 0 & 0 & 0 & 0 \\ 0 & 0 & 0 & 0 \\ 0 & 0 & 0 & 0 & 0 \\ 0 & 0 & 0 & 0 & 0 \\ 0 & 0 & 0 & 0 & 0 \\ 0 & 0 & 0 & 0 & 0 & 0 \\ 0 & 0 & 0 & 0 // Para el resto de elementos tenemos una tensión
                                   if (item.Type != "Capacitor")
       {
                                         string fixedParam = ReadFixedParam(item);
                                         result += " SI.Current i " + item.Name + fixedParam + ";";
                                          if (SpanishComments) { result += "// \"Corriente " + item.Name + 
        }
                                     // Los condensadores declaran voltaje y tensión
                                   else
       {
                                          string fixedParam = ReadFixedParam(item);
                                         result += " SI. Current i " + item. Name + ";";
                                          if (SpanishComments) { result += "// \"Corriente " + item.Name + 
                                         result += " SI.Voltage u " + item.Name + fixedParam + ";";
                                         if (SpanishComments) { result += \sqrt{7} / "Voltaje " + item. Name +
        }
                                   result += "\n\frac{n}{r};
        }
                        }
                        return result;
                  }
                  //Declaramos todos los parámetros configurados para cada elemento
                  public string DeclareParameters(List<ModelItem> objects, bool SpanishComments, 
                       bool declareFirstSwitch = false;
                        foreach (ModelItem item in objects)
       \left\{ \begin{array}{cc} 0 & 0 & 0 \\ 0 & 0 & 0 \\ 0 & 0 & 0 \\ 0 & 0 & 0 \\ 0 & 0 & 0 \\ 0 & 0 & 0 \\ 0 & 0 & 0 \\ 0 & 0 & 0 \\ 0 & 0 & 0 \\ 0 & 0 & 0 \\ 0 & 0 & 0 \\ 0 & 0 & 0 \\ 0 & 0 & 0 & 0 \\ 0 & 0 & 0 & 0 \\ 0 & 0 & 0 & 0 \\ 0 & 0 & 0 & 0 & 0 \\ 0 & 0 & 0 & 0 & 0 \\ 0 & 0 & 0 & 0 & 0 \\ 0 & 0 & 0 & 0 & 0 & 0 \\ 0 if (item.Type == "SineVoltage")
       \left\{ \begin{array}{cc} 0 & 0 & 0 \\ 0 & 0 & 0 \\ 0 & 0 & 0 \\ 0 & 0 & 0 \\ 0 & 0 & 0 \\ 0 & 0 & 0 \\ 0 & 0 & 0 \\ 0 & 0 & 0 \\ 0 & 0 & 0 \\ 0 & 0 & 0 \\ 0 & 0 & 0 \\ 0 & 0 & 0 & 0 \\ 0 & 0 & 0 & 0 \\ 0 & 0 & 0 & 0 \\ 0 & 0 & 0 & 0 & 0 \\ 0 & 0 & 0 & 0 & 0 \\ 0 & 0 & 0 & 0 & 0 \\ 0 & 0 & 0 & 0 & 0 & 0 \\ 0 & 0 & 0 & 0 if (SpanishComments) { result += "// \"Parámetros del generador " + 
                                    foreach (ItemParameter par in item.Parameters)
       \{ if (par.Name.Contains("frec"))
       {
                                               result += " " + "parameter SI." + par.Magnitude + " " + 
                                              result += " " + "parameter SI.AngularFrequency w_" + item.Name 
        }
                                          else
                                         {
                                               result += " " + "parameter SI." + par.Magnitude + " " + 
        }
        }
        }
                              if (item.Type == "PulseVoltage")
       \left\{ \begin{array}{cc} 0 & 0 & 0 \\ 0 & 0 & 0 \\ 0 & 0 & 0 \\ 0 & 0 & 0 \\ 0 & 0 & 0 \\ 0 & 0 & 0 \\ 0 & 0 & 0 \\ 0 & 0 & 0 \\ 0 & 0 & 0 \\ 0 & 0 & 0 \\ 0 & 0 & 0 \\ 0 & 0 & 0 & 0 \\ 0 & 0 & 0 & 0 \\ 0 & 0 & 0 & 0 \\ 0 & 0 & 0 & 0 & 0 \\ 0 & 0 & 0 & 0 & 0 \\ 0 & 0 & 0 & 0 & 0 \\ 0 & 0 & 0 & 0 & 0 & 0 \\ 0 & 0 & 0 & 0 if (SpanishComments) { result += "// \"Parámetros del generador " + 
                                    foreach (ItemParameter par in item.Parameters)
```
173 174 175 176 " = " + par.Value.ToString().Replace(",", ".").Replace("E", "e") + "; \n"; 177 178 179 180 181 182 183 item.Name + "\"\n"; } 184 185 186 187 188 " = " + par.Value.ToString().Replace(",", ".").Replace("E", "e") + "; \n"; 189 190 191 192 193 194 195 item.Name + "\"\n"; } 196 197 198 199 " = " + par.Value.ToString().Replace(",", ".").Replace("E", "e") + "; \n"; 200 201 202 203 204 205 206 item.Name + "\"\n"; } 207 208 209 210 211 par. Name  $+$  " = " + par. Value. To String (). Replace (",", "."). Replace ("E", "e") + "; \n"; 212 213 214 215 216 217 218 item.Name + "\"\n"; } 219 220 221 222 223 224 par. Name  $+$  " = " + par. Value. To String (). Replace (",", "."). Replace ("E", "e") + "; \n";  $225$ 226 227 228 229 230 231 item.Name + "\"\n"; } 232  $233$  $234$ 235 {<br>} if (par.Magnitude == "Time") { par.Value = par.Value / 2; } result += " " + "parameter SI." + par.Magnitude + " " + par.Name + } } if (item.Type == "PulseCurrent") { if (SpanishComments) { result += "// \"Parámetros del generador " + foreach (ItemParameter par in item.Parameters) {<br>} if (par.Magnitude == "Time") { par.Value = par.Value / 2; } result += " " + "parameter SI." + par.Magnitude + " " + par.Name + } } if (item.Type == "Resistor")  $\left\{ \begin{array}{cc} 0 & 0 & 0 \\ 0 & 0 & 0 \\ 0 & 0 & 0 \\ 0 & 0 & 0 \\ 0 & 0 & 0 \\ 0 & 0 & 0 \\ 0 & 0 & 0 \\ 0 & 0 & 0 \\ 0 & 0 & 0 \\ 0 & 0 & 0 \\ 0 & 0 & 0 \\ 0 & 0 & 0 & 0 \\ 0 & 0 & 0 & 0 \\ 0 & 0 & 0 & 0 \\ 0 & 0 & 0 & 0 & 0 \\ 0 & 0 & 0 & 0 & 0 \\ 0 & 0 & 0 & 0 & 0 \\ 0 & 0 & 0 & 0 & 0 & 0 \\ 0 & 0 & 0 & 0$  if (SpanishComments) { result += "// \"Parámetros de la Resistencia " + foreach (ItemParameter par in item.Parameters)  $\{$  result += " " + "parameter SI." + par.Magnitude + " " + par.Name + } } if (item.Type == "Inductor") { if (SpanishComments) { result += "// \"Parámetros del inductor " + foreach (ItemParameter par in item.Parameters) {<br>} if (par.Name != "fixed" && par.Name != "start") result += " " + "parameter SI." + par.Magnitude + " " + } } if (item.Type == "Capacitor")  $\left\{ \begin{array}{cc} 0 & 0 & 0 \\ 0 & 0 & 0 \\ 0 & 0 & 0 \\ 0 & 0 & 0 \\ 0 & 0 & 0 \\ 0 & 0 & 0 \\ 0 & 0 & 0 \\ 0 & 0 & 0 \\ 0 & 0 & 0 \\ 0 & 0 & 0 \\ 0 & 0 & 0 \\ 0 & 0 & 0 & 0 \\ 0 & 0 & 0 & 0 \\ 0 & 0 & 0 & 0 \\ 0 & 0 & 0 & 0 & 0 \\ 0 & 0 & 0 & 0 & 0 \\ 0 & 0 & 0 & 0 & 0 \\ 0 & 0 & 0 & 0 & 0 & 0 \\ 0 & 0 & 0 & 0$  if (SpanishComments) { result += "// \"Parámetros del condensador " + foreach (ItemParameter par in item.Parameters)  $\{$  if (par.Name != "fixed" && par.Name != "start") result += " " + "parameter SI." + par.Magnitude + " " + } } if (item.Type == "Diode")  $\left\{ \begin{array}{cc} 0 & 0 & 0 \\ 0 & 0 & 0 \\ 0 & 0 & 0 \\ 0 & 0 & 0 \\ 0 & 0 & 0 \\ 0 & 0 & 0 \\ 0 & 0 & 0 \\ 0 & 0 & 0 \\ 0 & 0 & 0 \\ 0 & 0 & 0 \\ 0 & 0 & 0 \\ 0 & 0 & 0 & 0 \\ 0 & 0 & 0 & 0 \\ 0 & 0 & 0 & 0 \\ 0 & 0 & 0 & 0 & 0 \\ 0 & 0 & 0 & 0 & 0 \\ 0 & 0 & 0 & 0 & 0 \\ 0 & 0 & 0 & 0 & 0 & 0 \\ 0 & 0 & 0 & 0$  if (SpanishComments) { result += "// \"Parámetros del diodo " + foreach (ItemParameter par in item.Parameters)  $\{$ if (par.Name != "fixed" && par.Name != "start")

```
Anexo B: Código fuente
```

```
236
237 par. Name + " = " + par.Value.TOString().Replace(", ", ".."). Replace("E", "e") + "; \n"238
239
240
241
242
243
244
item.Name + "\"\n"; }
245
246
247
248
249
250
251 par. Name + " = " + par. Value. To String (). Replace (",", "."). Replace ("E", "e") + "; \n";
252
253
254
255
item.Name + "\"\n"; }
256
257
258
259
5;\n";
260261 5; \ln";
262263
variable\";\n";
264
265
(HideResult=true); \n";
266
267
(HideResult=true); \n";
268
269
270
271
272
273
274
275
276
277
278
279
280
281
282
283
fixed=true)"; }
284
285
fixed=false)"; }
286
287
288
289
290
291
292
result)
293
294
295
296
297
298
                                        result += " " + "parameter SI." + par.Magnitude + " " + 
      }
      }
                         if (item.Type == "Switch")
      {
                               if (SpanishComments) { result += "// \"Parámetros del interruptor " + 
                               foreach (ItemParameter par in item.Parameters)
     {
                                   if (par.Magnitude == "Time")
     {
                                        par.Value = par.Value / 2;
                                       result += " " + "parameter SI." + par.Magnitude + " " + 
      }
      }
                              if (SpanishComments) { result += "// \"Closed switch resistancer " + 
                               if (!declareFirstSwitch)
                              {
                                   result += " " + "parameter SI.Resistance Ron(final min=0) = 1e-
                                  result += " + "parameter SI.Conductance Goff(final min=0) = 1e-
                                  result += " " + "Real s(final unit=\"1\") \"Auxiliary
                                   result += " " + "constant SI.Current unitCurrent=1 annotation 
                                   result += " " + "constant SI.Voltage unitVoltage=1 annotation 
      }
                              declareFirstSwitch = true;
      }
                  \left\{\begin{array}{c}1\end{array}\right\} return result;
              }
               public string ReadFixedParam(ModelItem item)
              \{ string fixedParam = "";
                  var fixedPa = item.Parameters.FirstOrDefault(x \Rightarrow x.Name == "fixed");
                   var startPa = item.Parameters.FirstOrDefault(x \Rightarrow x.Name == "start");
                   if (fixedPa != null)
     \left\{ \begin{array}{cc} 0 & 0 & 0 \\ 0 & 0 & 0 \\ 0 & 0 & 0 \\ 0 & 0 & 0 \\ 0 & 0 & 0 \\ 0 & 0 & 0 \\ 0 & 0 & 0 \\ 0 & 0 & 0 \\ 0 & 0 & 0 \\ 0 & 0 & 0 \\ 0 & 0 & 0 \\ 0 & 0 & 0 \\ 0 & 0 & 0 & 0 \\ 0 & 0 & 0 & 0 \\ 0 & 0 & 0 & 0 \\ 0 & 0 & 0 & 0 & 0 \\ 0 & 0 & 0 & 0 & 0 \\ 0 & 0 & 0 & 0 & 0 \\ 0 & 0 & 0 & 0 & 0 & 0 \\ 0if (fixedPa.Value == 1) { fixedParam = "(start=" + startPa.Value + ",
                       else if (fixedPa.Value == 0) { fixedParam = "(start=" + startPa.Value + ",
                   }
                    return fixedParam;
             \rightarrow // Ecuaciones en los nodos
               public string NodeEquations(List<ModelItem> objects, bool SpanishComments, string
               {
                   result += \sqrt{7} Ecuaciones en los nodos\n";
                  List<string> nodeEquations = new List<string>();
                   foreach (ModelItem item in objects)
     \left\{ \begin{array}{cc} 0 & 0 & 0 \\ 0 & 0 & 0 \\ 0 & 0 & 0 \\ 0 & 0 & 0 \\ 0 & 0 & 0 \\ 0 & 0 & 0 \\ 0 & 0 & 0 \\ 0 & 0 & 0 \\ 0 & 0 & 0 \\ 0 & 0 & 0 \\ 0 & 0 & 0 \\ 0 & 0 & 0 & 0 \\ 0 & 0 & 0 & 0 \\ 0 & 0 & 0 & 0 \\ 0 & 0 & 0 & 0 & 0 \\ 0 & 0 & 0 & 0 & 0 \\ 0 & 0 & 0 & 0 & 0 \\ 0 & 0 & 0 & 0 & 0 \\ 0 & 0 & 0 & 0 & 0 if (item.Type == "Node")
```

```
299
300
301
302
303
304
305
306
307
308
309
310
intensidades y las de un extremo equivalen al otro
311
312
313
314
315
316
317
p.Type == "PulseCurrent")
318
319
320
321
322
323
324
325
326
327
328
329
330
331
332
333
334
335
p.Type == "PulseCurrent")
336
337
338
339
340
341
342
343
344
345
346
347
348
349
350
351
352
353
354
355
356
357
p.Type == "PulseCurrent")
358
359
360
361
    {
                      List<string> positives = new List<string>();
                      List<string> negatives = new List<string>();
                       // si un nodo está conectado con tierra su voltaje es 0
                      if (item.NextItems.Count == 1 && item.NextItems[0].Type == "Ground")
    {
                          nodeEquationsAdd(" " + item.Name + " = 0"); continue;
     }
                      // los componentes conectados en serie con un nodo suman sus 
                       string eq = string.Empty;
                       foreach (ModelItem p in item.NextItems)
    {
                          if (p.NextItems.FirstOrDefault(x => x.Name == item.Name) != null){
                               if (p.Type == "SineVoltage" || p.Type == "PulseVoltage" || 
    \{if (p.nextItemPin == "+")negatives.Add("i " + p.Name);
    else belgische belgische Stadt und der Stadt und der Stadt und der Stadt und der Stadt und der Stadt und der S
                                     positives.Add("i " + p.Name);
     }
                             else
    \{if (p.nextItemPin == "+") positives.Add("i_" + p.Name);
    else en de la construction de la construction de la construction de la construction de la construction de la c
                                     negatives.Add("i_" + p.Name);
     }
     }
                          else
                          {
                               if (p.Type == "SineVoltage" || p.Type == "PulseVoltage" || 
    \{ if (p.prevItemPin == "+")
                                    negatives.Add("i " + p.Name);
    else belgische belgische Stadt und der Stadt und der Stadt und der Stadt und der Stadt und der Stadt und der S
                                     positives.Add("i " + p.Name);
     }
                              else
                              {
                                  if (p.prevItemPin == "+")
                                    positives.Add("i " + p.Name);
                                  else
                                    negatives.Add("i " + p.name);
     }
     }
     }
                      //eq += " = ";foreach (ModelItem p in item.PrevItems)
    {
                          if (p.NextItems.FirstOrDefault(x \Rightarrow x.Name == item.Name) != null)
    {
                               if (p.Type == "SineVoltage" || p.Type == "PulseVoltage" || 
    \{ if (p.nextItemPin == "+")
                                     negatives.Add("i " + p.Name);
                                  else
```

```
362
363
364
365
366
367
368
369
370
371
372
373
374
375
p.Type == "PulseCurrent")
376
377
378
379
380
381
382
383
384
385
386
387
388
389
390
391
392
393
394
395
396
397
398
399
400
401
402
403
404
405
406
407
408
409
410
411
412
413
414
415
"Connector")
416
417
418
"Node") == null)
419
420
421
422
423
424
                                    positives.Add("i_" + p.Name);
    }
                             else
                            {
                               if (p.nextItemPin == "+")positives.Add("i " + p.Name);
   else belgische Stadt der Stadt der Stadt der Stadt der Stadt der Stadt der Stadt der Stadt der Stadt der Stadt
                                  negatives.Add("i " + p.Name);
    }
    }
                        else
                        {
                             if (p.Type == "SineVoltage" || p.Type == "PulseVoltage" || 
   {
                               if (p.\text{prevItemPin} == "+")negatives.Add("i " + p.Name);
                                else
                                  positives.Add("i " + p.Name);
    }
                            else
                            {
                               if (p.\text{prevItemPin} == "+")positives.Add("i " + p.Name);
                                else
                                  negatives.Add("i " + p.name);
    }
    }
    }
                     positives.Sort();
                    negatives.Sort();
                    if (positives.Count == 0) eq = "0";
                      foreach (string i in positives)
   \{eq += i; if (positives.Last() != i)
                            eq += " + ";
    }
                     eq += " = ";
                     if (negatives.Count == 0) eq += "0";
                      foreach (string i in negatives)
   \{eq += i;if (negatives.Last() != i)
                           eq += " + ";
    }
                      if (!nodeEquations.Contains(" " + eq))
                        nodeEquations.Add(" " + eq);
    }
                  else if (item.Type != "Node" && item.Type != "Ground" && item.Type != 
    {
                     if (item.NextItems.FirstOrDefault(x => x.Type == "Ground" || x.Type ==
   {<br>}
                        List<string> positives = new List<string>();
                        List<string> negatives = new List<string>();
                         if (item.nextItemPin == "-")
                            negatives.Add("i " + item.Name);
                         else
```

```
425
426
427
428
429
430
431
null)
432
433
434
p.Type == "PulseCurrent")
435
436
437
438
439
440
441
442
443
444
445
446
447
448
449
450
451
452
p.Type == "PulseCurrent")
453
454
455
456
457
458
459
460
461
462
463
464
465
466
467
468
469
470
471
472
473
474
475
476
477
478
479
480
481
482
483
484
485
486
487
                               positives.Add("i_" + item.Name);
                           string eq = string.Empty;
                            foreach (ModelItem p in item.NextItems)
    {
                               if (p.NextItems.FirstOrDefault(x \Rightarrow x.Name == item.Name) !=
    \{ if (p.Type == "SineVoltage" || p.Type == "PulseVoltage" || 
    {
                                       if (p.nextItemPin == "+")
                                          negatives.Add("i " + p.Name);
    else belgische Stadt der Stadt der Stadt der Stadt der Stadt der Stadt der Stadt der Stadt der Stadt der Stadt
                                          positives.Add("i " + p.Name);
     }
                                  else
                                  {
                                      if (p.nextItemPin == "+")positives.Add("i " + p.Name);
    else van die van die van die van die van die van die van die van die van die van die van die van die van die v
                                         negatives.Add("i " + p.Name);
     }
     }
                               else
                               {
                                   if (p.Type == "SineVoltage" || p.Type == "PulseVoltage" || 
    {
                                       if (p.prevItemPin == "+")
                                           negatives.Add("i_" + p.Name);
                                       else
                                          positives.Add("i_" + p.Name);
     }
    else en de la construction de la construction de la construction de la construction de la construction de la c
                                  \{ if (p.prevItemPin == "+")
                                         positives.Add("i " + p.Name);
    else van die van die van die van die van die van die van die van die van die van die van die van die van die v
                                         negatives.Add("i " + p.Name);
     }
     }
     }
                          if (positives.Count == 0) eq = "0";
                           positives.Sort();
                          negatives.Sort();
                           foreach (string i in positives)
    {
                              eq += i;if (positives.Last() != i)
                                  eq += " + ";
     }
                           eq += " = ";
                           if (negatives.Count == 0) eq += "0";
                            foreach (string i in negatives)
    {
                              eq += i;if (negatives.Last() != i)
                                  eq += " + ";
     }
                           if (!nodeEquations.Contains(" " + eq))
```
488 489 490 491 492 el voltaje equivalente 493 494 495 496 497 item.NextItems[0].Type == "Node") 498 499 500 501 502 503 504 505 506 507 508 509 510 511 512 513 514 515 516 517 518 519 520 521 string result) 522 { 523 524 525 526 527 528 529 530 531 "Capacitor") 532 533 534 535 536 537 538 539 540 541 542 543 544 545 546 547 548 549 550 nodeEquations.Add(" " + eq); } } // Los condensadores usan el nodo de referencia mas cercano para declarar else if (item.Type == "Capacitor") //elementos en serie { if (item.NextItems.Count == 1 && item.NextItems[0].Type == "Ground" || { continue; } if (item.NextItems.Count == 1) { string eq = string.Empty; eq  $+=$  "i " + item.Name + " = " + "i " + item.NextItems[0].Name; if (!nodeEquations.Contains(" " + eq)) nodeEquations.Add(" " + eq); } } } foreach (string eq in nodeEquations)  $\left\{\right\}$ result  $+=$  eq  $+$  "; \n"; } return result; } public string ConstitutiveRelations(List<ModelItem> objects, bool SpanishComments, List<string> nodeEquations = new List<string>(); // // Relaciones constitutivas result += "// Relaciones constitutivas\n"; nodeEquations = new List<string>(); foreach (ModelItem item in objects)  $\left\{ \begin{array}{cc} 0 & 0 & 0 \\ 0 & 0 & 0 \\ 0 & 0 & 0 \\ 0 & 0 & 0 \\ 0 & 0 & 0 \\ 0 & 0 & 0 \\ 0 & 0 & 0 \\ 0 & 0 & 0 \\ 0 & 0 & 0 \\ 0 & 0 & 0 \\ 0 & 0 & 0 \\ 0 & 0 & 0 \\ 0 & 0 & 0 & 0 \\ 0 & 0 & 0 & 0 \\ 0 & 0 & 0 & 0 \\ 0 & 0 & 0 & 0 & 0 \\ 0 & 0 & 0 & 0 & 0 \\ 0 & 0 & 0 & 0 & 0 \\ 0 & 0 & 0 & 0 & 0 & 0 \\ 0$  // Busco los nodos mas cercanos a cada elemento if (item.Type == "Resistor" || item.Type == "Inductor" || item.Type == { string eq = string.Empty; if (item.Type == "Capacitor")  $\{$  if (item.Type == "Capacitor") {  $eq = string.Fmpty;$  $eq = "i" + itemName;$ eq  $+=$  " = " + item. Equation; nodeEquations.Add(" " + eq); eq = string.Empty; } } eq = GetVoltage(item); if (item.Type != "Capacitor")  $\{$ eq  $+=$  " = " + item. Equation;

```
551
552
553
554
555
556
557
558
559
560
561
562
563
564
565
566
567
568
569
570
571
572
573
574
575
576
577
578
579
580
581
582
583
584
585 up " + item.name + @" = not pre(up " + item.Name + @");586
 end when;
587 u'' + item.Name + " = if up'' + item.Name + " then U" + item.Name + @" else 0"588
589
590
591
592
593
594
595
596
597
598
599
600
601
602 up " + item.Name + @" = not pre(up " + item.Name + @");603
 end when;
604 i " + item.Name + " = if up " + item.Name + " then I'' + item.Name + @" else 0";
605
606
607
608
609
610
611
612
613
     }
                        else
    \{eq += " = u " + item. Name;
     }
                        nodeEquations.Add(" " + eq);
     }
                     else if (item.Type == "Node")
     {
                         string eq = string.Empty;
                         foreach (ModelItem p in item.PrevItems)
    {<br>}
                            if (p.Type == "Node"){
                                eq += p. Name;
                                eq += " = " + item. Name;
                                nodeEquations.Add(" " + eq);
     }
     }
     }
                     else if (item.Type == "SineVoltage")
    {
                        string eq = GetVoltage(item);
                        eq += " = " + item. Equation;
                        nodeEquations.Add(" " + eq);
     }
                     else if (item.Type == "PulseVoltage")
    {
                         string eqTime = string.Empty;
                        eqTime = @" when sample(0, T" + item. Name + @") then
                         nodeEquations.Add(eqTime);
                        string eq = GetVoltage(item);
                        eq += " = u " + item. Name;
                        nodeEquations.Add(" " + eq);
     }
                     else if (item.Type == "PulseCurrent")
    \left\{ \begin{array}{cc} 0 & 0 & 0 \\ 0 & 0 & 0 \\ 0 & 0 & 0 \\ 0 & 0 & 0 \\ 0 & 0 & 0 \\ 0 & 0 & 0 \\ 0 & 0 & 0 \\ 0 & 0 & 0 \\ 0 & 0 & 0 \\ 0 & 0 & 0 \\ 0 & 0 & 0 \\ 0 & 0 & 0 & 0 \\ 0 & 0 & 0 & 0 \\ 0 & 0 & 0 & 0 \\ 0 & 0 & 0 & 0 & 0 \\ 0 & 0 & 0 & 0 & 0 \\ 0 & 0 & 0 & 0 & 0 \\ 0 & 0 & 0 & 0 & 0 & 0 \\ 0 & 0 & 0 & 0string eqTime = string. Empty;
                        eqTime = @" when sample(0, T" + item. Name + @") then
                         nodeEquations.Add(eqTime);
                        string eq = GetVoltage(item);
                        eq += " = u " + item. Name;
                        nodeEquations.Add(" " + eq);
     }
```

```
614
615
616
617
618
619
620
621
")");
622
623
624
625
626
627
628
629
630
631
632
633
634
635
636
637
"PulseVoltage")
638
639
640
641
642
643
644
645
646
"PulseVoltage" || p.Type == "Ground")
647
648
649
650
651
652
653
654
655 off " + item. Name + @" = not pre(off " + item. Name + @");656
 end when;
657
 i_";
658
659
660
else 1);";
661
662
item.Name + @" then 1 else Ron)";
663
664
665
666
667
668
669
670
671
672
673
674
675
676
                        else if (item.Type == "Diode")
     \left\{ \begin{array}{cc} 0 & 0 & 0 \\ 0 & 0 & 0 \\ 0 & 0 & 0 \\ 0 & 0 & 0 \\ 0 & 0 & 0 \\ 0 & 0 & 0 \\ 0 & 0 & 0 \\ 0 & 0 & 0 \\ 0 & 0 & 0 \\ 0 & 0 & 0 \\ 0 & 0 & 0 \\ 0 & 0 & 0 & 0 \\ 0 & 0 & 0 & 0 \\ 0 & 0 & 0 & 0 \\ 0 & 0 & 0 & 0 & 0 \\ 0 & 0 & 0 & 0 & 0 \\ 0 & 0 & 0 & 0 & 0 \\ 0 & 0 & 0 & 0 & 0 & 0 \\ 0 & 0 & 0 & 0string u = GetVoltage (item); string eq = string.Empty;
                            eq += "i " + item.Name + " = " + item.Equation.Replace("u", "(" + u +
                            nodeEquations.Add(" " + eq);
      }
      }
                    foreach (ModelItem item in objects)
     \left\{ \begin{array}{cc} 0 & 0 & 0 \\ 0 & 0 & 0 \\ 0 & 0 & 0 \\ 0 & 0 & 0 \\ 0 & 0 & 0 \\ 0 & 0 & 0 \\ 0 & 0 & 0 \\ 0 & 0 & 0 \\ 0 & 0 & 0 \\ 0 & 0 & 0 \\ 0 & 0 & 0 \\ 0 & 0 & 0 & 0 \\ 0 & 0 & 0 & 0 \\ 0 & 0 & 0 & 0 \\ 0 & 0 & 0 & 0 & 0 \\ 0 & 0 & 0 & 0 & 0 \\ 0 & 0 & 0 & 0 & 0 \\ 0 & 0 & 0 & 0 & 0 \\ 0 & 0 & 0 & 0 & 0 if (item.Type == "Switch")
     {
                             string eq = string.Empty;
                            eq += item. Equation + "";
                            foreach (ModelItem p in item.PrevItems)
     \{if (p.Type == "Node" || p.Type == "SineVoltaqe" || p.Type =={
                                      eq += p.Name; }
      }
                            eq += " - ";
                             foreach (ModelItem p in item.NextItems)
     \{if (p. Type == "Node" || p. Type == "Since){
                                       eq += p.Name;
      }
      }
                            nodeEquations.Add(" " + eq);
                             string eqTime = string.Empty;
                            eqTime = @" when sample(0, T" + item. Name + @") then
                             eqTime += item.Name;
                            eqTime += @" = (s * unitVoltage)*(if off " + item.name + @" then GoffeqTime += "\n" + " v " + item.Name + " = (s*unitCurrent)*(if off " +
                             nodeEquations.Add(eqTime);
      }
                    }
                   foreach (string eq in nodeEquations)
     \{result += eq + "; \n\frac{n}{;} }
                    return result;
              }
              public string GetVoltage(ModelItem item)
               {
                   string u1 = string.Empty;
```

```
677
678
679
680
681
682
683
 684 ! = "0")685
686
687
688
689
690
691
 692 := "0")693
694
695
696
697
698
699
700
701
702
703
704
705
706
707
708
709
710
711
712
713
714
715
716
717
718
719
720
721
722
723
724
725
726
727
728
729
730
 731
root.Key) == null)
732
733
734
735
736
737
738
739
                        string u2 = string.Empty;
                        string eq = string.Empty;
                       List<string> positives = new List<string>();
                       List<string> negatives = new List<string>();
                         ///TODO
                        if (FindPrevNode(item, item, 0) != string.Empty && FindPrevNode(item, item, 0) 
       \left\{ \begin{array}{cc} 0 & 0 & 0 \\ 0 & 0 & 0 \\ 0 & 0 & 0 \\ 0 & 0 & 0 \\ 0 & 0 & 0 \\ 0 & 0 & 0 \\ 0 & 0 & 0 \\ 0 & 0 & 0 \\ 0 & 0 & 0 \\ 0 & 0 & 0 \\ 0 & 0 & 0 \\ 0 & 0 & 0 \\ 0 & 0 & 0 & 0 \\ 0 & 0 & 0 & 0 \\ 0 & 0 & 0 & 0 \\ 0 & 0 & 0 & 0 & 0 \\ 0 & 0 & 0 & 0 & 0 \\ 0 & 0 & 0 & 0 & 0 \\ 0 & 0 & 0 & 0 & 0 & 0 \\ 0 if (item.prevItemPin == "+")
                                     positives.Add(FindPrevNode(item, item, 0));
                               else
                                    negatives.Add(FindPrevNode(item, item, 0));
        }
                         if (FindNextNode(item, item, 0) != string.Empty && FindNextNode(item, item, 0) 
       \left\{ \begin{array}{cc} 0 & 0 & 0 \\ 0 & 0 & 0 \\ 0 & 0 & 0 \\ 0 & 0 & 0 \\ 0 & 0 & 0 \\ 0 & 0 & 0 \\ 0 & 0 & 0 \\ 0 & 0 & 0 \\ 0 & 0 & 0 \\ 0 & 0 & 0 \\ 0 & 0 & 0 \\ 0 & 0 & 0 & 0 \\ 0 & 0 & 0 & 0 \\ 0 & 0 & 0 & 0 \\ 0 & 0 & 0 & 0 & 0 \\ 0 & 0 & 0 & 0 & 0 \\ 0 & 0 & 0 & 0 & 0 \\ 0 & 0 & 0 & 0 & 0 \\ 0 & 0 & 0 & 0 & 0 if (item.nextItemPin == "+")
                                    positives.Add(FindNextNode(item, item, 0));
                               else
                                    negatives.Add(FindNextNode(item, item, 0));
                         }
                       if (positives. Count == 0) eq = "";
                        foreach (string i in positives)
                       \left| \cdot \right|eq += i; if (positives.Last() != i)
                                   eq += " + ";
        }
                        if (negatives.Count != 0)
                        {
                              eq += " - ";
                              if (negatives.Count > 1)
                                   eq += "("; foreach (string i in negatives)
       {
                                    eq += i;if (negatives.Last() != i)
                                         eq += " + ";
        }
                               if (negatives.Count > 1)
                                   eq += ")";
                       }
                        return eq;
                   }
                  //Busca el nodo inmediatamente anterior
                  public string FindPrevNode(ModelItem item, ModelItem root, int iteration)
                 \left\{ \right.string u = string. Empty;
                        iteration += 1;
                        if (iteration >= 4) return u;
                        if (item.PrevItems != null && item.PrevItems.FirstOrDefault(x => x.Key == 
       \left\{ \begin{array}{cc} 0 & 0 & 0 \\ 0 & 0 & 0 \\ 0 & 0 & 0 \\ 0 & 0 & 0 \\ 0 & 0 & 0 \\ 0 & 0 & 0 \\ 0 & 0 & 0 \\ 0 & 0 & 0 \\ 0 & 0 & 0 \\ 0 & 0 & 0 \\ 0 & 0 & 0 \\ 0 & 0 & 0 & 0 \\ 0 & 0 & 0 & 0 \\ 0 & 0 & 0 & 0 \\ 0 & 0 & 0 & 0 & 0 \\ 0 & 0 & 0 & 0 & 0 \\ 0 & 0 & 0 & 0 & 0 \\ 0 & 0 & 0 & 0 & 0 \\ 0 & 0 & 0 & 0 & 0 foreach (ModelItem p in item.PrevItems)
       {
                                    if (p.Type == "Node")\{u = p.Mame; }
                                     else if (p.Type == "Ground")
```
740 741 742 743 744 745 746 747 748 749 750 751 752 753 root.Key) == null) 754 755 756 757 758 759 760 761 762 763 764 765 766 767 768 769 770 771 772 773 774 775 776 777 778 779 780 781 782 783 784 785 root.Key) == null) 786 787 788 789 790 791 792 793 794 795 796 797 798 799  $800$ 801 802 {<br>}  $u = "0";$  } else {<br>} if (string.IsNullOrEmpty(u)) { u = FindPrevNode(p, root, iteration); } } } } else if (item.NextItems != null && item.NextItems.FirstOrDefault(x => x.Key ==  $\left\{ \right.$  foreach (ModelItem p in item.NextItems)  $\left\{ \begin{array}{cc} 0 & 0 & 0 \\ 0 & 0 & 0 \\ 0 & 0 & 0 \\ 0 & 0 & 0 \\ 0 & 0 & 0 \\ 0 & 0 & 0 \\ 0 & 0 & 0 \\ 0 & 0 & 0 \\ 0 & 0 & 0 \\ 0 & 0 & 0 \\ 0 & 0 & 0 \\ 0 & 0 & 0 & 0 \\ 0 & 0 & 0 & 0 \\ 0 & 0 & 0 & 0 \\ 0 & 0 & 0 & 0 & 0 \\ 0 & 0 & 0 & 0 & 0 \\ 0 & 0 & 0 & 0 & 0 \\ 0 & 0 & 0 & 0 & 0 & 0 \\ 0 & 0 & 0 & 0$ if  $(p.Type == "Node")$ {<br>}  $u = p$ . Name; } else if (p.Type == "Ground") {<br>}  $u = "0";$  } else  $\left\{ \right.$  if (string.IsNullOrEmpty(u)) { u = FindPrevNode(p, root, iteration); } } }  $\rightarrow$  return u; } //Busca el nodo inmediatamente posterior public string FindNextNode(ModelItem item, ModelItem root, int iteration)  $\{$  string u = string.Empty; iteration += 1; if (iteration >= 4) return u; if (item.NextItems != null && item.NextItems.FirstOrDefault(x => x.Key ==  $\left\{ \right.$  foreach (ModelItem p in item.NextItems)  $\left\{ \begin{array}{cc} 0 & 0 & 0 \\ 0 & 0 & 0 \\ 0 & 0 & 0 \\ 0 & 0 & 0 \\ 0 & 0 & 0 \\ 0 & 0 & 0 \\ 0 & 0 & 0 \\ 0 & 0 & 0 \\ 0 & 0 & 0 \\ 0 & 0 & 0 \\ 0 & 0 & 0 \\ 0 & 0 & 0 & 0 \\ 0 & 0 & 0 & 0 \\ 0 & 0 & 0 & 0 \\ 0 & 0 & 0 & 0 & 0 \\ 0 & 0 & 0 & 0 & 0 \\ 0 & 0 & 0 & 0 & 0 \\ 0 & 0 & 0 & 0 & 0 & 0 \\ 0 & 0 & 0 & 0$ if  $(p.Type == "Node")$ {<br>}  $u = p.Mame;$  } else if (p.Type == "Ground") {  $u = "0";$  } else { if (string.IsNullOrEmpty(u)) { u = FindNextNode(p, root, iteration); }

803 804 805 806 807 root.Key) == null) 808 809 810 811 812 813 814 815 816 817 818 819 820 821 822 823 824 825 826 827 828 829 830 831 832 833 834 835 836 837 838 839 840 841 842 843 844 845 846 847 848 849 850 851 852 853 854 855 856 857 } } } } else if (item.PrevItems != null && item.PrevItems.FirstOrDefault(x => x.Key ==  $\{$  foreach (ModelItem p in item.PrevItems)  $\left\{ \begin{array}{cc} 0 & 0 & 0 \\ 0 & 0 & 0 \\ 0 & 0 & 0 \\ 0 & 0 & 0 \\ 0 & 0 & 0 \\ 0 & 0 & 0 \\ 0 & 0 & 0 \\ 0 & 0 & 0 \\ 0 & 0 & 0 \\ 0 & 0 & 0 \\ 0 & 0 & 0 \\ 0 & 0 & 0 & 0 \\ 0 & 0 & 0 & 0 \\ 0 & 0 & 0 & 0 \\ 0 & 0 & 0 & 0 & 0 \\ 0 & 0 & 0 & 0 & 0 \\ 0 & 0 & 0 & 0 & 0 \\ 0 & 0 & 0 & 0 & 0 & 0 \\ 0 & 0 & 0 & 0$  $if (p.Type == "Node")$ { u = p.Name; } else if (p.Type == "Ground") {<br>}  $u = "0";$  } else {<br>} if (string.IsNullOrEmpty(u)) { u = FindNextNode(p, root, iteration); } } } } return u; } //Suma todos los componentes en serie public void FindNextSerie(ModelItem item, ref string eq)  $\left\{ \right.$  if (item.NextItems.Count == 1)  $\left\{ \begin{array}{cc} 0 & 0 & 0 \\ 0 & 0 & 0 \\ 0 & 0 & 0 \\ 0 & 0 & 0 \\ 0 & 0 & 0 \\ 0 & 0 & 0 \\ 0 & 0 & 0 \\ 0 & 0 & 0 \\ 0 & 0 & 0 \\ 0 & 0 & 0 \\ 0 & 0 & 0 \\ 0 & 0 & 0 & 0 \\ 0 & 0 & 0 & 0 \\ 0 & 0 & 0 & 0 \\ 0 & 0 & 0 & 0 & 0 \\ 0 & 0 & 0 & 0 & 0 \\ 0 & 0 & 0 & 0 & 0 \\ 0 & 0 & 0 & 0 & 0 \\ 0 & 0 & 0 & 0 & 0$  foreach (ModelItem p2 in item.NextItems) { if (p2.Type != "Node" && p2.Type != "Ground" && p2.Type != "Capacitor")  $\{$ if  $(p2.NextItems.FirstOrDefault(x => x.Type == "Ground") != null)$ { eq  $+=$  "  $+$  ("  $+$  p2. Equation  $+$  ")"; FindNextSerie(item.NextItems[0], ref eq); } } else if (p2.Type == "Capacitor") {<br>} eq  $+=$  "  $+$  u "  $+$  p2.Name; FindNextSerie(item.NextItems[0], ref eq); } } }  $\rightarrow$ }

## **B-3 CompositeService.cs**

El fichero CompositeService.css desarrolla el código de traducción al modelo compuesto

```
<sup>1</sup> using System;
 2
using System.Collections.Generic;
 3
using System.Linq;
 4
using System.Threading.Tasks;
 5
using WebAnalogCircuits.Model;
   6
 7
namespace WebAnalogCircuits.Service
8<sub>1</sub> 9
10
11
12
13
14
15
16
17
18
19
20
21
2223
24
25
26
27
28
29
30
31
32
33
34
 35
string result)
36
37
38
39
40
41
42
43
44 public class CompositeService
          {
               public string TranslateModel(List<ModelItem> objects, string name)
               {
                    bool SpanishComments = true;
                    string result = string.Empty;
                    result += "model " + name + "Composite\n";
                   result += "import Analog = Modelica.Electrical.Analog; \n";
                    result = DeclareComponents(objects, SpanishComments, result);
                   result += "\nequation\n";
                    result = DeclareConnections(objects, SpanishComments, result);
                   result += "\nannotation(\n\tuses(Modelica(version = \"4.0.0\")),\n" +
                        "\tDiagram(coordinateSystem(extent = { { 0, 0}, { 1400, 1400} })),\n" +
                        "\tIcon(coordinateSystem(extent = {{0, 0}, {1400, 1400}})),\n" +
                        "\tversion = \langle"\");\n\n";
                   result += "end " + name + "Composite; \n";
                    return result;
               }
               public string DeclareComponents(List<ModelItem> objects, bool SpanishComments, 
               {
                    foreach (ModelItem item in objects)
    \left\{ \begin{array}{cc} 0 & 0 & 0 \\ 0 & 0 & 0 \\ 0 & 0 & 0 \\ 0 & 0 & 0 \\ 0 & 0 & 0 \\ 0 & 0 & 0 \\ 0 & 0 & 0 \\ 0 & 0 & 0 \\ 0 & 0 & 0 \\ 0 & 0 & 0 \\ 0 & 0 & 0 \\ 0 & 0 & 0 & 0 \\ 0 & 0 & 0 & 0 \\ 0 & 0 & 0 & 0 \\ 0 & 0 & 0 & 0 & 0 \\ 0 & 0 & 0 & 0 & 0 \\ 0 & 0 & 0 & 0 & 0 \\ 0 & 0 & 0 & 0 & 0 \\ 0 & 0 & 0 & 0 & 0 if (item.Type == "Connector") continue;
                         if (item.Type == "Ground")
    {
                              result += "Analog.Basic.Ground " + item.Name + "\n annotation(";
                            decimal offset = 0;if (item.Rotation == -90) { offset = -20; }
```

```
45
46
_{47} },\n\trotation = " + item.Rotation.ToString().Replace(",", ".") + ")));\n\n";
4849
50
51
52
53
54
55
56
GetValue(item, "Inductance") + ") \n annotation(";
57
58
59
60
61
GetValue(item, "Capacitance") + ")\n annotation(";
62
63
6465
GetValue(item, "Current") + ", Vt = " + GetValue(item, "Voltage") + ")\n annotation(";
66
67
68
69
70
71
72
73
74
75
76
77
78
79
80
81
82
83
84
85
86
87
88
89
9091
92
   result += "Placement(visible = true, transformation(\n\torigin = { " +
   (item.PositionX + offset).ToString().Replace(",", ".") + ", " + 
   item.PositionY.ToString().Replace(",", ".") + "},\n\textent = { \{-20, -20\}, \{20, 20\} }
                       else if (item.Type == "Resistor")
   {
                            result += "Analog.Basic.Resistor " + item.Name + "(R = " + 
   GetValue(item, "Resistance") + ") \n annotation(";
    }
                       else if (item.Type == "Inductor")
   {
                            result += "Analog.Basic.Inductor " + item.Name + "(L = " + 
    }
                        else if (item.Type == "Capacitor")
   {
                            result += "Analog.Basic.Capacitor " + item.Name + "(C = " + 
    }
                        else if (item.Type == "Diode")
   {
                            result += "Analog.Semiconductors.Diode " + item.Name + "(Ids = " + 
    }
                        else if (item.Type == "SineVoltage")
   {
                            result += "Analog.Sources.SineVoltage " + item.Name +
                                "(V = " + GetValue(item, "Voltage") +", offset = 0 " +
                                 ", f = " + GetValue(item, "Frequency") + ")\n annotation(";
    }
                        else if (item.Type == "PulseVoltage")
   \left\{ \begin{array}{ccc} 1 & 0 & 0 \\ 0 & 0 & 0 \\ 0 & 0 & 0 \\ 0 & 0 & 0 \\ 0 & 0 & 0 \\ 0 & 0 & 0 \\ 0 & 0 & 0 \\ 0 & 0 & 0 \\ 0 & 0 & 0 \\ 0 & 0 & 0 \\ 0 & 0 & 0 \\ 0 & 0 & 0 \\ 0 & 0 & 0 \\ 0 & 0 & 0 & 0 \\ 0 & 0 & 0 & 0 \\ 0 & 0 & 0 & 0 \\ 0 & 0 & 0 & 0 & 0 \\ 0 & 0 & 0 & 0 & 0 \\ 0 & 0 & 0 & 0 & 0 \\ 0 & 0 & 0 & 0 result += "Analog.Sources.PulseVoltage " + item.Name +
                                "(V = " + GetValue(item, "Voltage") +", offset = 0 " +
                                ", period = " + GetValue(item, "Time") +
                                 ")\n annotation(";
    }
                        else if (item.Type == "PulseCurrent")
   \left\{ \begin{array}{ccc} 1 & 0 & 0 \\ 0 & 0 & 0 \\ 0 & 0 & 0 \\ 0 & 0 & 0 \\ 0 & 0 & 0 \\ 0 & 0 & 0 \\ 0 & 0 & 0 \\ 0 & 0 & 0 \\ 0 & 0 & 0 \\ 0 & 0 & 0 \\ 0 & 0 & 0 \\ 0 & 0 & 0 \\ 0 & 0 & 0 \\ 0 & 0 & 0 & 0 \\ 0 & 0 & 0 & 0 \\ 0 & 0 & 0 & 0 \\ 0 & 0 & 0 & 0 & 0 \\ 0 & 0 & 0 & 0 & 0 \\ 0 & 0 & 0 & 0 & 0 \\ 0 & 0 & 0 & 0 result += "Analog.Sources.PulseCurrent " + item.Name +
                                " (I = " + GetValue(item, "Current") +
                                 ", period = " + GetValue(item, "Time") + ") \n annotation(";
    }
                        else if (item.Type == "Node")
   {
                            result += "Analog.Interfaces.NegativePin " + item.Name +
```

```
93
 94
 95
 9697
 98
 99
100
101
102
103
104
105
106
107
108
109
110
111
112
113
114
115
116
117
118
string result)
119
120
121
122
123
124
125
126
127
128
129
130
131
item.NextItems[0].NextItems != null)
132
133
134
item.NextItems[0].Name) != null) &&
135
136
137
138
139
140
                                   "\n annotation(Placement(transformation(extent ={ { " +
                                    (item.PositionX - 10).ToString().Replace(",", ".") + "," +
                                   (item.PositionY - 10).ToString().Replace(",", ".") + "}, { " +
                                    (item.PositionX + 10).ToString().Replace(",", ".") + "," +
                                   (item.PositionY + 10).ToString().Replace(",", ".") + "} })));\n\n";
      }
                         else if (item.Type == "Switch")
     \left\{ \begin{array}{ccc} 1 & 0 & 0 \\ 0 & 0 & 0 \\ 0 & 0 & 0 \\ 0 & 0 & 0 \\ 0 & 0 & 0 \\ 0 & 0 & 0 \\ 0 & 0 & 0 \\ 0 & 0 & 0 \\ 0 & 0 & 0 \\ 0 & 0 & 0 \\ 0 & 0 & 0 \\ 0 & 0 & 0 \\ 0 & 0 & 0 \\ 0 & 0 & 0 & 0 \\ 0 & 0 & 0 & 0 \\ 0 & 0 & 0 & 0 \\ 0 & 0 & 0 & 0 & 0 \\ 0 & 0 & 0 & 0 & 0 \\ 0 & 0 & 0 & 0 & 0 \\ 0 & 0 & 0 & 0 result += "Modelica.Blocks.Sources.BooleanPulse booleanPulse(period= " + 
    item.Parameters.FirstOrDefault(x => x.Magnitude == "Time").Value + ");\n";
                              result += "Analog.Ideal.IdealOpeningSwitch " + item.Name +
                                   "\n annotation(";
      }
                         if (item.Type != "Node" && item.Type != "Ground")
     {
                             result += "Placement(visible = true, transformation(\n\torigin = { " +
     item.PositionX.ToString().Replace(",", ".") + ", " + item.PositionY.ToString().Replace(",", 
     ".") + "},\n\textent = { \{-20, -20\}, \{20, 20\}},\n\trotation = " +
     item.Rotation.ToString().Replace(",", ".") + "))); \n\times n";
      }
      }
                    return result;
               }
               public string DeclareConnections(List<ModelItem> objects, bool SpanishComments, 
               {
                    foreach (ModelItem item in objects)
     \left\{ \begin{array}{cc} 0 & 0 & 0 \\ 0 & 0 & 0 \\ 0 & 0 & 0 \\ 0 & 0 & 0 \\ 0 & 0 & 0 \\ 0 & 0 & 0 \\ 0 & 0 & 0 \\ 0 & 0 & 0 \\ 0 & 0 & 0 \\ 0 & 0 & 0 \\ 0 & 0 & 0 \\ 0 & 0 & 0 & 0 \\ 0 & 0 & 0 & 0 \\ 0 & 0 & 0 & 0 \\ 0 & 0 & 0 & 0 & 0 \\ 0 & 0 & 0 & 0 & 0 \\ 0 & 0 & 0 & 0 & 0 \\ 0 & 0 & 0 & 0 & 0 \\ 0 & 0 & 0 & 0 & 0 if (item.Type == "Switch")
     {
                             result += "connect(booleanPulse.y, " + item.Name + ".control); \n";
      }
                         if (item.Type == "Connector")
     {
                              bool change = false;
                              if (item.PrevItems != null && item.PrevItems.Count > 0 && 
    item.PrevItems[0].PrevItems != null && item.NextItems != null && item.NextItems.Count > 0 && 
     \{if ((item.PrevItems[0].PrevItems.FirstOrDefault(x => x.Name ==
                                       (item.NextItems[0].NextItems.FirstOrDefault(x => x.Name ==
    item.PrevItems[0].Name) != null))
     {
                                        change = true;
      }
      }
```

```
141
142
143
144
145
146
147
148
149
150
151
152
153
154
155
156
157
158
159
160
161
162
163
164
165 x.Key == item2.Key) != null166
167
168
169
170
171
172
173
== item1.Key) != null)
174
175
176
177
178
179
180
181
182
183
184
185
186
187
188
                      if (item.LastConnection && item.PrevItems[0].Type == "Ground")
                          change = true;
                      if (change)
   \{List<ModelItem> aux = new List<ModelItem>();
                          aux = item.NextItems;
                          item.NextItems = item.PrevItems;
                          item.PrevItems = aux;
    }
                      string prevPin = ".p";
                      string nextPin = ".n";
                      ModelItem item1 = item.NextItems[0];
                      ModelItem item2 = item.PrevItems[0];
                      if (item1.PrevItems != null && item1.PrevItems.FirstOrDefault(x => x.Key 
   == item2.Key) != null)
   \{ if (item1.prevItemPin == "+")
                            nextPin = ".p"; else nextPin = ".n";
    }
                      else if (item1.NextItems != null && item1.NextItems.FirstOrDefault(x => 
   {<br>}
                         if (item1.nextItemPin == "+")
                            nextPin = ".p"; else nextPin = ".n";
    }
                      if (item2.PrevItems != null && item2.PrevItems.FirstOrDefault(x => x.Key 
   \{if item2.prevItemPin == "+") prevPin = ".p";
                          else prevPin = ".n";
    }
                      else if (item2.NextItems != null && item2.NextItems.FirstOrDefault(x => 
   x.Key == item1.Key) != null\{if (item2.nextItemPin = "+") prevPin = ".p";
                         else prevPin = ".n";
    }
                      if (item.PrevItems[0].Type == "Ground")
```

```
189
190
191
192
193
194
195
196
197
198
199
200
201
202
203
204
205
206207
208
209
210
211
(item.PrevItems[0].PositionX).ToString().Replace(",", ".") + "," + 
212
(item.PrevItems[0].PositionY).ToString().Replace(",", ".") + "}";
213
214
215
216
217
218
219
220221
222
(item.PrevItems[0].PositionX).ToString().Replace(",", ".") + "," + 
223
224
225
226
227
(item.PrevItems[0].PositionX).ToString().Replace(",", ".") + "," + 
228229
230
231
232
233
<= 20 || Math.Abs(item.Points[0].PositionY - item.NextItems[0].PositionY) <= 20)
234
235
236
   {<br>}
                        prevPin = ".p";
    }
                     if (item.NextItems[0].Type == "Ground")
   \{nextPin = ".p"; }
                     if (item.PrevItems[0].Type == "Node")
   \{ prevPin = "";
    }
                     if (item.NextItems[0].Type == "Node")
   {<br>}
                       nextPin = " ";
    }
                     result += "connect(" + item.PrevItems[0].Name + prevPin + ", " + 
   item.NextItems[0].Name + nextPin + ")";
                    result += " annotation (Line(points ={";
                     if (item.PrevItems[0].Rotation == -90)
   {<br>}
                       result += "\{" +
    }
                     else if (item.PrevItems[0].Rotation == 90)
   {<br>}
                       result += "\{" +
   (item.PrevItems[0].PositionX).ToString().Replace(",", ".") + "," + 
   (item.PrevItems[0].PositionY).ToString().Replace(",", ".") + "}";
    }
                     else if (item.PrevItems[0].Rotation == 0)
   {<br>}
                        result += "{" + 
   (item.PrevItems[0].PositionY).ToString().Replace(",", ".") + "}";
    }
                     else
   \{result += "\{" +
   (item.PrevItems[0].PositionY).ToString().Replace(",", ".") + "}";
    }
                     if (item.Points.Count > 0)
   \{ if (Math.Abs(item.Points[0].PositionX - item.PrevItems[0].PositionX) 
   {
```

```
Anexo B: Código fuente
```

```
237
238
(item.NextItems[0].PositionY).ToString().Replace(",", ".") + "}";
239240241
item.PrevItems[0].PositionY) <= 20 || Math.Abs(item.Points[0].PositionX -
242
243
244
(item.NextItems[0].PositionX).ToString().Replace(",", ".") + "," + 
245
(item.PrevItems[0].PositionY).ToString().Replace(",", ".") + "}";
246
247
item.PrevItems[0].PositionX) < Math.Abs(item.Points[0].PositionX -
248
item.NextItems[0].PositionX))
249
250
251
(item.NextItems[0].PositionY).ToString().Replace(",", ".") + "}";
252
253
254
item.PrevItems[0].PositionY))
255
256
257
(item.NextItems[0].PositionX).ToString().Replace(",", ".") + "," + 
258
259
260
261
262
263
264
"," + p.PositionY.ToString().Replace(",", ".") + "}";
265
266
267
268
269
270
271
item.PrevItems[0].PositionY != item.NextItems[0].PositionY)
272
273
274
275
276
277
278
279
280
281
282
283
284
285
286
(item.NextItems[0].PositionX).ToString().Replace(",", ".") + "," + 
287
(item.NextItems[0].PositionY).ToString().Replace(",", ".") + "}";
288
289
290
291
292
                          result += ", \{ " +(item.PrevItems[0].PositionX).ToString().Replace(",", ".") + "," + 
    }
                        else if (Math.Abs(item.Points[0].PositionY -
   item.NextItems[0].PositionX) <= 20)
   {
                          result += ", \{" +
    }
                        else if (Math.Abs(item.Points[0].PositionX -
   {
                          result += ", {" +
   (item.PrevItems[0].PositionX).ToString().Replace(",", ".") + "," + 
    }
                        else if (Math.Abs(item.Points[0].PositionY -
   item.PrevItems[0].PositionY) < Math.Abs(item.Points[0].PositionY -
   {
                          result += ", {" +
   (item.PrevItems[0].PositionY).ToString().Replace(",", ".") + "}";
    }
                        else
   {
                           foreach (ItemPoint p in item.Points)
   {
                               result += ",{" + p.PositionX.ToString().Replace(",", ".") + 
    }
    }
    }
                     else
   {<br>}
                        if (item.PrevItems[0].PositionX != item.NextItems[0].PositionX && 
   {
   result += ", {" +
   (item.NextItems[0].PositionX).ToString().Replace(",", ".") + "," + 
   (item.NextItems[0].PositionY).ToString().Replace(",", ".") + "}";
    }
    }
                     if (item.NextItems[0].Rotation == -90)
   {<br>}
                       result += ", \{" +
    }
                     else if (item.NextItems[0].Rotation == 90)
   {<br>}
```

```
Anexo B: Código fuente
```

```
293
294
295
296
297
298
299
300
301
302
303
304
305
306
307
308
309
310
311
312
313
314
315
316
317
318
319
320
321
322
323
324
325
326
327
328
magnitude).Value.ToString().Replace(",", ".");
329
330
331
332
333
334
}result += ", {" +
   (item.NextItems[0].PositionX).ToString().Replace(",", ".") + "," + 
   (item.NextItems[0].PositionY).ToString().Replace(",", ".") + "}";
    }
                       else if (item.NextItems[0].Rotation == 0)
   {<br>}
   result += ", {" +
   (item.NextItems[0].PositionX).ToString().Replace(",", ".") + "," + 
   (item.NextItems[0].PositionY).ToString().Replace(",", ".") + "}";
    }
                     result += "}, ";result += " color =(0,0,255))";
                      result += "; \n";
    }
               }
               return result;
           }
           private string GetValue(ModelItem item, string magnitude)
          \{return item. Parameters. FirstOrDefault(x \Rightarrow x. Magnitude ==
            }
        }
```